## ΑΝΩΤΑΤΟ ΤΕΧΝΟΛΟΓΙΚΟ ΕΚΠΑΙΔΕΥΤΙΚΟ ΙΔΡΥΜΑ ΚΡΗΤΗΣ

Σχολή Τεχνολογικών Εφαρμογών Τμήμα Εφαρμοσμένης Πληροφορικής και Πολυμέσων

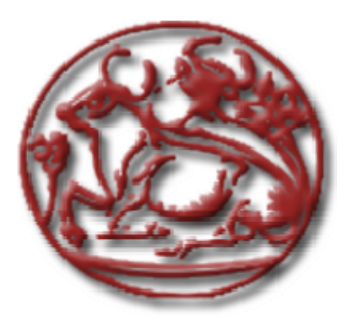

Πτυχιακή Εργασία

## **«Καταχώρηση & αξιολόγηση στοιχείων ωρομισθίων καθηγητών Ε.Π.Π. »**

*Χρυσός Γκλαβάς Δημήτριος Νικολίτσας Αριστοτέλης*

**Επιβλέπων καθηγητής :** Δρ Βιδάκης Νικόλαος

**Επιτροπή Αξιολόγησης :** Βιδάκης Ν., Ακουμιανάκης Δ., Αποστολάκης Σ.

**Ημερομηνία παρουσίασης:** Δευτέρα 22 Σεπτεμβρίου 2008

Ηράκλειο Σεπτέμβριος 2008

## **Περίληψη**

Σκοπός της πτυχιακής αυτής ήταν η μελέτη, σχεδίαση και ανάπτυξη μιας δικτυακής εφαρμογής για το τμήμα Εφαρμοσμένης Πληροφορικής & Πολυμέσων του Τ.Ε.Ι. Κρήτης.

Η εφαρμογή καλύπτει μία χρονοβόρα και επίπονη επαναλαμβανόμενη ανάγκη του τμήματος και έχει σαν στόχο την ορθότερη και εγκυρότερη διαχείριση των αιτήσεων των ωρομισθίων με έναν εύχρηστο τρόπο, παρέχοντας επίσης και ιστορικά στοιχεία παλαιοτέρων ετών. Για το λόγο αυτό αποφασίστηκε να υλοποιηθεί η διαδικασία αυτή μηχανογραφημένη μέσω λογισμικού.

Για το λόγο αυτό μελετήθηκαν υπάρχουσες τεχνολογίες για τη σχεδίαση και διαχείριση βάσεων δεδομένων. Επίσης μελετήθηκαν και διάφορες γλώσσες προγραμματισμού για τη δημιουργία δυναμικής ιστοσελίδας.

Πιο συγκεκριμένα, χρησιμοποιήθηκε ένας εξυπηρετητής (web server), ο apache ο οποίος υποστηρίζει δυναμικές ιστοσελίδες, και μέσω της προγραμματιστικής γλώσσας PHP δημιουργήσαμε ένα σύστημα διαχείρισης περιερχομένου, το οποίο συνεργάζεται με μία βάση δεδομένων MySQL. Για τη βελτιστοποίηση της λειτουργίας και της απεικόνισης του συστήματος χρησιμοποιήθηκαν επίσης και κάποιες ακόμα τεχνολογίες όπως JavaScript και CSS.

Έτσι η εφαρμογή που αναπτύχθηκε, με θέμα την καταχώρηση και αξιολόγηση στοιχείων ωρομισθίων καθηγητών του τμήματος Ε.Π.Π. δίνει τη δυνατότητα σε έναν χρήστη (ωρομίσθιο καθηγητή) να εγγραφτεί στο σύστημα και διαχειρίζεται μόνος του τόσο τα στοιχεία του (Προσωπικά στοιχεία, Πτυχία, Δημοσιεύσεις, Προϋπηρεσία) και να λαμβάνει μέρος καθώς και να ενημερώνεται για τα αποτελέσματα των αξιολογήσεων αλλά και των διαφόρων αλλαγών που γίνονται. Επιπλέον εκτός των απλών χρηστών υπάρχουν οι αξιολογητές οι οποίοι αξιολογούν τις αιτήσεις που έχουν κατατεθεί ώστε να δημιουργηθεί βάσει των ανάλογων κριτηρίων η λίστα κατάταξης των υποψηφίων για το κάθε μάθημα (Λίστα Κατάταξης αλλά και η λίστα με τους Αποκλειόμενους Συνεργάτες). Επίσης πρόσβαση στην εφαρμογή έχει και η γραμματεία του τμήματος η οποία θα μπορεί να πρωτοκολλάει ηλεκτρονικά τις αιτήσεις που καταθέτουν οι ωρομίσθιοι καθηγητές. Τέλος ο διαχειριστής του συστήματος έχει την εποπτεία και έλεγχο της εφαρμογής.

Η εφαρμογή διευκολύνει το τμήμα αλλά και τους χρήστες του στα εξής σημεία :

- η εφαρμογή αυτή είναι διαδικτυακή άρα η πρόσβαση σε αυτή είναι ευκολότερη.
- τα στοιχεία του κάθε καθηγητή καταχωρούνται ηλεκτρονικά σε έναν εξυπηρετητή είτε από τους διαχειριστές, είτε από τους ίδιους τους ενδιαφερόμενους
- Ο έλεγχος αξιολόγησης γίνεται μέσω ειδικού αλγόριθμου προς αποφυγή ανθρώπινου λάθους.
- Η ηλεκτρονική τήρηση τόσο των στοιχείων των υποψηφίων (Σταθερά, Πτυχία, Δημοσιεύσεις, Προϋπηρεσία) όσο και των παλαιοτέρων αιτήσεων, διευκολύνει τη κατάθεση μελλοντικών αιτήσεων αλλά καθιστά και την επεξεργασία τους ευκολότερη. Έτσι μειώνεται ο χρόνος κατάθεσης μίας νέας αίτησης, αφού τα στοιχεία του εργαζομένου ήδη υπάρχουν από προηγούμενη, και έτσι οι αιτήσεις αποκτούν μία ομοιομορφία.

**Λέξεις – κλειδιά:** Βάση Δεδομένων, Navicat, MySQL, PHP, Apache, CSS, JavaScript, διαχείριση στοιχείων και αιτήσεων.

## **Abstract**

The goal of this dissertation was to study, design and develop a web-based application for the Department of Applied Information Technology and Multimedia.

The applications accomplishes a recurrent, laborious and time-consuming need of the Department and targets the more accurate and validate management of the candidate teachers with an easy to handle way, also providing historical record for the previous years. Therefore reason has been decided to implement this procedure, computerized via software.

In order to achieve the goal, existing systems and technologies used for Data and Database Design and Management were studied. Also some programming languages for Web Page Design were studied too.

Specifically, we used a web server (apache) which supports dynamic WebPages, and using a web-based programming language PHP, we created a Content Management System, which is cooperates with a MySQL Database. For the functionality and the appearance optimization, some more technologies were used as JavaScript and CSS.

The application has been implemented, with subject the inserting and evaluating the candidates' personal data, provides the ability to a candidate to sign up to the system, manage his own data (personal data, degrees, work experience, publications) and apply for the evaluations and being informed about the new changes that occur every student year. Additional there are also the Evaluators usergroup, which users evaluate the inserted applications from the candidate professors, according to specific criteria, so they create the classification list for every lessons (Classification List and Excluded Candidates). Also access to the application has the Secretariat of the Department, which registers the already inserted applications electronically. Finally the System Administrators are responsible for the Optimum operation and functionality of the application.

The application optimizes the Departments needs at the bellow listed points:

- The application is web-based, so the access to it is easier.
- The candidate's data are inserted and manipulated electronically in a web-server from the candidate his self or from the system administrators.
- The evaluation process is applied using an algorithm, to avoid any human mistake.
- The electronically storage of the candidates' data (personal data, degrees, publications, work experience) plus the previous inserted applications, eases the future insertion of the applications, and renders the manipulation of them easier and the applications acquire uniformity.

**Key words:** Database, Navicat, MySQL, PHP, Apache, CSS, JavaScript, data and application manipulation.

## **Ευχαριστίες**

Όλο αυτό το διάστημα το οποίο υλοποιούσαμε την πτυχιακή μας εργασία δεχθήκαμε βοήθεια (ουσιαστική και ηθική) από διάφορους ανθρώπους τους οποίους θα ήταν παράλειψη να μην ευχαριστήσουμε.

Κατά κύριο λόγο, οφείλουμε να ευχαριστήσουμε τον επιβλέποντα καθηγητή μας από το Α.Τ.Ε.Ι Κρήτης κ. δρ. Βιδάκη Νικόλαο για την βοήθεια και υποστήριξη που μας παρείχε αλλά και για την ανοχή και κατανόηση που έδειξε. Ήταν μεγάλα υπόθεση για μας να νιώθουμε σιγουριά σε κάθε βήμα που κάναμε για την περάτωση της εργασίας.

Επίσης θέλουμε να ευχαριστήσουμε κάποιους συναδέλφους μας οι οποίοι μας βοήθησαν να λύσουμε κάποια τεχνικά θέματα και να φτάσουμε πιο κοντά στον στόχο μας.

Τέλος, ευχαριστούμε όλους εκείνους που ήταν δίπλα μας σε όλη αυτή την προσπάθεια παρέχοντας απεριόριστη ψυχολογική υποστήριξη και κατανόηση, και δεν ήταν λίγοι.

# Πίνακας Περιεχομένων

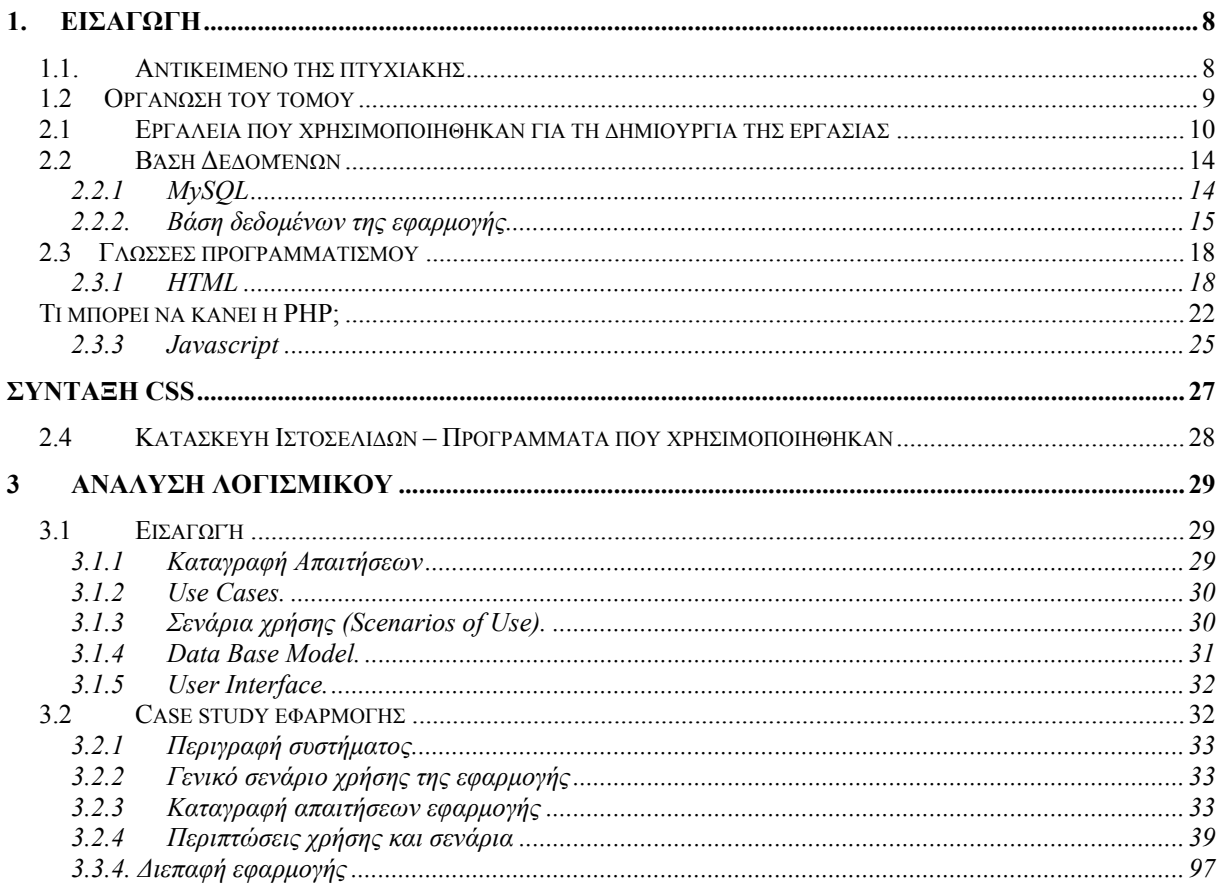

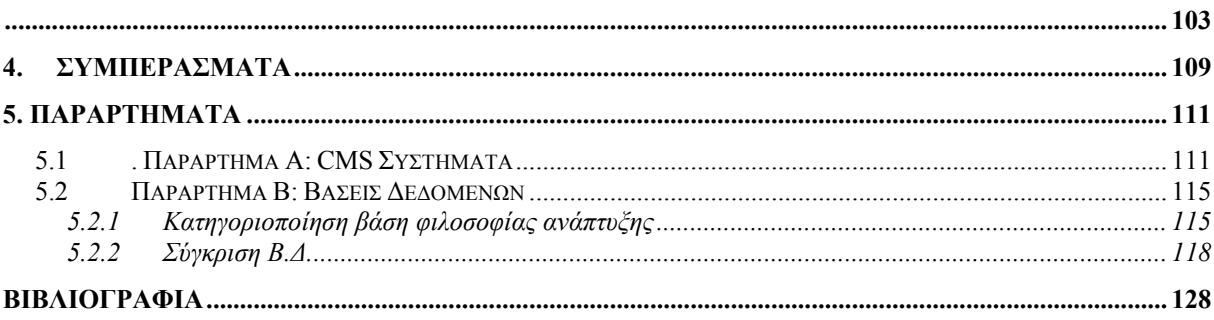

## <span id="page-7-0"></span>**1. Εισαγωγή**

Στο κεφάλαιο αυτό παρουσιάζουμε μια γενική περιγραφή του αντικειμένου της πτυχιακής αυτής και την οργάνωση των κεφαλαίων του υπόλοιπου τόμου.

## <span id="page-7-1"></span>**1.1. Αντικείμενο της πτυχιακής**

Η εργασία αυτή δημιουργήθηκε με σκοπό την ηλεκτρονική υποβολή αιτήσεων από τους ενδιαφερόμενους ωρομισθίους καθηγητές και την ηλεκτρονική αξιολόγηση αυτών των αιτήσεων από μόνιμους καθηγητές –αξιολογητές. Μέσω αυτής της εφαρμογής επιτυγχάνεται καλύτερη εξυπηρέτηση των ωρομισθίων καθηγητών του τμήματος κατά τη διαδικασία υποβολής αιτήσεων, διευκόλυνση των αξιόλογων κατά τη διαδικασία αξιολόγησης των αιτήσεων και μη επιβάρυνση της γραμματείας του τμήματος με νέες αιτήσεις.

Η εφαρμογή υποστηρίζει 5 ομάδες χρηστών (Ομάδες Εργασίας, Workgroups). Αυτές είναι

- 1. Διαχειριστές Συστήματος
- 2. Αξιολογητές
- 3. Γραμματεία
- 4. Υποψήφιοι Συνεργάτες
- 5. Επισκέπτες

Σημειώνεται ότι η εφαρμογή έχει σχεδιαστεί με τέτοιο τρόπο ώστε να υποστηρίζει την προσθήκη αλλά και την διαγραφή ενός ή περισσοτέρων νέων ομάδων.

- Συγκεκριμένα οι υποψήφιοι μέσω του διαδικτύου θα επισκέπτονται την εφαρμογή και θα δημιουργούν έναν λογαριασμό. Μέσω αυτού του λογαριασμού οι υποψήφιοι την πρώτη μόνο φορά θα καταθέτουν τα προσωπικά τους στοιχεία (όνομα, επώνυμο, ημερομηνία γέννησης κ.λ.π.) τα πτυχία που διαθέτουν, τις δημοσιεύσεις που έχουν κάνει αλλά και την προϋπηρεσία που έχουν. Όλα τα στοιχεία αυτά, θα μπορούν να τα επεξεργάζονται και να τα ενημερώνουν ανά πάσα στιγμή, εφ' όσον συνδεθούν με το username και των κωδικό που θα τους έχει δοθεί κατά την εγγραφή. Στη συνέχεια θα μπορούν να υποβάλουν αίτηση στο τμήμα επιλέγοντας το μάθημα ή τα μαθήματα που επιθυμούν να διδάξουν, τις ημέρες αλλά και τις ώρες τις οποίες μπορούν αλλά και το είδος συνεργασίας που επιθυμούν (Επιστημονικοί ή/και Εργαστηριακοί Συνεργάτες). Αν επιθυμούν να ξανακάνουν αίτηση είναι προφανές ότι δεν χρειάζεται να υποβάλουν ξανά τα πτυχία τους κλπ. αφού θα έχουν ήδη αποθηκευτεί και αντιστοιχιστεί στο username τους.
- Οι αξιολογητές, έχουν τη δυνατότητα της αξιολόγησης των αιτήσεων. Ειδικότερα, θα είναι σε θέση να αξιολογήσουν τις αιτήσεις που έχουν κατατεθεί από τους υποψηφίους και πρωτοκολληθεί από τη γραμματεία για κάθε μάθημα ξεχωριστά. Έτσι θα βλέπουν πόσοι και ποιοι υποψήφιοι έχουν δηλώσει το κάθε μάθημα και μέσω του συστήματος θα αξιολογούν την αίτηση του καθενός. Έπειτα από την αξιολόγηση των αιτήσεων, ο υπολογισμός και η κατάρτιση των αποτελεσμάτων θα γίνονται αυτοματοποιημένα από την εφαρμογή, γλυτώνοντας πολύ χρόνο αλλά και πιθανά λάθη ή παραλείψεις των αξιολογητών σε περίπτωση που επιλέγανε, πέρα από το να αξιολογήσουν τις αιτήσεις να βγάλουν και τα αποτελέσματα «με το χέρι».
- Η γραμματεία θα έχει ως μοναδική αρμοδιότητα την ηλεκτρονική πρωτοκόλληση των αιτήσεων η οποία θα γίνεται μετά την υποβολή των αιτήσεων από τους υποψηφίους ωρομισθίους καθηγητές.
- Τέλος ο διαχειριστής έχει τον απόλυτο έλεγχο της εφαρμογής. Υιοθετώντας όλες τις λειτουργίες των προηγούμενων ομάδων εργασίας που περιγράψαμε, είναι σε θέση να τις χρησιμοποιήσουν για λογαριασμό των άλλων. Επίσης έχουν τη δυνατότητα να επεξεργαστούν διάφορες παραμέτρους της εφαρμογής όπως (Τύποι πτυχίων, τύποι συνεργασίας, μαθήματα κ.λ.π.), να αναρτήσουν ανακοινώσεις οι οποίες θα είναι εμφανείς σε κάθε άλλο χρήστη αλλά και να εποπτεύουν την ομαλή λειτουργία της εφαρμογής.

## <span id="page-8-0"></span>**1.2 Οργάνωση του τόμου**

Η συνέχεια της πτυχιακής έχει οργανωθεί στα ακόλουθα κεφάλαια:

- Στο Κεφάλαιο 2 παρουσιάζονται χρήσιμες έννοιες και ορισμοί, σχετικά με ένα Σύστημα Διαχείρισης Δεδομένων
- Στο Κεφάλαιο 3, παρουσιάζεται η τεχνολογία που χρησιμοποιήθηκε για την ανάπτυξη του συστήματος
- Στο Κεφάλαιο 4, παρουσιάζονται γενικές αλλά και ειδικές πληροφορίες για την ανάλυση, σχεδίαση και υλοποίηση του συστήματος
- Στο Κεφάλαιο 5, παρουσιάζονται τα συμπεράσματα της έρευνας και της υλοποίησης
- Στο Κεφάλαιο 6, παρουσιάζονται τα παραρτήματα στα οποία αναφερόμαστε σε διάφορα σημεία της πτυχιακής
- Στο Κεφάλαιο 7, παρουσιάζεται όλη η σχετική βιβλιογραφία στην οποία βασιστήκαμε για τη μελέτη και εγγραφή της πτυχιακή

## **2. Τεχνολογία**

## <span id="page-9-0"></span>**2.1 Εργαλεία που χρησιμοποιήθηκαν για τη δημιουργία της εργασίας**

Για την ολοκλήρωση της εφαρμογής αυτής είναι απαραίτητο να χρησιμοποιηθούν τα παρακάτω στοιχεία :

- ένα υπολογιστικό σύστημα με λειτουργικό σύστημα υποστήριξης εξυπηρετητή (server):
	- $\checkmark$  MS Windows NT 4 Server
	- $\checkmark$  MS Windows 2000 Server
	- $\checkmark$  MS Windows XP Professional
	- $\checkmark$  MS Windows 2003 Server
	- $\checkmark$  Linux
	- $\checkmark$  Mac OS X
	- $\checkmark$  SCO UnixWare
	- $\checkmark$  Solaris
	- $\checkmark$  SunOS
	- $\checkmark$  HP-UX
	- $\checkmark$  IRIX
- σύνδεση στο διαδίκτυο
- ένας εξυπηρετητής παγκόσμιου ιστού (web server)
	- $\checkmark$  IIS
	- $\checkmark$  PWS
	- $\checkmark$  Netscape
	- $\checkmark$  Apache
	- $\checkmark$  Omni

που να υποστηρίζει δυναμικές σελίδες, όπως :

- $\checkmark$  Active Server Pages (asp)
- $\checkmark$  Common Graphic Interface (cgi)
- $\checkmark$  Hypertext Preprocessor (php)
- ένα Σχεσιακό Σύστημα Διαχείρισης Βάσεων Δεδομένων (RDBMS)
	- $\checkmark$  Adabas D
	- $\checkmark$  dBase
	- $\checkmark$  Empress
	- $\checkmark$  FilePro (read-only)
	- $\checkmark$  Hyperwave
	- $\checkmark$  IBM DB2
	- $\checkmark$  Informix
	- $\checkmark$  Ingres
	- $\checkmark$  InterBase
	- $\checkmark$  FrontBase
	- $\checkmark$  mSQL
	- $\checkmark$  Direct MS-SQL
	- $\checkmark$  MySQL
	- $\checkmark$  Oracle (OCI7 and OCI8)
	- $\checkmark$  Ovrimos
	- $\checkmark$  PostgreSQL
	- $\checkmark$  Solid
	- $\checkmark$  Sybase
	- $\checkmark$  Velocis
	- $\checkmark$  Unix dbm
	- $\checkmark$  SQL Server

Για την υλοποίηση και ολοκλήρωση της εφαρμογής επιλέξαμε τα ακόλουθα στοιχεία και προσαρμόσαμε των κώδικά και τη λειτουργικότητα βάσει των ακολούθων στοιχείων:

- Υπολογιστικά συστήματα με λειτουργικά συστήματα: MS Windows (2000 Professional, XP Professional, Windows Vista Home).
- εξυπηρετητής παγκόσμιου ιστού (web server): Apache 2.0.59 με την υποστήριξη δυναμικών σελίδων: PHP 5.2.3
- Σχεσιακό Σύστημα Διαχείρισης Βάσεων Δεδομένων (RDBMS): MySQL 5.1

Προτού αναλύσουμε εις βάθος τις λογισμικές τεχνολογίες που χρησιμοποιήσαμε για την υλοποίηση της εφαρμογής θα εξηγήσουμε τους λόγους που χρησιμοποιήσαμε την PHP σε συνεργασία με τη MySQL.

Η Php και η MySql, είτε τις επεξεργαστούμε- χρησιμοποιήσουμε ξεχωριστά, είτε μαζί δεν μπορούν να λύσουν όλα τα προβλήματα σε θέματα που αφορούν ανάπτυξη δικτυακών εφαρμογών, αλλά παρουσιάζουν πολλά πλεονεκτήματα. Η Php δημιουργήθηκε από άτομα που είχαν ως ασχολία - δουλειά την ανάπτυξη δικτυακών εφαρμογών για άτομα που ενδιαφέρονταν για το ίδιο αντικείμενο και υποστηρίχθηκε από μια μεγάλη και γεμάτη ενθουσιασμό κοινότητα ατόμων. Η MySql από την πλευρά της είναι ένα πολύ δυνατό απόλυτα συμβατό RDBMS πρότυπο, το οποίο μπορείς να χρησιμοποιήσεις ελεύθερα, γεγονός που την καθιστά ανταγωνιστικότατη σε σχέση με τα υπόλοιπα συστήματα διαχείρισης βάσεων δεδομένων.

 Υπάρχουν πολλοί λόγοι για να χρησιμοποιηθούν η PHP και η MySQL. Μερικοί από αυτούς είναι:

- ¾ Μηδενικό κόστος (και οι δύο παρέχονται δωρεάν).
- ¾ Λογισμικό ανοιχτού κώδικα (open source).
- ¾ Είναι τα πιο δημοφιλή, ανοικτού κώδικα, σχεδιασμού διαδικτυακών σελίδων και σχεσιακό σύστημα διαχείρισης βάσεων δεδομένων αντίστοιχα.
- ¾ Ευκολία στη χρήση
- ¾ Τεράστια βάση δεδομένων όσον αφορά τεκμηρίωση, βοήθεια και αντιμετώπιση προβλημάτων τόσο μέσω βιβλίων όσο και online
- $\triangleright$  Ενσωμάτωση με τη γλώσσα html(hypertext markup language)
- ¾ Πλήρη συμβατότητα με πολλές πλατφόρμες λειτουργικών συστημάτων

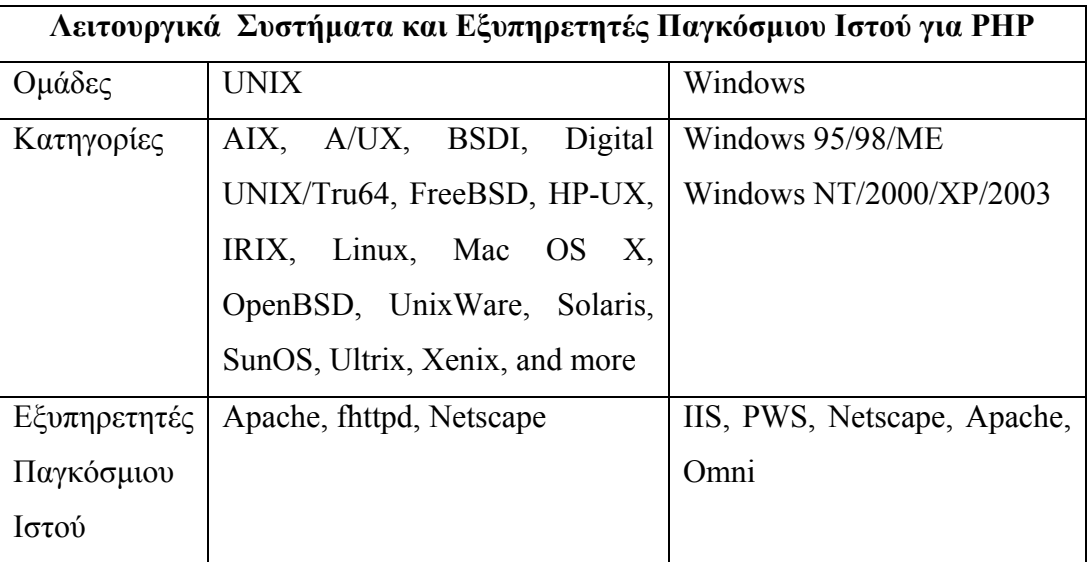

- μη εξαρτώμενα από ετικέτες
- σταθερότητα
- ταχύτητα
- πολλές επεκτάσεις
- χαρακτηριστικά γρήγορης υλοποίησης
- Επίσης πρέπει να σημειωθεί ότι ένας από τους βασικότερους λόγους επιλογής αυτών των δύο τεχνολογιών «πακέτο» είναι η προηγούμενη εμπειρία που είχαμε καθώς και η εξοικείωση που είχαμε αναπτύξει με αυτές.

## <span id="page-13-0"></span>**2.2 Βάση Δεδομένων**

Η Βάση Δεδομένων που επιθυμούμε να χρησιμοποιήσουμε πρέπει να διαθέτει όλα εκείνα τα χαρακτηριστικά που θα την καθιστούν γρήγορη στην πρόσβαση, ασφαλή, αξιόπιστη και εύκολη στη χρήση. Έτσι καταλήξαμε στη MySQL ως τη βάση δεδομένων που θα υποστηρίξει το σύστημά μας, καθώς είναι ανοικτού κώδικα, γρήγορη, αξιόπιστη και εύκολη στη χρήση και έχει αλληλένδετη συνεργασία με τη PHP την οποία επιλέξαμε ως κύρια προγραμματιστική γλώσσα.

## <span id="page-13-1"></span>**2.2.1 MySQL**

## **Χαρακτηριστικά**

- *Η MySQL είναι ένα σύστημα διαχείρισης βάσεων δεδομένων:* Μια βάση δεδομένων είναι μια δομημένη συλλογή δεδομένων. Μπορεί να αφορά τα πάντα, από μια λίστα με ψώνια ως και μια έκθεση με εικόνες ή τεράστια μεγέθη πληροφορίας σε ένα εταιρικό δίκτυο. Για την προσθήκη, πρόσβαση και επεξεργασία των δεδομένων που είναι αποθηκεμένα σε μια βάση δεδομένων, απαιτείται ένα σύστημα διαχείρισης βάσεων δεδομένων όπως είναι η MySQL. Καθώς οι υπολογιστές είναι ικανοί να χειρίζονται μεγάλες ποσότητες δεδομένων, τα συστήματα διαχείρισης βάσεων δεδομένων παίζουν κεντρικό ρόλο στον προγραμματισμό, ως ανεξάρτητες υπηρεσίες ή ως μέρη άλλων εφαρμογών.
- *Η MySQL είναι ένα σχεσιακό σύστημα διαχείρισης βάσεων δεδομένων:* Μια σχεσιακή βάση δεδομένων αποθηκεύει τα δεδομένα σε ξεχωριστούς πίνακες, αντί να τα τοποθετεί σε έναν ενιαίο χώρο. Το γεγονός αυτό προσθέτει ταχύτητα και ευελιξία. Το SQL μέρος από το «MySQL» αντιστοιχεί στο «Structured Query Language», δηλαδή Δομημένη Γλώσσα Επερωτήσεων. Η SQL είναι η πιο κοινά τυποποιημένη γλώσσα που χρησιμοποιείται για πρόσβαση στις βάσεις δεδομένων και προσδιορίζεται από το πρότυπο ANSI/ISO. Το SQL πρότυπο εξελίσσεται από το 1986 και υπάρχουν διάφορες εκδόσεις.
- *Η MySQL είναι ανοικτού κώδικα:* Οποιοσδήποτε το επιθυμεί μπορεί να «κατεβάσει» το λογισμικό της MySQL από το Internet και να το χρησιμοποιήσει ή τροποποιήσει χωρίς κανένα κόστος. Ο χρήστης μπορεί να αλλάξει τον πηγαίο κώδικα του λογισμικού αυτού, εφόσον γνωρίζει τι επιτρέπεται και τι όχι να κάνει με το λογισμικό σύμφωνα με την άδεια GPL (GNU General Public License).
- *O MySQL Database Server είναι πολύ γρήγορος, αξιόπιστος και εύκολος στη χρήση:* Ο MySQL Server είχε αρχικά αναπτυχθεί για να υποστηρίζει μεγάλες βάσεις δεδομένων πολύ πιο γρήγορα από τις υπάρχοντες λύσεις και έχει χρησιμοποιηθεί επιτυχώς σε περιβάλλοντα με υψηλά απαιτητική παραγωγή για πολλά χρόνια τώρα. Η συνδεσιμότητα, ταχύτητα και ασφάλεια καθιστά τον MySQL Server ιδιαίτερα κατάλληλο για πρόσβαση σε βάσεις δεδομένων μέσω Internet.
- *Ο MySQL Server λειτουργεί σε συστήματα πελάτη/εξυπηρετητή ή εμπεδωμένα συστήματα:* Το λογισμικό της MySQL είναι ένα σύστημα πελάτη/εξυπηρετητή το οποίο αποτελείται από έναν multi-threaded SQL εξυπηρετητή που υποστηρίζει διαφορετικά back ends, πολλαπλά διαφορετικά προγράμματα πελάτη και βιβλιοθήκες, εργαλεία διαχείρισης και μια ευρεία κλίμακα από διεπαφές προγραμματισμού εφαρμογών (Applications Programming Interfaces). Επίσης ο MySQL εξυπηρετητής παρέχεται ως εμπεδωμένη multi-threaded βιβλιοθήκη που μπορεί να συνδεθεί με τη εφαρμογή και να γίνει ένα μικρότερο, γρηγορότερο και ευκολότερο στη διαχείριση, ανεξάρτητο προϊόν.
- *Υπάρχει διαθέσιμη μια μεγάλη ποσότητα διαθέσιμου λογισμικού MySQL*

#### <span id="page-14-0"></span>**2.2.2. Βάση δεδομένων της εφαρμογής**

Για την εφαρμογή χρησιμοποιήθηκαν 31 πίνακες οι οποίοι είναι οι εξής:

#### • **Workgroups (χρήστες)**

Στην εφαρμογή μας έχουμε 4 είδη χρηστών :

- ⇒ Διαχειριστές
- ⇒ Αξιολογητές
- ⇒ Γραμματεία
- ⇒ Υποψηφίους

#### • **Usersnames (στοιχεία χρηστών)**

 Στον πίνακα αυτόν καταχωρούνται το όνομα χρήστη, ο κωδικός χρήστη και το Workgroup στο οποίο ανήκει.

#### • **Candidates (υποψήφιοι)**

Στον πίνακα αυτόν καταχωρούνται τα προσωπικά στοιχεία των υποψηφίων καθηγητών όπως επώνυμο, όνομα, πατρώνυμο, ημερομηνία γέννησης, εθνικότητα, διεύθυνση , τηλέφωνο κλπ.

#### • **Diplomas (πτυχία)**

Στον πίνακα αυτόν καταχωρούνται τα πτυχία του κάθε υποψηφίου. Συγκεκριμένα ο τίτλος του πτυχίου, το ίδρυμα, η χώρα, η ημερομηνία λήψης κλπ.

#### • **Work (προϋπηρεσία)**

Στον πίνακα αυτόν καταχωρείται η προϋπηρεσία του υποψηφίου δηλαδή ο φορέας στον οποίο εργαζόταν ο υποψήφιος, το διάστημα, περιγραφή της προϋπηρεσίας καιη προϋπηρεσία αναλυτικά σε μήνες, μέρες, εβδομάδες και χρόνια.

#### • **Publications (δημοσιεύσεις)**

Στον πίνακα αυτόν γίνεται καταχώρηση του είδους της δημοσίευσης (συνέδριο, περιοδικό, βιβλίο, άλλο μέσο), του τίτλου της δημοσίευσης, της χρονιάς που έγινε η δημοσίευση, των συγγραφέων κλπ.

#### • **Applications (αιτήσεις)**

Στον πίνακα αυτόν καταχωρούνται οι αιτήσεις των υποψηφίων. Συγκεκριμένα η ημερομηνία κατάθεσης της αίτησης, η ημερομηνία πρωτοκόλλησης, το πρωτόκολλο, το σπουδαστικό έτος για το οποίο γίνεται η αίτηση κλπ.

#### • **Availability (διαθεσιμότητα)**

Στον πίνακα αυτόν καταχωρούνται οι μέρες και οι ώρες τις οποίες ο υποψήφιος μπορεί να διδάξει το μάθημα ή τα μαθήματα τα οποία επιθυμεί.

#### • **Evaluators (αξιολογητές)**

Στον πίνακα αυτόν καταχωρούνται τα προσωπικά στοιχεία των αξιολογητών καθηγητών όπως επώνυμο, όνομα, πατρώνυμο, ημερομηνία γέννησης, εθνικότητα, διεύθυνση , τηλέφωνο κλπ.

#### • **Lessons (μαθήματα)**

Στον πίνακα αυτόν καταχωρούνται ο τίτλος του μαθήματος, ο κωδικός, ο τομέας στον οποίο ανήκει, οι ώρες, το πρόγραμμα στο οποίο ανήκει και το είδος του μαθήματος.

#### • **Announcements (ανακοινώσεις)**

Στον πίνακα αυτόν καταχωρούνται ο τίτλος της ανακοίνωσης, το περιεχόμενο, ο συγγραφέας , η ώρα και η ημερομηνία τη οποία έγινε η ανακοίνωση.

#### • **Periods ( Σπουδαστικές χρονιές)**

Στον πίνακα αυτόν καταχωρούνται οι σπουδαστικές χρονιές και ποια είναι ενεργή.

#### • **Country (χώρες)**

Στον πίνακα αυτόν καταχωρούνται όλες οι χώρες του κόσμου.

#### • **Language (γλώσσα)**

Στον πίνακα αυτόν καταχωρούνται οι γλώσσες τις οποίες χρησιμοποιεί η εφαρμογή.

#### • **Messages (μηνύματα)**

Στον πίνακα αυτόν καταχωρούνται τα μηνύματα που στέλνει ο ένας χρήστης στον άλλο. Συγκεκριμένα ο τίτλος του μηνύματος, το περιεχόμενο, ο αποστολέας, ο παραλήπτης και επιβεβαιώνεται αν το μήνυμα έχει αναγνωστεί.

#### • **Login**

Στον πίνακα αυτόν καταχωρούνται η ώρα και η ημερομηνία την οποία έκανε login και logout o κάθε χρήστης.

#### • **Menu (Μενού)**

Στον πίνακα αυτόν καταχωρούνται το όνομα του μενού(κατηγορία και στοιχεία), ο σύνδεσμος τον οποίο ανοίγει, η θέση του και ο χώρος στο οποίον εμφανίζεται.

#### • **Menuaccess (προσβασιμότητα μενού)**

Στον πίνακα αυτόν καταχωρούνται ποια workgroup έχουν πρόσβαση στην κάθε κατηγορία και στοιχείο του μενού.

#### • **Menucategory (κατηγορίες μενού)**

Στον πίνακα αυτόν καταχωρούνται οι κατηγορίες του μενού.

#### • **Pages (σελίδες εφαρμογής)**

Στον πίνακα αυτόν καταχωρούνται το όνομα και η περιγραφή των σελίδων που έχουν σχεδιαστεί.

#### • **Pagesaccess (προσβασιμότητα σελίδων)**

 Στον πίνακα αυτόν καταχωρούνται ποια workgroup έχουν πρόσβαση στην κάθε σελίδα της εφαρμογής.

#### • **Dtype (τύπος πτυχίου)**

 Στον πίνακα αυτόν καταχωρείται ο τύπος των πτυχίων των υποψηφίων αν είναι δηλαδή βασικά , master, διδακτορικά, ξένη γλώσσα ή μεικτά.

## • **Εval\_type (τύπος αξιολογητή)**

 Στον πίνακα αυτόν καταχωρείται ο τύπος των αξιολογητών αν είναι δηλαδή μόνιμοι καθηγητές ή κάτι άλλο.

#### • **Jobtype (τύπος εργασίας)**

 Στον πίνακα αυτόν καταχωρείται ο τύπος της εργασίας των υποψηφίων αν είναι δηλαδή μόνιμοι, αορίστου χρόνου, ορισμένου, κλπ.

#### • **Lessontype (τύπος μαθημάτων)**

 Στον πίνακα αυτόν καταχωρείται ο τύπος των μαθημάτων αν είναι δηλαδή θεωρία, εργαστήριο η συμβουλευτικό.

#### • **Ptype (τύπος δημοσίευσης)**

 Στον πίνακα αυτόν καταχωρείται ο τύπος των δημοσιεύσεων των υποψηφίων αν είναι δηλαδή δημοσιεύσεις σε συνέδριο, σε περιοδικό, σε βιβλίο ή σε άλλο μέσο.

#### • **Synergasia (τύπος συνεργασίας)**

 Στον πίνακα αυτόν καταχωρείται ο τύπος συνεργασίας των υποψηφίων αν είναι δηλαδή εργαστηριακοί ,επιστημονικοί ή εργαστηριακοί και επιστημονικοί.

#### • **Wrk\_type (τύπος προϋπηρεσίας)**

 Στον πίνακα αυτόν καταχωρείται ο τύπος προϋπηρεσίας των υποψηφίων αν είναι δηλαδή διδακτική ή επαγγελματική.

#### • **Workclasify (ταξινόμηση προϋπηρεσίας)**

 Στον πίνακα αυτόν καταχωρείται αν είναι η προϋπηρεσία των υποψηφίων είναι κατάλληλη, ακατάλληλη ή επικαλυπτόμενη.

#### • **Appplications has Lessons (τύπος πτυχίου)**

 Στον πίνακα αυτόν καταχωρούνται τα μαθήματα που δηλώνουν σε κάθε αίτηση τους οι υποψήφιοι.

## <span id="page-17-0"></span>**2.3 Γλώσσες προγραμματισμού**

Οι γλώσσες προγραμματισμού που μελετήθηκαν για την δημιουργία της εφαρμογής είναι οι HTML, PHP και JavaScript.

## <span id="page-17-1"></span>**2.3.1 HTML**

Η HTML (Hypertext Markup Language) είναι η επικρατέστερη markup γλώσσα για τη δημιουργία ιστοσελίδων. Παρέχει τα μέσα για την περιγραφή της δομής μιας πληροφορίας βασισμένης σε κείμενο μέσα σε ένα έγγραφο (δηλώνοντας συγκεκριμένο κείμενο ως επικεφαλίδες, παραγράφους, λίστες και λοιπά) και για τη συμπλήρωση αυτού του κειμένου με αλληλεπιδραστικές φόρμες, ενσωματωμένες εικόνες και άλλα αντικείμενα. Η HTML είναι γραμμένη με μορφή ετικετών (γνωστές ως tags) μέσα σε angle brackets,  $\leq$ . Μπορεί επίσης να περιγράψει, ως ένα βαθμό, την παρουσίαση και τα semantics ενός εγγράφου και μπορεί να περιλαμβάνει ενσωματωμένο scripting language κώδικα, ο οποίος μπορεί να επηρεάσει τη συμπεριφορά των browser και άλλο HTML επεξεργαστών.

Προσδιορισμός του όρου Hypertext Markup Language:

- *Hypertext* είναι η μέθοδος με την οποία κινείσαι μέσα στο web κλικάροντας πάνω σε ειδικό κείμενο που ονομάζεται hyperlink, το οποίο σε πηγαίνει στην επόμενη σελίδα. Το γεγονός ότι είναι *hyper* απλά σημαίνει ότι δεν είναι γραμμική διαδικασία, δηλαδή, μπορείς να πας σε οποιοδήποτε μέρος στο Internet όποτε θελήσεις απλά κάνοντας κλικ στα αντίστοιχα link. Δεν υπάρχει συγκεκριμένη σειρά.
- *Markup* καλείται αυτό που κάνουν οι HTML ετικέτες στο κείμενο που βρίσκεται μέσα σε αυτές. Το μαρκάρουν ως ένα συγκεκριμένο τύπο κειμένου (για παράδειγμα κείμενο σε *italics*).
- Η HTML είναι γλώσσα*, Language,* καθώς έχει λέξεις κώδικα και σύνταξη όπως κάθε άλλη γλώσσα.

## **Πώς λειτουργεί**

Η HTML αποτελείται από μια σειρά από σύντομους κώδικες που έχουν τυπωθεί, από τον δημιουργό της ιστοσελίδας, μέσα σε ένα αρχείο κειμένου και ονομάζονται ετικέτες (tags). Έπειτα το κείμενο σώζεται ως html αρχείο, και προβάλλεται μέσα από έναν browser, όπως είναι ο Internet Explorer. Αυτός ο browser διαβάζει το αρχείο και μεταφράζει το κείμενο σε ορατή μορφή. Υπάρχουν διαθέσιμοι είτε text-editors είτε προγράμματα με graphical editors για τη δημιουργία HTML αρχείων.

## **HTML markup**

Η HTML περιέχεται από διάφορους τύπους οντοτήτων συμπεριλαμβανομένου των στοιχείων (elements), παραμέτρων (attributes), τύπων δεδομένων (data types), και αναφορών σε χαρακτήρες (character references).

#### **Προσδιορισμός τύπου εγγράφου (Document Type Definition)**

Το DTD προσδιορίζεται στην αρχή του εγγράφου γραμμένο σε HTML και περιέχει γραμματική η οποία προσδιορίζει το επιτρεπόμενο και απαγορευμένο περιεχόμενο αυτού του εγγράφου. Οι browsers, όταν διαβάσουν το HTML έγγραφο ελέγχουν τον τύπο εγγράφου έτσι ώστε να αποφασίσουν το στυλ διάταξης.

<!DOCTYPE html PUBLIC "-//W3C//DTD HTML 4.01 Transitional//EN">

#### **Στοιχεία (Elements)**

Τα στοιχεία είναι η βασική δομή για HTML markup και έχουν δύο βασικές ιδιότητες: τις παραμέτρους και το περιεχόμενο. Το περιεχόμενο κάθε παραμέτρου και κάθε στοιχείου έχει συγκεκριμένους περιορισμούς που πρέπει να ακολουθούνται έτσι ώστε να είναι έγκυρο το HTML έγγραφο. Ένα στοιχείο έχει μια ταμπέλα έναρξης (π.χ. <label>) και μια ταμπέλα τερματισμού (π.χ. </label>). Οι παράμετροι των στοιχείων περιέχονται στην ταμπέλα έναρξης και το περιεχόμενο τοποθετείται ανάμεσα στις ταμπέλες (π.χ. <label attribute="value">Content</label>). Μερικά στοιχεία. Όπως το <br> δεν έχουν περιεχόμενο και έτσι δε χρειάζεται ταμπέλα τερματισμού. Παρακάτω παρατίθενται μερικοί από τους τύπους markup στοιχείων που χρησιμοποιούνται από την HTML:

- *Το markup δόμησης (structural markup)* περιγράφει το σκοπό του κειμένου. Για παράδειγμα, το <h2>Golf</h2> τοποθετεί το "Golf" ως τίτλο δευτέρου επιπέδου. Το markup δόμησης δε δηλώνει κάποιο συγκεκριμένο τύπο απόδοσης (rendering), αλλά οι περισσότεροι browser έχουν τυποποιήσει τον τρόπο που τα στοιχεία φορμάρονται.
- *Το markup παρουσίασης (presentational markup)* περιγράφει την παρουσίαση του κειμένου ανεξάρτητα από τη λειτουργία του. Για παράδειγμα, το **<b>bodlface</b>** επιδεικνύει ότι η συσκευές εξόδου πρέπει να παρουσιάσουν το κείμενο σε **bold** και το *<i>italic</i>* ότι το κείμενο πρέπει να παρουσιαστεί ως *italic*.
- *Το markup υπερκειμένου (Hypertext markup)* συνδέει σημεία του εγγράφου με άλλα έγγραφα. Για παράδειγμα, το <a href="http://en.wikipedia.org/"> Wikipedia</a> δηλώνει ότι η λέξη "Wikipedia" θα είναι υπερσύνδεσμος που όταν πατηθεί θα μεταφέρει τον χρήστη στο url που δηλώνεται στην παράμετρο href.

#### **Παράμετροι (Attributes)**

Οι παράμετροι ενός στοιχείου είναι ζεύγη ονόματος – τιμής που χωρίζονται με ίσον, "=", και γράφονται μέσα στην ταμπέλα έναρξης του στοιχείου, μετά το όνομα του στοιχείου. Η τιμή πρέπει να εσωκλείεται μέσα σε μονά ή διπλά εισαγωγικά. Τα περισσότερα στοιχεία έχουν κοινές παραμέτρους όπως id, class, style και title και πολλά επίσης μπορούν να έχουν παραμέτρους σχετικές με τη γλώσσα όπως lang και dir.

Η παράμετρος id προσδίδει στο στοιχείο ένα χαρακτηριστικό που είναι μοναδικό σε μέσα σε όλο το έγγραφο. Αυτή η παράμετρος μπορεί να χρησιμοποιηθεί από τα style sheets για να αποδίδουν ιδιότητες παρουσίασης, από τους browser για να κάνουν focus στο συγκεκριμένο στοιχείο ή από τα scripts για να αλλάζουν τα περιεχόμενα ή την παρουσίαση του στοιχείου.

Η παράμετρος class παρέχει έναν τρόπο ταξινόμησης ίδιων στοιχείων για λόγους παρουσίασης. Για παράδειγμα, ένα έγγραφο HTML (ή ένα σύνολο από έγγραφα) μπορεί να χρησιμοποιούν τον προσδιορισμό class="notation" για να υποδεικνύουν ότι όλα τα στοιχεία με αυτή την τιμή κλάσης είναι υφιστάμενα του κυρίου κειμένου του εγγράφου (ή εγγράφων).

Η παράμετρος style χρησιμοποιείται για τον προσδιορισμό συγκεκριμένης παρουσίασης του στοιχείου, δηλαδή συνδέει το στοιχείο με ένα συγκεκριμένο style sheet.

Η παράμετρος title χρησιμοποιείται για να επισυνάπτεται subtextual επεξήγηση για ένα στοιχείο. Στους περισσότερους browser αυτή η παράμετρος επιδεικνύεται, όπως συχνά αναφέρεται, ως tooltip.

Το στοιχείο span μπορεί να χρησιμοποιηθεί για να περιγράφει αυτές τις διάφορες παραμέτρους:

<span id='anId' class='aClass' style='color:red;' title='Hypertext Markup Language'>HTML</span> Ως αποτέλεσμα παίρνουμε τη λέξη HTML και όταν ο κέρσορας «σημαδέψει» τη λέξη θα παρουσιάζεται ο τίτλος στους περισσότερους browser.

#### **Άλλα markup**

Η HTML προσδιορίζει ένα σύνολο από 256 αναφορές σε οντότητες χαρακτήρων και ένα σύνολο από 1,114,050 αναφορές σε αριθμητικούς χαρακτήρες. Και τα δύο αυτά σύνολα επιτρέπουν σε ξεχωριστούς χαρακτήρες να γραφτούν με απλό markup δηλαδή με γράμματα. Έτσι επιτρέπεται οι χαρακτήρες "<" και "&" να μεταφραστούν ως δεδομένα χαρακτήρων αντί για markup. Δηλαδή, το "<" κανονικά επιδεικνύει την αρχή της ταμπέλας και το "&" επιδεικνύει την αρχή μιας αναφοράς σε οντότητα χαρακτήρων, ενώ αν γραφτούν ως "&lt" και " άλατη" στην έξοδο θα πάρουμε "<" και " ά" αντίστοιχα.

Η HTML επίσης προσδιορίζει διάφορους τύπους δεδομένων για το περιεχόμενο του στοιχείου, όπως είναι δεδομένα σεναρίου (script data) και δεδομένα stylesheet, και μια πληθώρα από τύπους για τις τιμές των παραμέτρων όπως ID, ονόματα (names), URL, αριθμοί (numbers), μονάδες μήκους, γλώσσες (languages), media descriptors, κωδικοποιήσεις χαρακτήρων (character encodings), ημερομηνίες και ώρα, και πολλά άλλα. Όλοι αυτοί οι τύποι δεδομένων είναι εξειδικεύσεις των δεδομένων χαρακτήρων.

#### **Χρήσιμα Tags της HTML**

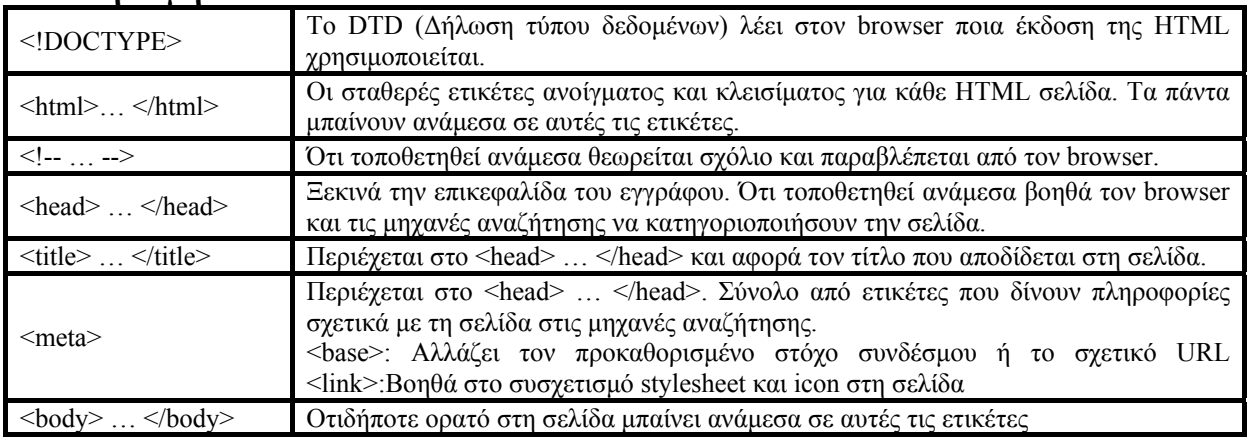

#### **Βασική Δομή**

#### **Σύνδεσμοι (Links)**

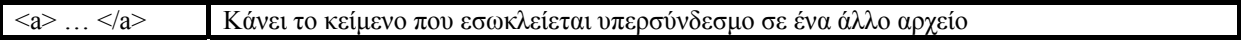

#### **Λίστες (Lists)**

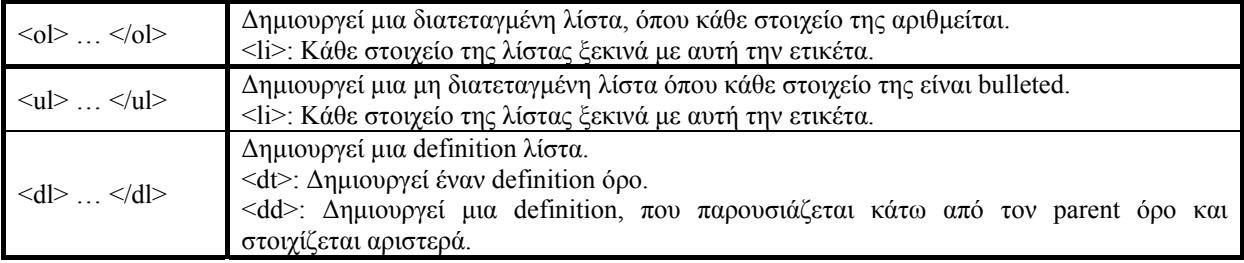

#### **Πολυμέσα (Multimedia)**

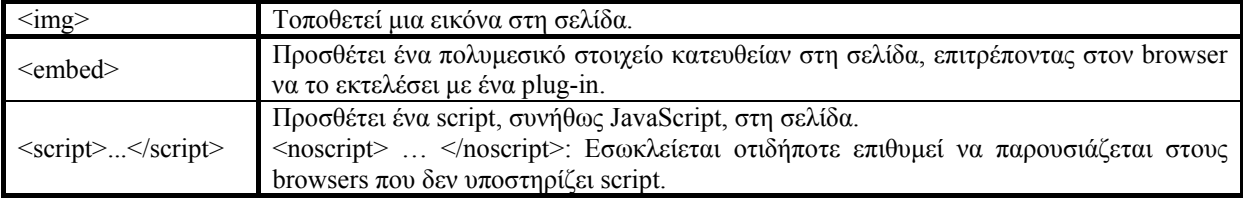

## **Πίνακες (Tables)**

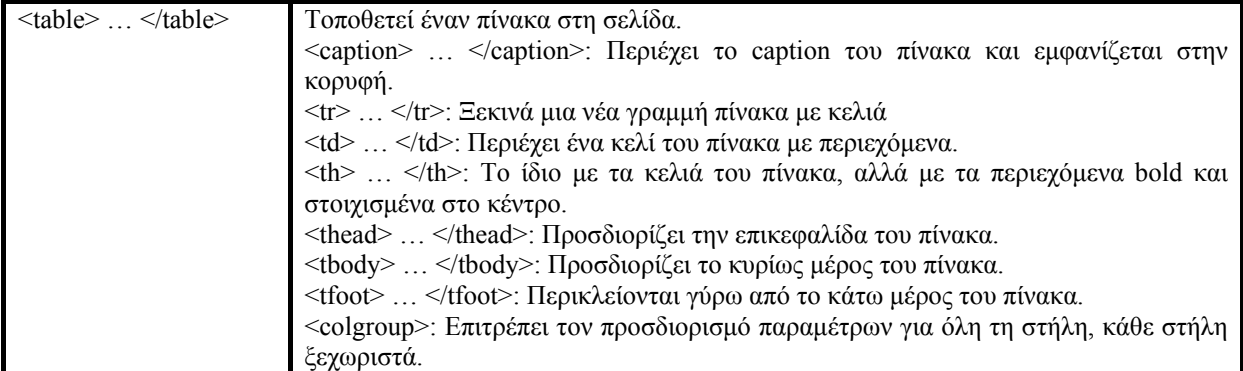

#### **Πλαίσια (Frames)**

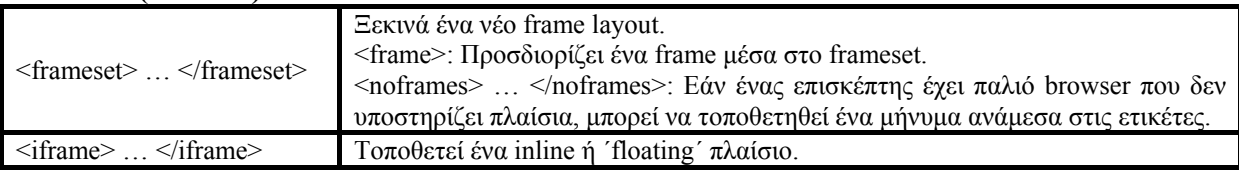

## **Φόρμες (Forms)**

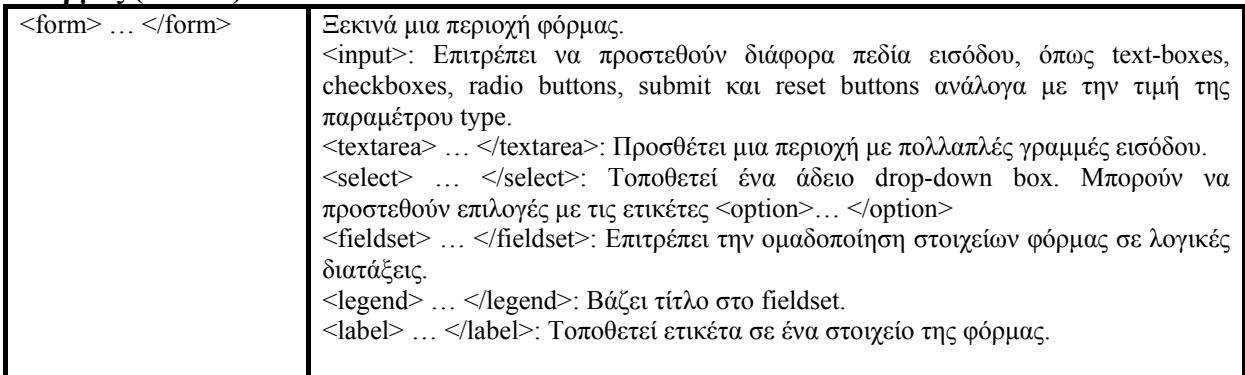

## **Τυποποίηση κειμένου (Text Formatting)**

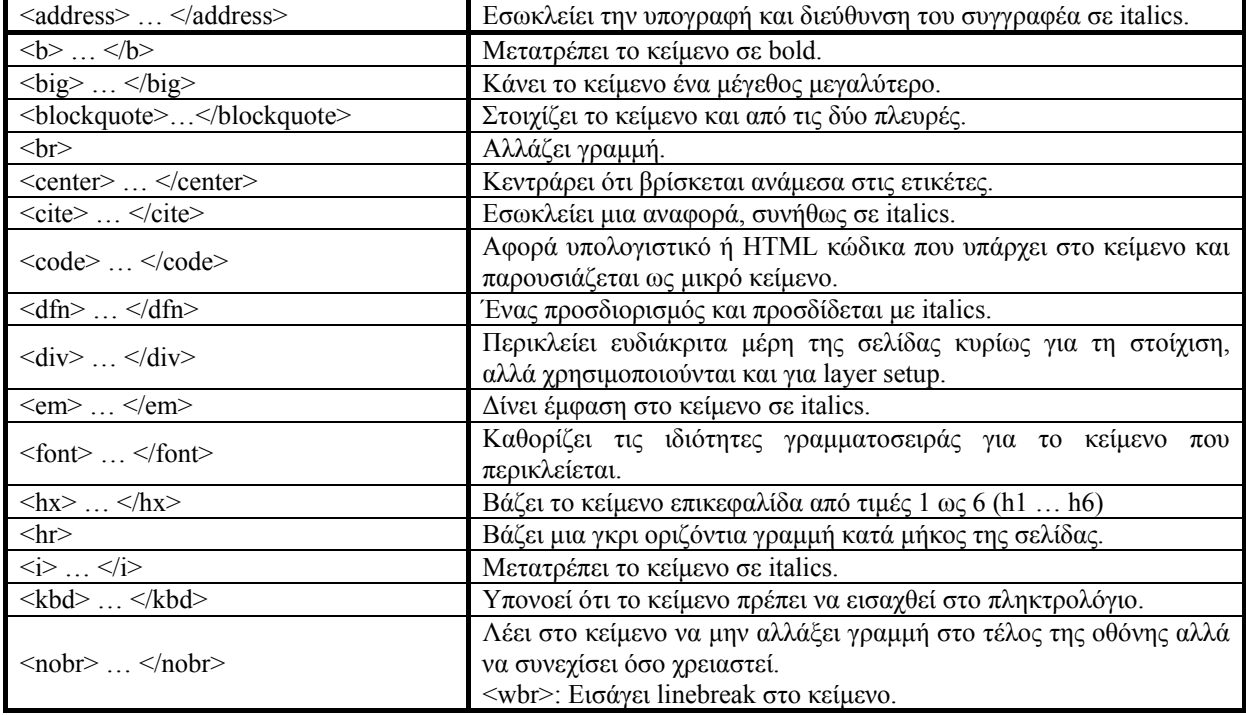

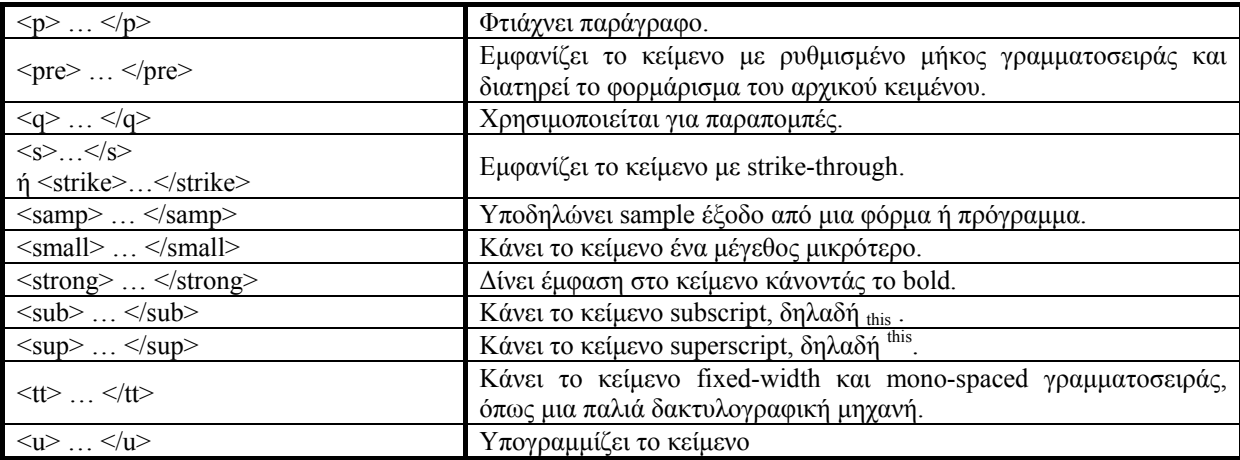

#### **Συμπεράσματα**

Η HTML χρησίμευσε ιδιαίτερα σε αυτή την πτυχιακή για την μελέτη της παρουσίασης των επιμέρους σελίδων της εφαρμογής, καθώς χρησιμοποιείται στα php αρχεία,

#### **2.3.2 PHP**

Η PHP, της οποίας τα αρχικά αντιπροσωπεύουν το "PHP: Hypertext Preprocessor" είναι μια ευρέως χρησιμοποιούμενη, ανοιχτού κώδικα, γενικού σκοπού scripting γλώσσα προγραμματισμού, η οποία είναι ειδικά κατάλληλη για ανάπτυξη εφαρμογών για το Web και μπορεί να ενσωματωθεί στην HTML. Η σύνταξη της παίρνει στοιχεία των C, Java, και Perl και είναι εύκολη στην μάθηση. Ο κύριος στόχος της γλώσσας είναι να επιτρέπει σε web developers να γράφουν δυναμικά παραγόμενες σελίδες (webpages) γρήγορα, αλλά κανείς μπορεί να κάνει πολύ περισσότερα με την PHP.

 Ο κώδικας της PHP είναι διαφορετικός από ένα script γραμμένο σε άλλες γλώσσες προγραμματισμού όπως η Perl ή η C. Αντί να γραφεί ένα πρόγραμμα με πολλές εντολές για να εξαχθεί HTML, γράφεται ένα HTML script με κάποιο ενσωματωμένο κώδικα για να κάνει κάτι. Ο κώδικας PHP είναι εσώκλειστος σε ειδικά tags (ετικέτες) αρχής και τέλους που επιτρέπουν την μεταφορά μέσα και έξω από το "PHP mode" (PHP τρόπο λειτουργίας).

 Αυτό που διαχωρίζει την PHP από κάτι σαν client-side Javascript είναι ότι ο κώδικας εκτελείται στον server (εξυπηρετητή). Είναι δυνατό να ρυθμιστεί ο web server να χειρίζεται όλα τα HTML αρχεία με την PHP, και τότε πραγματικά δεν υπάρχει τρόπος ο χρήστης να καταλάβει τι υπάρχει από κάτω.

 Τα καλύτερο πράγμα στην PHP είναι ότι είναι εξαιρετικά απλή για ένα νεοφερμένο αλλά προσφέρει πολλά προηγμένα χαρακτηριστικά για ένα επαγγελματία προγραμματιστή.

#### **Τι μπορεί να κάνει η PHP;**

<span id="page-21-0"></span>Οτιδήποτε. Η PHP επικεντρώνεται κυρίως στο server-side scripting, έτσι μπορεί να κάνει οτιδήποτε ένα άλλο CGI πρόγραμμα μπορεί να κάνει, όπως να μαζέψει δεδομένα, να

παράγει δυναμικό περιεχόμενο σελίδων, ή να στείλει και να πάρει cookies. Αλλά η PHP μπορεί να κάνει πολύ περισσότερα.

Υπάρχουν τρεις κύριοι τομείς που χρησιμοποιείται ένα PHP script.

- ¾ Server-side scripting. Αυτό είναι το πιο παραδοσιακό και το κύριο πεδίο για την PHP. Χρειάζονται τρία πράγματα για να δουλέψει αυτό. Ο PHP μεταγλωττιστής (parser) (CGI ή server module), ένας web server (εξυπηρετητής σελίδων) και ένας web browser ("φυλλομετρητής"). Πρέπει να ενεργοποιηθεί ο web server, με μια συνδεδεμένη εγκατάσταση της PHP. Μπορεί να γίνει η προσπέλαση των αποτελεσμάτων του PHP προγράμματος με ένα web browser, βλέποντας την σελίδα PHP μέσα από τον server.
- ¾ Command line scripting. Είναι δυνατό να δημιουργηθεί ένα PHP script για να το εκτελείται χωρίς server ή browser. Χρειάζεστε μόνο τον PHP μεταγλωττιστή. Αυτός ο τύπος είναι ιδανικός για script που εκτελούνται συχνά με τη χρήση της cron (σε \*nix ή Linux) ή με τον Task Scheduler (στα Windows). Αυτά τα script μπορούν επίσης να χρησιμοποιηθούν για απλές εργασίες επεξεργασίες κειμένου.
- ¾ Εγγραφή client-side GUI εφαρμογών (Γραφικά περιβάλλοντα χρηστών). Η PHP ίσως να μην είναι η πιο καλή γλώσσα για να γράψει κανείς παραθυρικές εφαρμογές, αλλά αν κάποιος γνωρίζει PHP πολύ καλά και θέλει να χρησιμοποιήσει κάποια προχωρημένα χαρακτηριστικά της PHP στις client-side εφαρμογές, μπορεί επίσης να χρησιμοποιήσει το PHP-GTK για αυτού του είδους τα προγράμματα. Υπάρχει επίσης η δυνατότητα να γραφτούν cross-platform εφαρμογές με αυτό τον τρόπο. Το PHP-GTK είναι μια επέκταση της PHP και δεν συμπεριλαμβάνεται στην κύρια διανομή.

Η PHP μπορεί να χρησιμοποιηθεί σε όλα τα κύρια λειτουργικά συστήματα, συμπεριλαμβανομένου του Linux, πολλών εκδοχών του Unix (HP-UX, Solaris και OpenBSD), Microsoft Windows, Mac OS X, RISC OS και πιθανώς σε άλλα.

Η PHP υποστηρίζει επίσης τους Apache, Microsoft Internet Information Server, Personal Web Server, Netscape και iPlanet servers, Oreilly Website Pro server, Caudium, Xitami, OmniHTTPd, και πολλούς άλλους web server. Για την πλειοψηφία των server η PHP έχει ένα module, για τους υπόλοιπους η PHP μπορεί να λειτουργήσει ως ένας CGI επεξεργαστής.

Έτσι με την PHP υπάρχει η ελευθερία επιλογής ενός λειτουργικού συστήματος και ενός web server.

Με την PHP δεν υπάρχει ο περιορισμός της εξαγωγής της HTML. Οι δυνατότητες της PHP συμπεριλαμβάνουν την εξαγωγή εικόνων, αρχείων PDF, ακόμη και ταινίες Flash (χρησιμοποιώντας τα libswf και Ming) παράγονται αμέσως. Μπορεί να εξαχθεί εύκολα οποιοδήποτε κείμενο όπως XHTML και οποιοδήποτε άλλο XML αρχείο. Η PHP μπορεί να δημιουργεί αυτόματα αυτά τα αρχεία και να τα αποθηκεύει στο σύστημα αρχείων, αντί να τα εκτυπώνει, αποτελώντας έτσι μια server-side cache για το δυναμικό της περιεχόμενο.

Ένα από τα πιο δυνατά και σημαντικά χαρακτηριστικά της PHP είναι η υποστήριξη που έχει για ένα μεγάλο σύνολο βάσεων δεδομένων. Η συγγραφή μιας σελίδας που υποστηρίζει βάσεις δεδομένων είναι εξαιρετικά απλή. Οι εξής βάσεις δεδομένων υποστηρίζονται μέχρι στιγμής:

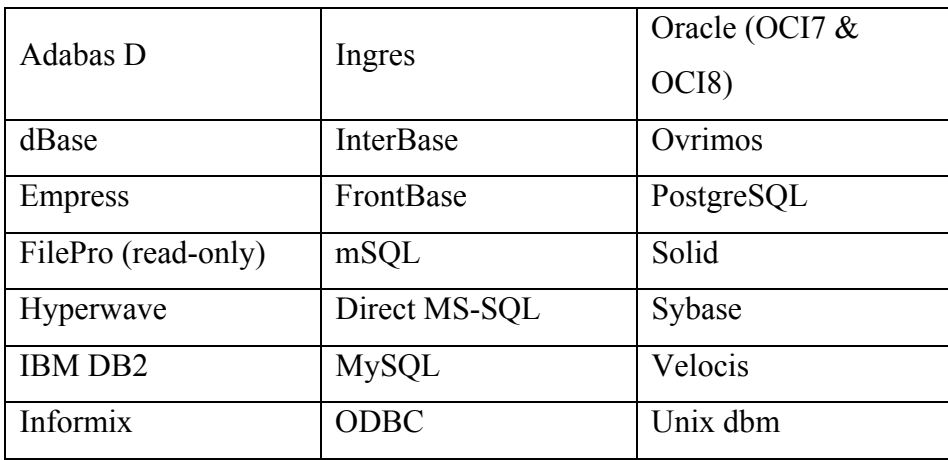

Υπάρχει επίσης μια αφαιρετική επέκταση DBX βάσεων δεδομένων (DBX database abstraction extension) που επιτρέπει να χρησιμοποιείται οποιαδήποτε βάση δεδομένων υποστηρίζεται από αυτή την επέκταση. Επιπλέον η PHP υποστηρίζει το ODBC, το Open Database Connection standard (Ανοιχτό πρότυπο Σύνδεσης Βάσεων δεδομένων).

Η PHP έχει επίσης υποστήριξη για επικοινωνία με άλλες υπηρεσίες χρησιμοποιώντας πρωτόκολλα όπως LDAP, IMAP, SNMP, NNTP, POP3, HTTP, COM (στα Windows) και αμέτρητα άλλα. Είναι δυνατό να ανοιχθεί ένα raw network sockets και να αλληλεπιδράσει με οποιοδήποτε άλλο πρωτόκολλο. Η PHP έχει ακόμη υποστήριξη για την περίπλοκη ανταλλαγή δεδομένων WDDX μεταξύ σχεδόν όλων των Web programming γλωσσών. Μιλώντας για διαεπικοινωνία, η PHP υποστηρίζει instantiation αντικειμένων Java και τα χρησιμοποιεί διάφανα σαν αντικείμενα PHP.

Η PHP έχει εξαιρετικά χρήσιμα χαρακτηριστικά επεξεργασίας κειμένων, από την POSIX επέκταση ή τις Perl regular expressions μέχρι XML parsing αρχείων. Για τη μεταγλώττιση και την πρόσβαση αρχείων XML, υποστηρίζει τα πρότυπα SAX και DOM.

#### <span id="page-24-0"></span>**2.3.3 Javascript**

Η Javascript είναι μια γλώσσα σεναρίων που δημιουργήθηκε αποκλειστικά για χρήση σε web browsers έτσι ώστε να γίνουν οι ιστοσελίδες πιο δυναμικές. Η HTML από μόνη της είναι ικανή να παρουσιάζει στατικές σελίδες, που από τη στιγμή που δημοσιοποιηθούν δεν αλλάζουν και πολύ ωσότου πατηθεί σε αυτές ένας σύνδεσμος για τη μετάβαση σε μια άλλη σελίδα. Προσθέτοντας Javascript κώδικα σε τέτοιες σελίδες, τότε γίνονται εφικτές αλλαγές στο έγγραφο, όπως αλλαγές στο κείμενο, στα χρώματα, στις επιλογές που είναι διαθέσιμες σε μια drop-down λίστα και πολλές άλλες.

Η Javascript είναι client-side γλώσσα, που σημαίνει ότι οποιαδήποτε αλλαγή γίνεται στην πλευρά του client, δηλαδή του αναγνώστη. Έτσι, δεν απαιτούνται συνεχείς αιτήσεις στο server για να λειτουργήσουν τα JavaScripts, κάτι το οποίο θα καθυστερούσε υπερβολικά τη διαδικασία. Στην πραγματικότητα, η Javascript συχνά χρησιμοποιείται για την εκτέλεση λειτουργιών που διαφορετικά θα επιβάρυναν τοv server.

Τα JavaScripts ολοκληρώνονται στο περιβάλλον του browsing και έτσι μπορούν να πάρουν πληροφορίες σχετικά με τον browser και την HTML σελίδα και να τις τροποποιήσουν, συνεπώς να αλλάζουν τον τρόπο που παρουσιάζονται τα πράγματα στην οθόνη. Επίσης μπορούν να αντιδράσουν σε γεγονότα (events), όπως όταν ο χρήστης κάνει κλικ με το ποντίκι ή δείχνει σε ένα συγκεκριμένο στοιχείο της σελίδας. Το πιο σημαντικό απ' όλα είναι ότι η Javascript είναι εύκολη στη μάθηση και πολύ χρήσιμη για τις ιστοσελίδες.

#### **DOM (Document Object Model)**

Το DOM είναι το πλαίσιο εργασίας στο οποίο δουλεύει η Javascript, καθώς η JavaScript είναι μια μορφή αντικειμενοστραφούς προγραμματισμού. Αυτό σημαίνει ότι μπορούμε να θεωρήσουμε όλα τα στοιχεία που χρειάζονται για τη δημιουργία της σελίδας ως αντικείμενα. Το ίδιο το έγγραφο είναι ένα αντικείμενο, το οποίο αποτελείται από άλλα αντικείμενα όπως οι φόρμες, οι εικόνες και οι πίνακες. Ακόμη, οι φόρμες αποτελούνται και αυτές με τη σειρά τους από αντικείμενα, όπως text boxes και κουμπιά.

Όλα αυτά τα αντικείμενα έχουν ιδιότητες, με τιμές που προσδιορίζουν το χρώμα, το μήκος τους, κ.α. Η JavaScript μπορεί να διαβάσει αυτές τις ιδιότητες και να τις αλλάξει, ή να αντιδράσει σε γεγονότα που συμβαίνουν σε αντικείμενα, που στιγμιαία αλλάζουν το αντικείμενο στο παράθυρο του browser. Ένα script μπορεί να αντιδράσει σε μια αλληλεπίδραση του χρήστη με τη σελίδα or it can run all by itself.

Οι ενέργειες που εκτελεί το script σε αντικείμενα ή μαζί με αυτά ονομάζονται *μέθοδοι* (*methods*). Αυτές είναι συναρτήσεις (functions) που μετατρέπονται σε αντικείμενα. Η αντιμετώπιση των γεγονότων που προκαλούνται από τον χρήστη, όπως ένα κλικ ή μια κίνηση του ποντικιού, επιτυγχάνεται από εντολές που καλούνται *event handlers*. Αυτές οι δύο αρχές (methods και event handlers) αποτελούν τη βάση του προγραμματισμού σε JavaScript. Το DOM επιτρέπει την πρόσβαση σε αυτά τα αντικείμενα σελίδας.

#### **Υλοποίηση (Implementation)**

Ο JavaScript κώδικας μπορεί είτε να ενσωματωθεί στο ίδιο αρχείο που είναι γραμμένη και η HTML, είτε να γραφτεί σε ξεχωριστό αρχείο με την κατάληξη .js και να γίνει link. Παρακάτω φαίνεται ένα ενσωματωμένο script το οποίο γράφει στην έξοδο "*Hello World*":

```
<script type="text/javascript">
<!-- 
document.write("<i>Hello World!</i>");
//--> 
</script>
```
Η ετικέτα <script> μπορεί να περιέχει κάθε είδους κώδικα, γι' αυτό στην παράμετρο "type" ορίζουμε ποιο συγκεκριμένο κώδικα χρησιμοποιούμε έτσι ώστε να διευκολύνεται η διαδικασία της μεταγλώττισης.

Τα σχόλια γύρω από τον script κώδικα χρησιμεύουν ώστε οι παλαιότεροι browser που δεν κατανοούν script να αγνοήσουν την ετικέτα <script>. Οποιοσδήποτε άλλος browser που μπορεί να διαβάσει script θα αγνοήσει τα σχόλια και θα εκτελέσει το script.

#### **Εξωτερικά scripts (External scripts)**

Για την εισαγωγή script από κάποιο εξωτερικό αρχείο, αρχικά χρειάζεται η δημιουργία αυτού του αρχείου χωρίς την ετικέτα <script> και χωρίς τα σχόλια και την αποθήκευσή του με κατάληξη .js . Έπειτα αυτό γίνεται link μέσω της παραμέτρου "src" στην ετικέτα <script> του HTML αρχείου. Έτσι, για το παραπάνω παράδειγμα το JS αρχείο θα είχε τη μορφή:

*document.write("Hello World!");*  και η ετικέτα <script> θα έπαιρνε τη μορφή:

*<script type="text/javascript" src="theJS.js"></script>*

Με αυτόν τον τρόπο και άλλες σελίδες μπορούν να έχουν πρόσβαση στο JS αρχείο, χωρίς να χρειάζεται να επαναλαμβάνουν τον κώδικα.

Είναι απαραίτητο η εισαγωγή ή εγγραφή script να γίνει μέσα στο <head> tag του αρχείου, το οποίο διαβάζει πρώτο ο browser, έτσι ώστε να γνωρίζει την ύπαρξή του προτού αυτό καλεστεί από π.χ. το πάτημα ενός κουμπιού.

#### **<noscript>**

Η ετικέτα <noscript> είναι ένας τρόπος για να προσδίδεται εναλλακτικό περιεχόμενο σε browser οι οποίοι δεν υποστηρίζουν JavaScript. Οι παλιοί browser δε θα καταλάβουν τη σημασία της ετικέτας και θα παρουσιάσουν ότι βρίσκεται μέσα σε αυτή, ενώ οι πιο καινούριοι browser θα το καταλάβουν και θα αγνοήσουν το περιεχόμενό της. Παρακάτω φαίνεται ένα παράδειγμα χρήσης της ετικέτας αυτής:

*<noscript> <p>Sorry, your browser does not support JavaScript.</p> </noscript>* 

## **2.3.4 CSS**

Το **Cascading Style Sheets** (**CSS**) είναι μία γλώσσα που χρησιμοποιείται από την HTML και την XHTML για να ορίσει την εμφάνιση της των ιστοσελίδων του Διαδικτύου. Εφαρμόζεται σε κάθε στοιχείο της σελίδας ξεχωριστά (χρώματα, γραμματοσειρές, τοποθέτηση εικόνων και άλλων στοιχείων κ.λ.π.).

Το CSS σχεδιάστηκε με σκοπό να προωθήσει το διαχωρισμό της πληροφορίας και της εμφάνισης για να μπορούν όλο και περισσότεροι χρήστες να έχουν πρόσβαση στη πληροφορία των ιστοσελίδων. Μειώνει κατά πολύ τον κώδικα των ιστοσελίδων, αφού εξαλείφει τον επαναλαμβανόμενο κώδικα, με αποτέλεσμα να βοηθάει στη δημιουργία πιο γρήγορων ιστοσελίδων, οι οποίες μάλιστα είναι και προσβάσιμες σε μεγαλύτερο βαθμό από τις μηχανές αναζήτησης.

Πρωτοεμφανίστηκε το 1996, αλλά η ολοκληρωμένη υποστήριξη από τους πιο δημοφιλείς browsers δεν έγινε μέχρι το 2000.

## **Σύνταξη CSS**

<span id="page-26-0"></span>Για να συντάξουμε μία γραμμή Css πρέπει να έχουμε 3 στοιχεία:

**Selector** είναι το στοιχείο που θα εφαρμόσουμε το CSS. **Property** είναι η ιδιότητα που θα ενεργοποιήσουμε. **Value** είναι η τιμή που θα δεχθεί η ιδιότητα.

/\*Code block \*/ background-attachment: value;

/\* Code block \*/ body { background: #b43939; font-family: Verdana, Arial, Helvetica, sans-serif; font-size: 12px; }

Στο παραπάνω παράδειγμα η γραμμή **CSS** γράφτηκε για να εφαρμοστεί σε ολόκληρο το *body* της σελίδας μας.

To *background* δηλώνει το χρώμα του φόντου, το font-family δηλώνει το είδος της γραμματοσειράς και το *font-size* δηλώνει το μέγεθος της γραμματοσειράς.

Άρα όλες αυτές οι ιδιότητες θα εφαρμοστούν μόνο στο *body*. Στη συνέχεια εάν θέλουμε σε κάποιο από τα στοιχεία που θα χρησιμοποιήσουμε στην σελίδα μας μπορούμε να αλλάξουμε κάποια από αυτές τις ιδιότητες.

Παρατηρούμε λοιπόν ότι η γραμμή ξεκινάει με το όνομα του στοιχείου *(body)* και στην συνέχεια ανοίγει με **( { )**. Έπειτα η πρώτη ιδιότητα είναι το χρώμα του φόντου (background) ενώ η τιμή είναι το #b43939 που είναι η δεκαεξαδική μορφή του χρώματος.

Παρατηρούμε ότι κάθε φορά που ολοκληρώνουμε μία ιδιότητα πρέπει να κλείνουμε με το **( ; )**. Τέλος κλείνουμε την γραμμή μας με το **( } )**.

Μπορούμε να ορίσουμε και συνδυαστικές γραμμές για πολλά στοιχεία όπως στο παρακάτω παράδειγμα.

Όλα τα header της σελίδας μας θα έχουν ακριβώς τις ίδιες ιδιότητες

```
/* Code block */ 
h1, h2, h3, h4, h5, h6 { 
color: #000; 
font-family: Georgia, sans-serif; 
font-size: 18px; 
background-color: #fff; 
}
```
Τα σχόλια μέσα σε ένα **CSS** αρχείο πρέπει να μπουν όπως το παράδειγμα παρακάτω. Όταν χρησιμοποιούμε σχόλια αυτά δεν εμφανίζονται πουθενά παρά μόνο μέσα στο αρχείο.

/\* Code block \*/ /\* Αυτό είναι σχόλιο\*/

## <span id="page-27-0"></span>**2.4 Κατασκευή Ιστοσελίδων – Προγράμματα που χρησιμοποιήθηκαν**

#### **2.4.1 Adobe Photoshop**

Για την δημιουργία των γραφικών αλλά και την επεξεργασία των εικόνων που χρησιμοποιούνται στην εφαρμογή, επιλέξαμε το Adobe Photoshop της Adobe Inc. και συγκεκριμένα την έκδοση CS2.

Η επιλογή αυτή, έγινε λόγω της μεγάλης εξοικείωσης μας με το πρόγραμμα αυτό αλλά και της υψηλής διάδοσης του στην Ελληνική αγορά και στις προτιμήσεις των Ελλήνων χρηστών και όχι μόνο.

#### **2.4.2 Macromedia Dreamweaver**

Για την κατασκευή της σελίδας, επιλέξαμε το Macromedia Dreamweaver της Adobe Inc. πλέον και συγκεκριμένα την έκδοση MX2004 υλοποιημένη από την Macromedia.

Η επιλογή αυτή, έγινε λόγω της μεγάλης εξοικείωσης μας με το πρόγραμμα αυτό, της παροχής αρκετών αυτοματοποιημένων εργασιών αλλά και της εξίσου καλής απόδοσής του τόσο σχεδιαστικά αλλά και σαν php editor αφού η υποστήριξη UTF-8 και Greek κωδικοποίησης χαρακτήρων ήταν κάτι πολύ σημαντικό για τη σωστή απεικόνιση των πληροφοριών της σελίδας.

## <span id="page-28-0"></span>**3 Ανάλυση λογισμικού**

## <span id="page-28-1"></span>**3.1 Εισαγωγή**

Η ανάλυση λογισμικού είναι ένα δομημένο σύνολο δραστηριοτήτων που απαιτούνται για την ανάπτυξη ενός συστήματος λογισμικού. Οι δραστηριότητες αυτές αφορούν την: Ανάλυση (Specification), Σχεδίαση (Design), Τεκμηρίωση (Validation) και Εξέλιξη (Evolution) του συστήματος. Με την Ανάλυση προσδιορίζονται όλα όσα πρέπει να υλοποιεί το σύστημα (απαιτήσεις συστήματος) καθώς και εντοπίζονται οι περιορισμοί του, με την Σχεδίαση υλοποιείται το σύστημα, με την Τεκμηρίωση ελέγχεται αν το λογισμικό ανταπεξέρχεται στις αρχικές απαιτήσεις και τέλος στη φάση της Εξέλιξης το σύστημα εξελίσσεται για να καλύψει τυχόν μελλοντικές ανάγκες.

Για τη διεκπεραίωση των παραπάνω δραστηριοτήτων έχουν αναπτυχθεί διάφορα μοντέλα διαδικασίας λογισμικού, τα οποία είναι απλοποιημένες αναπαραστάσεις της διαδικασίας μέσα από συγκεκριμένη οπτική γωνία. Τέτοια μοντέλα είναι το Waterfall (σειριακό μοντέλο που προαπαιτεί πλήρως καταγεγραμμένες απαιτήσεις), το Evolutionary (εξελικτικό μοντέλο με πολλές ενδιάμεσες εκδόσεις )και το Reuse-based (μοντέλο που βασίζεται στην επαναχρησιμοποίηση υπαρχόντων στοιχείων τα οποία ενοποιούνται για τη δημιουργία του νέου συστήματος ).

Σε κάθε περίπτωση η επιλογή του μοντέλου εξαρτάται από τις απαιτήσεις τους συστήματος καθώς και από τη διάρκεια και το μέγεθος του έργου.

## <span id="page-28-2"></span>**3.1.1 Καταγραφή Απαιτήσεων**

Η μελέτη των απαιτήσεων ενός νέου συστήματος λογισμικού αποτελεί ιδιαίτερα σημαντικό τμήμα της συνολικής φάσης ανάπτυξης του συστήματος και έχει μελετηθεί από πολλές και διαφορετικές μεθοδολογικές προσεγγίσεις. Συνήθως οι απαιτήσεις λογισμικού διαχωρίζονται σε δύο κατηγορίες – αυτές που αφορούν τα λειτουργικά χαρακτηριστικά του συστήματος (λειτουργικές απαιτήσεις) και αυτές που συνιστούν 'οριζόντια' ποιοτικά χαρακτηριστικά (quality attributes) και που αναφέρονται ως μη λειτουργικές απαιτήσεις. Οι λειτουργικές απαιτήσεις καταγράφονται, αναλύονται και ενσωματώνονται σε διαδικασίες που συνιστούν το σύστημα λογισμικού. Υπάρχουν πληθώρα τεχνικών τόσο για τη καταγραφή όσο και για την ανάλυση και επικύρωση των λειτουργικών απαιτήσεων ενός συστήματος λογισμικού.

Σε αντίθεση με τις λειτουργικές απαιτήσεις λογισμικού, οι μη-λειτουργικές απαιτήσεις είναι λιγότερο γνωστές και περισσότερο σύνθετες στη μελέτη τους. Παραδείγματα μηλειτουργικών απαιτήσεων για ένα σύστημα λογισμικού μπορεί να αφορούν μεγέθη όπως η χρηστικότητα του συστήματος, η μεταφερσιμότητά του από μια πλατφόρμα σε μια άλλη η δυνατότητα προσαρμογής του συστήματος, η ασφάλεια και η υποστήριξη χρηστών μετά την παράδοση.

Από τα παραπάνω προκύπτει ότι εξαιτίας των χαρακτηριστικών των μη-λειτουργικών απαιτήσεων (π.χ. αφηρημένες έννοιες, οριζόντια εφαρμογή, κ.λ.π.) η μελέτη και ανάλυσή τους δεν είναι ούτε εύκολη ούτε συγκρίσιμη με τη μελέτη και ανάλυση των λειτουργικών απαιτήσεων ενός συστήματος λογισμικού. Η δυσκολία συνίσταται σε διάφορους λόγους. Πρώτα από όλα, οι απαιτήσεις της κατηγορίας αυτής δεν προσδιορίζονται και δεν επικυρώνονται εύκολα. Δεύτερον, δεν υπάρχει ένας ενιαίος και πλήρης κατάλογος μηλειτουργικών απαιτήσεων που να μπορούν να εξειδικευτούν ανάλογα με το εκάστοτε πρόβλημα. Τρίτον, στην πλειοψηφία των περιπτώσεων οι μη-λειτουργικές απαιτήσεις είναι αντιμαχόμενες η μία την άλλη με αποτέλεσμα να μην καθίσταται εφικτή η προοδευτική ενσωμάτωση και υποστήριξης τους σε ένα σύστημα κάτι που ισχύει για τις λειτουργικές απαιτήσεις. Τέλος, οι μη-λειτουργικές απαιτήσεις αφορούν κυρίως κατασκευαστές συνιστωσών πλατφόρμας (platform developers) με αποτέλεσμα συχνά να μην εξετάζονται κατά το σχεδιασμό ενός συστήματος λογισμικού.

## <span id="page-29-0"></span>**3.1.2 Use Cases.**

Περίπτωση χρήσης είναι η περιγραφή ενός σεναρίου ή ενός συνόλου σεναρίων τα οποία είναι στενά συνδεδεμένα μεταξύ τους. Μια περίπτωση χρήσης ορίζει και περιγράφει την αλληλεπίδραση ανάμεσα στους δράστες (actors) και συγκεκριμένα λειτουργικά τμήμα της εφαρμογής (υπηρεσίες του συστήματος). Δηλαδή μια περίπτωση χρήσης περιγράφει σε υψηλό επίπεδο, συστηματικά και μεθοδικά πώς μια εφαρμογή θα χρησιμοποιηθεί για την υλοποίηση συγκεκριμένων στόχων. Πολλές περιπτώσεις χρήσεις καλύπτουν τελικά όλες τις απαιτήσεις και την επιθυμητή συμπεριφορά της εφαρμογής. Με τις περιπτώσεις χρήσης περιγράφουμε την συμπεριφορά του συστήματος χωρίς να μπαίνουμε σε λεπτομέρειες όπως τρόποι υλοποίησης.

Μια περίπτωση χρήσης συνήθως συμπεριλαμβάνει πολλά σενάρια και δίνει την δυνατότητα αποφυγής περιττών πληροφοριών και περιγραφών των λειτουργιών ενός συστήματος. Αυτό το οποίο προσπαθούμε να επιτύχουμε με τις περιπτώσεις χρήσης είναι μια ολοκληρωμένη άποψη των λειτουργιών και της συμπεριφοράς του λογισμικού του συστήματος.

Οι περιπτώσεις χρήσης είναι δομημένες με συγκεκριμένο και τυπικό τρόπο. Αυτό γίνεται μέσω δομημένης περιγραφής. Τα συστατικά αυτής της δομής είναι:

- Όνομα / σύντομη περιγραφή
- Χαρακτήρες (actors): που επικοινωνούν με την περίπτωση χρήσης
- Προϋποθέσεις (Ποιες συνθήκες πρέπει να ικανοποιούνται στην έναρξη της περίπτωσης χρήσης)
- Μετά-Συνθήκη (Ποιες συνθήκες πρέπει να ικανοποιούνται στην λήξη της περίπτωσης χρήσης)
- Ερέθισμα (Trigger): ένα συμβάν που προκαλεί την περίπτωση χρήσης
- Σχέσεις: Συσχέτιση (association), Περιλαμβάνει (include), Επεκτείνει (extend), Εξειδικεύει (generalizaiton) :
- Ομαλή Ροή Γεγονότων (Περιγραφή της συμπεριφοράς βάση της περίπτωσης χρήσης)
- Συνιστώσες ροές γεγονότων
- Εναλλακτικές ροές Εξαιρέσεις: αποκλίσεις από το κύριο σενάριο επιτυχίας

## <span id="page-29-1"></span>**3.1.3 Σενάρια χρήσης (Scenarios of Use).**

Τα σενάρια αποτελούν μια μικρογραφία των επιμέρους λειτουργιών ενός συστήματος και ανάλογα με την πιστότητά τους μπορεί να είναι είτε γενικά σενάρια που εμπεριέχουν επιλεγμένες περιπτώσεις χρήσης είτε σενάρια αλληλεπίδρασης που καταγράφουν τρόπους εκτέλεσης μιας περίπτωσης χρήσης. Η χρήση των σεναρίων κατά την διαδικασία ανάλυσης ενός συστήματος λογισμικού βασίζεται στην ιδιότητα που έχουν τα σενάρια να προσφέρουν αφενός λεπτομερείς καταγραφές πρακτικών (δηλαδή το τι κάνουν οι χρήστες ή το ίδιο το σύστημα) και ταυτόχρονα να συνεισφέρουν στον οραματισμό νέων λύσεων με τη χρήση προηγμένων τεχνολογικών εργαλείων. Συγκεκριμένα, ένα σενάριο προσφέρεται τόσο για την αποκάλυψη καθηκόντων που εκτελούν οι χρήστες και που συνιστούν υπάρχουσες πρακτικές όσο και για τον οραματισμό λύσεων που γίνονται εφικτές με τη χρήση νέων τεχνολογιών και εργαλείων.

Τα σενάρια χρήσης θα πρέπει να ικανοποιούν συγκεκριμένα ποιοτικά χαρακτηριστικά που καθορίζουν την πληρότητα του σεναρίου.

- Ένα σενάριο για να είναι πλήρες θα πρέπει να καταγράφεται με μια μορφή που να επιτρέπει περαιτέρω ανάλυση.
- Το σενάριο θα πρέπει να προσδιορίζει το στόχο ή το σκοπό που εξυπηρετείται και να γίνεται σαφής αναφορά σε εμπλεκόμενους φορείς (συνιστώσες συστήματος και χρήστες).
- Το σενάριο θα πρέπει να συνθέτεται από επιμέρους δραστηριότητες (βήματα) που όταν εκτελεστούν να αποφέρουν το επιθυμητό αποτέλεσμα.
- Το σενάριο θα πρέπει να προσδιορίζει την ροή των δραστηριοτήτων (βημάτων) που πρέπει να εκτελεστούν
- Για κάθε επιμέρους δραστηριότητα ή βήμα θα πρέπει να υπάρχουν ή να μπορούν να προσδιοριστούν όρια που εξασφαλίζουν την έναρξη και λήξη της δραστηριότητας και του σεναρίου γενικότερα.
- Ένα σενάριο θα πρέπει να προσδιορίζει τις προϋποθέσεις που το ολοκληρώνουν και τυχόν εξαιρέσεις που συνήθως συνιστούν εναλλακτικά σενάρια.

Αναφορικά με τις τεχνικές καταγραφής, ένα σενάριο ανάλογα με το βαθμό ωριμότητάς του μπορεί να καταγράφεται με πολλούς διαφορετικούς τρόπους, όπως:

- κείμενο / αφήγηση γεγονότων,
- αριθμημένη ακολουθία βημάτων,
- φόρμα δομημένης περιγραφής
- διαχωρισμένη αφήγηση,
- μοντέλο περιπτώσεων χρήσης,
- διάγραμμα σεναρίου VORD
- μοντέλο ακολουθίας της UML, κλπ.

Επίσης, είναι δυνατόν ένα σενάριο αρχικά καταγεγραμμένο με ένα γενικό τύπο (π.χ. κείμενο) να εξειδικευτεί με τη χρήση μιας άλλης μορφής (π.χ. διαχωρισμένη ακολουθία βημάτων) προκειμένου να γίνει δυνατή η καλύτερη κατανόηση επιμέρους συστατικών του.

#### <span id="page-30-0"></span>**3.1.4 Data Base Model.**

Το database model είναι μια θεωρία ή μια προδιαγραφή, που περιγράφει τον τρόπο που δομείται και χρησιμοποιείται μια βάση δεδομένων. Χρησιμοποιούνται διάφορες τεχνικές για τη μοντελοποίηση δομών δεδομένων. Τα περισσότερα συστήματα βάσεων δεδομένων χτίζονται γύρω από ένα συγκεκριμένο data model, αν και είναι σύνηθες τα προϊόντα να προσφέρουν υποστήριξη για περισσότερα από ένα μοντέλα. Για κάθε λογικό μοντέλο είναι δυνατές ποικίλες φυσικές τροποποιήσεις και τα περισσότερα προσφέρουν στο χρήστη ,ως κάποιο σημείο, έλεγχο στη ρύθμιση των φυσικών τροποποιήσεων, καθώς οι επιλογές που γίνονται έχουν άμεσο αντίκτυπο στη λειτουργικότητα. Ένα τέτοιο παράδειγμα είναι το σχεσιακό μοντέλο, όπου όλες οι σημαντικές τροποποιήσεις επιτρέπουν τη δημιουργία indexes, τα οποία παρέχουν γρήγορη πρόσβαση στις γραμμές (rows) ενός πίνακα (table), εάν οι τιμές των συγκεκριμένων στηλών είναι γνωστές.

Διάφορα τέτοια μοντέλα έχουν προταθεί εκ των οποίων τα πιο κοινά είναι: Ιεραρχικό μοντέλο (Hierarchical model), Δικτυακό μοντέλο (Network model), Σχεσιακό μοντέλο (Relational model), Entity-relationship, Object-Relational μοντέλο και μοντέλο αντικειμένων (Object model).

Άλλα μοντέλα περιλαμβάνουν : Associative, Concept-oriented, Entity-Attribute-Value, Multi-dimensional model, Semi-structured, Star schema και XML database.

#### <span id="page-31-0"></span>**3.1.5 User Interface.**

Η διεπαφή χρήστη (User Interface) είναι το σύνολο των μέσων με τα οποία οι χρήστες αλληλεπιδρούν με ένα συγκεκριμένο μηχάνημα, συσκευή, υπολογιστικό πρόγραμμα ή άλλο περίπλοκο εργαλείο (το σύστημα). Η διεπαφή χρήστη παρέχει μέσα εισόδου (input), που επιτρέπουν στους χρήστες να χειρίζονται το σύστημα και μέσα εξόδου (output), που επιτρέπουν στο σύστημα να παράγουν τα εφέ από τη διαχείριση των χρηστών.

Στην επιστήμη των υπολογιστών και στην αλληλεπίδραση ανθρώπου-υπολογιστή, το user interface αναφέρεται στην πληροφορία που αφορά γραφικά, κείμενο και ήχο που παρουσιάζει ένα πρόγραμμα στο χρήστη καθώς και τις ακολουθίες ελέγχου (όπως πάτημα κουμπιών μέσω του πληκτρολογίου, κινήσεις μέσω του ποντικιού και επιλογές μέσω του touch screen) τις οποίες απασχολεί ο χρήστης για τον έλεγχο του προγράμματος.

Τα πιο κοινά user interfaces είναι τα ακόλουθα δύο:

- *Graphical user interfaces (GUI):* Τα γραφικά user interfaces δέχονται είσοδο από συσκευές όπως το πληκτρολόγιο του υπολογιστή και το ποντίκι και παρέχουν αρθρωτή γραφική έξοδο στην οθόνη του υπολογιστή. Υπάρχουν τουλάχιστον δύο διαφορετικές αρχές που χρησιμοποιούνται ευρέως στο σχεδιασμό GUI: Object-oriented user interfaces (OOUIs) και application oriented interfaces.
- *Web based user interfaces :* Οι διεπαφές αυτές δέχονται είσοδο και παρέχουν έξοδο παράγοντας ιστοσελίδες, οι οποίες μεταδίδονται μέσω του Internet και είναι ορατές από χρήστες που χρησιμοποιούν το πρόγραμμα κάποιου web browser. Πιο πρόσφατες υλοποιήσεις αξιοποιούν Java, AJAX, Microsoft .NET ή παρόμοιες τεχνολογίες για να παρέχουν real-time έλεγχο σε ένα πρόγραμμα, εξαλείφοντας έτσι την ανάγκη για ανανέωση (refresh) του web browser βασισμένου σε HTML.

Γενικότερα, οι χρήστες ενός συστήματος επιθυμούν η διεπαφή με την οποία αλληλεπιδρούν να τους παρέχει οικείο γραφικό περιβάλλον, ακόμη και αν ορισμένα χαρακτηριστικά δεν προσδίδουν καμία λειτουργικότητα στο σύστημα (π.χ. εικόνες, βίντεο, κ.α.). Έτσι, η υποστήριξη γραφικών περιβαλλόντων χρήσης θεωρείται ένα δεδομένο χαρακτηριστικό όλων των εμπορικά διαθέσιμων συστημάτων διαχείρισης περιεχομένου.

## <span id="page-31-1"></span>**3.2 Case study εφαρμογής**

Η εφαρμογή εστιάζει στη διερεύνηση, σχεδιασμό, κατασκευή και επίδειξη τεχνολογικών εργαλείων που αποσκοπούν στην υλοποίηση και διεκπαιρέωση μίας επαναλαμβανόμενης και ιδιαίτερα χρονοβόρας ανάγκης του τμήματος Ε.Π.Π. του Τ.Ε.Ι. Κρήτης μέσω δικτύωσης. Το έργο εστιάζει στην άμεση και εύκολη πρόσβαση και κατάθεση αιτήσεων των υποψηφίων συνεργατών, αλλά και στην βελτιστοποίηση της μηχανογράφησης όλης της διαδικασίας από την κατάθεση έως

και την αξιολόγηση της αίτησης αλλά και της ανάρτησης των αποτελεσμάτων όλων των αιτήσεων που έχουν κατατεθεί.

## <span id="page-32-0"></span>**3.2.1 Περιγραφή συστήματος**

Η Εφαρμογή βασίζεται στην ανάπτυξη προηγμένων εργαλείων που συνθέτουν ένα τεχνολογικό περιβάλλον βασισμένο στον παγκόσμιο ιστό, μέσω του οποίου μπορούν να γίνονται, μεταξύ άλλων, τα ακόλουθα:

- *Εγγραφή το σύστημα*: Υποψήφιοι συνεργάτες μπορούν να γράφονται στο σύστημα εισάγοντας τα προσωπικά τους στοιχεία, τα πτυχία, τις δημοσιεύεις αλλά και την παλαιότερη προϋπηρεσία που διαθέτουν ώστε να δημιουργήσουν το λογαριασμό χρήστη συνεργάτη-υποψηφίου και να αποκτήσου πρόσβαση στις παρεγχόμενες λειτουργίες της εφαρμογής.
- *Διαχείριση Αιτήσεων*: Οι χρήστες της εφαρμογής είναι σε θέση να διαχειρίζονται τις αιτήσεις στο σύστημα. Με τον όρο διαχείριση περιλαμβάνουμε όλες τις δυνατές ενέργειες (δημιουργία, τροποποίηση, κατάθεση, πρωτοκόλληση, αξιολόγηση, διαγραφή), των οποίων η διαθεσιμότητα αλλά και το εύρος δράσης της ενέργειας ποικίλει ανάλογα με την ομάδα εργασίας που ανήκει ο χρήσης.
- *Υπόλοιπες Λειτουργίες*: Στην κατηγορία αυτή περιλαμβάνονται εξειδικευμένες λειτουργίες για τους χρήστες της εφαρμογής όπου αποσκοπούν την ενημέρωση και γενικότερα την επικοινωνία μεταξύ των χρηστών, είτε μέσω ανακοινώσεων γενικού ενδιαφέροντος, είτε μέσω μηνυμάτων.

## <span id="page-32-1"></span>**3.2.2 Γενικό σενάριο χρήσης της εφαρμογής**

Ας υποθέσουμε ότι ένας υποψήφιος καθηγητής του τμήματος επιθυμεί να καταθέσει μία αίτηση για να διδάξει ένα ή περισσότερα μαθήματα της σχολής για το επόμενο σπουδαστικό έτος. Αντί να έρθει στη γραμματεία και να καταθέσει έγγραφή αίτηση, μπορεί να το κάνει ηλεκτρονικά μέσω του διαδικτύου Ο υποψήφιος αφού κάνει τη εγγραφή του στο σύστημα αποφασίζει να υποβάλλει μία αίτηση, ενημερώνοντας το τμήμα για τα μαθήματα, τις ώρες αλλά και τις ημέρες που επιθυμεί να διδάξει για τη νέο σπουδαστικό έτος. Στη συνέχεια το μόνο που είναι απαραίτητο είναι να επισκεφτεί τη γραμματεία και να καταθέσει υπογεγραμμένη την αίτηση η οποία θα εκτυπωθεί αμέσως μετά τη κατάθεση της. Αφού καταθέσει την αίτηση, ο χρήστης μπορεί να παρακολουθήσει τη κατάσταση της αίτησης (αναμονή για πρωτοκόλληση, πρωτοκόλληση, αξιολόγηση) μέχρι και τη στιγμή της αξιολόγησης και της εμφάνισης των αποτελεσμάτων. Παράλληλα θα είναι σε θέση να ενημερωθεί μέσω των ανακοινώσεων ή από προσωπικό μήνυμα για διάφορα θέματα σχετικά με τους ωρομισθίους και γενικά με τη διαδικασία.

## <span id="page-32-2"></span>**3.2.3 Καταγραφή απαιτήσεων εφαρμογής**

Όπως προαναφέρθηκε, η καταγραφή των απαιτήσεων είναι ένα ιδιαίτερα σημαντικό κομμάτι στη διαδικασία της ανάπτυξης ενός συστήματος. Παρακάτω παρουσιάζουμε τις απαιτήσεις της εφαρμογής διαχείρισης αιτήσεων υποψηφίων που αφορούν την συγκεκριμένη αναφορά.

Κωδικό Όνομα Απαίτησης

R1

#### Προσδιορισμός / Τίτλος Απαίτησης

Διαχείριση Μαθημάτων (Προσθήκη, Επεξεργασία, Διαγραφή)

#### Περιγραφή Απαίτησης

- Ο χρήστης πρέπει να έχει πρόσβαση την εφαρμογή.
- Ο χρήστης πρέπει να έχει τα απαραίτητα δικαιώματα για τη διαχείριση της παραμέτρου «Μαθήματα»
- Ο χρήστης μπορεί να επιλέξει να προσθέσει ένα νέο μάθημα
- Για την εισαγωγή ενός μαθήματος είναι απαραίτητα τα εξής στοιχεία: Τίτλος Μαθήματος, Κωδικός Μαθήματος, Τομέας Μαθήματος, Εβδομαδιαίες Ώρες Μαθήματος, το πρόγραμμα σπουδών της σχολής στο οποίο εντάσσεται το μάθημα αυτό (Παλαιό πρόγραμμα / Νέο πρόγραμμα σπουδών), Τύπος μαθήματος (Εργαστήριο, Θεωρία).
- Ο χρήστης μπορεί να επιλέξει να επεξεργαστεί ή να διαγράψει ένα ήδη υπάρχον μάθημα.
- Οι αλλαγές εφαρμόζονται άμεσα, αφού ο χρήστης τις αποθηκεύσει.

#### Κωδικό Όνομα Απαίτησης

#### $R<sub>2</sub>$

Προσδιορισμός / Τίτλος Απαίτησης

Διαχείριση Αιτήσεων (Προσθήκη, Επεξεργασία, Διαγραφή)

Περιγραφή Απαίτησης

- Ο χρήστης πρέπει να έχει πρόσβαση στην εφαρμογή.
- Δικαίωμα προσθήκης (εισαγωγής) και επεξεργασίας αίτησης έχουν οι υποψήφιοι και οι διαχειριστές.
- Αρχικά πρέπει να επιλεγεί το όνομα του υποψηφίου για τον οποίο γίνεται η αίτηση (στη περίπτωση που τη κατάθεση τη κάνει υποψήφιος, έχει επιλεγεί αυτόματα ο εαυτός του και αυτό δεν μπορεί να το αλλάξει)
- Στη συνέχεια επιλέγεται ο τύπος συνεργασίας που θέλει να συνάψει για τη πρόσληψη.
- Έπειτα επιλέγει ένα ή περισσότερα μαθήματα που επιθυμεί.
- Μετά την επιλογή των μαθημάτων, επιλέγει τις ώρες και τις μέρες που επιθυμεί να διδάξει.
- Πριν την κατάθεση της αίτησης έχει τη δυνατότητα να κάνει μια γενική επισκόπηση των παραπάνω επιλογών του.
- Με τη κατάθεση της αίτησης, η αίτηση έχει τον χαρακτηρισμό (προς πρωτοκόλληση)
- Η αίτηση είναι επεξεργάσιμη όσο δεν έχει αξιολογηθεί.
- Ο χρήστης δεν έχει δικαίωμα εισαγωγής νέας αίτησης όσο εκκρεμεί για πρωτοκόλληση ή αξιολόγηση άλλη αίτηση με το όνομά του.
- Κατά την επεξεργασία μίας κατατεθειμένης αίτησης ο χρήστης μπορεί να αλλάξει όλες τα παραπάνω επιλογές του (τύπος συνεργασίας, μαθήματα, διαθεσιμότητα).
- Δικαίωμα διαγραφής αιτήσεων έχουν μόνο οι διαχειριστές.
- Οι διαχειριστές μπορούν να διαγράψουν μία αίτηση σε όποια κατάσταση και αν αυτή βρίσκεται.
- Μία αίτηση μπορεί να διαγραφεί κλικάροντας το κουμπί «Διαγραφή» και η ενέργεια αυτή δεν είναι αναστρέψιμη

Κωδικό Όνομα Απαίτησης

R3

Προσδιορισμός / Τίτλος Απαίτησης

Πρωτοκόλληση Αιτήσεων

Περιγραφή Απαίτησης

- Ο χρήστης πρέπει να έχει πρόσβαση στην εφαρμογή.
- Δικαίωμα πρωτοκόλλησης αίτησης έχουν οι διαχειριστές και οι χρήστες του Workgroup Γραμματεία
- Δυνατότητα πρωτοκόλλησης έχουν οι αιτήσεις που έχουν κατατεθεί.
- Αιτήσεις που είναι προς κατάθεση (δεν έχουν επιβεβαιωθεί από τους χρήστες που τις έχουν καταθέσει) ή είναι ήδη αξιολογημένες δεν μπορούν να πρωτοκολληθούν.
- Οι αιτήσεις πρωτοκολλούνται μία προς μία ξεχωριστά.
- Για τη πρωτοκόλληση είναι απαραίτητη η εισαγωγή του Αριθμού πρωτοκόλλου και της ημερομηνίας που γίνεται η πρωτοκόλληση.
- Έπειτα από τη πρωτοκόλληση, η αίτηση αποκτά το χαρακτηρισμό «προς αξιολόγηση» και δεν είναι πλέον διαθέσιμη για προβολή στους χρήστες τις γραμματείας για επεξεργασία των στοιχείων της πρωτοκόλλησης.
- Οι διαχειριστές έχουν δικαίωμα επεξεργασίας των στοιχείων της πρωτοκόλλησης για την αποτροπή πιθανού λάθους κατά την αρχική πρωτοκόλληση.

#### Κωδικό Όνομα Απαίτησης

#### R4

Προσδιορισμός / Τίτλος Απαίτησης

Διαχείριση προσωπικών στοιχείων (Προσθήκη, Επεξεργασία, Διαγραφή) Περιγραφή Απαίτησης

- Για την εισαγωγή ενός νέου υποψηφίου ή ενός αξιολογητή απαιτείται η καταχώρηση των προσωπικών του στοιχείων.
- Τα στοιχεία που απαιτούνται για την εγγραφή ενός υποψηφίου είναι: Επιθυμητός Κωδικός Πρόσβασης, Όνομα, Επώνυμο, Πατρώνυμο, Ημερομηνία και Τόπος Γέννησης, Εθνικότητα, Οικογενειακή Κατάσταση, Αριθμός Παιδιών, Διεύθυνση και Τηλέφωνο Κατοικίας, Κινητό, E-Mail, Αριθμός, Ημερομηνία Έκδοσης και Εκδοτική Αρχή Ταυτότητας, Α.Φ.Μ. και Δ.Ο.Υ., Εργασιακή Κατάσταση, Εργοδότης, Σχέση Εργασίας, Φορέας και Αριθμός Μητρώου Ασφάλισης, Διεύθυνση και Τηλέφωνο Εργασίας.
- Η εγγραφή ενός υποψηφίου μπορεί να γίνει είτε από τους Διαχειριστές είτε από τον ίδιο τον υποψήφιο με την επίσκεψή του στη σελίδα της εφαρμογής στον σύνδεσμο (link) Εγγραφή Υποψηφίου.
- Η επεξεργασία των προσωπικών στοιχείων των υποψηφίων μπορεί να γίνει είτε από τους ίδιους είτε από τους Διαχειριστές ανά πάσα στιγμή.
- Τα στοιχεία που απαιτούνται για την εγγραφή ενός αξιολογητή είναι: Επιθυμητός Κωδικός Πρόσβασης, Όνομα, Επώνυμο, Πατρώνυμο, Ημερομηνία και Τόπος Γέννησης, Εθνικότητα, Οικογενειακή Κατάσταση, Αριθμός Παιδιών, Διεύθυνση και Τηλέφωνο Κατοικίας, Κινητό, E-Mail, Αριθμός, Ημερομηνία Έκδοσης και Εκδοτική Αρχή Ταυτότητας, Α.Φ.Μ. και Δ.Ο.Υ.
- Η εγγραφή ενός Αξιολογητή μπορεί να γίνει μόνο από τους Διαχειριστές.
- Η επεξεργασία των προσωπικών στοιχείων των αξιολογητών μπορεί να γίνει είτε από τους ίδιους είτε από τους Διαχειριστές ανά πάσα στιγμή.
- Για την εγγραφή χρηστών στις ομάδες «Διαχειριστές» και «Γραμματεία» δεν απαιτείται κάποιο Προσωπικό Στοιχείο παρά μόνο ο επιθυμητός Κωδικός Πρόσβασης και το Επιθυμητό Όνομα Χρήστη.
- Η εγγραφή ενός Διαχειριστή ή ενός χρήστη Γραμματείας μπορεί να γίνει μόνο από τους Διαχειριστές.
- Η επεξεργασία των προσωπικών στοιχείων των Διαχειριστών και των χρηστών της Γραμματείας μπορεί να γίνει μόνο από τους Διαχειριστές.
- Η Διαγραφή των λογαριασμών και των προσωπικών στοιχείων των χρηστών της εφαρμογής είναι δυνατή μόνο στους τους Διαχειριστές.

#### Κωδικό Όνομα Απαίτησης

#### $R<sub>5</sub>$

Προσδιορισμός / Τίτλος Απαίτησης

Διαχείριση Πτυχίων Υποψηφίων (Προσθήκη, Επεξεργασία, Διαγραφή) Περιγραφή Απαίτησης

- Για την σωστή αξιολόγηση των αιτήσεων των υποψηφίων απαιτείται η καταχώρηση των πτυχίων τους στην εφαρμογή.
- Για την εισαγωγή των πτυχίων, τα στοιχεία που απαιτούνται είναι: Ονοματεπώνυμο ή Όνομα Χρήστη (username) του υποψηφίου, Είδος του πτυχίου (Βασικό, Master, PhD, Πιστοποιητικό Ξένης Γλώσσας κ.α.), Τίτλος Πτυχίου, Ίδρυμα, Τμήμα, Χώρα και Ημερομηνία Λήψης Πτυχίου, Αναγνώριση Πτυχίου (αν είναι απαραίτητη), Ημερομηνία και σχόλια σχετικά με την Αναγνώριση του Πτυχίου.
- Η εισαγωγή ενός πτυχίου μπορεί να γίνει είτε από τους Διαχειριστές είτε από τον ίδιο τον υποψήφιο με την επίσκεψή του στη σελίδα της εφαρμογής στον σύνδεσμο (link) Εισαγωγή Πτυχίου.
- Η επεξεργασία των πτυχίων των υποψηφίων μπορεί να γίνει είτε από τους ίδιους είτε από τους Διαχειριστές ανά πάσα στιγμή.
- Η Διαγραφή των πτυχίων των υποψηφίων είναι δυνατή μόνο στους τους Διαχειριστές.

#### Κωδικό Όνομα Απαίτησης

R6

Προσδιορισμός / Τίτλος Απαίτησης

Διαχείριση Δημοσιεύσεων Υποψηφίων (Προσθήκη, Επεξεργασία, Διαγραφή)

Περιγραφή Απαίτησης

- Για την σωστή αξιολόγηση των αιτήσεων των υποψηφίων απαιτείται η καταχώρηση των δημοσιεύσεων τους στην εφαρμογή.
- Για την εισαγωγή των δημοσιεύσεων, τα στοιχεία που απαιτούνται είναι: Ονοματεπώνυμο ή Όνομα Χρήστη (username) του υποψηφίου, Είδος της Δημοσίευσης (Συνέδριο, Περιοδικό, Βιβλίο κ.α.), Τίτλος Δημοσίευσης, Συντάκτες, Όνομα Μέσου, Τόμος και Σελίδα όπου περιέχεται η Δημοσίευση, Έτος Δημοσίευσης, Impact Factor, Ετεροαναφορές, Σχόλια.
- Η εισαγωγή μιας δημοσίευσης μπορεί να γίνει είτε από τους Διαχειριστές είτε από τον ίδιο τον υποψήφιο με την επίσκεψή του στη σελίδα της εφαρμογής στον σύνδεσμο (link) Εισαγωγή Δημοσίευσης.
- Η επεξεργασία των δημοσιεύσεων των υποψηφίων μπορεί να γίνει είτε από τους ίδιους είτε από τους Διαχειριστές ανά πάσα στιγμή.
- Η Διαγραφή των δημοσιεύσεων των υποψηφίων είναι δυνατή μόνο στους τους Διαχειριστές.

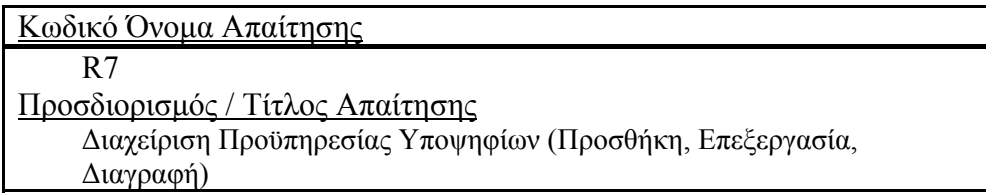
Περιγραφή Απαίτησης

- Για την σωστή αξιολόγηση των αιτήσεων των υποψηφίων απαιτείται η καταχώρηση της προϋπηρεσίας τους στην εφαρμογή.
- Για την εισαγωγή της προϋπηρεσίας, τα στοιχεία που απαιτούνται είναι: Ονοματεπώνυμο ή Όνομα Χρήστη (username) του υποψηφίου, Είδος της Προϋπηρεσίας (Διδακτική, Επιστημονική), Εργοδότης, Ημερομηνία Έναρξης και Λήξης Εργασίας, Περιγραφή, Αποδεδειγμένη ή όχι, Ώρες/Μήνα, Χρόνια, Μήνες, Εβδομάδες και Ημέρες Προϋπηρεσίας,, Επικαλυπτόμενη Προϋπηρεσία ή όχι.
- Η εισαγωγή προϋπηρεσίας μπορεί να γίνει είτε από τους Διαχειριστές είτε από τον ίδιο τον υποψήφιο με την επίσκεψή του στη σελίδα της εφαρμογής στον σύνδεσμο (link) Εισαγωγή Προϋπηρεσίας.
- Η επεξεργασία της προϋπηρεσίας των υποψηφίων μπορεί να γίνει είτε από τους ίδιους είτε από τους Διαχειριστές ανά πάσα στιγμή.
- Η Διαγραφή της προϋπηρεσίας των υποψηφίων είναι δυνατή μόνο στους τους Διαχειριστές.

Κωδικό Όνομα Απαίτησης

### R8

Προσδιορισμός / Τίτλος Απαίτησης

Αξιολόγηση Υποψηφίων (Κατάταξη Ωρομισθίων ανά Μάθημα) Περιγραφή Απαίτησης

Ο χρήστης πρέπει να έχει πρόσβαση στην εφαρμογή.

- Δικαίωμα Αξιολόγησης έχουν οι διαχειριστές και οι Αξιολογητές.
- Δυνατότητα αξιολόγησης έχουν οι αιτήσεις που έχουν πρωτοκολληθεί.
- Αιτήσεις που είναι προς αξιολόγηση ή έχουν γίνει σε παλαιότερο σπουδαστικό έτος δεν μπορούν να αξιολογηθούν.
- Οι αιτήσεις και κατά συνέπεια οι υποψήφιοι που τις έχουν υποβάλει, αξιολογούνται ανά μάθημα.
- Για τη πρωτοκόλληση είναι απαραίτητη η εισαγωγή του Αριθμού της ημερομηνίας και το Όνομα Χρήστη που κάνει την αξιολόγηση.
- Οι αιτήσεις αναρτώνται αυτόματα στους κατατακτήριους πίνακες έπειτα από την αξιολόγηση τους.
- Η Δημιουργία των κατακτητριών πινάκων γίνεται αυτόματα βάσει των κριτηρίων που έχουν υπαγορευτεί βάσει του κανονισμού.
- Σε περίπτωση όπου το μάθημα που εξετάζεται είναι εργαστήριο: αρκεί ο υποψήφιος να κατέχει βασικό πτυχίο και στη συνέχεια υπολογίζεται η χρονική διάρκεια της προϋπηρεσίας του. Απαραίτητο είναι να έχει επιλέξει να εργαστεί ως Εργαστηριακός Συνεργάτης. Τέλος για να θεωρηθεί ότι έχει Πλήρη προσόντα πρέπει η προϋπηρεσία του να είναι μεγαλύτερη ή ίση των 5 χρόνων, αλλιώς τα προσόντα του θεωρούνται ελλιπή. Η ταξινόμηση των υποψηφίων γίνεται βάσει προϋπηρεσίας.

 Σε περίπτωση όπου το μάθημα που εξετάζεται είναι θεωρία: Ο υποψήφιος πρέπει να κατέχει τουλάχιστον ένα Διδακτορικό και τρεις ή περισσότερες δημοσιεύσεις σε περιοδικά. Στη συνέχεια υπολογίζεται η χρονική διάρκεια της προϋπηρεσίας του. Απαραίτητο είναι να έχει επιλέξει να εργαστεί ως Επιστημονικός Συνεργάτης. Τέλος για να θεωρηθεί ότι έχει Πλήρη προσόντα πρέπει η προϋπηρεσία του να είναι μεγαλύτερη ή ίση των 4 χρόνων, αλλιώς τα προσόντα του θεωρούνται ελλιπή. Η ταξινόμηση των υποψηφίων γίνεται βάσει προϋπηρεσίας.

Κωδικό Όνομα Απαίτησης

R9

Προσδιορισμός / Τίτλος Απαίτησης

Ελεγχόμενη Πρόσβαση (Επίπεδα Πρόσβασης)

Περιγραφή Απαίτησης

- Η εφαρμογή υποστηρίζει την ύπαρξη Ομάδων Εργασίας
- Κάθε Ομάδα Εργασίας (Ο.Ε.) έχει διαφορετικά δικαιώματα πρόσβασης στις σελίδες και τις λειτουργίες της εφαρμογής.
- Τα προσωπικά στοιχεία, τα πτυχία, οι δημοσιεύσεις, η προϋπηρεσία αλλά και οι αιτήσεις των υποψηφίων δεν πρέπει να είναι διαθέσιμα στους άλλους υποψήφιους για διασφάλιση της αξιοκρατίας στην κατάθεση και αξιολόγηση των αιτήσεων. Έτσι ο κάθε υποψήφιος μπορεί να βλέπει και να επεξεργάζεται στοιχεία που αφορούν αυστηρά και μόνο τον εαυτό του.
- Οι χρήστες της γραμματείας έχουν σαν μόνη διαθέσιμη λειτουργία την πρωτοκόλληση των αιτήσεων και δεν έχουν δικαίωμα πρόσβασης σε καμία άλλη λειτουργία εκτός από την υπηρεσία μηνυμάτων και ανάγνωσης ανακοινώσεων.
- Οι Αξιολογητές έχουν σαν μόνη διαθέσιμη λειτουργία την αξιολόγηση των αιτήσεων. Επίσης μπορούν να διαχειρίζονται το προφίλ τους (προσωπικά στοιχεία), να βλέπουν τις αιτήσεις που βρίσκονται προς αξιολόγηση και έχουν πρόσβασης στην υπηρεσία μηνυμάτων και ανάγνωσης ανακοινώσεων.
- Οι διαχειριστές τους συστήματος έχουν πλήρη πρόσβαση τόσο σε όλες τις σελίδες όσο και σε όλες τις λειτουργίες της εφαρμογής.
- Η εφαρμογή έχει σχεδιαστεί με τέτοιο τρόπο ώστε είναι δυνατόν να προστεθούν μία ή και περισσότερες Ο.Ε. αλλά και να αφαιρεθούν ή να επεξεργαστούν τα δικαιώματα πρόσβασής τους στις σελίδες αλλά και στις λειτουργίες της.

## Κωδικό Όνομα Απαίτησης

### R10

## Προσδιορισμός / Τίτλος Απαίτησης

Εκτυπώσεις

Περιγραφή Απαίτησης

- Για την ομαλότερη λειτουργία αλλά και την εποικοδομητικότερη συνεργασία της εφαρμογής με τον κανονισμό λειτουργίας της Γραμματείας είναι απαραίτητη η υπηρεσία εκτυπώσεων.
- Κάθε αίτηση που καταχωρείται ηλεκτρονικά πρέπει να εκτυπώνεται και με το αντίγραφο αυτό ο υποψήφιος να το καταθέτει στη γραμματεία υπογεγραμμένο.
- Η εφαρμογή πρέπει να είναι σε θέση να παρέχει δυνατότητα εκτύπωσης κάθε οθόνης στον χρήστη.
- Οι πίνακες αξιολόγησης πρέπει να εκτυπώνονται και να αναρτώνται και σε έγγραφη μορφή πέρα από την ηλεκτρονική ανάρτηση που γίνεται μέσω της εφαρμογής.

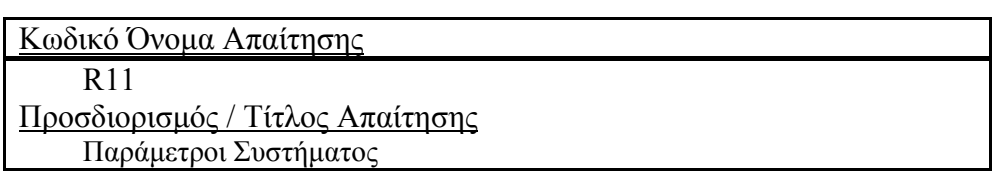

Περιγραφή Απαίτησης

- Η εφαρμογή περιέχει τις εξής παραμέτρους: Σπουδαστικό έτος, Ομάδες Εργασίας, Χρήστες, Μαθήματα, Καταλληλότητα Προϋπηρεσίας, Σχέσεις Εργασίας, Χώρες, Κατηγορίες Μενού, Στοιχεία Μενού, Σελίδες, Προσβασιμότητα Σελίδων, Τύποι Μαθημάτων, Τύποι Δημοσιεύσεων, Τύποι Προϋπηρεσίας, Τύποι Πτυχίων, Τύποι Συνεργασίας, Τύποι Αξιολογητών.
- Όλες οι παραπάνω παράμετροι είναι πλήρως επεξεργάσιμοι. Μπορεί να προστεθεί, να επεξεργασθεί αλλά και να διαγραφθεί κάποιο στοιχείο των παραπάνω κατηγοριών.
- Με την ύπαρξη των παραπάνω παραμέτρων η εφαρμογή αποκτάει μεγαλύτερη δυναμικότητα και την καθιστά δυνατή να αναπτυχθεί και για μία άλλη σχολή ακόμα και εκτός Κρήτης με μεγάλη ευκολία.

## **3.2.4 Περιπτώσεις χρήσης και σενάρια**

Σε αυτή την ενότητα θα αναλύσουμε όλες τις περιπτώσεις χρήσης που προκύπτουν από την παραπάνω περιγραφή του γενικού σεναρίου έτσι ώστε να προσδιορίσουμε τα σενάρια χρήσης της εφαρμογής και να καταγράψουμε όλες τις περιπτώσεις αλληλεπίδρασης των χρηστών της με το σύστημα. Στον παρακάτω πίνακα βλέπουμε όλα τα σενάρια ανά περίπτωση χρήσης.

Συγκεκριμένα, για την περίπτωση χρήσης «Διαχείριση Αίτησης» έχουμε τα εξής σενάρια:

- Κατάθεση Αίτησης
- Τροποποίηση / Επεξεργασία Αίτησης
- Πρωτοκόλληση Αίτησης
- Αξιολόγηση Αίτησης
- Διαγραφή Αίτησης

Για την περίπτωση χρήσης «Διαχείριση προσωπικών στοιχείων υποψηφίου» έχουμε τα εξής σενάρια:

- Εγγραφή νέου χρήστη και εισαγωγή των προσωπικών του στοιχείων.
- Επεξεργασία προσωπικών στοιχείων.
- Διαγραφή λογαριασμού χρήστη και των προσωπικών του στοιχείων.

Για την περίπτωση χρήσης «Διαχείριση προσόντων υποψηφίου» έχουμε τα εξής σενάρια:

- Εισαγωγή πτυχίου.
- Επεξεργασία πτυχίου.
- Διαγραφή πτυχίου.

Για την περίπτωση χρήσης «Διαχείριση προϋπηρεσίας υποψηφίου» έχουμε τα εξής σενάρια:

- **■** Εισαγωγή προϋπηρεσίας.
- Επεξεργασία προϋπηρεσίας.
- Διαγραφή προϋπηρεσίας.

Για την περίπτωση χρήσης «Διαχείριση δημοσιεύσεων υποψηφίου» έχουμε τα εξής σενάρια:

Εισαγωγή δημοσίευσης.

- Επεξεργασία δημοσίευσης.
- Διαγραφή δημοσίευσης.

Λίστα σεναρίων ανά περίπτωση χρήσης

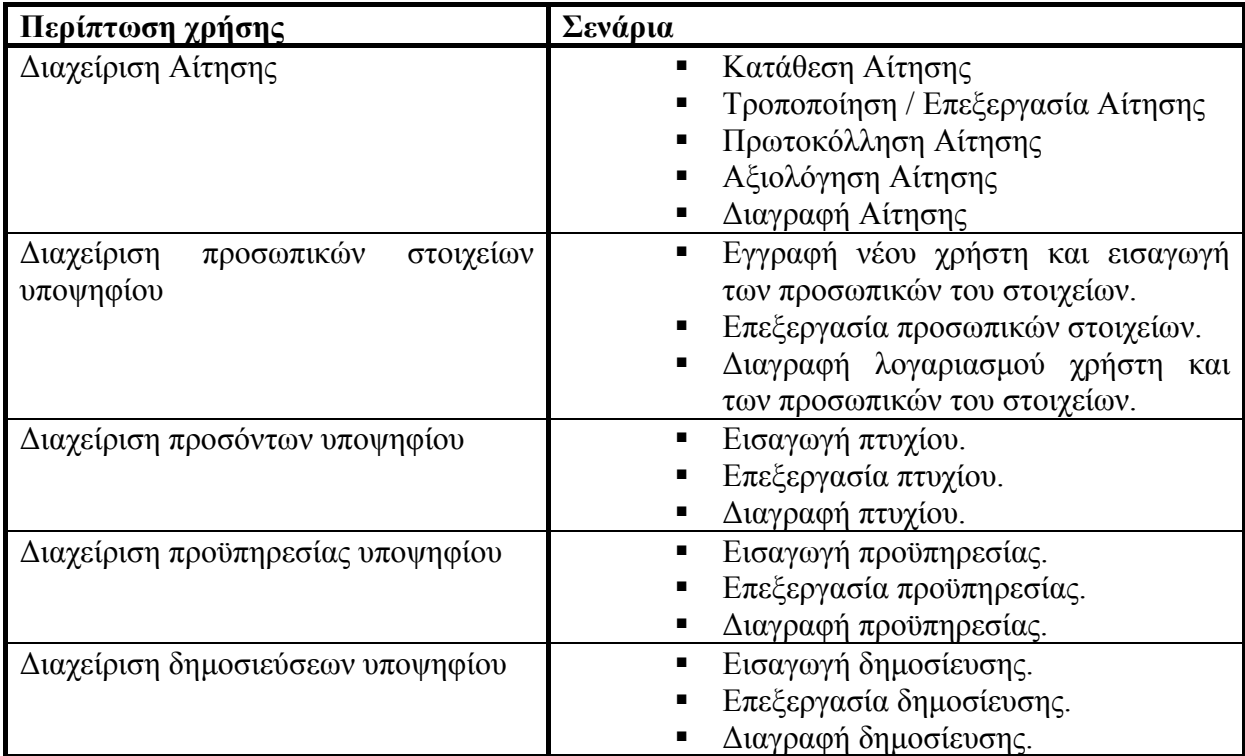

## **3.2.4.1 Περίπτωση Χρήσης και Σενάρια: Διαχείριση Αίτησης**

Σε περαιτέρω ανάλυση, βρίσκουμε τις δράσεις για κάθε σενάριο της περίπτωσης χρήσης «Διαχείριση αίτησης» ξεχωριστά, όπως φαίνεται στο παρακάτω πίνακα.

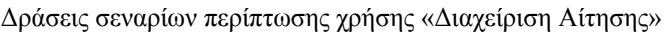

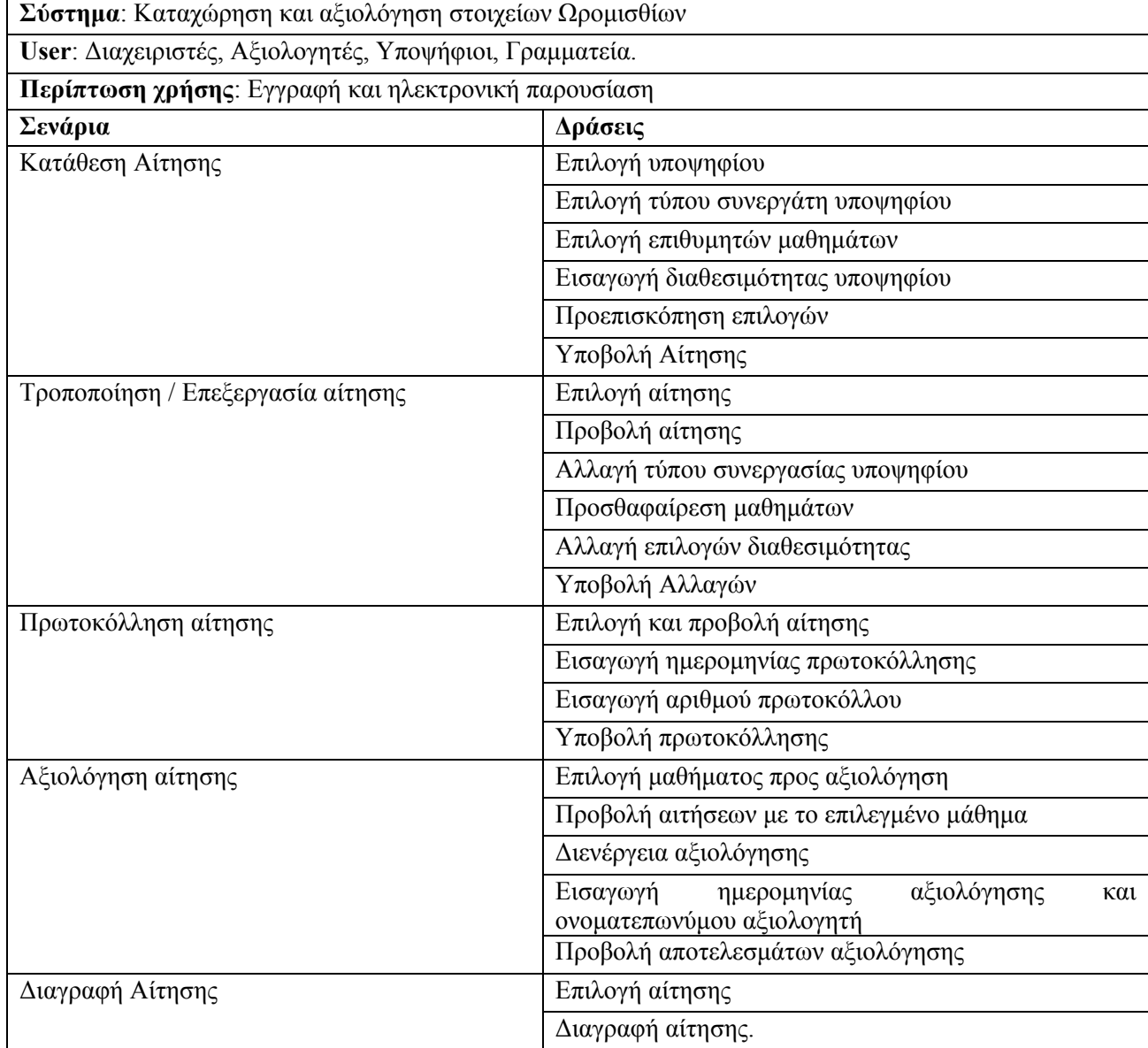

### **Σενάριο: Κατάθεση αίτησης**

Η εφαρμογή παρέγχει τη δυνατότητα ηλεκτρονικής κατάθεσης των αιτήσεων από τους υποψηφίους. Για την περαιτέρω διαχείρηση της αίτησης, είναι απαραίτητο να κατατεθεί από τον υποψήφιο είτε από τον διαχειρηστή του συστήματος. Με τη κατάθεση της αίτησης ο υποψήφιος συνεργάτης γίνεται υποψήφιος προς αξιολόγηση για ένα ή περισσότερα μαθήματα που επιθυμεί να διδάξει. Για την κατάθεση μίας αίτησης θα πρέπει να εκτελέσθούν τα παρακάτω βήματα.

### **Βήματα σεναρίου:**

- 1. Επιλογή υποψηφίου
- 2. Επιλογή τύπου συνεργάτη υποψηφίου
- 3. Επιλογή επιθυμητών μαθημάτων
- 4. Εισαγωγή διαθεσιμότητας υποψηφίου
- 5. Προεπιστκόπιση επιλογών
- 6. Υποβολή Αίτησης

### **Αναλυτική περιγραφή βημάτων σεναρίου:**

Βήμα 1: Επιλογή υποψηφίου

Απαραίτητο για την έναρξη της διαδικασίας είναι να ορίσουμε τον υποψήφιο για τον οποίο κατατείθεται η αίτηση. Αν η κατάθεση γίνεται από τον ίδιο τον υποψήφιο τότε αυτόματα επιλέγεται ο ίδιος και δεν έχει δυνατότητα αλλαγής αυτής της επιλογής.

Βήμα 2: Επιλογή τύπου συνεργάτη υποψηφίου

Επιπλέον πρέπει να επιλεχθεί ο επιθυμητός τύπος συνεργασίας του υποψηφίου, για να διευκολύνει την διαδικασία της αξιολόγησης.

Βήμα 3: Επιλογή επιθυμητών μαθημάτων

Ο υποψήφιος επιλέγει ένα ή περισσότερα μαθήματα που επιθυμεί να διδάξει

Βήμα 4: Εισαγωγή διαθεσιμότητας υποψηφίου

Ο υποψήφιος συμπληρώνει τις ημέρες και ώρες που είναι δυνατόν να διδάξει Βήμα 5: Προεπισκόπιση επιλογών

Πριν την οριστική κατάθεση της αίτησης, ο υποψήφιος έχει τη δυνατόττα να δει και να

αλλάξει κάποια απο όλες τις παραπάνω επιλογές του.

Βήμα 6: Υποβολή Αίτησης

Η αίτηση υποβάλεται ηλεκτρονικά από τον χρήστη, και εισάγεται στην εφαρμογή.

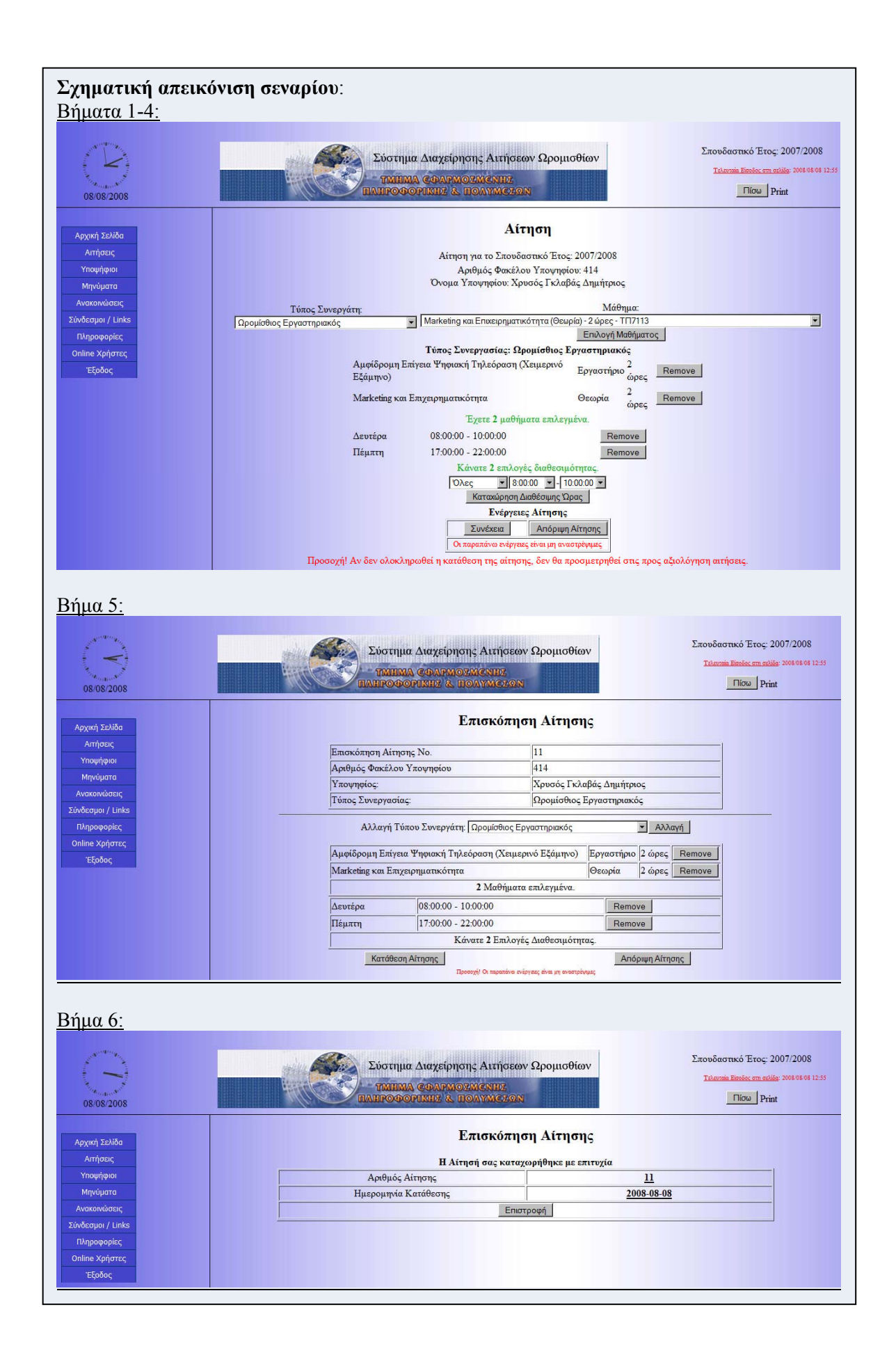

### **Σενάριο: Τροποποίηση / επεξεργασία αίτησης**

Η εφαρμογή παρέγχει τη δυνατότητα ηλεκτρονικής κατάθεσης των αιτήσεων από τους υποψηφίους. Σε περίπτωση όπου ο υποψήφιος επιθυμεί να διαφοροποιήσει τις αρχικές του επιλογές, εφ όσον η αίτηση δεν έχει πρωτοκολληθεί είναι δυνατόν να επεξεργαστεί την αίτησή του. Για την επεξεργασία μίας αίτησης θα πρέπει να εκτελέσθούν τα παρακάτω βήματα.

### **Βήματα σεναρίου:**

- 1. Επιλογή αίτησης
- 2. Προβολή αίτησης
- 3. Αλλαγή τύπου συνεργασίας υποψηφίου
- 4. Αλλαγή επιθυμητών μαθημάτων
- 5. Αλλαγή διαθεσιμότητας υποψηφίου
- 6. Προεπιστκόπιση επιλογών
- 7. Υποβολή Αλλαγών

### **Αναλυτική περιγραφή βημάτων σεναρίου:**

Βήμα 1: Επιλογή αίτησης

Αρχικά επιλέγεται η αίτηση η οποία επιθυμούμε να επεξεργαστούμε. Διαθέσιμες προς επεξεργασία είναι οι αιτήσεις η οποίες δεν έχουν λάβει αριθμό πρωτοκόλλου. Βήμα 2: Προβολή αίτησης

Εμφανίζεται η αίτηση όπως έχει κατατεθεί και δίνεται η δυνατότητα αλλαγής των υπάρχοντων επιλογών

Βήμα 3: Αλλαγή τύπου συνεργασίας υποψηφίου

Ο υποψήφιος επιλέγει τον νέο τύπο συνεργασίας που επιθυμεί.

Βήμα 4: Αλλαγή επιθυμητών μαθημάτων

Ο υποψήφιος επιλέγει να προσθέσει ή να διαγράψει ένα ή περισσότερα μαθήματα που επιθυμεί

Βήμα 5: Αλλαγή διαθεσιμότητας υποψηφίου

Ο υποψήφιος επιλέγει να προσθέσει ή και να αφαιρέσει τις ημέρες και ώρες που επιθυμεί Βήμα 5: Προεπισκόπιση επιλογών

Πριν την υποβολή των αλλαγών, ο υποψήφιος έχει τη δυνατόττα να δει και να αλλάξει κάποια απο όλες τις παραπάνω επιλογές του.

Βήμα 6: Υποβολή Αλλαγών

Οι αλλαγές υποβάλονται και γίνονται άμεσα διαθέσιμες στην εφαρμογή

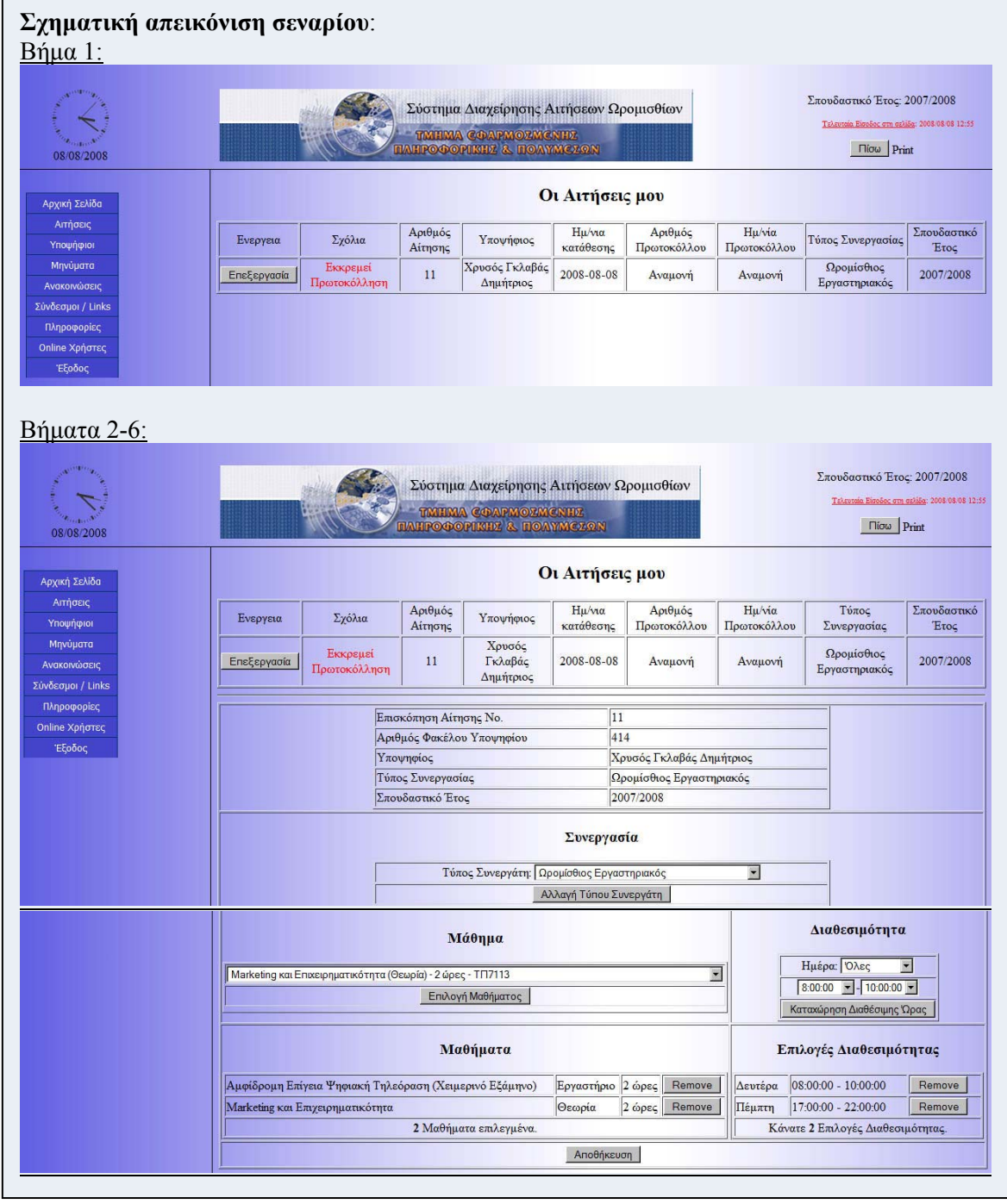

### **Σενάριο: Πρωτοκόλληση αίτησης**

Η εφαρμογή παρέγχει τη δυνατότητα ηλεκτρονικής διαχείρησης των αιτήσεων από τους χρήστες της. Για την αξιολόγηση τους, είναι απαραίτητο οι αιτήσεις να έχουν πρωτοκολληθεί ηλεκτρονικά από την γραμματεία. Η Εφαρμογή παρέγχει τη δυνατότητα ηλεκτρονικής πρωτοκόλλησης στα μέλη της γραμματείας. Διαθέσιμες προς πρωτοκόλληση είναι οι αιτήσεις η οποίες έχουν ημερομηνία κατάθεσης και δεν έχουν ήδη πρωτοκολληθεί ή αξιολογηθεί. Για την ηλεκτρονική πρωτοκόλληση μίας αίτησης θα πρέπει να εκτελέσθούν τα παρακάτω βήματα.

#### **Βήματα σεναρίου:**

- 1. Επιλογή και προβολή αίτησης
- 2. Εισαγωγή ημερομηνίας πρωτοκόλλησης
- 3. Εισαγωγή αριθμού πρωτοκόλλου
- 4. Υποβολή πρωτοκόλλησης.

#### **Αναλυτική περιγραφή βημάτων σεναρίου:**

Βήμα 1: Επιλογή και προβολή αίτησης

Αρχικά επιλέγεται η αίτηση η οποία επιθυμούμε να πρωτοκολληθεί και προβάλονται οι λεπτομέριές της.

Βήμα 2: Εισαγωγή ημερομηνίας πρωτοκόλλησης

Έπειτα από την χείρόγραφη πρωτοκόλληση από τη γραμματεία, εισάγεται η ημερομηνία πρωτοκόλλησης

Βήμα 3: Εισαγωγή αριθμού πρωτοκόλλου

Στη συνέχεια εισάγεται και ο χειρόγραφος αριθμός πρωτοκόλλου

Βήμα 4: Υποβολή πρωτοκόλλησης

Η αίτηση πρωτοκολλήται και είναι πλεον διαθέσιμη στις αιτήσεις «προς αξιολόγηση»

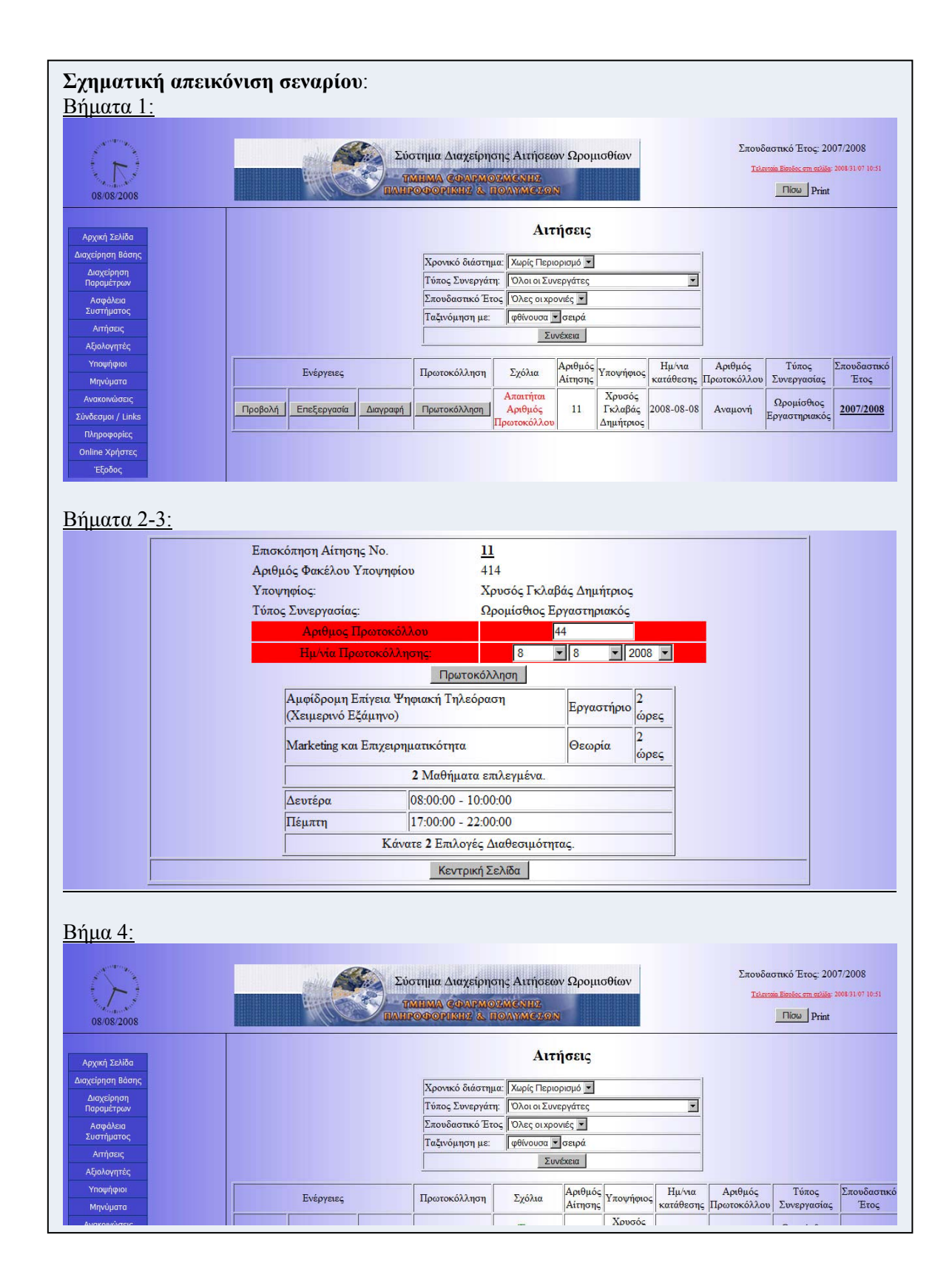

### **Σενάριο: Αξιολόγηση αίτησης**

Η εφαρμογή παρέγχει τη δυνατότητα ηλεκτρονικής διαχείρησης των αιτήσεων από τους χρήστες της. Η Εφαρμογή παρέγχει τη δυνατότητα Αξιολόγησης. Διαθέσιμες προς Αξιολόγηση είναι οι αιτήσεις η οποίες έχουν ημερομηνία κατάθεσης και πρωτοκόλλησης. Για την ηλεκτρονική πρωτοκόλληση μίας αίτησης θα πρέπει να εκτελέσθούν τα παρακάτω βήματα.

#### **Βήματα σεναρίου:**

- 1. Επιλογή Μαθήματος προς αξιολόγηση
- 2. Προβολή αιτήσεων με το επιλεγμένο μάθημα
- 3. Διενέργηση αξιολόγησης
- 4. Εισαγωγή ημερομηνίας αξιολόγησης και ονοματεπωνύμου αξιολογητή
- 5. Προβολή αποτελεσμάτων αξιολόγησης

#### **Αναλυτική περιγραφή βημάτων σεναρίου:**

Βήμα 1: Επιλογή και προβολή αίτησης

Αρχικά επιλέγεται το μάθημα βάσει του οποίου θα αξιολογηθούν οι αιτήσεις που έχουν κατατεθεί.

Βήμα 2: Προβολή αιτήσεων με το επιλεγμένο μάθημα

Εμφανίζονται οι αιτήσεις που περιέγχουν το επιλεγμένο μάθημα.

Βήμα 3: Διενέργηση αξιολόγησης

Βάσει αυτοματοποιημένου αλγορίθμου, οι σωστά κατατεθημένες και πρωτοκολλημένες αιτήσεις αξιολογούνται.

Βήμα 4: Εισαγωγή ημερομηνίας αξιολόγησης και ονοματεπωνύμου αξιολογητή

Η αίτηση μετά την αξιολόγηση της περιέγχει την ημερομηνία αξιολόγησης και το ονοματεπώνυμο του αξιολογητή

Βήμα 5: Προβολή αποτελεσμάτων αξιολόγησης

Αναρτούνται οι κατατακτήριες λίστες των αποτελεσμάτων της αξιολόγησης

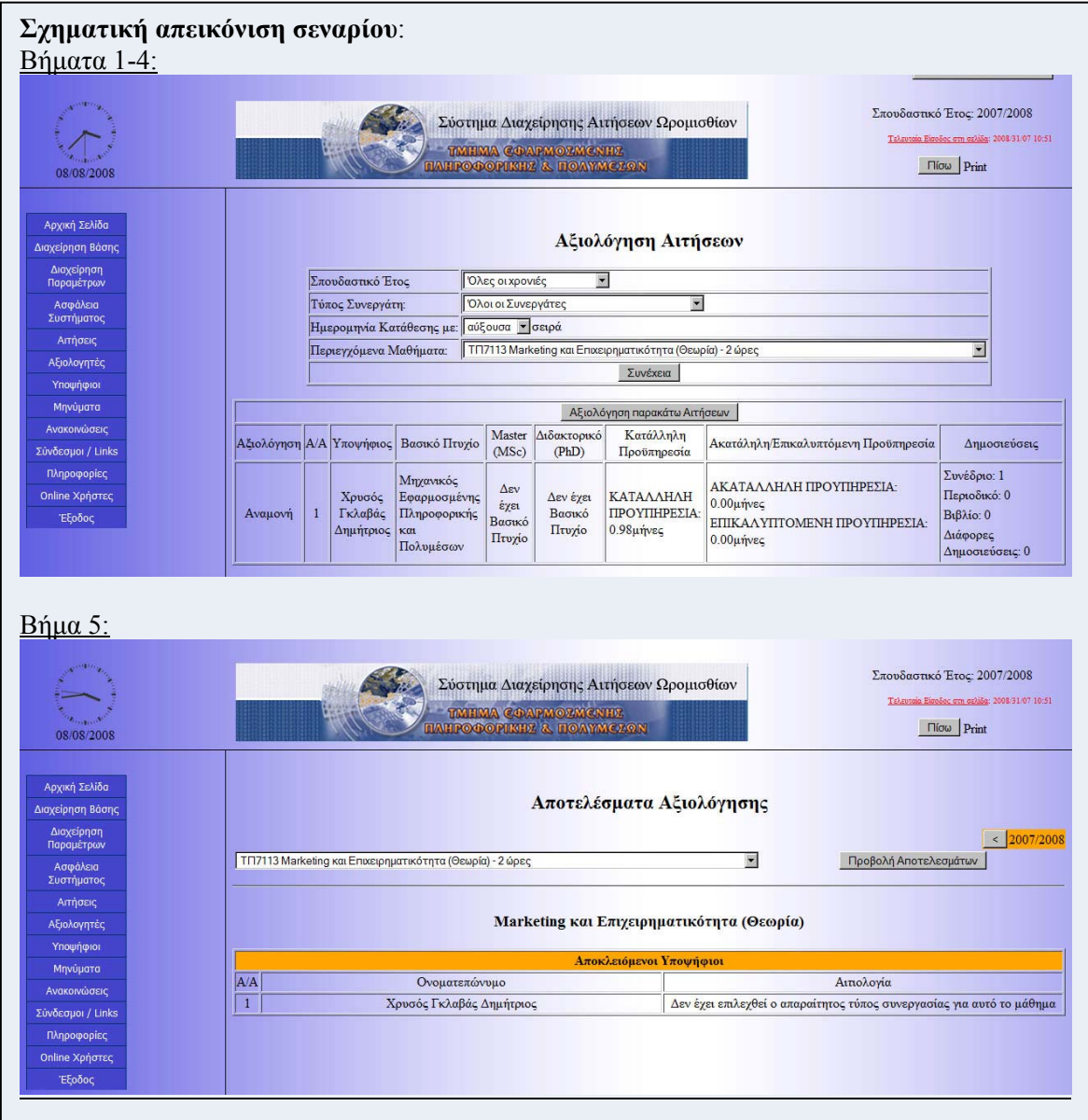

### **Σενάριο: Διαγραφή αίτησης**

Η εφαρμογή παρέγχει τη δυνατότητα ηλεκτρονικής διαχείρησης των αιτήσεων από τους χρήστες της. Η δυνατότητα διαγραφής των αιτήσεων είναι διαθέσιμη αποκλειστικά από τους διαχειρηστές. Για την διαγραφή μίας αίτησης θα πρέπει να εκτελέσθούν τα παρακάτω βήματα.

#### **Βήματα σεναρίου:**

- 1. Επιλογή αίτησης
- 2. Διαγραφή αίτησης

#### **Αναλυτική περιγραφή βημάτων σεναρίου:**  Βήμα 1: Επιλογή αίτησης

Αρχικά επιλέγεται η αίτηση η οποία επιθυμούμε να διαγραφθεί.

Βήμα 2: Διαγραφή αίτησης

Η αίτηση διαγράφεται και παύει να είναι διαθέσιμη στην εφαρμογή. Η ενέργεια αυτή δεν είναι αναστρέψιμη

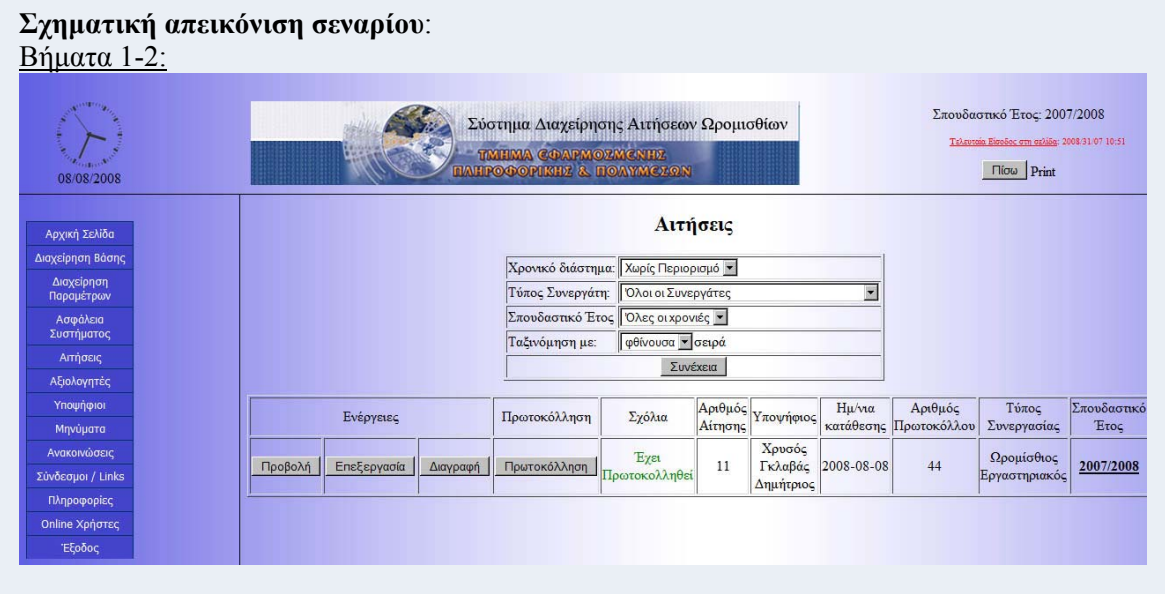

## **3.2.4.2 Περίπτωση Χρήσης και Σενάρια: Διαχείριση προσωπικών στοιχείων υποψηφίου**

Σε περαιτέρω ανάλυση, βρίσκουμε τις δράσεις για κάθε σενάριο της περίπτωσης χρήσης «Διαχείριση προσωπικών στοιχείων υποψηφίου» ξεχωριστά, όπως φαίνεται στο παρακάτω πίνακα.

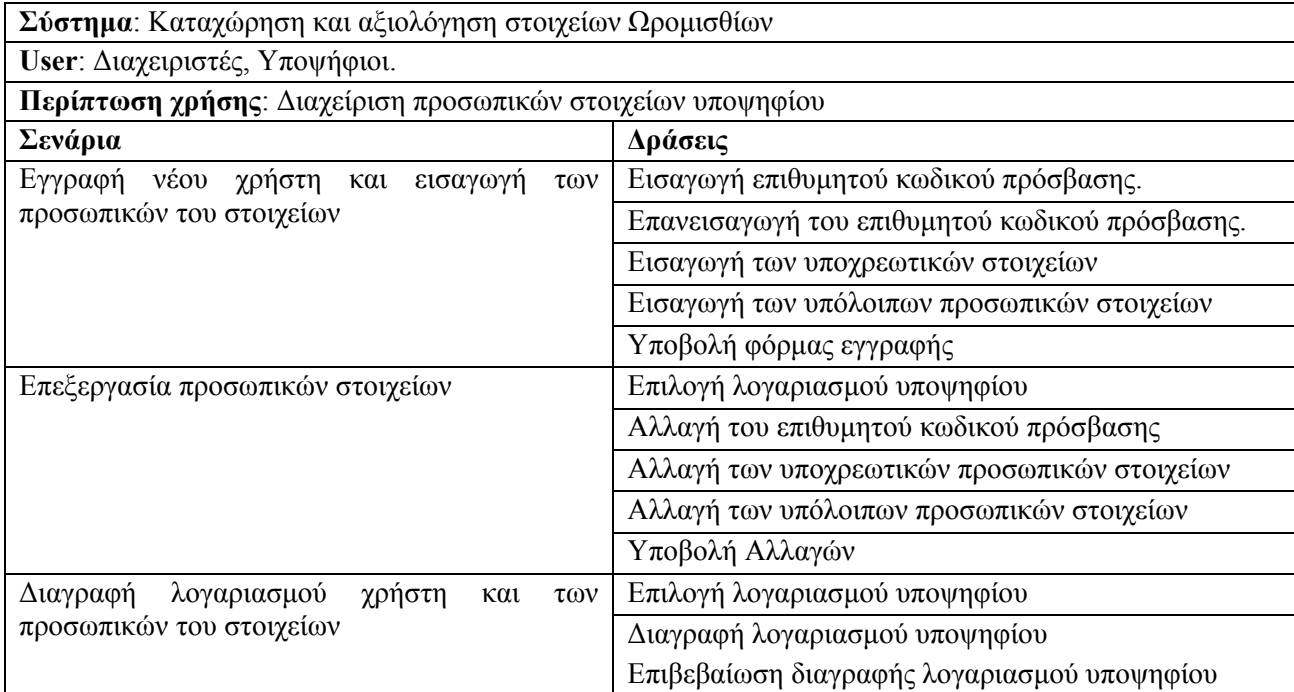

## **Περίπτωση χρήσης: Διαχείρηση Προσωπικών Στοιχείων Υποψηφίου**

### **Σενάριο: Εγγραφή νέου χρήστη και εισαγωγή των προσωπικών του στοιχείων**

Η εφαρμογή παρέγχει τη δυνατότητα της εισαγωγής των προσωπικών στοιχείων των υποψηφίων. Για την περαιτέρω διαχείρηση τους, είναι απαραίτητο να εισαχθούν από τον υποψήφιο είτε από τον διαχειρηστή του συστήματος μαζί με την εισαγωγή του λογαριασμού χρήστη που θα δημιουργήσουν. Με την εγγραφή του χρήστη στο σύστημα, ο υποψήφιος αποκτά δικαίωμα πρόσβασης στην εφαρμογή αλλά και δυνατότητα χρήσης των λειτουργειών της. Για την δημιουργία ενός νέου λογαριασμού υποψηφίου θα πρέπει να εκτελέσθούν τα παρακάτω βήματα.

#### **Βήματα σεναρίου:**

- 1. Εισαγωγή επιθυμητού κωδικού πρόσβασης
- 2. Επανεισαγωγή επιθυμητού κωδικού πρόσβασης
- 3. Εισαγωγή υποχρεωτικών στοιχείων
- 4. Εισαγωγή υπόλοιπων προσωπικών στοιχείων
- 5. Υποβολή Φόρμας Εγγραφής

### **Αναλυτική περιγραφή βημάτων σεναρίου:**

Βήμα 1: Εισαγωγή επιθυμητού κωδικού πρόσβασης

Ο χρήστης εισάγει τον κωδικό πρόσβασης που επιθυμεί

Βήμα 2: Επανεσισαγωγή επιθυμητού κωδικού πρόσβασης

Ο χρήστης εισάγει ξανά τον κωδικό πρόσβασης που επιθυμεί για την επίτευξη περισσότερης ασφάλειας κατά την εγγραφή.

Βήμα 3: Εισαγωγή υποχρεωτικών στοιχείων

Πέρα από τον κωδικό πρόσβασης, απαραίτητα στοιχεία είναι το όνομα και το επώνυμο του υποψηφίου και δεν είναι δυνατόν να αλλαχθούν έπειτα από την υποβολή της εγγραφής. Βήμα 4: Εισαγωγή υπόλοιπων προσωπικών στοιχείων

Ο χρήστης εισάγει τα προσωπικά στοιχεία που ζητούνται από την εφαρμογή (όπως πατρώνυμο, ημερομηνία γέννησης, τηλέφωνο και διεύθυνση κατοικίας, αριθμό ταυτότητας κ.α.)

Βήμα 5: Υποβολή φόρμας εγγραφής

Η αίτηση δημιουργίας νέου λογαριασμού υποβάλεται. Ο χρήστης ενημερώνεται για το username το οποίο του έχει δωθεί και μαζί με την εισαγωγή του κωδικού πρόσβασης ο λογαριασμός του είναι άμεσα ενεργός και προσβάσιμος.

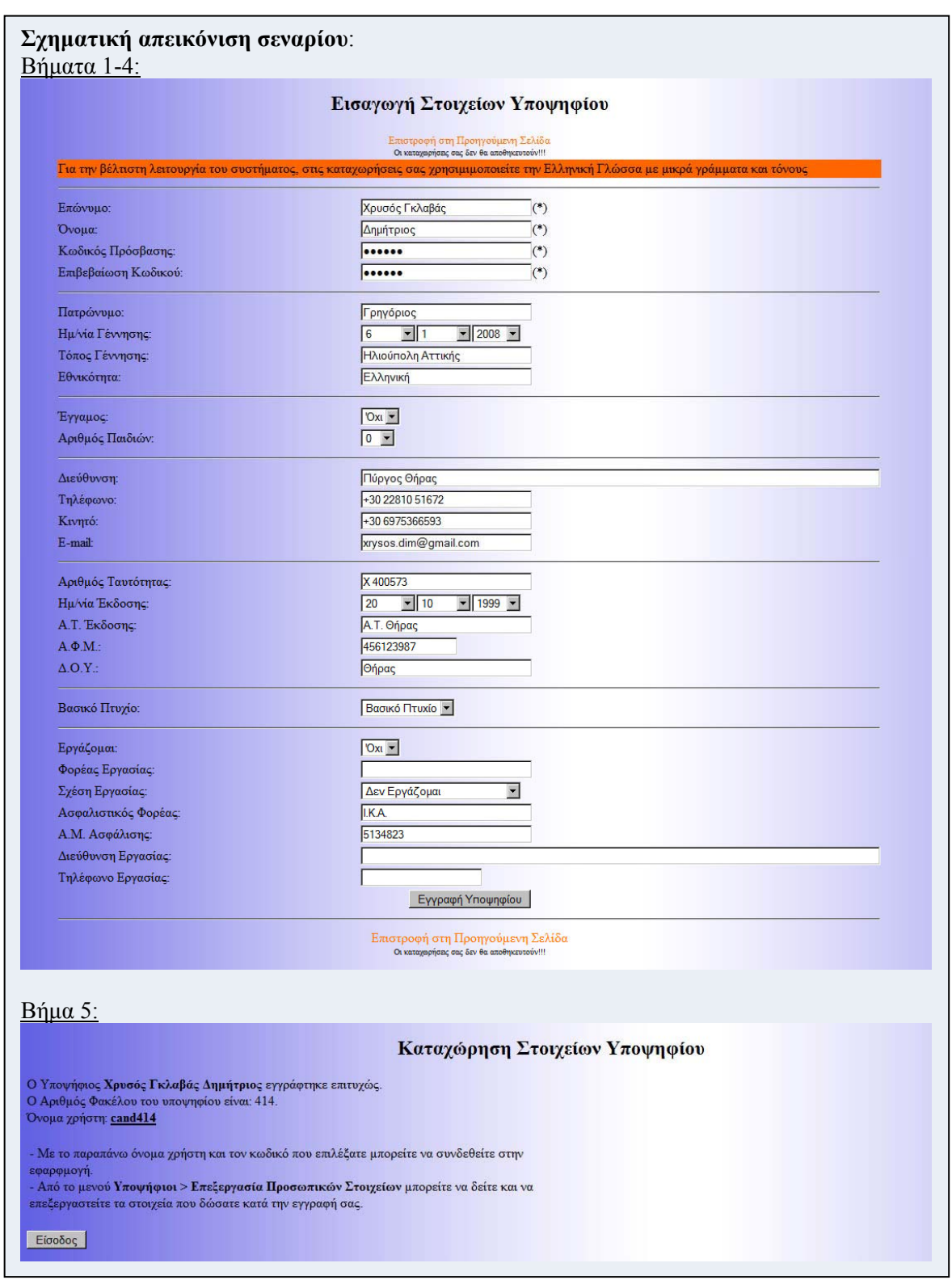

## **Περίπτωση χρήσης: Διαχείρηση Προσωπικών Στοιχείων Υποψηφίου**

#### **Σενάριο: Επεξεργασία προσωπικών στοιχείων**

Η εφαρμογή παρέγχει τη δυνατότητα της διαχείρησης των προσωπικών στοιχείων των υποψηφίων. Η επεξεργασία τους είναι δυνατή είτε από τους ίδιους τους υποψήφιους είτε από τους διαχειρηστές. Για την επεξεργασία των προσωπικών στοιχείων του υποψηφίου θα πρέπει να εκτελέσθούν τα παρακάτω βήματα.

#### **Βήματα σεναρίου:**

- 1. Επιλογή λογαριασμού υποψηφίου
- 2. Εισαγωγή νέου κωδικού πρόσβασης
- 3. Επανεισαγωγή νέου κωδικού πρόσβασης
- 4. Αλλαγή υποχρεωτικών στοιχείων
- 5. Αλλαγή υπόλοιπων προσωπικών στοιχείων
- 6. Υποβολή αλλαγών

#### **Αναλυτική περιγραφή βημάτων σεναρίου:**

Βήμα 1: Επιλογή λογαριασμού υποψηφίου

Αρχικά επιλέγεται ο υποψήφιος του οποίου τα στοιχεία θέλουμε να επεξεργαστούμε. Στη περίπτωση όπου τις αλλαγές θέλει να τις κάνει ο ίδιος ο υποψήφιος, ο λογαριασμός του επιλέγεται αυτόματα και δεν είναι σε θέση να επιλέξει για να επεξεργαστεί άλλον λογαριασμό.

Βήμα 2: Εισαγωγή νέου κωδικού πρόσβασης

Ο χρήστης εισάγει τον νέο κωδικό πρόσβασης που επιθυμεί

Βήμα 2: Επανεσισαγωγή επιθυμητού κωδικού πρόσβασης

Ο χρήστης εισάγει ξανά τον νέο κωδικό πρόσβασης που επιθυμεί

Βήμα 3: Αλλαγή υποχρεωτικών στοιχείων

Η αλλαγή των υποχρεωτικών στοιχείων (Όνομα και Επώνυμο) είναι διαθέσιμη μόνο στους διαχειριστές.

Βήμα 4: Εισαγωγή υπόλοιπων προσωπικών στοιχείων

Ο χρήστης αλλάζει τα προσωπικά στοιχεία που επιθυμεί. (όπως πατρώνυμο, ημερομηνία γέννησης, τηλέφωνο και διεύθυνση κατοικίας, αριθμό ταυτότητας κ.α.)

Βήμα 5: Υποβολή αλλαγών

Η αλλαγές υποβάλονται. Ο χρήστης ενημερώνεται ότι οι αλλαγές του καταχωρήθηκαν επιτυχώς.

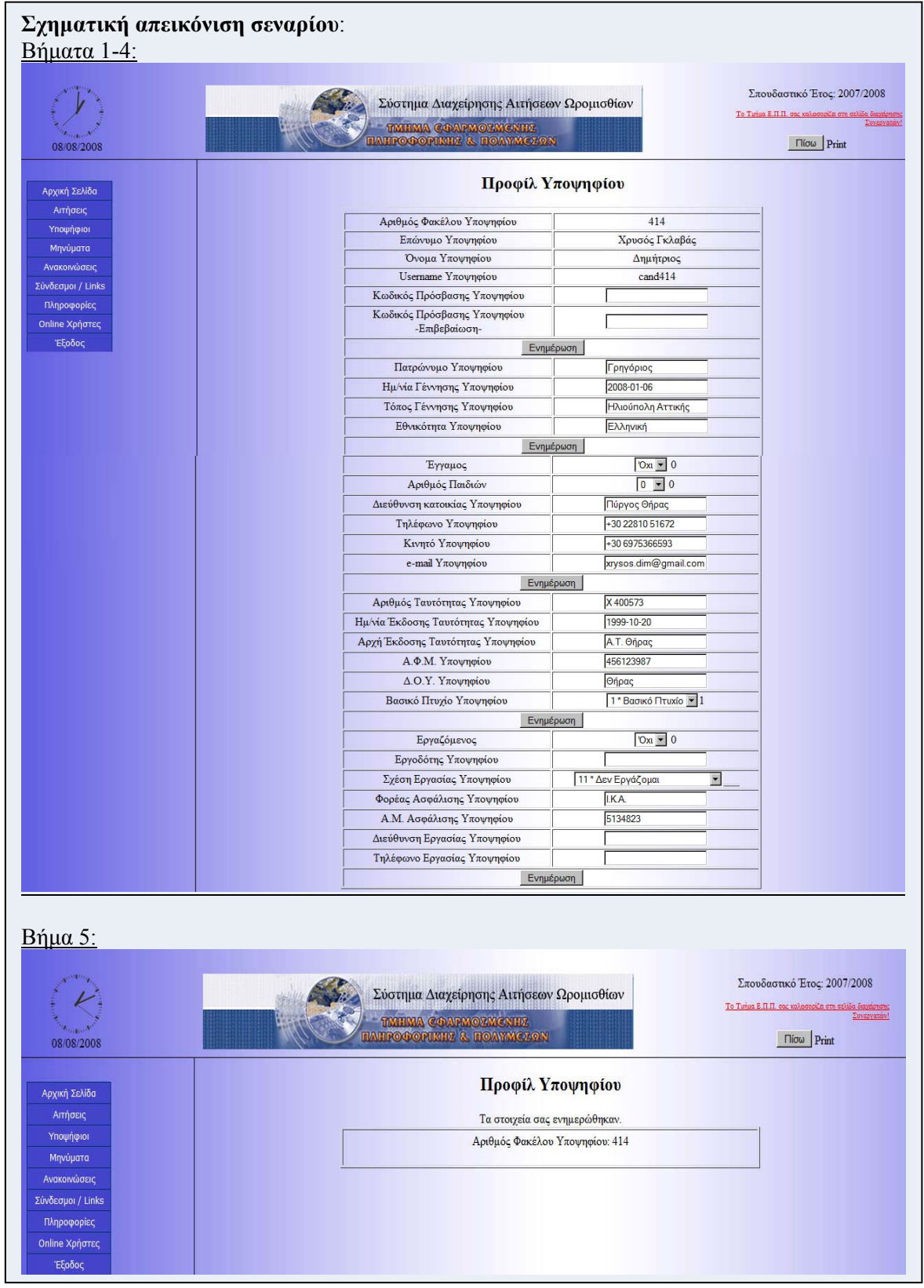

## **Περίπτωση χρήσης: Διαχείρηση Προσωπικών Στοιχείων Υποψηφίου**

#### **Σενάριο: Διαγραφή του λογαριασμού χρήστη και των προσωπικών του**

Η εφαρμογή παρέγχει τη δυνατότητα της διαχείρησης των προσωπικών στοιχείων των υποψηφίων. Η διαγραφή τους είναι δυνατή είτε μόνο από τους διαχειρηστές. Για την διαγραφή των λογαριασμών αλλά και των προσωπικών στοιχείων του υποψηφίου θα πρέπει να εκτελέσθούν τα παρακάτω βήματα.

#### **Βήματα σεναρίου:**

- 1. Επιλογή λογαριασμού υποψηφίου
- 2. Διαγραφή λογαριασμού υποψηφίου
- 3. Επιβεβαίωση διαγραφής λογαριασμού υποψηφίου

#### **Αναλυτική περιγραφή βημάτων σεναρίου:**

Βήμα 1: Επιλογή λογαριασμού υποψηφίου

Επιλέγεται ο λογαριασμός του υποψηφίου τον οποίο επιιθυμούμε να διαγράψουμε

Βήμα 2: Διαγραφή λογαριασμού υποψηφίου

Ο λογαριασμός του υποψηφίου διαγράφεται. Τα στοιχεία του παύουν να είναι διαθέσιμα στην εφαρμογή.

Βήμα 3: Επιβεβαίωση διαγραφής λογαριασμού υποψηφίου

Η εφαρμογή ενημερώνει τον χρήστη ότι η διαγραφή έγινε επιτυχώς. Η ενέργεια της διαγραφής δεν είναι αναστρέψιμη.

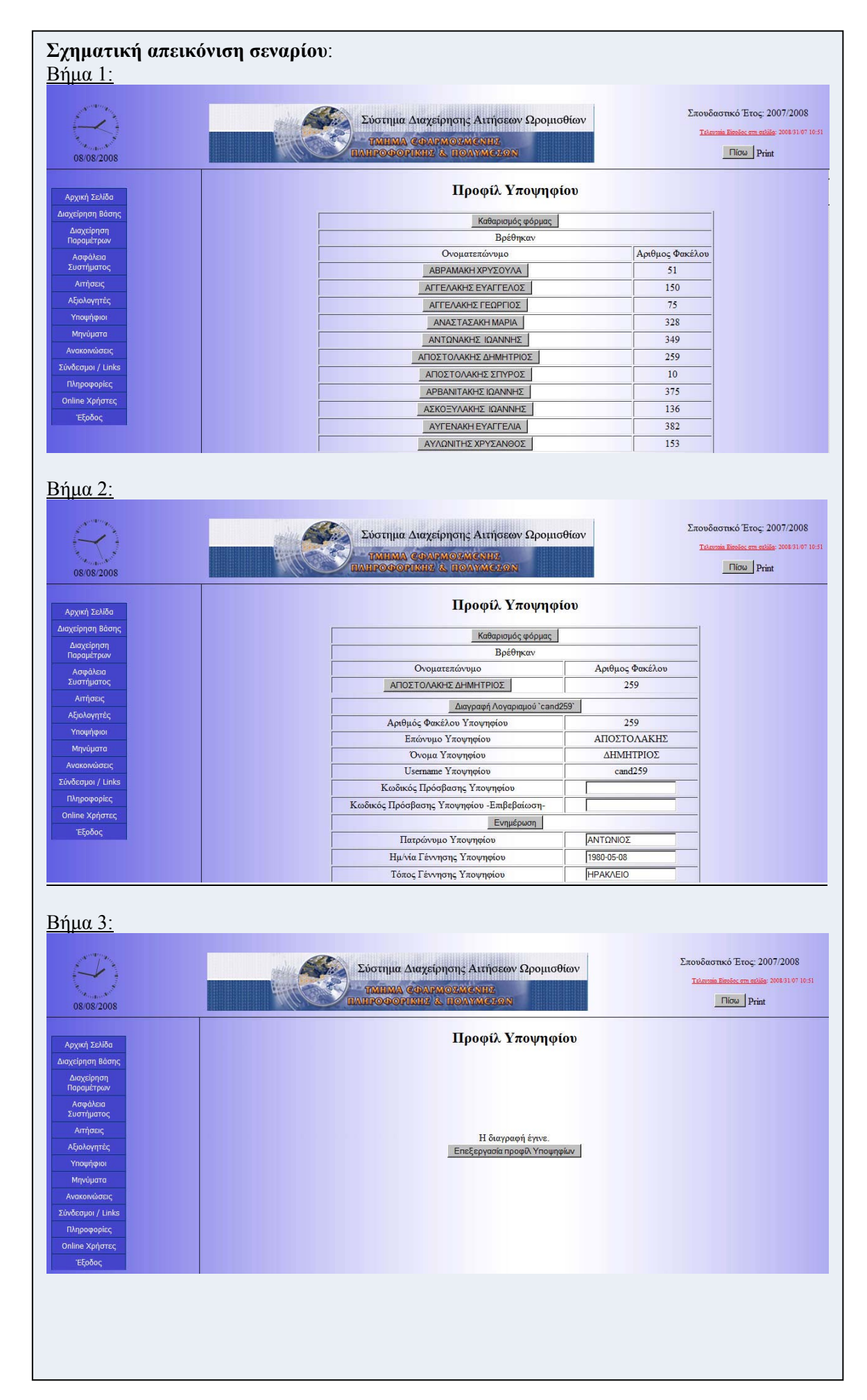

# **3.2.4.3 Περίπτωση Χρήσης και Σενάρια: Διαχείριση προσόντων υποψηφίου**

Σε περαιτέρω ανάλυση, βρίσκουμε τις δράσεις για κάθε σενάριο της περίπτωσης χρήσης «Διαχείριση προσόντων υποψηφίου» ξεχωριστά, όπως φαίνεται στο παρακάτω πίνακα.

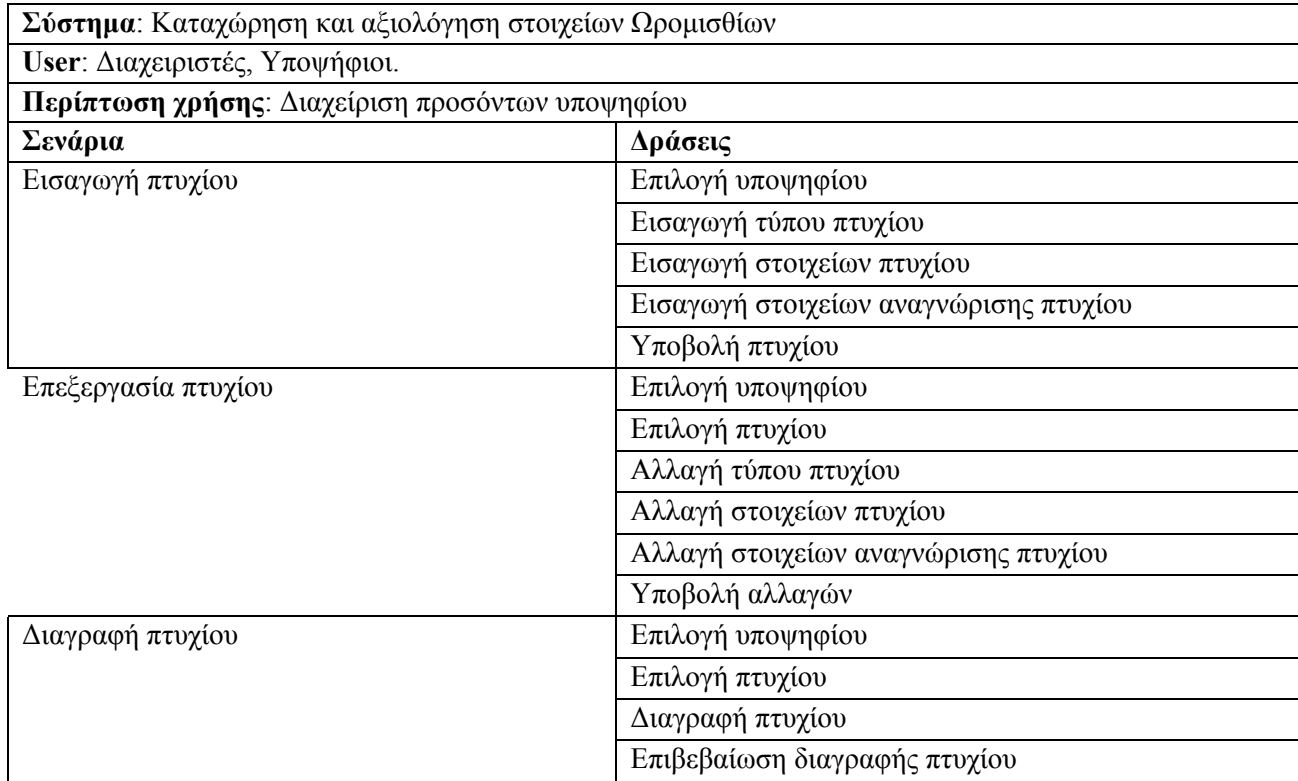

## **Περίπτωση χρήσης: Διαχείρηση Προσόντων Υποψηφίου**

### **Σενάριο: Εισαγωγή πτυχίου**

Η εφαρμογή παρέγχει τη δυνατότητα εισαγωγής προσόντων από τους υποψηφίους. Για την περαιτέρω διαχείρησή τους, είναι απαραίτητο να εισαχθούν από τον υποψήφιο είτε από τον διαχειρηστή του συστήματος. Με την εισαγωγή τους ο υποψήφιος αποκτά περισσότερες πιθανότητες ώστε να καταλάβει την καλύτερη δυνατή θέση κατά την αξιολόγηση. Για την εισαγωγή ενός πτυχίου θα πρέπει να εκτελέσθούν τα παρακάτω βήματα.

#### **Βήματα σεναρίου:**

- 1. Επιλογή υποψηφίου
- 2. Εισαγωγή τύπου πτυχίου υποψηφίου
- 3. Εισαγωγή στοιχείων πτυχίου
- 4. Εισαγωγή στοιχείων αναγνώρισης πτυχίου
- 5. Υποβολή πτυχίου

#### **Αναλυτική περιγραφή βημάτων σεναρίου:**

Βήμα 1: Επιλογή υποψηφίου

Απαραίτητο για την έναρξη της διαδικασίας είναι να ορίσουμε τον υποψήφιο για τον οποίο κατατείθεται το πτυχίο. Αν η κατάθεση γίνεται από τον ίδιο τον υποψήφιο τότε αυτόματα επιλέγεται ο ίδιος και δεν έχει δυνατότητα αλλαγής αυτής της επιλογής.

Βήμα 2: Επιλογή τύπου πτυχίου υποψηφίου

Επιπλέον πρέπει να επιλεχθεί ο τύπος πτυχίου όπου θα εισαχθεί (Βασικό Πτυχίο, Μάστερ, PhD  $\kappa$ .α.)

Βήμα 3: Εισαγωγή στοιχείων πτυχίου

Ο υποψήφιος εισάγει τα ζητούμενα στοιχεία που αφορούν το πτυχίο (Τίτλος πτυχίου, Ίδρυμα, Έτος λήψης κ.α.)

Βήμα 4: Εισαγωγή στοιχείων αναγνώρισης πτυχίου

Ο υποψήφιος εισάγει τα ζητούμενα στοιχεία που αφορούν την αναγνώριση του πτυχίου (αν το πτυχίο χρήζει αναγνώρισης, ημερομηνία αναγνώρισης, σχόλια σχετικά με την αναγνώριση του)

Βήμα 5: Υποβολή πτυχίου

Το πτυχίο υποβάλεται ηλεκτρονικά από τον χρήστη, και εισάγεται στην εφαρμογή.

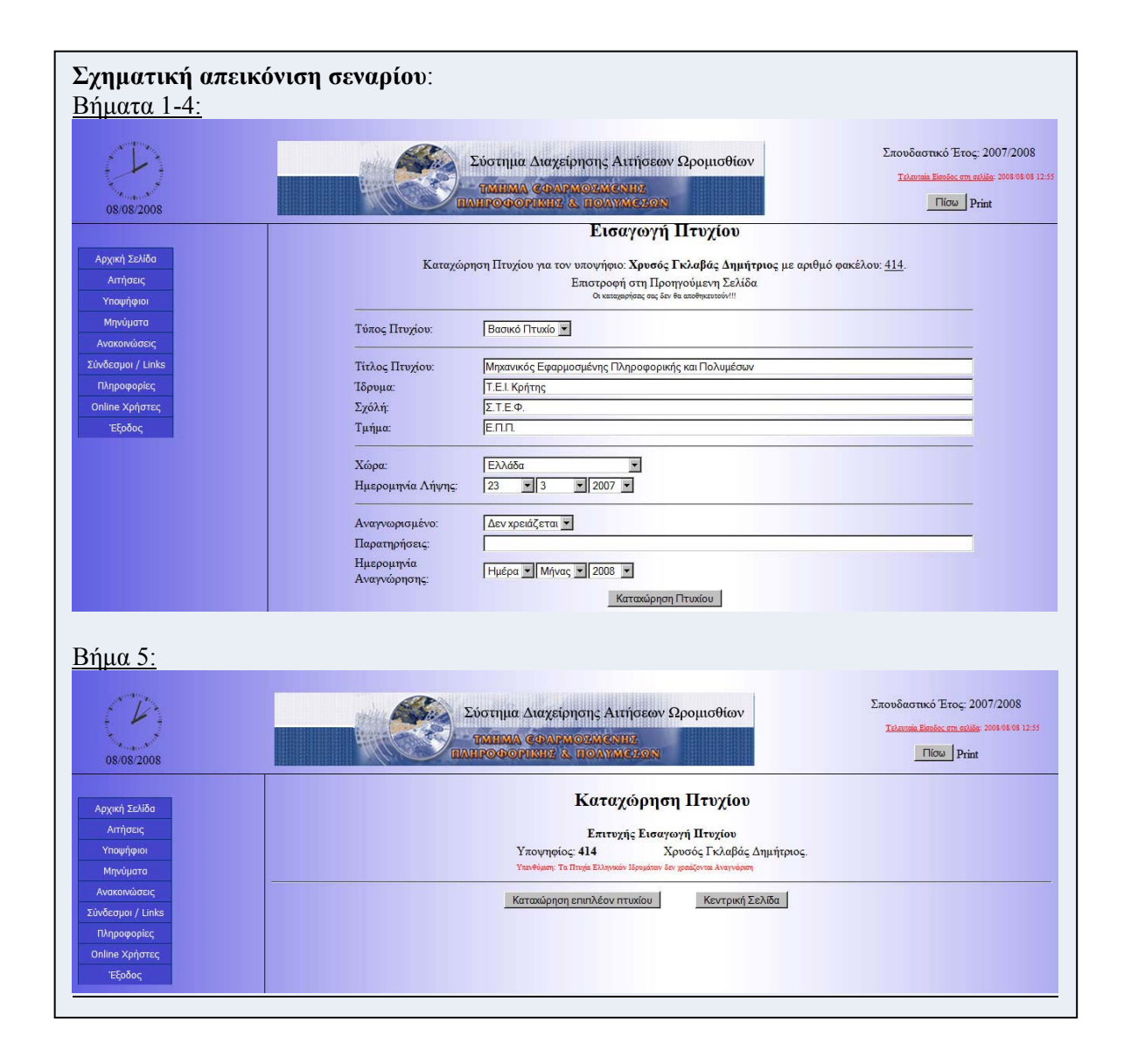

## **Περίπτωση χρήσης: Διαχείρηση Προσόντων Υποψηφίου**

### **Σενάριο: Επεξεργασία πτυχίου**

Η εφαρμογή παρέγχει τη δυνατότητα επεξεργασίας προσόντων από τους υποψηφίους. Η επεξεργασία τους μπορεί να γίνει είτε από τον υποψήφιο είτε από τον διαχειρηστή του συστήματος. Για την επεξεργασία ενός πτυχίου θα πρέπει να εκτελέσθούν τα παρακάτω βήματα.

#### **Βήματα σεναρίου:**

- 1. Επιλογή υποψηφίου
- 2. Επιλογή πτυχίου
- 3. Αλλαγή τύπου πτυχίου υποψηφίου
- 4. Αλλαγή στοιχείων πτυχίου
- 5. Αλλαγή στοιχείων αναγνώρισης πτυχίου
- 6. Υποβολή αλλαγών

#### **Αναλυτική περιγραφή βημάτων σεναρίου:**

#### Βήμα 1: Επιλογή υποψηφίου

Απαραίτητο για την έναρξη της διαδικασίας είναι να ορίσουμε τον υποψήφιο του οποίο θέλουμε να επεξεργαστούμε το πτυχίο. Αν η επεξεργασία γίνεται από τον ίδιο τον υποψήφιο τότε αυτόματα επιλέγεται ο ίδιος και δεν έχει δυνατότητα αλλαγής αυτής της επιλογής. Βήμα 2: Επιλογή πτυχίου

Επιλέγουμε το πτυχίου το οποίο επιθυμούμε να επεξεργαστούμε

Βήμα 3: Αλλαγή τύπου πτυχίου υποψηφίου

Επιλέγουμε τον νέο τύπο πτυχίου όπου επιθυμούμε (Βασικό Πτυχίο, Μάστερ, PhD κ.α.) Βήμα 4: Αλλαγή στοιχείων πτυχίου

Ο υποψήφιος αλλάζει τα στοιχεία που επιθυμεί και αφορούν το πτυχίο (Τίτλος πτυχίου, Ίδρυμα, Έτος λήψης κ.α.)

Βήμα 5: Αλλαγή στοιχείων αναγνώρισης πτυχίου

Ο υποψήφιος αλλάζει τα στοιχεία που αφορούν την αναγνώριση του πτυχίου (αν το πτυχίο χρήζει αναγνώρισης, ημερομηνία αναγνώρισης, σχόλια σχετικά με την αναγνώριση του) Βήμα 6: Υποβολή αλλαγών

Οι αλλαγές του πτυχίου υποβάλονται από τον χρήστη, και αποθηκεύονται στην εφαρμογή.

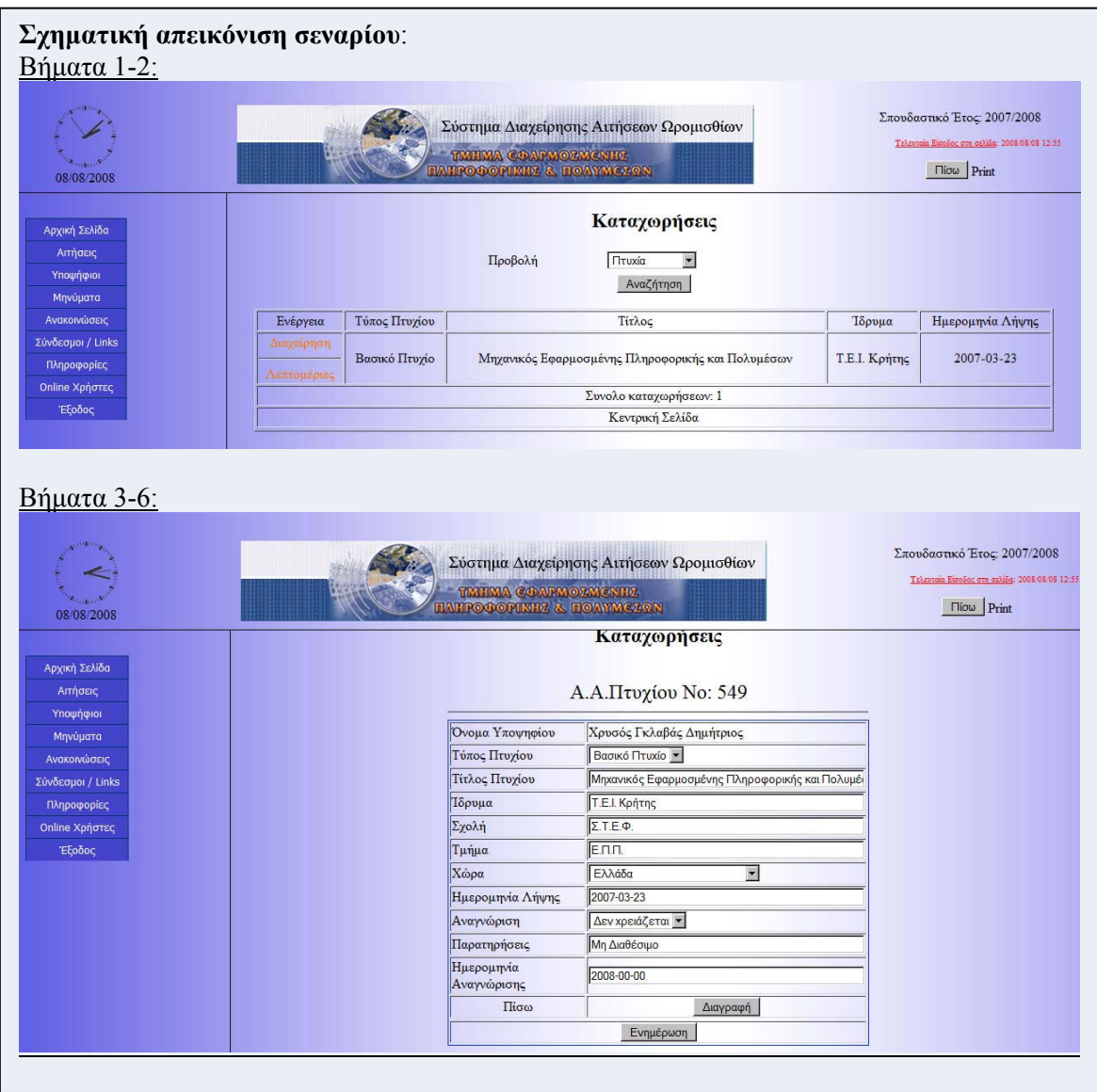

### **Περίπτωση χρήσης: Διαχείρηση Προσόντων Υποψηφίου**

#### **Σενάριο: Διαγραφή πτυχίου**

Η εφαρμογή παρέγχει τη δυνατότητα της διαγραφής των προσόντων των υποψηφίων. Η διαγραφή τους είναι δυνατή είτε από τους ίδιους τους υποψηφίους είτε από τους διαχειρηστές. Για την διαγραφή των πτυχίων θα πρέπει να εκτελέσθούν τα παρακάτω βήματα.

**Βήματα σεναρίου:** 

- 1. Επιλογή υποψηφίου
- 2. Επιλογή πτυχίου
- 3. Διαγραφή πτυχίου
- 4. Επιβεβαίωση διαγραφής πτυχίου

#### **Αναλυτική περιγραφή βημάτων σεναρίου:**

Βήμα 1: Επιλογή υποψηφίου

Απαραίτητο για την έναρξη της διαδικασίας είναι να επιλέξουμε τον υποψήφιο του οποίο θέλουμε να διαγράψουμε το πτυχίο.

Βήμα 2: Επιλογή πτυχίου

Επιλέγουμε το πτυχίου το οποίο επιθυμούμε να διαγράψουμε

Βήμα 3: Διαγραφή πτυχίου

Διαγράφουμε το πτυχίο που επιθυμούμε

Βήμα 4: Επιβεβαίωση διαγραφής πτυχίου

Επιβεβαιώνουμε την ενέργεια που επιλέξαμε

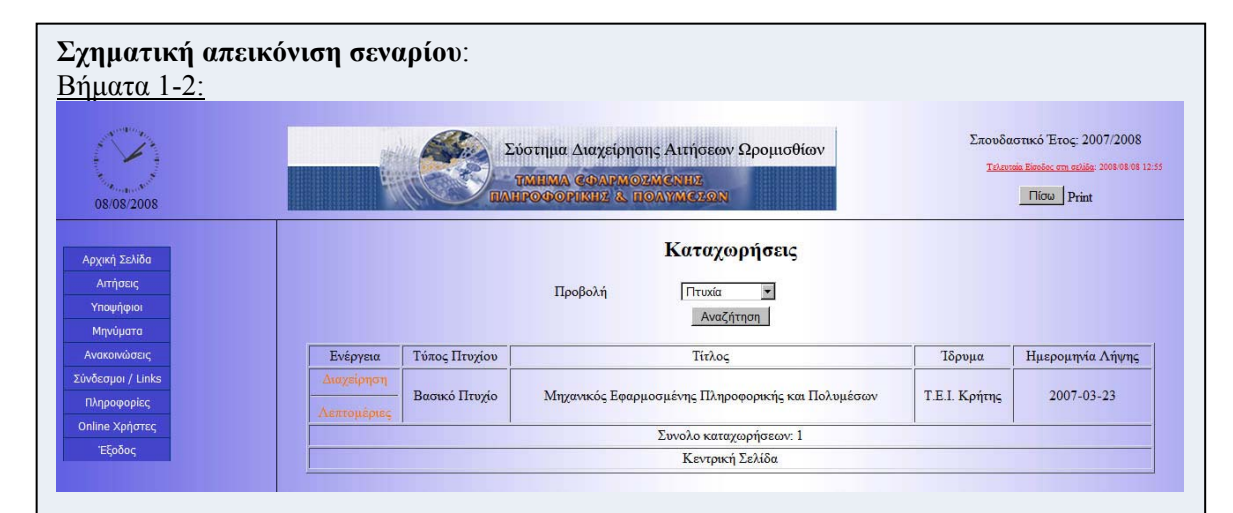

#### Βήμα 3:

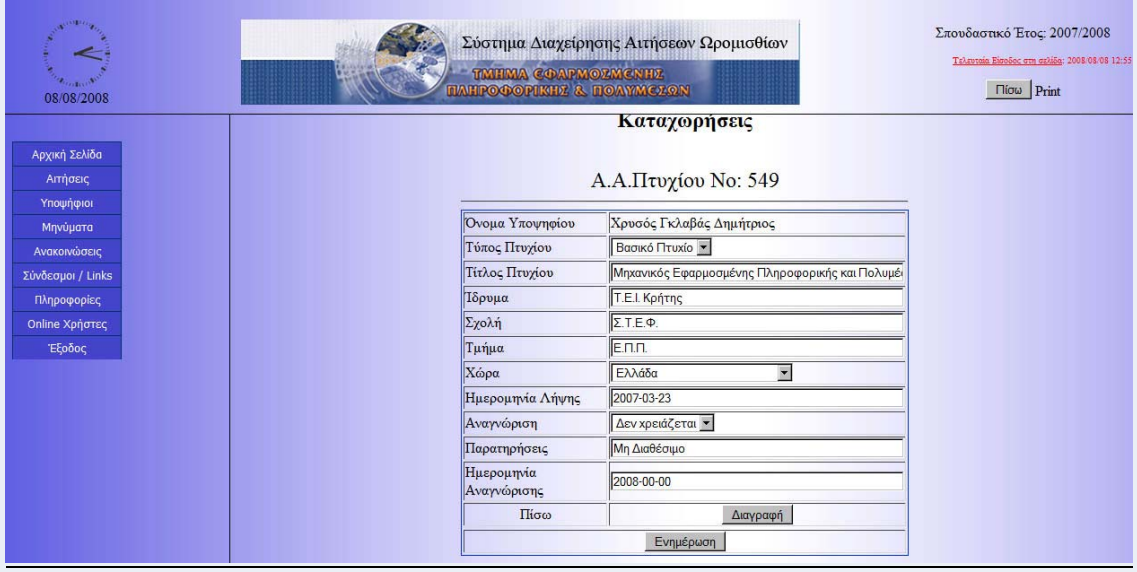

#### Βήμα 4:

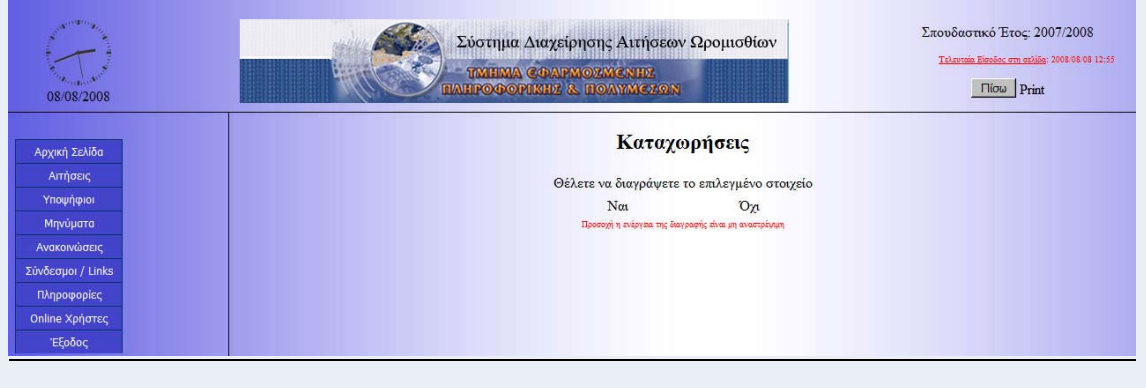

# **3.2.4.4 Περίπτωση Χρήσης και Σενάρια: Διαχείριση προϋπηρεσίας υποψηφίου**

Σε περαιτέρω ανάλυση, βρίσκουμε τις δράσεις για κάθε σενάριο της περίπτωσης χρήσης «Διαχείριση προϋπηρεσίας υποψηφίου» ξεχωριστά, όπως φαίνεται στο παρακάτω πίνακα.

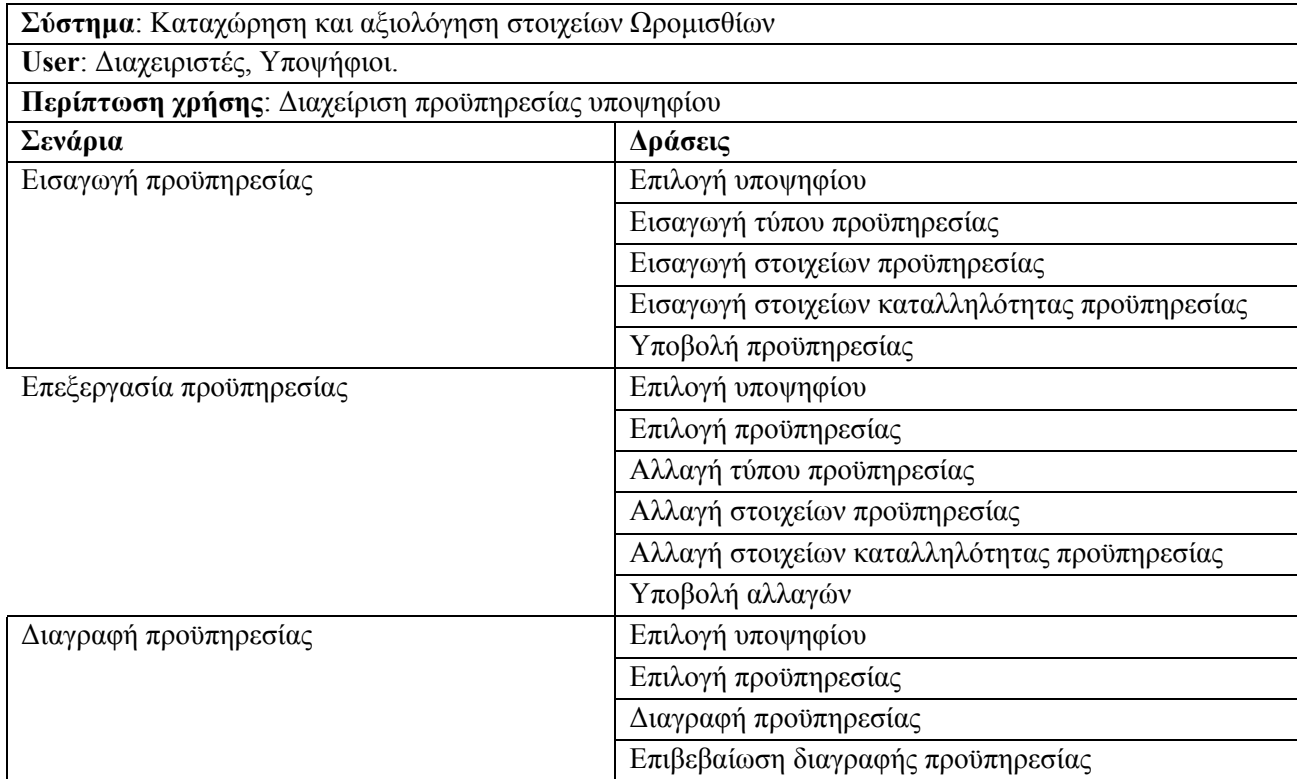

## **Περίπτωση χρήσης: Διαχείρηση Προϋπηρεσίας Υποψηφίου**

### **Σενάριο: Εισαγωγή προϋπηρεσίας**

Η εφαρμογή παρέγχει τη δυνατότητα εισαγωγής προσόντων από τους υποψηφίους. Για την περαιτέρω διαχείρησή τους, είναι απαραίτητο να εισαχθούν από τον υποψήφιο είτε από τον διαχειρηστή του συστήματος. Με την εισαγωγή τους ο υποψήφιος αποκτά περισσότερες πιθανότητες ώστε να καταλάβει την καλύτερη δυνατή θέση κατά την αξιολόγηση. Για την εισαγωγή προϋπηρεσίας θα πρέπει να εκτελέσθούν τα παρακάτω βήματα.

#### **Βήματα σεναρίου:**

- 1. Επιλογή υποψηφίου
- 2. Εισαγωγή τύπου προϋπηρεσίας υποψηφίου
- 3. Εισαγωγή στοιχείων προϋπηρεσίας
- 4. Εισαγωγή στοιχείων καταλληλότητας προϋπηρεσίας
- 5. Υποβολή προϋπηρεσίας

#### **Αναλυτική περιγραφή βημάτων σεναρίου:**

Βήμα 1: Επιλογή υποψηφίου

Απαραίτητο για την έναρξη της διαδικασίας είναι να ορίσουμε τον υποψήφιο για τον οποίο εισάγεται η προϋπηρεσία. Αν η εισαγωγή γίνεται από τον ίδιο τον υποψήφιο τότε αυτόματα επιλέγεται ο ίδιος και δεν έχει δυνατότητα αλλαγής αυτής της επιλογής.

Βήμα 2: Επιλογή τύπου πτυχίου προϋπηρεσίας

Επιπλέον πρέπει να επιλεχθεί ο τύπος προϋπηρεσίας όπου θα εισαχθεί (Διδακτική,

Επιστημονική)

Βήμα 3: Εισαγωγή στοιχείων προϋπηρεσίας

Ο υποψήφιος εισάγει τα ζητούμενα στοιχεία που αφορούν το πτυχίο (Εργοδότης, Περιγραφή εργασίας, Ημερομηνία πρόσληψης, διάρκεια κ.α.)

Βήμα 4: Εισαγωγή στοιχείων καταλληλότητας προϋπηρεσίας

Ο υποψήφιος εισάγει τα ζητούμενα στοιχεία που αφορούν την καταλληλότητα της

προϋπηρεσίας (χαρακτηρισμός καταλληλότητας, σχόλια)

Βήμα 5: Υποβολή πτυχίου

Η προϋπηρεσία καταχωρήται στην εφαρμογή.

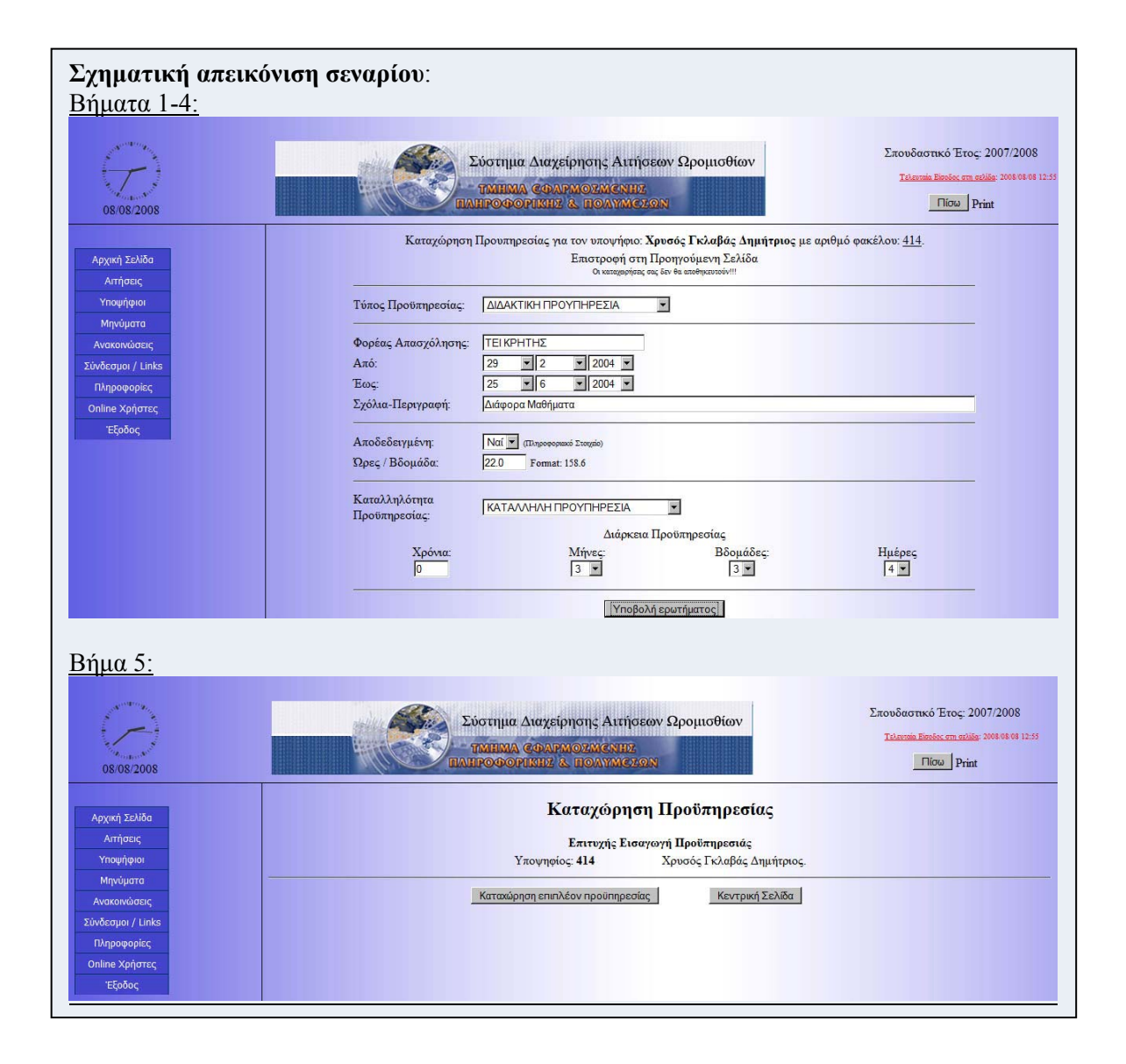

## **Περίπτωση χρήσης: Διαχείρηση Προϋπηρεσίας Υποψηφίου**

### **Σενάριο: Επεξεργασία προϋπηρεσίας**

Η εφαρμογή παρέγχει τη δυνατότητα επεξεργασίας της προϋπηρεσίας από τους υποψηφίους. Η επεξεργασία τους μπορεί να γίνει είτε από τον υποψήφιο είτε από τον διαχειρηστή του συστήματος. Για την επεξεργασία προϋπηρεσίας θα πρέπει να εκτελέσθούν τα παρακάτω βήματα.

#### **Βήματα σεναρίου:**

- 1. Επιλογή υποψηφίου
- 2. Επιλογή προϋπηρεσίας
- 3. Αλλαγή τύπου προϋπηρεσίας υποψηφίου
- 4. Αλλαγή στοιχείων προϋπηρεσίας
- 5. Αλλαγή στοιχείων καταλληλότητας προϋπηρεσίας
- 6. Υποβολή αλλαγών

#### **Αναλυτική περιγραφή βημάτων σεναρίου:**

Βήμα 1: Επιλογή υποψηφίου

Απαραίτητο για την έναρξη της διαδικασίας είναι να ορίσουμε τον υποψήφιο του οποίο θέλουμε να επεξεργαστούμε τη προϋπηρεσία. Αν η επεξεργασία γίνεται από τον ίδιο τον υποψήφιο τότε αυτόματα επιλέγεται ο ίδιος και δεν έχει δυνατότητα αλλαγής αυτής της επιλογής.

Βήμα 2: Επιλογή προϋπηρεσίας

Επιλέγουμε τη προϋπηρεσία την οποία επιθυμούμε να επεξεργαστούμε

Βήμα 3: Αλλαγή τύπου προϋπηρεσίας υποψηφίου

Επιλέγουμε τον νέο τύπο προϋπηρεσίας όπου επιθυμούμε (Διδακτική, Επιστημονική) Βήμα 4: Αλλαγή στοιχείων προϋπηρεσίας

Ο υποψήφιος αλλάζει τα στοιχεία που επιθυμεί και αφορούν τη προϋπηρεσία (Εργοδότης, Περιγραφή εργασίας, Ημερομηνία πρόσληψης, διάρκεια κ.α.)

Βήμα 5: Αλλαγή στοιχείων καταλληλότητας προϋπηρεσίας

Ο υποψήφιος αλλάζει τα στοιχεία που αφορούν την καταλληλότητα της προϋπηρεσίας (χαρακτηρισμός καταλληλότητας, σχόλια)

Βήμα 5: Υποβολή αλλαγών

Οι αλλαγές της προϋπηρεσίας υποβάλονται από τον χρήστη, και αποθηκεύονται στην εφαρμογή.

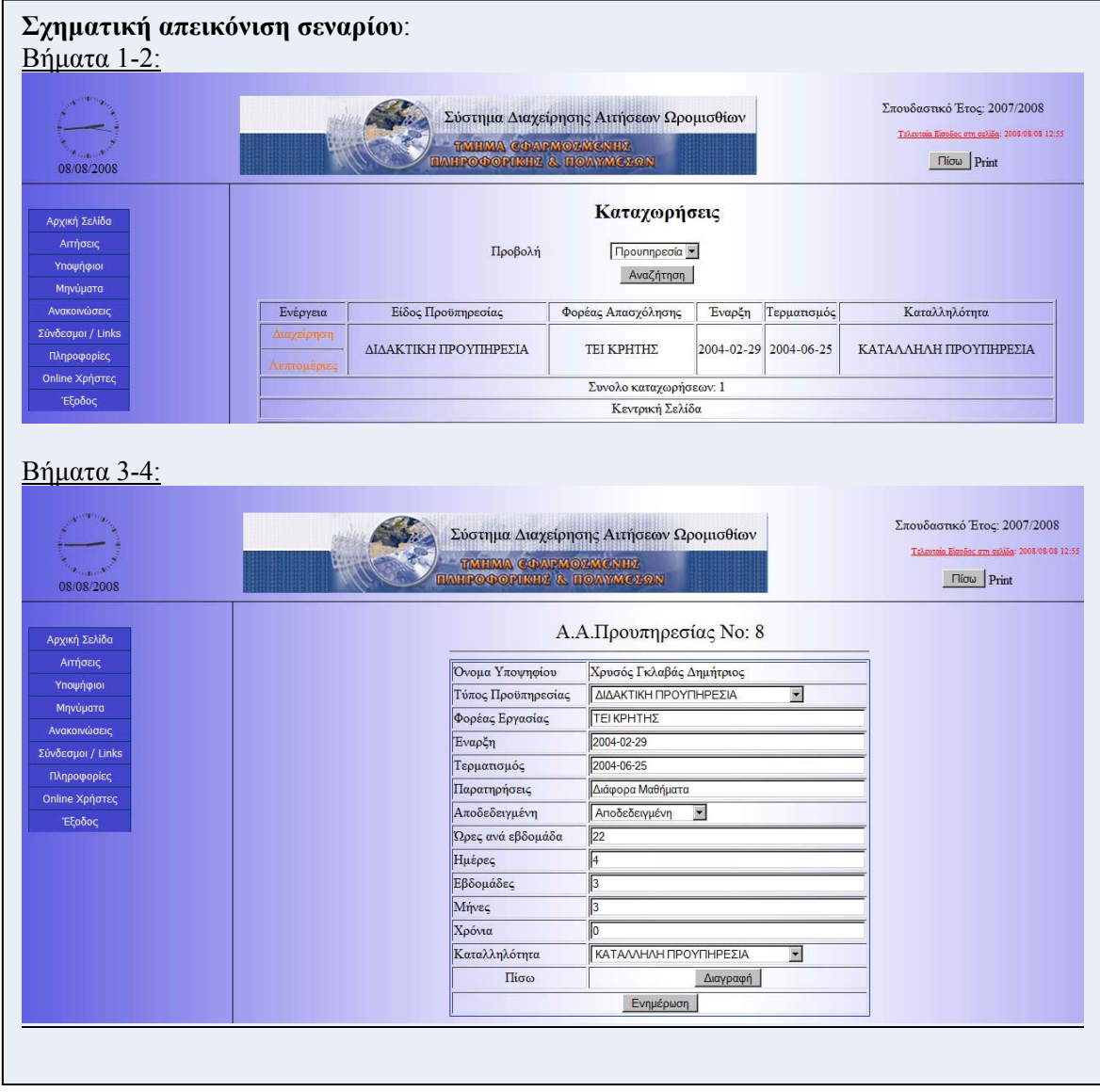

## **Περίπτωση χρήσης: Διαχείρηση Προϋπηρεσίας Υποψηφίου**

### **Σενάριο: Διαγραφή προϋπηρεσίας**

Η εφαρμογή παρέγχει τη δυνατότητα της διαγραφής των προϋπηρεσιών των υποψηφίων. Η διαγραφή τους είναι δυνατή είτε μόνο από τους διαχειρηστές. Για την διαγραφή των προϋπηρεσιών θα πρέπει να εκτελέσθούν τα παρακάτω βήματα.

## **Βήματα σεναρίου:**

- 1. Επιλογή υποψηφίου
- 2. Επιλογή προϋπηρεσίας
- 3. Διαγραφή προϋπηρεσίας
- 4. Επιβεβαίωση διαγραφής προϋπηρεσίας

#### **Αναλυτική περιγραφή βημάτων σεναρίου:**

Βήμα 1: Επιλογή υποψηφίου

Απαραίτητο για την έναρξη της διαδικασίας είναι να επιλέξουμε τον υποψήφιο του οποίο θέλουμε να διαγράψουμε την προϋπηρεσία.

Βήμα 2: Επιλογή προϋπηρεσίας

Επιλέγουμε την προϋπηρεσία την οποία επιθυμούμε να διαγράψουμε

Βήμα 3: Διαγραφή προϋπηρεσίας

Διαγράφουμε την προϋπηρεσία που επιθυμούμε

Βήμα 4: Επιβεβαίωση διαγραφής προϋπηρεσίας

Επιβεβαιώνουμε την ενέργεια που επιλέξαμε

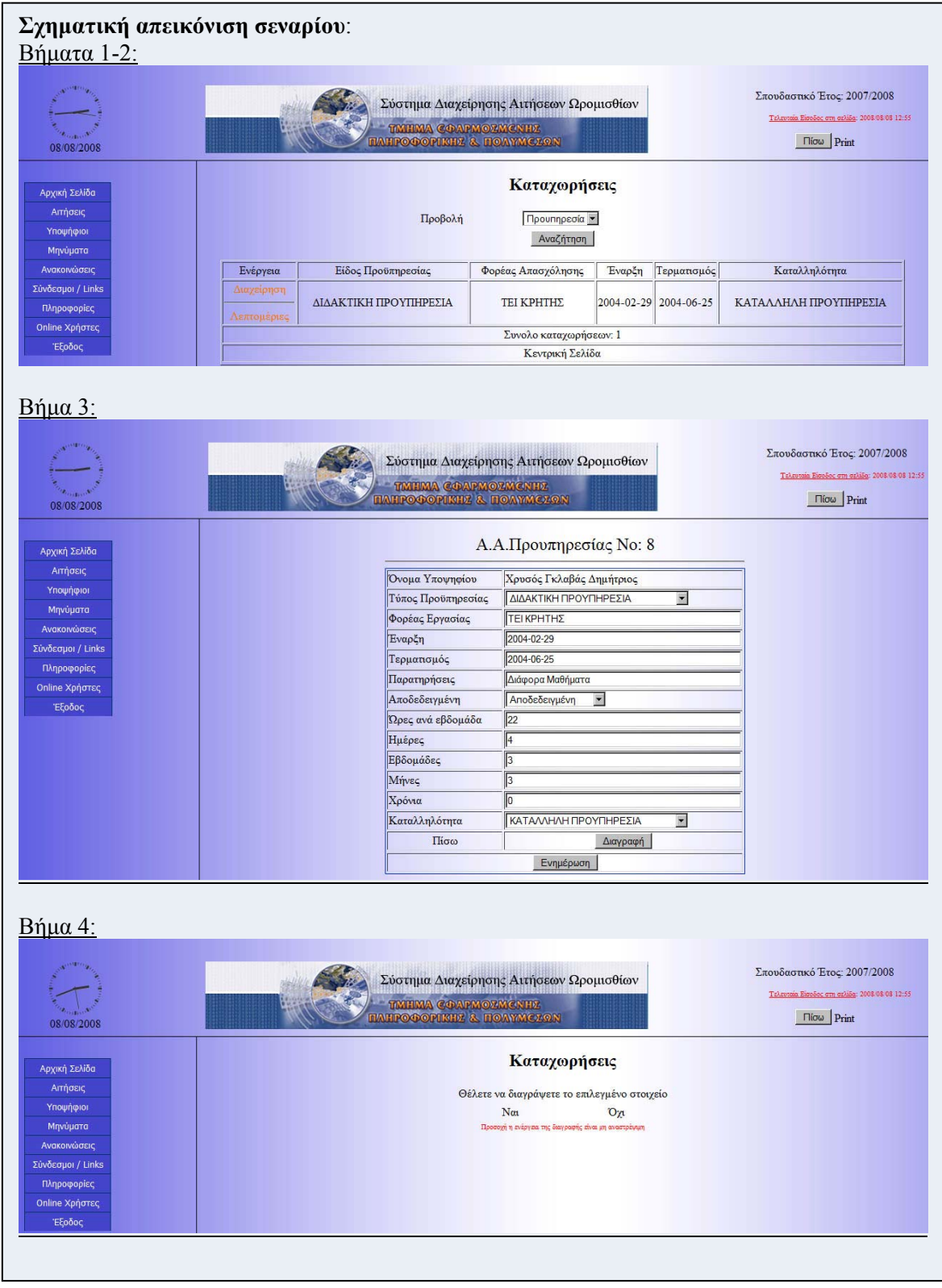

# **3.2.4.5 Περίπτωση Χρήσης και Σενάρια: Διαχείριση Δημοσιεύσεων Υποψηφίου**

Σε περαιτέρω ανάλυση, βρίσκουμε τις δράσεις για κάθε σενάριο της περίπτωσης χρήσης «Διαχείριση δημοσιεύσεων υποψηφίου.» ξεχωριστά, όπως φαίνεται στο παρακάτω πίνακα.

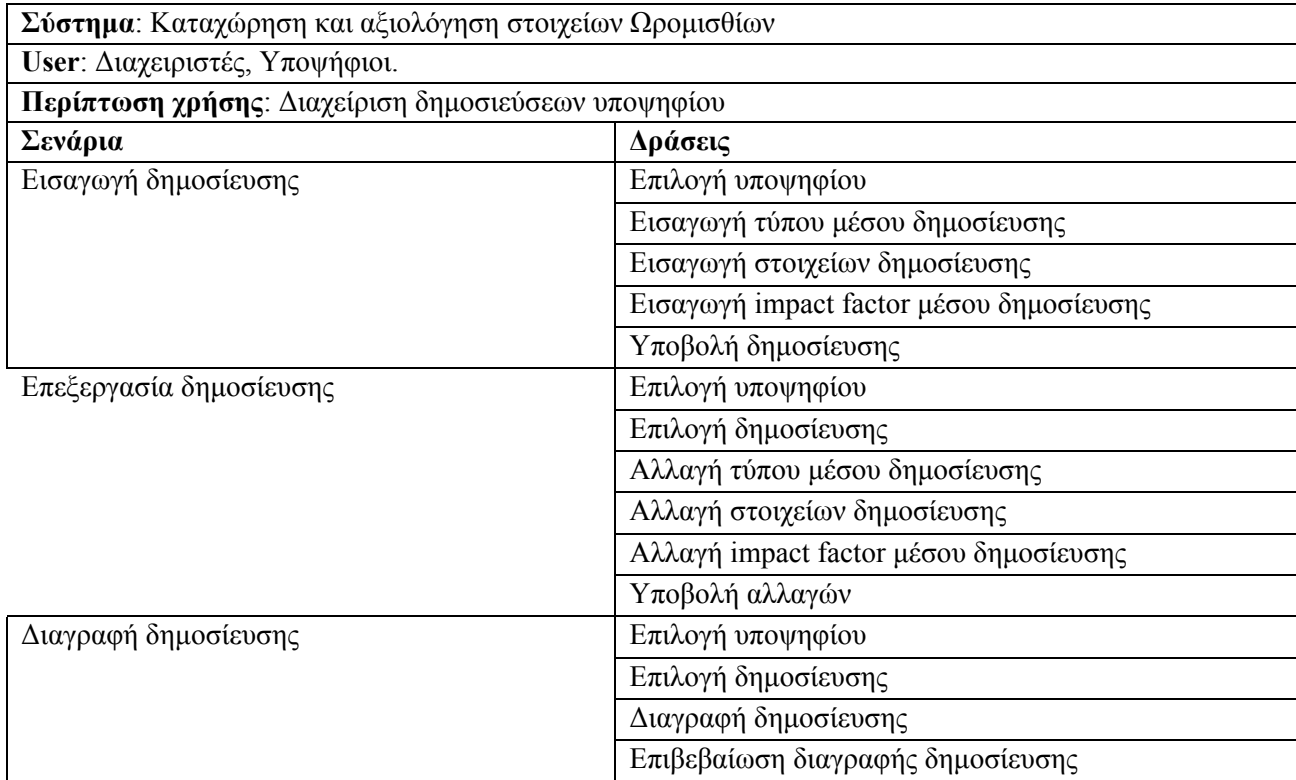
# **Περίπτωση χρήσης: Διαχείρηση Δημοσίευσης Υποψηφίου**

# **Σενάριο: Εισαγωγή δημοσίευσης**

Η εφαρμογή παρέγχει τη δυνατότητα εισαγωγής δημοσιεύσεων από τους υποψηφίους. Για την περαιτέρω διαχείρησή τους, είναι απαραίτητο να εισαχθούν από τον υποψήφιο είτε από τον διαχειρηστή του συστήματος. Με την εισαγωγή τους ο υποψήφιος αποκτά περισσότερες πιθανότητες ώστε να καταλάβει την καλύτερη δυνατή θέση κατά την αξιολόγηση. Για την εισαγωγή μίας δημοσίευσης θα πρέπει να εκτελέσθούν τα παρακάτω βήματα.

#### **Βήματα σεναρίου:**

- 1. Επιλογή υποψηφίου
- 2. Εισαγωγή τύπου μέσου δημοσίευσης
- 3. Εισαγωγή στοιχείων προϋπηρεσίας
- 4. Εισαγωγή impact factor μέσου δημοσίευσης
- 5. Υποβολή δημοσίευσης

#### **Αναλυτική περιγραφή βημάτων σεναρίου:**

Βήμα 1: Επιλογή υποψηφίου

Απαραίτητο για την έναρξη της διαδικασίας είναι να ορίσουμε τον υποψήφιο για τον οποίο εισάγεται η δημοσίευσης. Αν η εισαγωγή γίνεται από τον ίδιο τον υποψήφιο τότε αυτόματα επιλέγεται ο ίδιος και δεν έχει δυνατότητα αλλαγής αυτής της επιλογής.

Βήμα 2: Επιλογή τύπου μέσου δημοσίευσης

Επιπλέον πρέπει να επιλεχθεί ο τύπος του μέσου όπου βρίσκεται η δημοσίευση που θα εισαχθεί (Συνέδριο, Περιοδικό, Βιβλίο κ.α.)

Βήμα 3: Εισαγωγή στοιχείων δημοσίευσης

Ο υποψήφιος εισάγει τα ζητούμενα στοιχεία που αφορούν τη δημοσίευσης (Τίτλος, Όνομα Μέσου δημοσίευσης, Έτος δημοσίευσης, ετεροαναφορές κ.α.)

Βήμα 4: Εισαγωγή impact factor μέσου δημοσίευσης

Εισάγεται το impact factor του μέσου στο οποίο βρίσκεται η δημοσίευση Βήμα 5: Υποβολή πτυχίου

Η δημοσίευση καταχωρήται στην εφαρμογή.

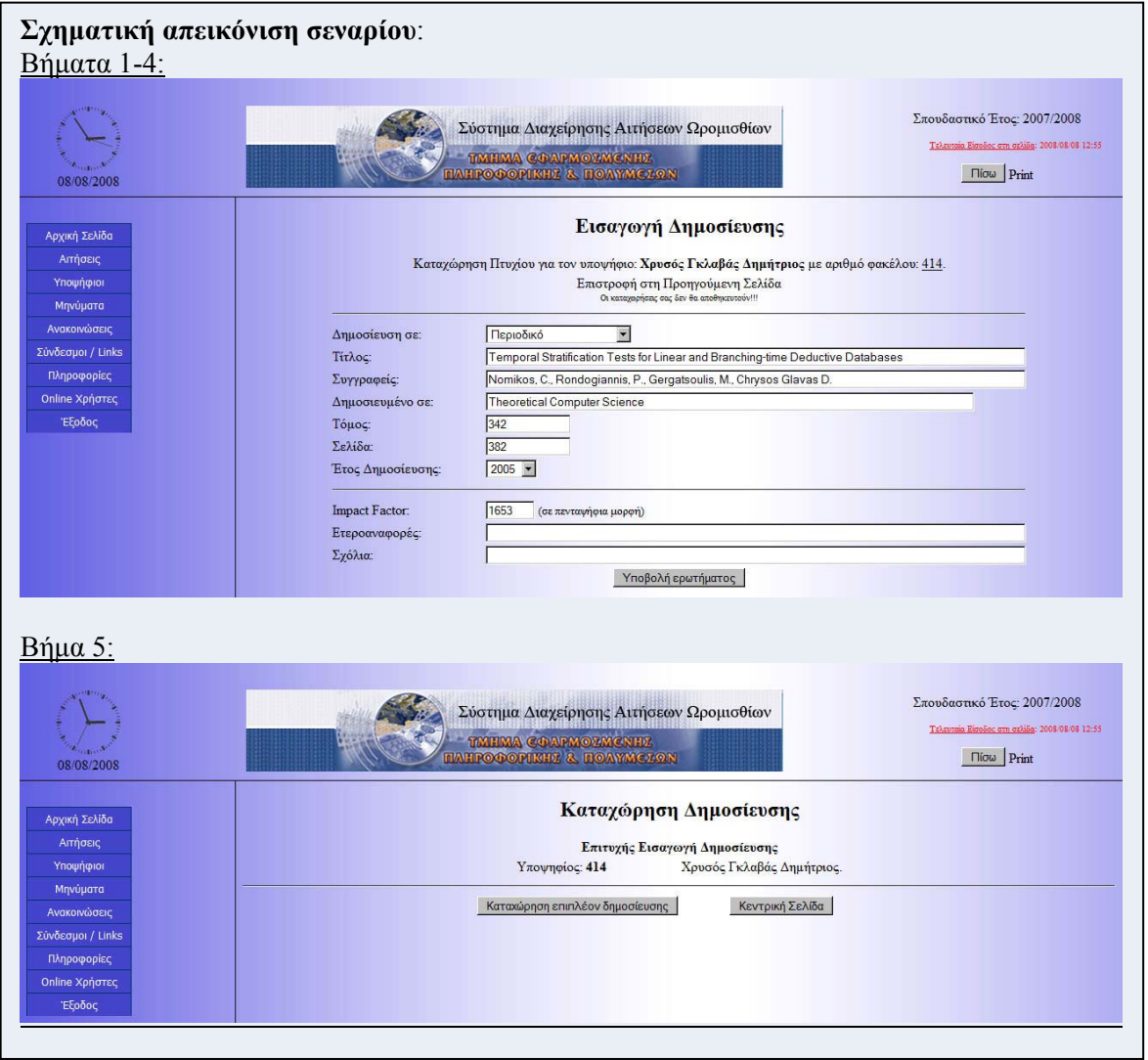

# **Περίπτωση χρήσης: Διαχείρηση Δημοσίευσης Υποψηφίου**

## **Σενάριο: Επεξεργασία δημοσίευσης**

Η εφαρμογή παρέγχει τη δυνατότητα επεξεργασίας των δημοσιεύσεων από τους υποψηφίους. Η επεξεργασία τους μπορεί να γίνει είτε από τον υποψήφιο είτε από τον διαχειρηστή του συστήματος. Για την επεξεργασία δημοσίευσης θα πρέπει να εκτελέσθούν τα παρακάτω βήματα.

#### **Βήματα σεναρίου:**

- 1. Επιλογή υποψηφίου
- 2. Επιλογή δημοσίευσης
- 3. Αλλαγή τύπου μέσου δημοσίευσης
- 4. Αλλαγή στοιχείων δημοσίευσης
- 5. Αλλαγή impact factor μέσου δημοσίευσης
- 6. Υποβολή αλλαγών

#### **Αναλυτική περιγραφή βημάτων σεναρίου:**

Βήμα 1: Επιλογή υποψηφίου

Απαραίτητο για την έναρξη της διαδικασίας είναι να ορίσουμε τον υποψήφιο του οποίο θέλουμε να επεξεργαστούμε τη δημοσίευση. Αν η επεξεργασία γίνεται από τον ίδιο τον υποψήφιο τότε αυτόματα επιλέγεται ο ίδιος και δεν έχει δυνατότητα αλλαγής αυτής της επιλογής.

Βήμα 2: Επιλογή δημοσίευσης

Επιλέγουμε τη δημοσίευση την οποία επιθυμούμε να επεξεργαστούμε

Βήμα 3: Αλλαγή τύπου μέσου δημοσίευσης

Επιλέγουμε τον νέο τύπο τύπο του μέσου στο οποίο βρίσκεται η δημοσίευσης (Συνέδριο, Περιοδικό, Βιβλίο κ.α.)

Βήμα 4: Αλλαγή στοιχείων δημοσίευσης

Ο υποψήφιος αλλάζει τα στοιχεία που επιθυμεί και αφορούν τη δημοσίευση (Τίτλος, Όνομα Μέσου δημοσίευσης, Έτος δημοσίευσης, ετεροαναφορές κ.α.)

Βήμα 5: Αλλαγή impact factor μέσου δημοσίευσης

Ο υποψήφιος αλλάζει το impact factor του μέσου στο οποίο βρίσκεται η δημοσίευση Βήμα 5: Υποβολή αλλαγών

Οι αλλαγές της δημοσίευσης υποβάλονται από τον χρήστη, και αποθηκεύονται στην εφαρμογή.

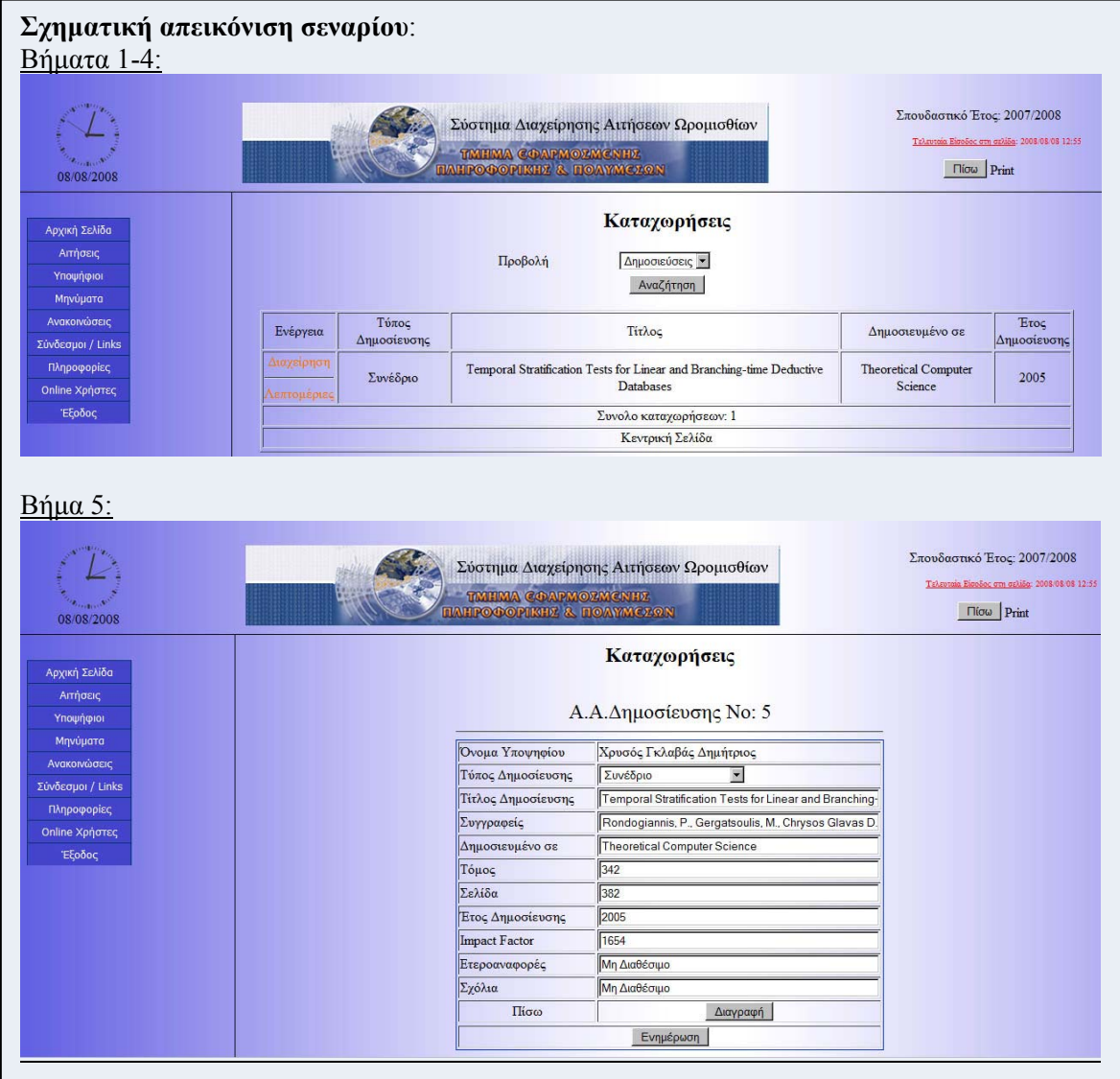

# **Περίπτωση χρήσης: Διαχείρηση Δημοσίευσης Υποψηφίου**

#### **Σενάριο: Διαγραφή δημοσίευσης**

Η εφαρμογή παρέγχει τη δυνατότητα της διαγραφής των δημοσιέυσεων των υποψηφίων. Η διαγραφή τους είναι δυνατή είτε μόνο από τους διαχειρηστές. Για την διαγραφή των δημοσιεύσεων θα πρέπει να εκτελέσθούν τα παρακάτω βήματα.

# **Βήματα σεναρίου:**

- 1. Επιλογή υποψηφίου
- 2. Επιλογή δημοσίευσης
- 3. Διαγραφή δημοσίευσης
- 4. Επιβεβαίωση διαγραφής δημοσίευσης

#### **Αναλυτική περιγραφή βημάτων σεναρίου:**

Βήμα 1: Επιλογή υποψηφίου

Απαραίτητο για την έναρξη της διαδικασίας είναι να επιλέξουμε τον υποψήφιο του οποίο θέλουμε να διαγράψουμε τη δημοσίευση.

Βήμα 2: Επιλογή δημοσίευσης

Επιλέγουμε τη δημοσίευση την οποία επιθυμούμε να διαγράψουμε

Βήμα 3: Διαγραφή δημοσίευσης

Διαγράφουμε τη δημοσίευση που επιθυμούμε

Βήμα 4: Επιβεβαίωση διαγραφής δημοσίευσης

Επιβεβαιώνουμε την ενέργεια που επιλέξαμε

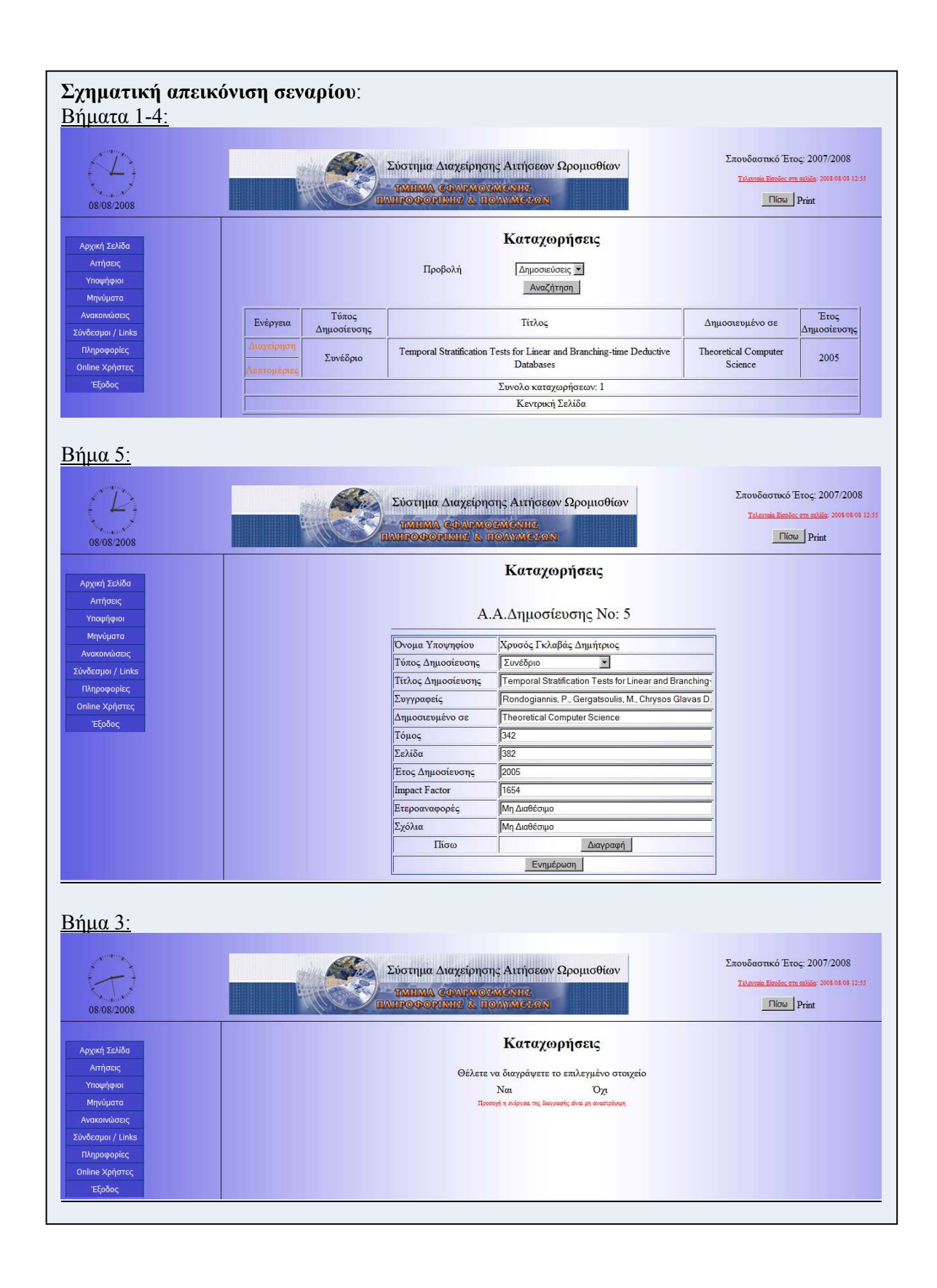

# **3.3 Datamodel**

# **3.3.1 Σχεσιακό Μοντέλο Δεδομένων**

Ένα σύστημα διαχείρισης βάσης δεδομένων (ΣΔΒΔ) (*database management system (DBMS)*) αποτελείται από ένα σύνολο δεδομένων και προγράμματα πρόσβασης στα δεδομένα αυτά. Το σύνολο των δεδομένων καλείται βάση δεδομένων (*database*). Στόχος του ΣΔΒΔ είναι η εύκολη και γρήγορη χρήση και ανάκτηση των δεδομένων. Η διαχείριση των δεδομένων περιλαμβάνει:

- τον ορισμό δομών για τη αποθήκευση των δεδομένων
- τον ορισμό μεθόδων για τη διαχείριση των δεδομένων

Ο ορισμός της δομής της βάσης δεδομένων βασίζεται σε ένα μοντέλο δεδομένων το οποίο ορίζει τον τρόπο που περιγράφονται τα δεδομένα, οι σχέσεις τους, η σημασία τους και οι περιορισμοί πάνω στα δεδομένα αυτά.

Το σχεσιακό μοντέλο (*relational model*) δεδομένων παριστάνει δεδομένα και τις σχέσεις τους ως ένα σύνολο πινάκων. Κάθε πίνακας (*table*) αποτελείται από στήλες (*columns*) με μοναδικά ονόματα. Μια γραμμή (*row*) του πίνακα παριστάνει μια σχέση (*relationship*) ανάμεσα σε ένα σύνολο από τιμές.

Η SQL (structured query language) αποτελεί σήμερα την πιο διαδεδομένη γλώσσα διαχείρισης σχεσιακών βάσεων δεδομένων. Η SQL παρέχει δυνατότητες για:

- τον ορισμό, τη διαγραφή και τη μεταβολή πινάκων και κλειδιών,
- τη σύνταξη ερωτήσεων (*queries*),
- την εισαγωγή, διαγραφή και μεταβολή στοιχείων,
- τον ορισμό όψεων (*views*) πάνω στα δεδομένα,
- τον ορισμό δικαιωμάτων πρόσβασης,
- τον έλεγχο της ακεραιότητας των στοιχείων,
- τον έλεγχο συναλλαγών (*transaction*)

# **3.3.2 Datamodel της εφαρμογής**

Στον παρακάτω πίνακα παρατίθενται τα απαραίτητα δεδομένα ανά σενάριο για τις περιπτώσεις χρήσης «Διαχείριση Αιτήσεων» (Σενάριο 1 έως 5), «Διαχείριση Προσωπικών στοιχείων υποψηφίων» (Σενάριο 6 έως 8), «Διαχείριση Προσόντων υποψηφίων» (Σενάριο 9 έως 11), «Διαχείριση Προϋπηρεσίας υποψηφίων» (Σενάριο 12 έως 14), «Διαχείριση Δημοσιεύσεων υποψηφίων» (Σενάριο 15 έως 17), καθώς και οι πίνακες των βάσεων δεδομένων που χρειάζονται.

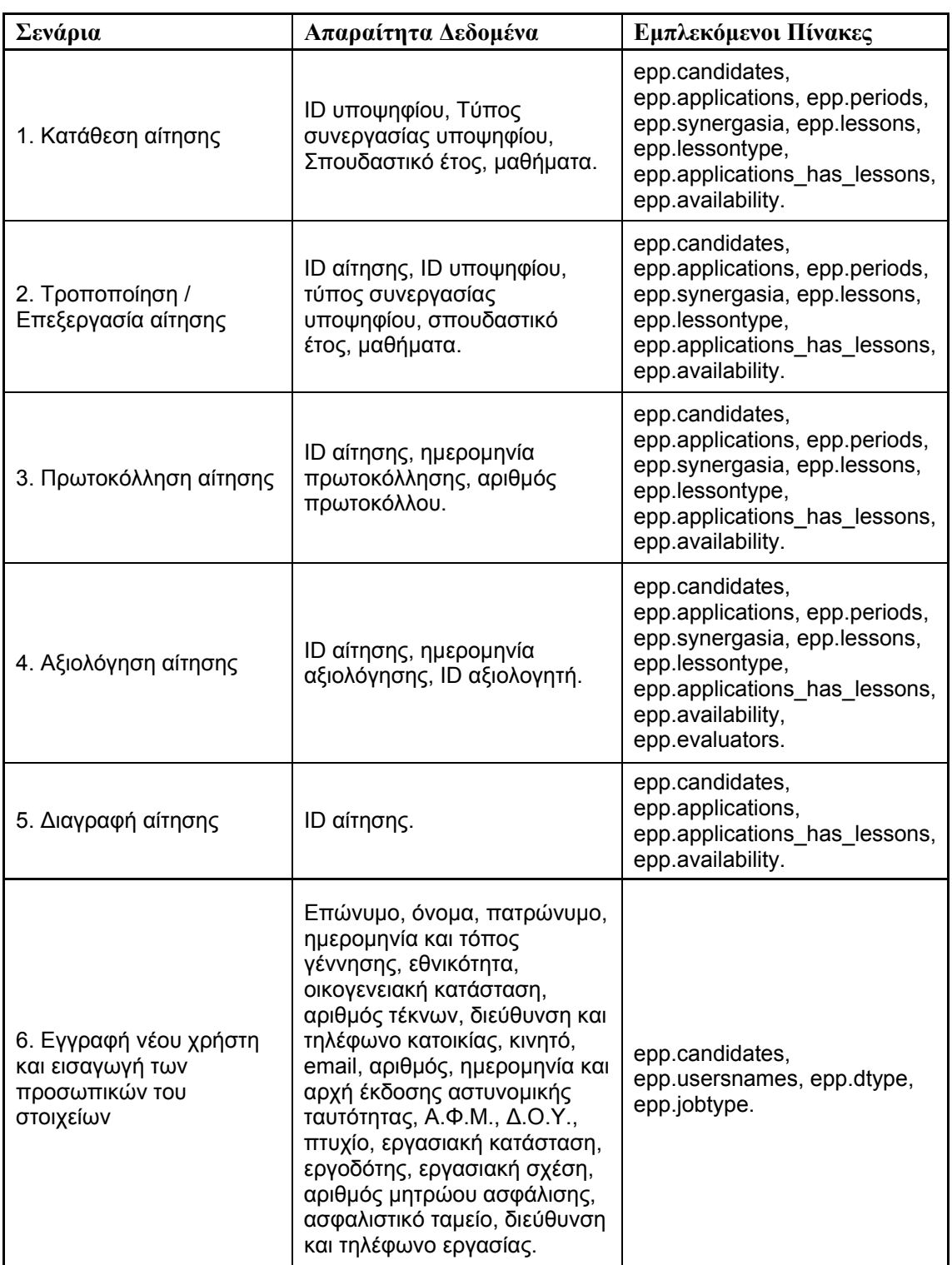

Απαραίτητα δεδομένα και πίνακες ανά σενάριο

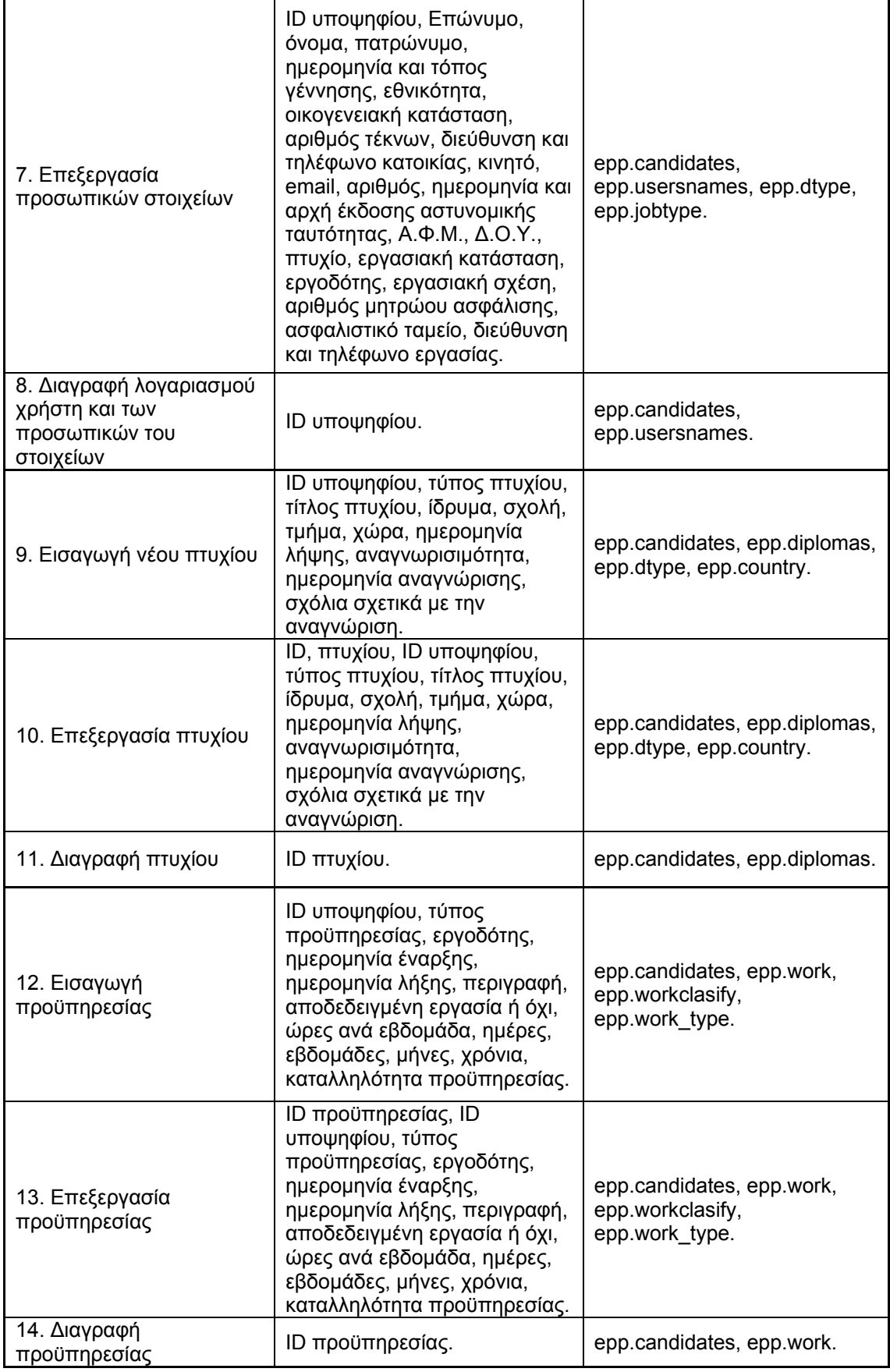

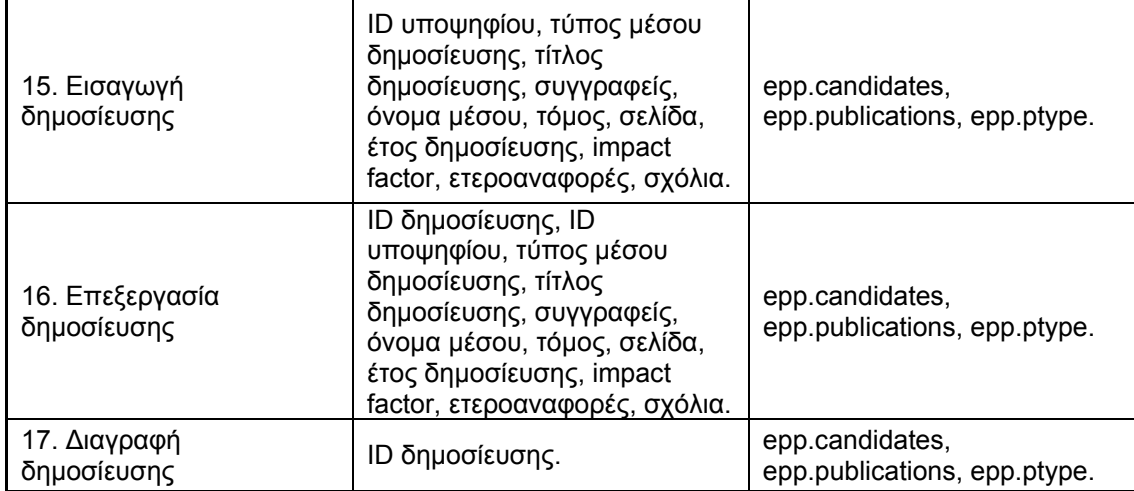

Βάση τα δεδομένα του πίνακα που παρουσιάζεται παραπάνω, δημιουργούμε τα παρακάτω data model diagrams για κάθε σενάριο ξεχωριστά.

### *Σενάριο 1: Κατάθεση αίτησης*

Όταν ο υποψήφιος υποβάλει ηλεκτρονικά την αίτησή του, στην ουσία εισάγει καταχωρήσεις τόσο στον πίνακα epp.applications αλλά και στους epp.applications\_has\_lessons,

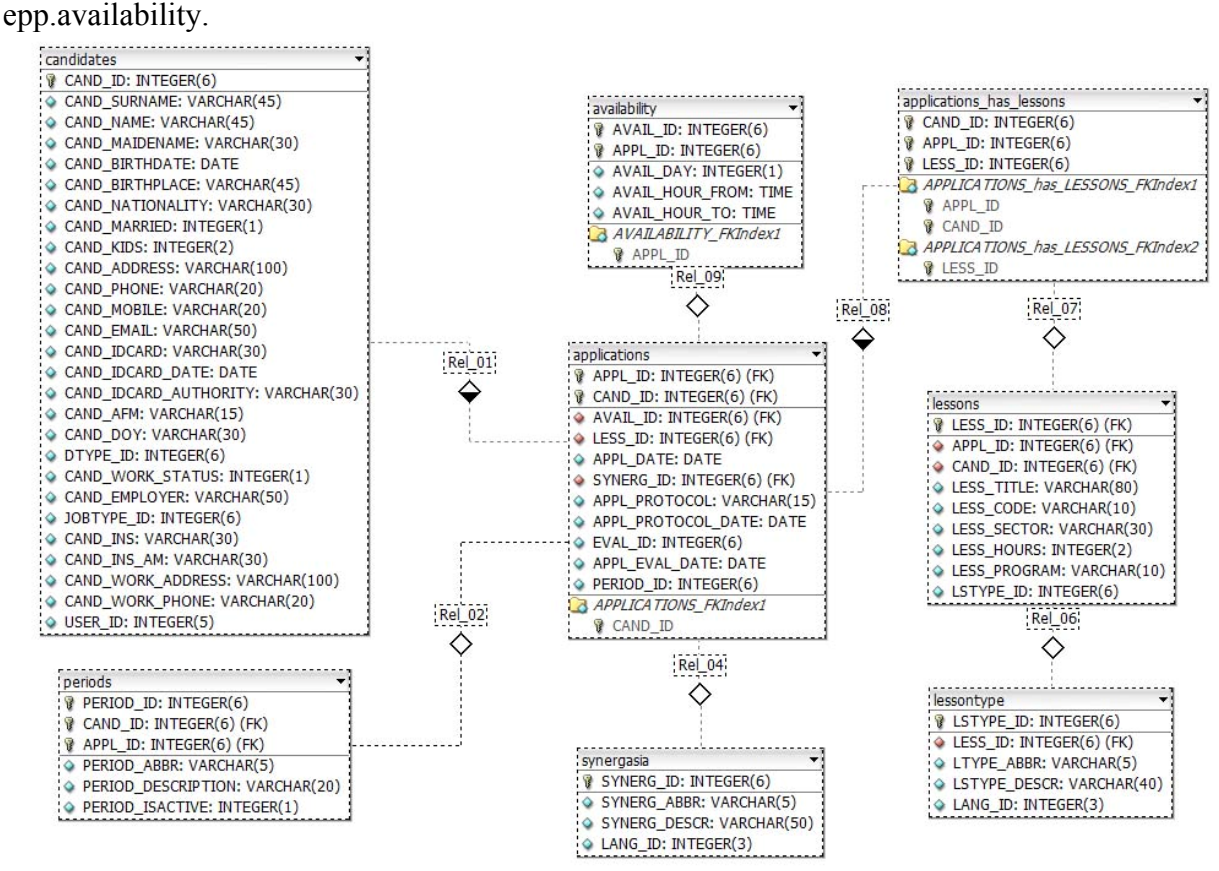

Data model: Κατάθεση Αίτησης

### *Σενάριο 2: Επεξεργασία / Τροποποίηση Αίτησης*

Όταν ο υποψήφιος επεξεργάζεται την αίτησή του, δημιουργεί ή αφαιρεί καταχωρήσεις στους πίνακες epp.applications, epp.applications has lessons και epp.availability.

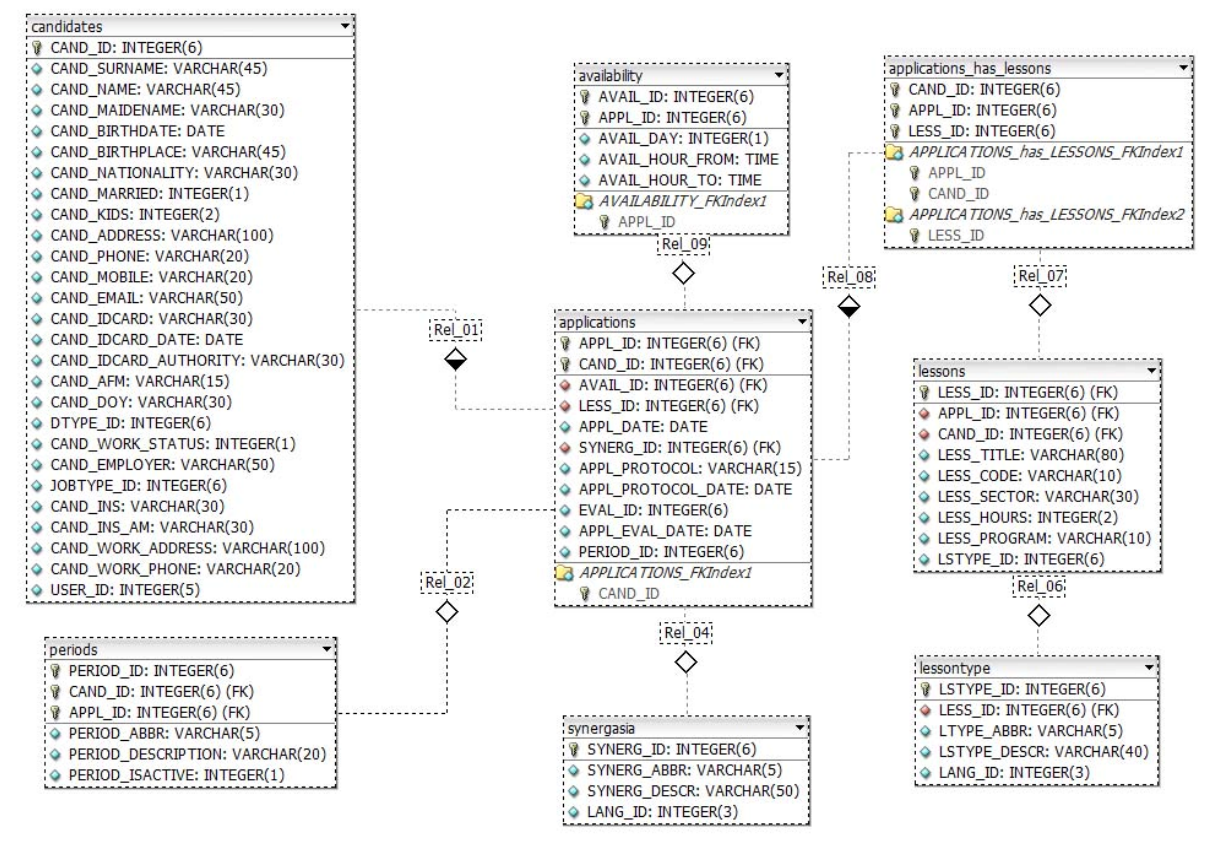

Data model: Επεξεργασία / Τροποποίηση Αίτησης

#### *Σενάριο 3: Πρωτοκόλληση Αίτησης*

Κατά τη πρωτοκόλληση αίτησης, δημιουργείται εγγραφή στον πίνακα epp.applications.

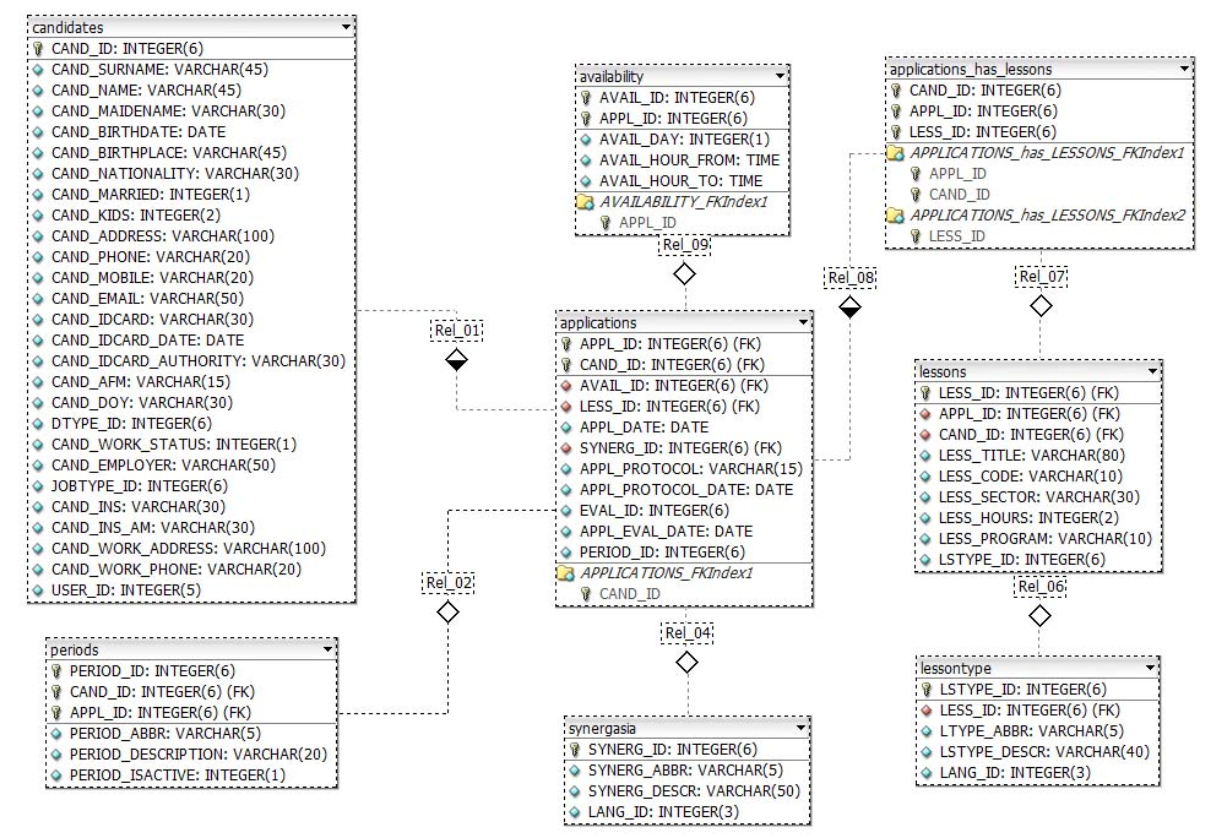

Data model: Πρωτοκόλληση Αίτησης

*Σενάριο 4: Αξιολόγηση Αίτησης*

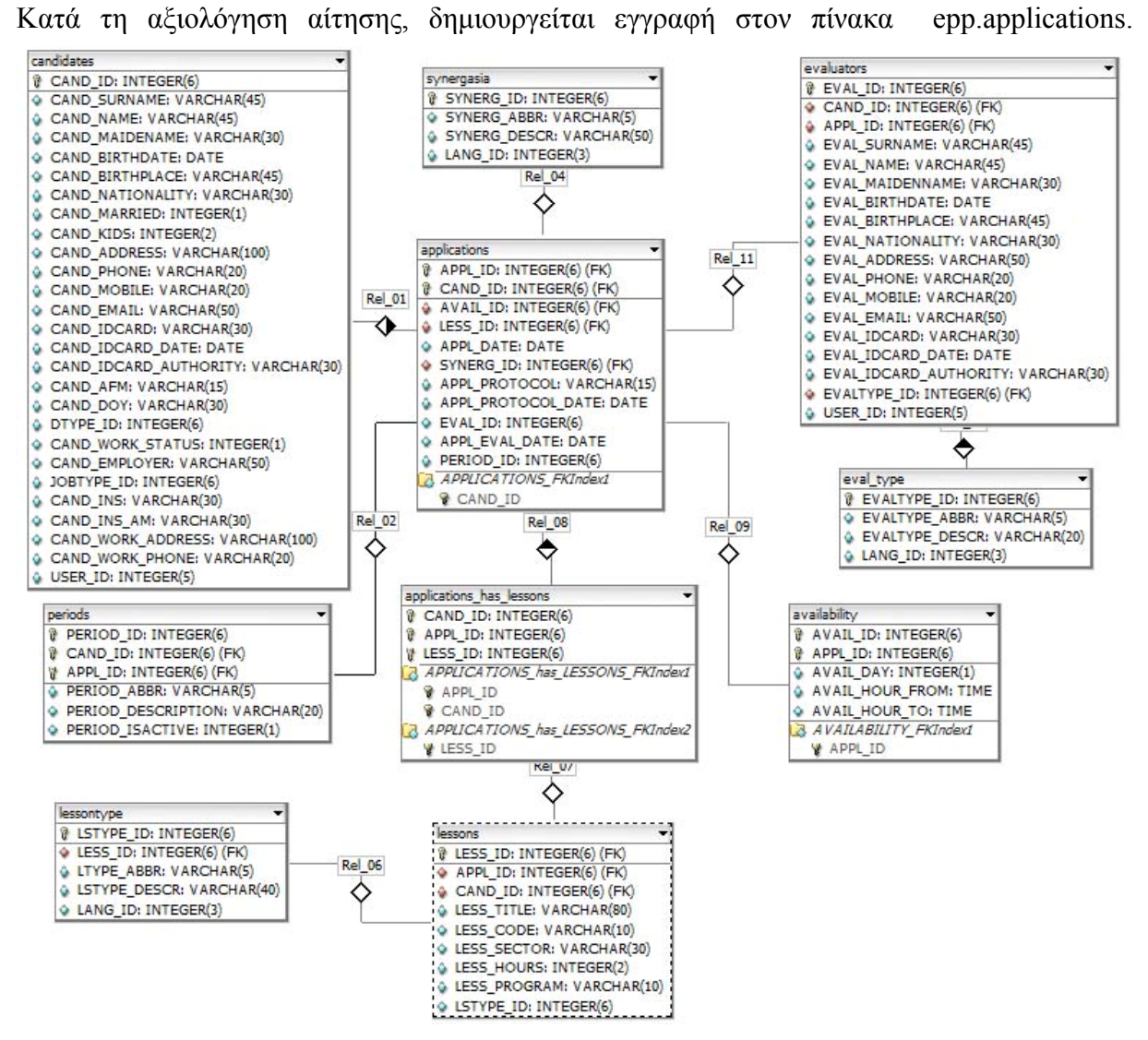

Data model: Αξιολόγηση Αίτησης

#### *Σενάριο 5: Διαγραφή αίτησης*

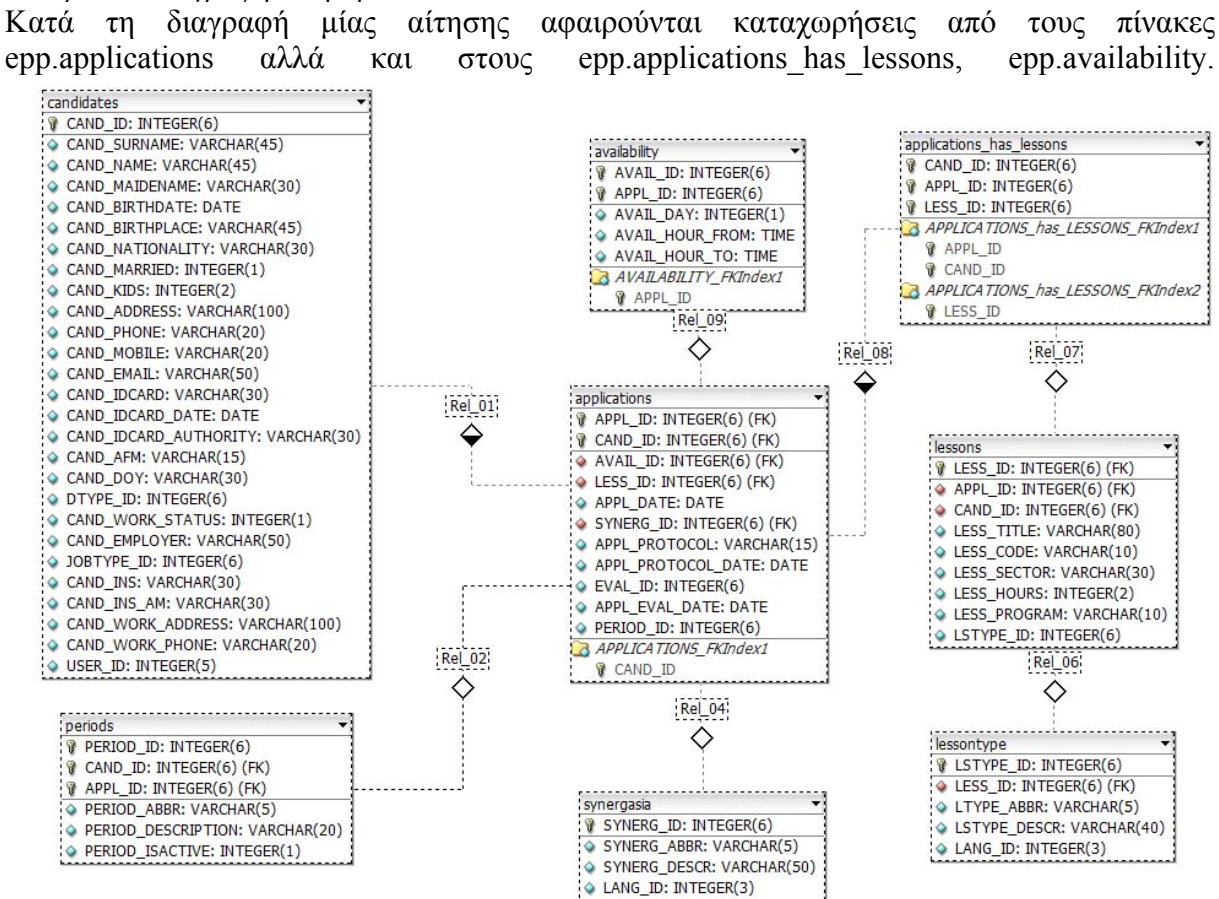

Data model: Κατάθεση Αίτησης

# *Σενάριο 6: Εγγραφή νέου χρήστη και εισαγωγή των προσωπικών του στοιχείων*

Κατά τη εγγραφή ενός νέου υποψηφίου γίνονται καταχωρήσεις στους πίνακες epp.usersnames, epp.candidates.

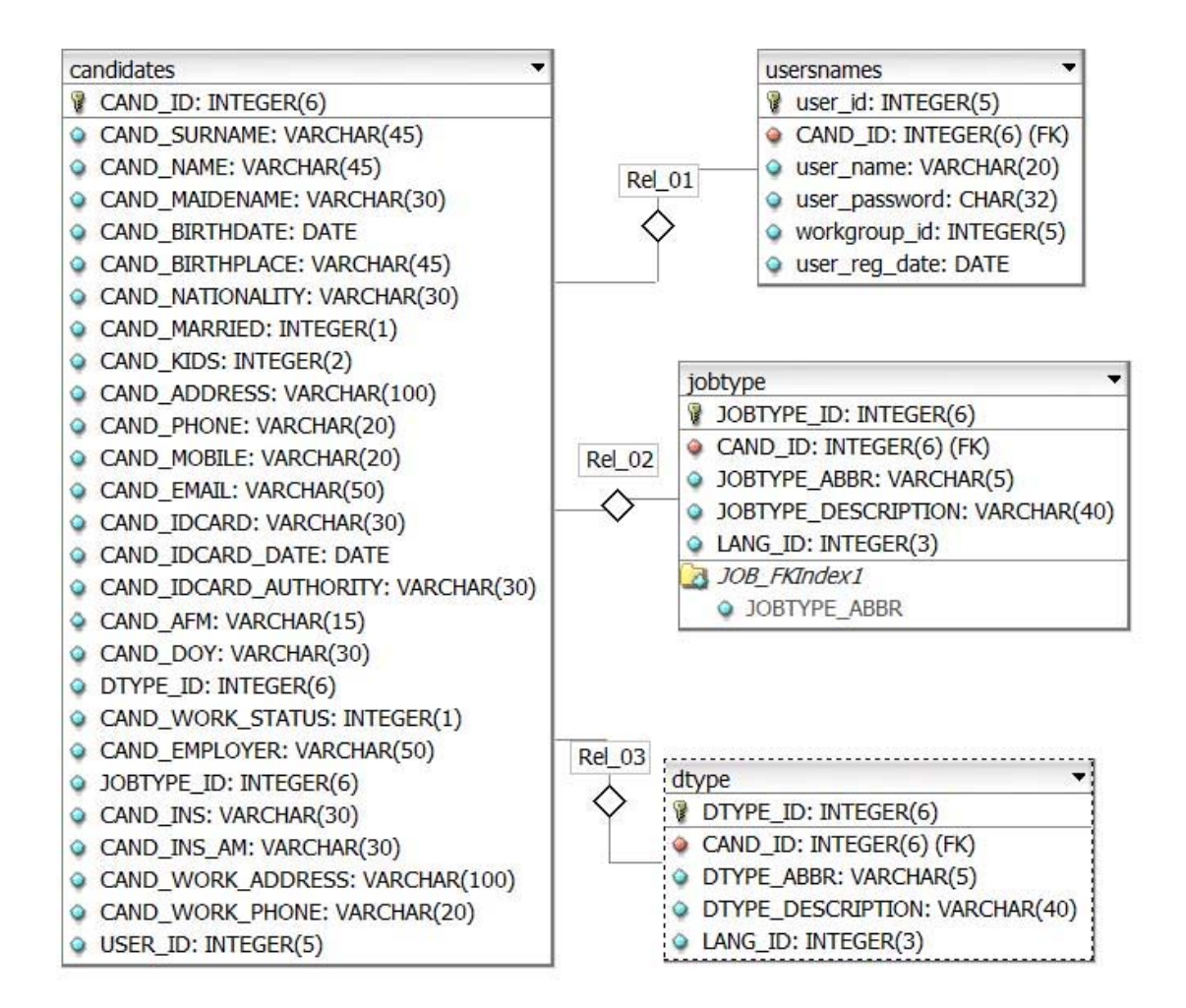

Data model: Εγγραφή νέου χρήστη και εισαγωγή προσωπικών του στοιχείων

## *Σενάριο 7: Επεξεργασία προσωπικών στοιχείων*

Κατά την επεξεργασία των προσωπικών στοιχείων του υποψηφίου γίνονται καταχωρήσεις στους πίνακες epp.usersnames, epp.candidates.

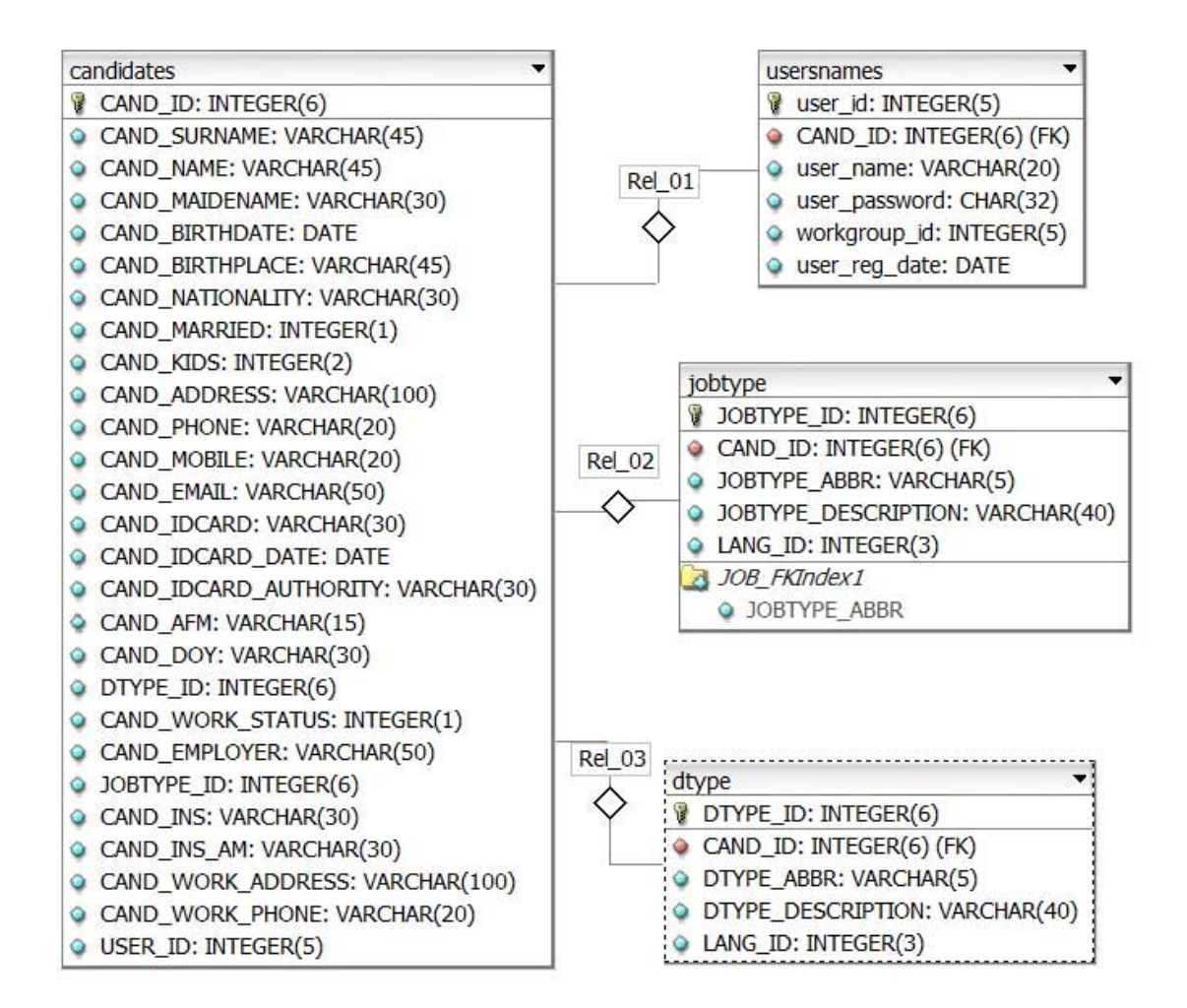

Data model: Επεξεργασία προσωπικών στοιχείων υποψηφίου.

## *Σενάριο 8: Διαγραφή λογαριασμού χρήστη και των προσωπικών του στοιχείων*

Κατά τη διαγραφή ενός νέου υποψηφίου αφαιρούνται καταχωρήσεις στους πίνακες epp.usersnames, epp.candidates.

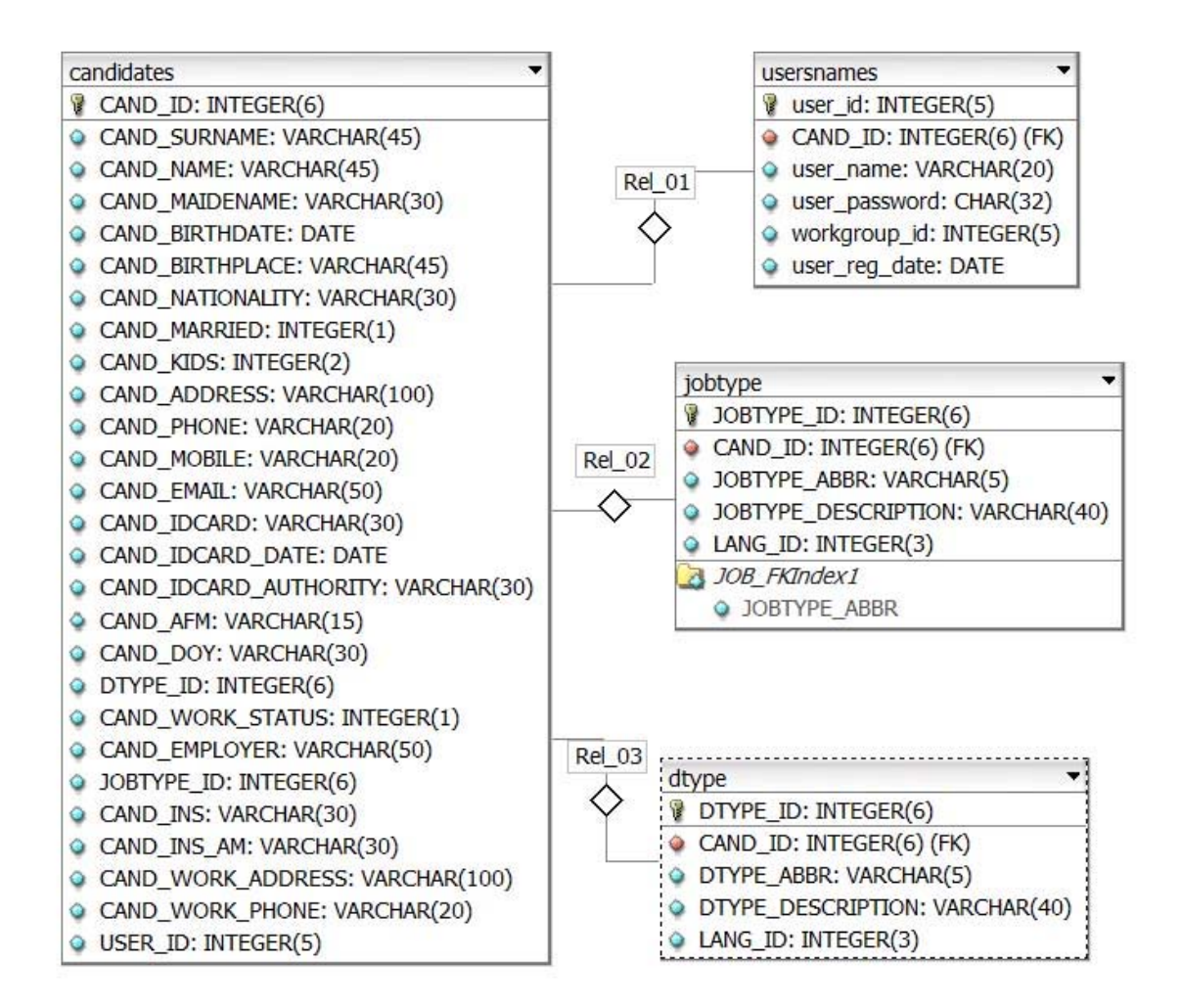

Data model: Εγγραφή νέου χρήστη και εισαγωγή προσωπικών του στοιχείων

#### *Σενάριο 9: Εισαγωγή προσόντων υποψηφίου*

Κατά τη εγγραφή ενός πτυχίου γίνονται καταχωρήσεις στον πίνακα epp.diplomas.

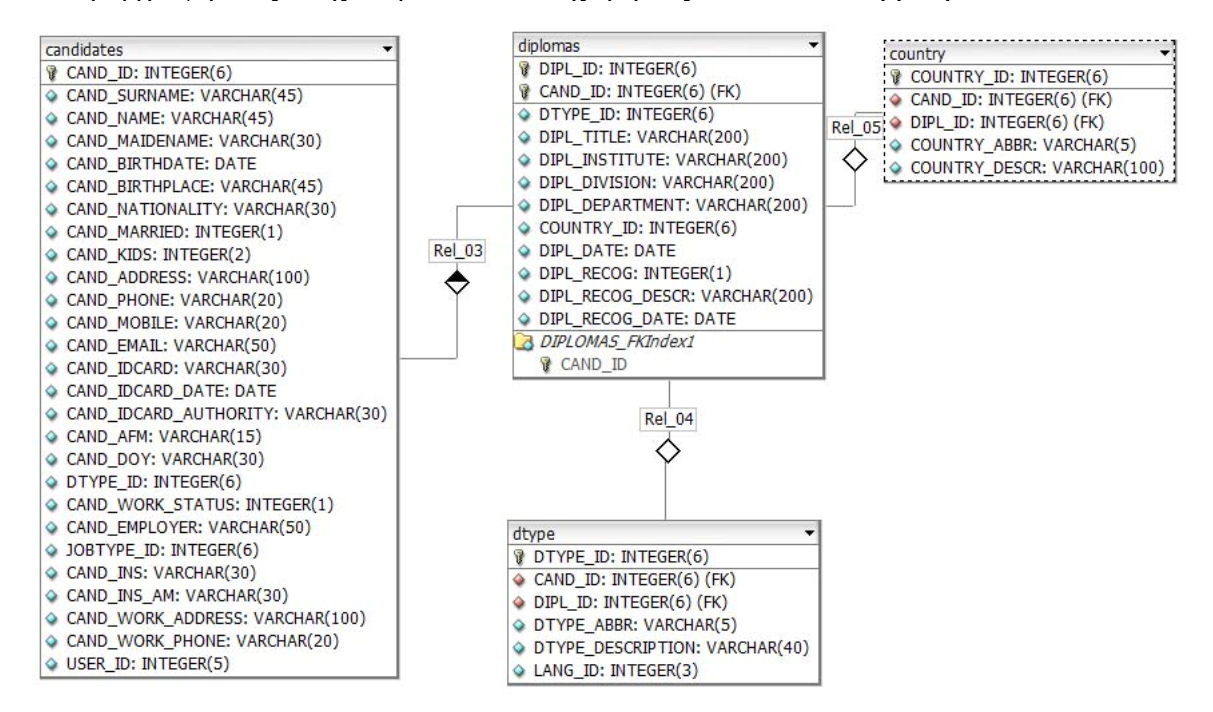

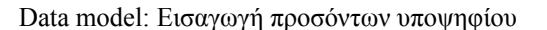

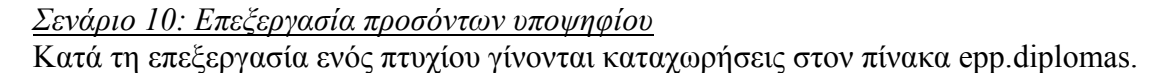

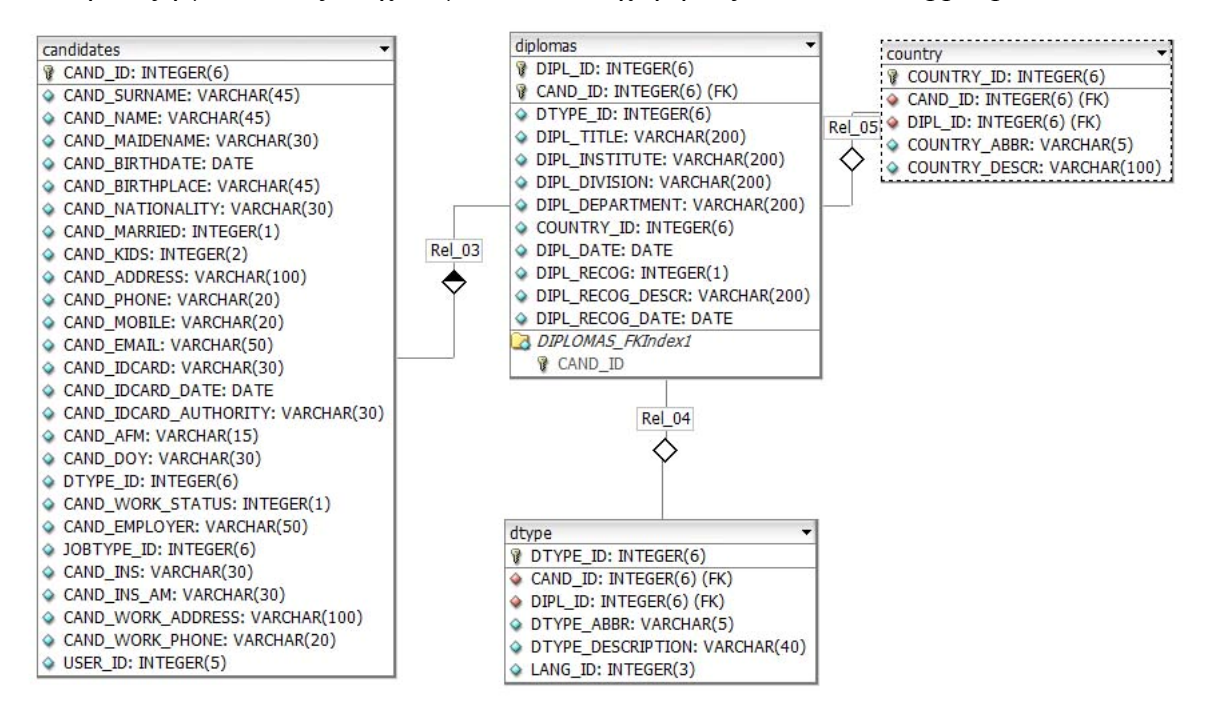

Data model: Επεξεργασία προσόντων υποψηφίου

#### *Σενάριο 11: Διαγραφή προσόντων υποψηφίου*

Κατά τη διαγραφή ενός πτυχίου αφαιρούνται καταχωρήσεις στον πίνακα epp.diplomas.

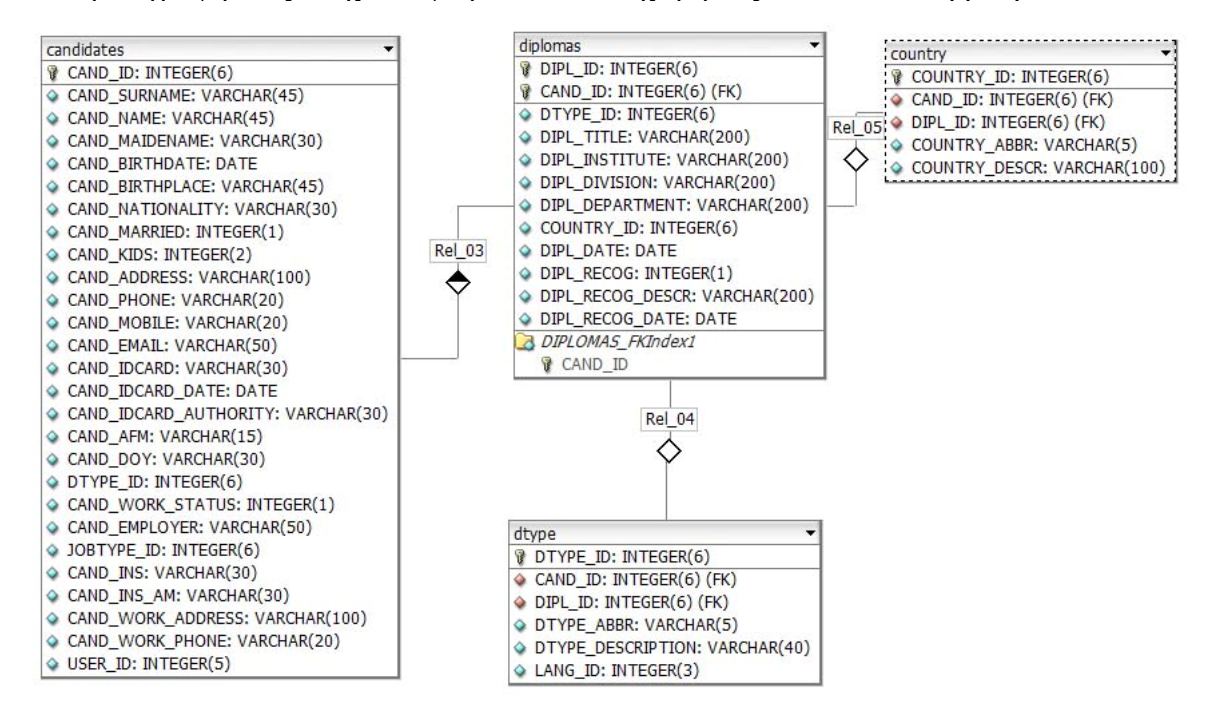

Data model: Διαγραφή προσόντων υποψηφίου

## *Σενάριο 12: Εισαγωγή προϋπηρεσίας υποψηφίου* Κατά τη διαγραφή ενός πτυχίου γίνονται καταχωρήσεις στον πίνακα epp.work.

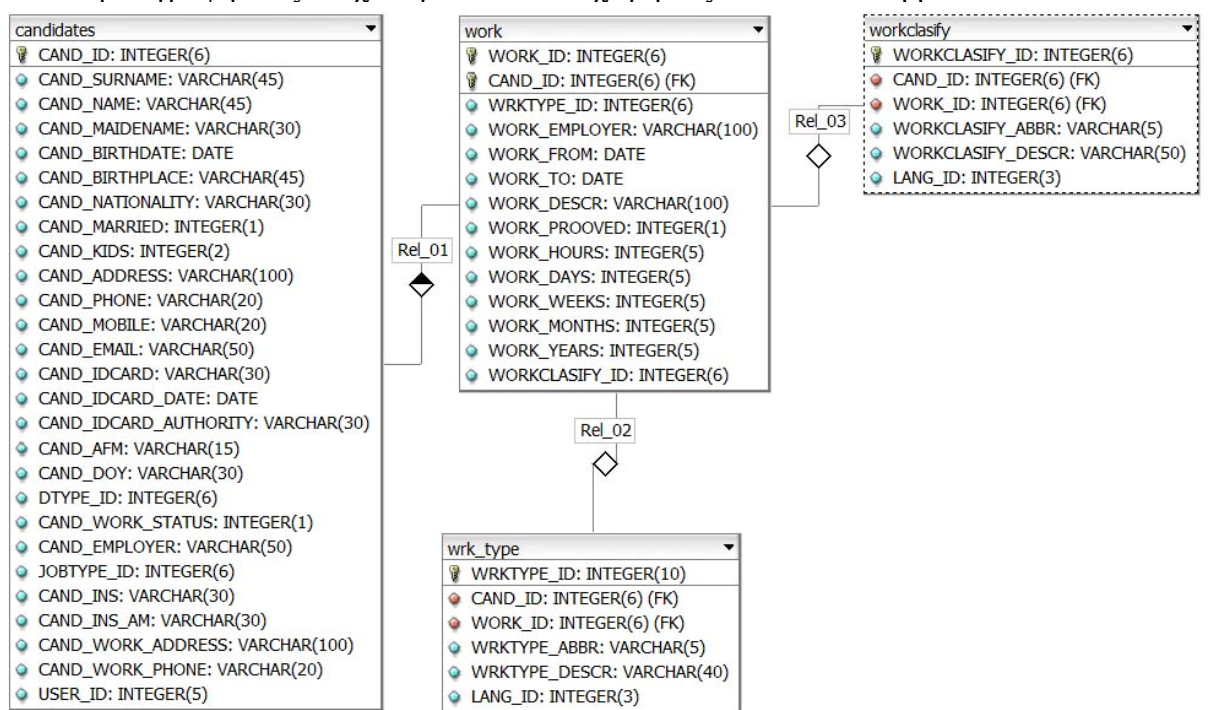

Data model: Εισαγωγή προϋπηρεσίας υποψηφίου

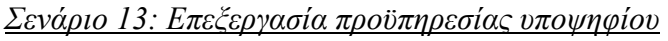

Κατά τη επεξεργασία ενός πτυχίου γίνονται καταχωρήσεις στον πίνακα epp.work.

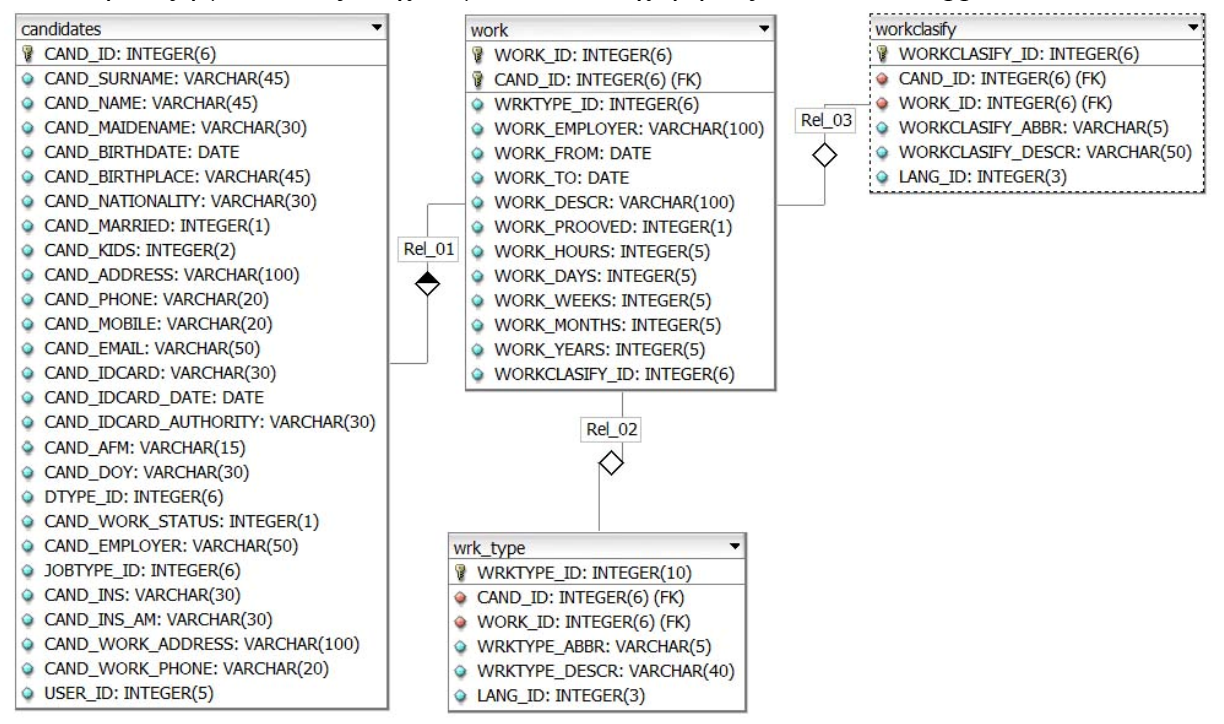

Data model: Επεξεργασία προϋπηρεσίας υποψηφίου

### *Σενάριο 14: Διαγραφή προϋπηρεσίας υποψηφίου* Κατά τη διαγραφή ενός πτυχίου αφαιρούνται καταχωρήσεις στον πίνακα epp.work.

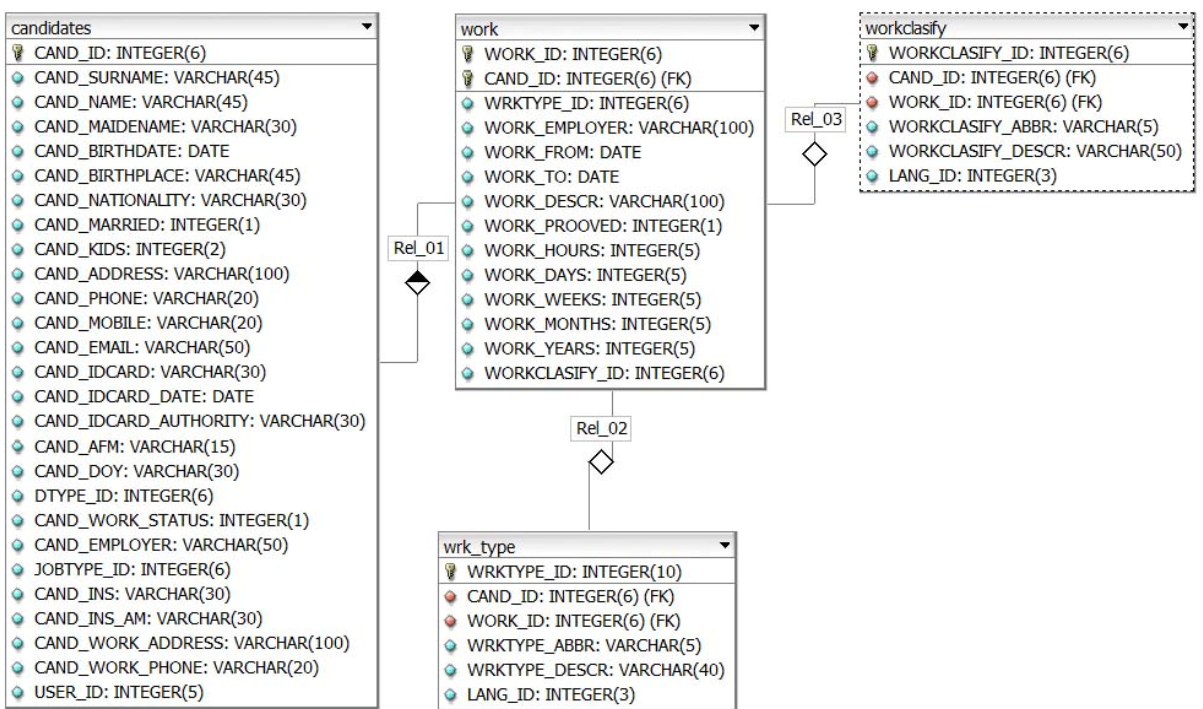

Data model: Διαγραφή προϋπηρεσίας υποψηφίου

*Σενάριο 15: Εισαγωγή δημοσιεύσεων υποψηφίου*

Κατά την εισαγωγή μιας δημοσίευσης γίνονται καταχωρήσεις στον πίνακα epp.publications.

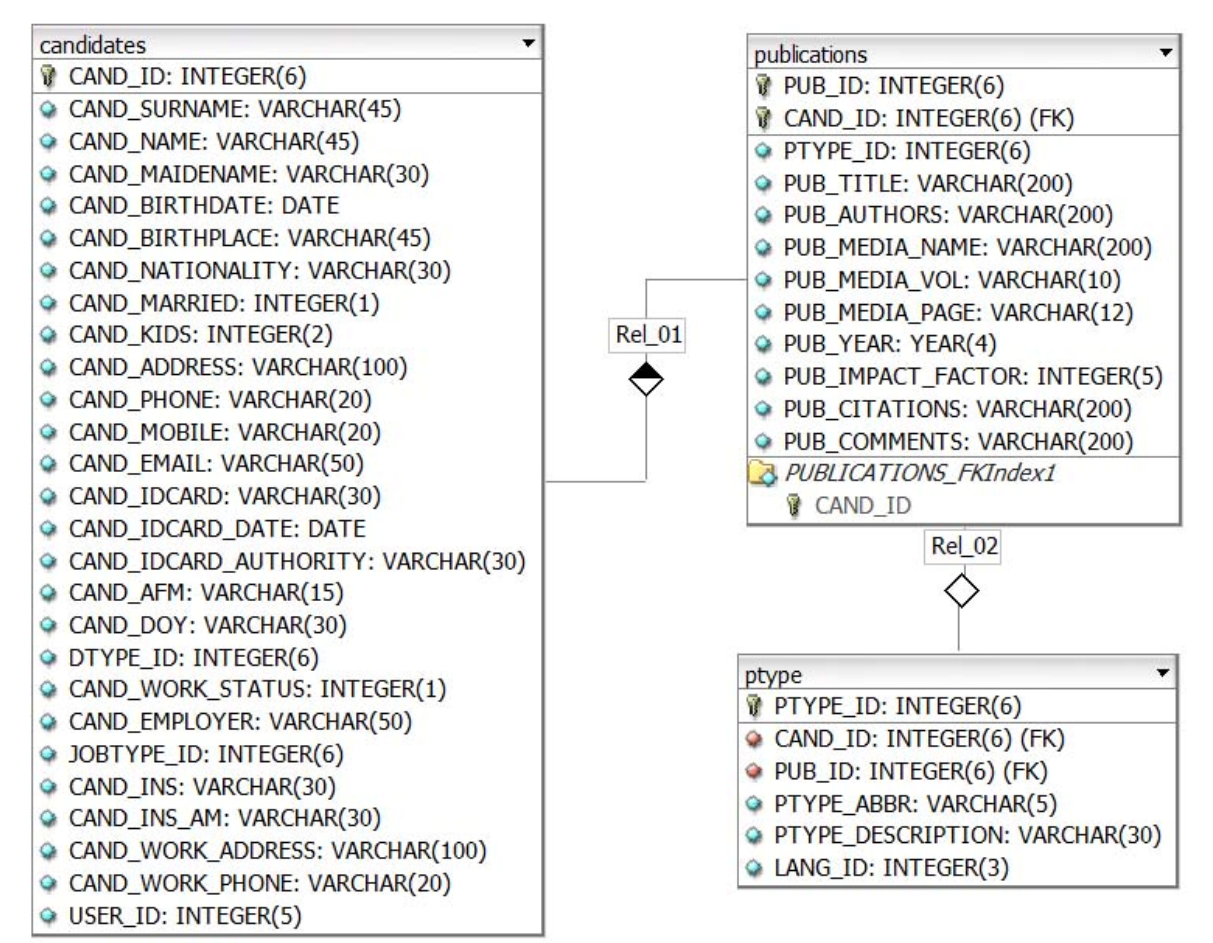

Data model: Εισαγωγή δημοσιεύσεων υποψηφίου

### *Σενάριο 16: Επεξεργασία δημοσιεύσεων υποψηφίου*

Κατά την επεξεργασία μιας δημοσίευσης γίνονται καταχωρήσεις στον πίνακα epp.publications.

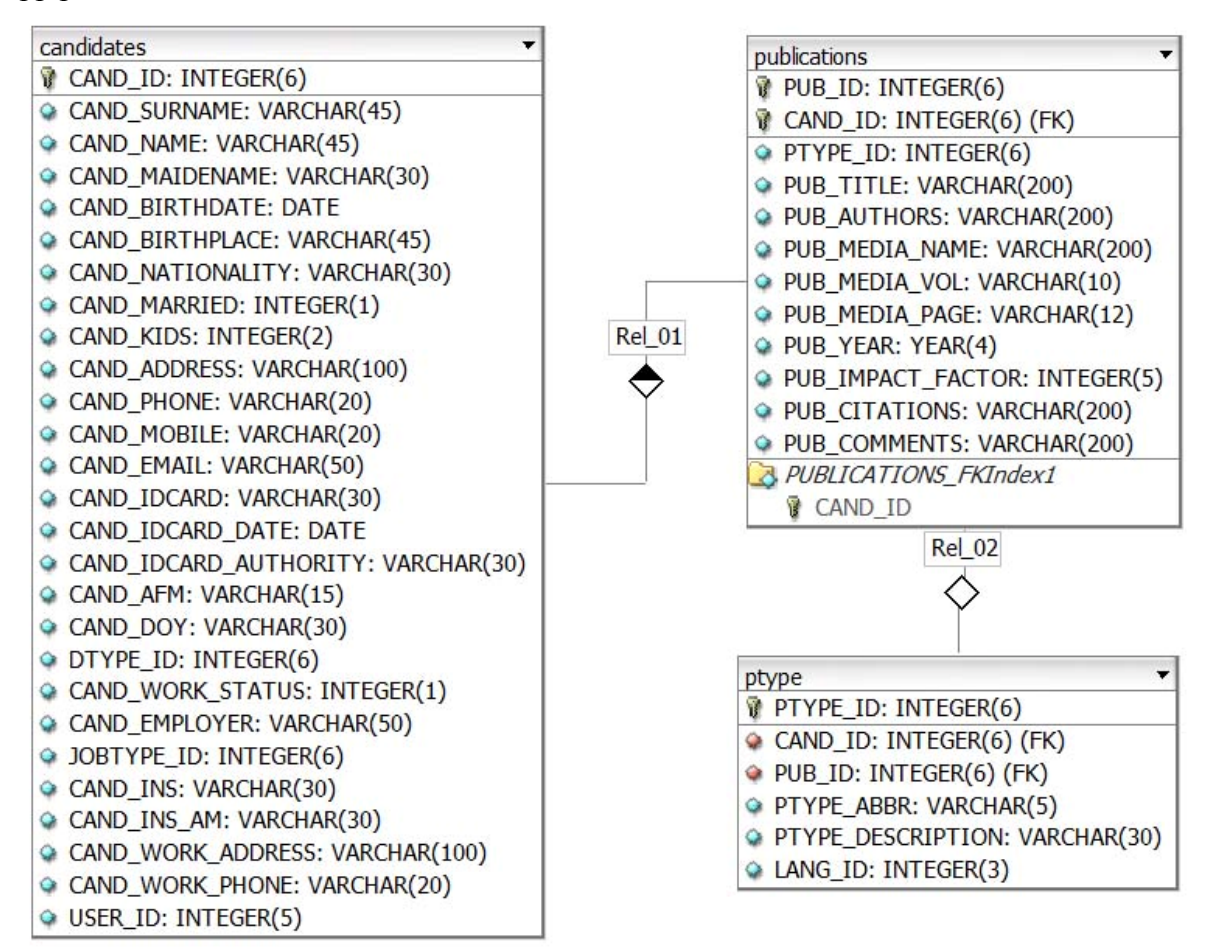

Data model: Επεξεργασία δημοσιεύσεων υποψηφίου

### *Σενάριο 17: Διαγραφή δημοσιεύσεων υποψηφίου*

Κατά την διαγραφή μιας δημοσίευσης αφαιρούνται καταχωρήσεις στον πίνακα epp.publications.

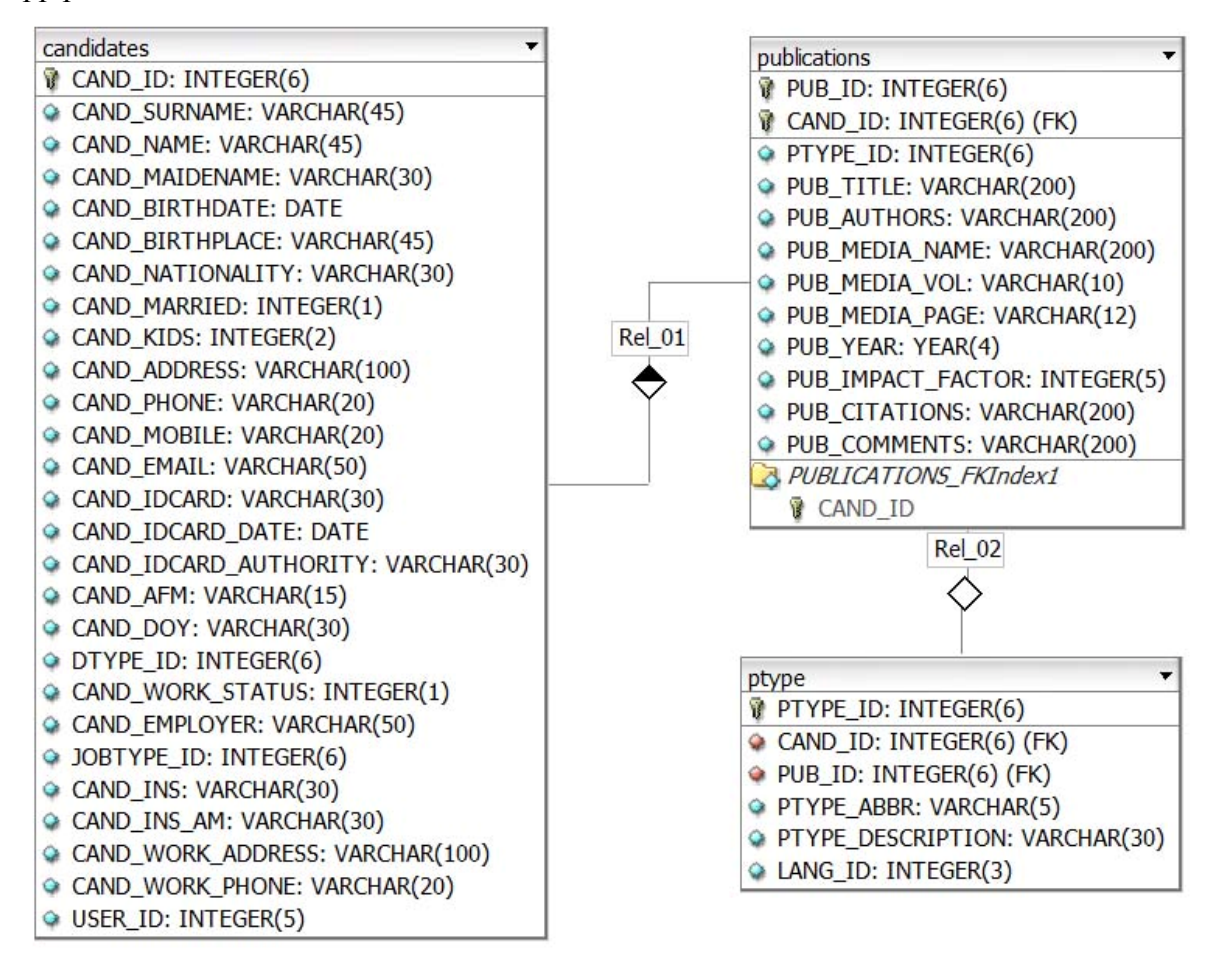

Data model: Διαγραφή δημοσιεύσεων υποψηφίου

# **3.3.4. Διεπαφή εφαρμογής**

Η διεπαφή ενός συστήματος παίζει πολύ σημαντικό ρόλο στη λειτουργικότητα αλλά και στην παρουσίασή του. Με την υλοποίηση της εφαρμογής καταχώρησης και αξιολόγησης στοιχείων υποψηφίων κληθήκαμε να αναπτύξουμε μια τέτοια διεπαφή ώστε να μπορεί να υπάρχει λειτουργικότητα στο σύστημα, αλλά και να είναι ελκυστικό προς τους χρήστες.

Παρακάτω θα παρουσιάσουμε ενδεικτικά τη διεπαφή των κυριότερων λειτουργιών της εφαρμογής, καθώς και τα μη λειτουργικά στοιχεία της, τα οποία είναι τα εξής:

- 1. To banner με το λογότυπο του τμήματος.
- 2. Το αναλογικό ρολόι και η ημερομηνία του συστήματος.
- 3. Πεδίο πληροφοριών χρήστη.
- 4. Μενού πλοήγησης
- 5. Καταχώρηση αίτησης.
- 6. Προβολή αποτελεσμάτων αξιολόγησης.
- 7. Εισαγωγή / Επεξεργασία / Διαγραφή προσωπικών στοιχείων υποψηφίων.
- 8. Εισαγωγή / Επεξεργασία / Διαγραφή προσόντων υποψηφίων.
- 9. Εισαγωγή / Επεξεργασία / Διαγραφή προϋπηρεσίας υποψηφίων.
- 10. Εισαγωγή / Επεξεργασία / Διαγραφή δημοσιεύσεων υποψηφίων.
- 11. Εισαγωγή / Επεξεργασία / Διαγραφή παραμέτρων συστήματος.

Τα μη λειτουργικά στοιχεία αποτελούν:

 1. Το banner με το λογότυπο του Τμήματος και με τον τίτλο της εφαρμογής (παρουσιάζεται σε κάθε σελίδα),

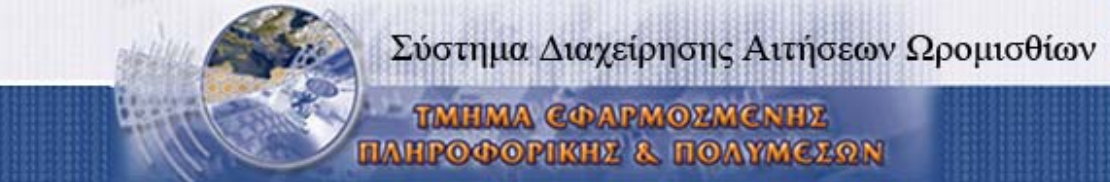

 2. Το αναλογικό ρολόι και η ημερομηνία (παρουσιάζεται σε κάθε σελίδα), το οποίο ενημερώνεται για την ώρα και την ημερομηνία από το ρολόι του server στον οποίο είναι εγκατεστημένη η εφαρμογή,

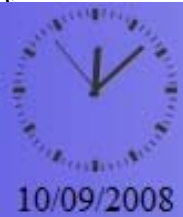

 3. Πληροφορίες για τον χρήστη (τρέχον σπουδαστικό έτος και ημερομηνία και ώρα τελευταίας εισόδου στην εφαρμογή) καθώς και ένα κουμπί ελέγχου πλοήγησης (επιστρέφει στη προηγούμενη σελίδα) και ένα κουμπί όπου καθιστά δυνατή την εκτύπωση όποιας σελίδας επιθυμεί ο χρήστης.

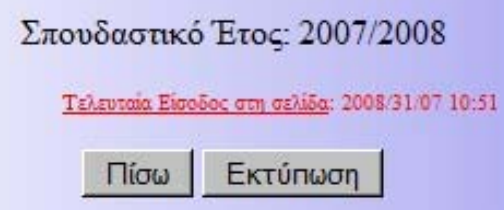

 4. Το μενού πλοήγησης το οποίο διαφέρει ανάλογα την ομάδα χρηστών που ανήκει ο χρήστης. Παρακάτω φαίνεται το μενού όπως το βλέπει ο διαχειριστής του συστήματος.

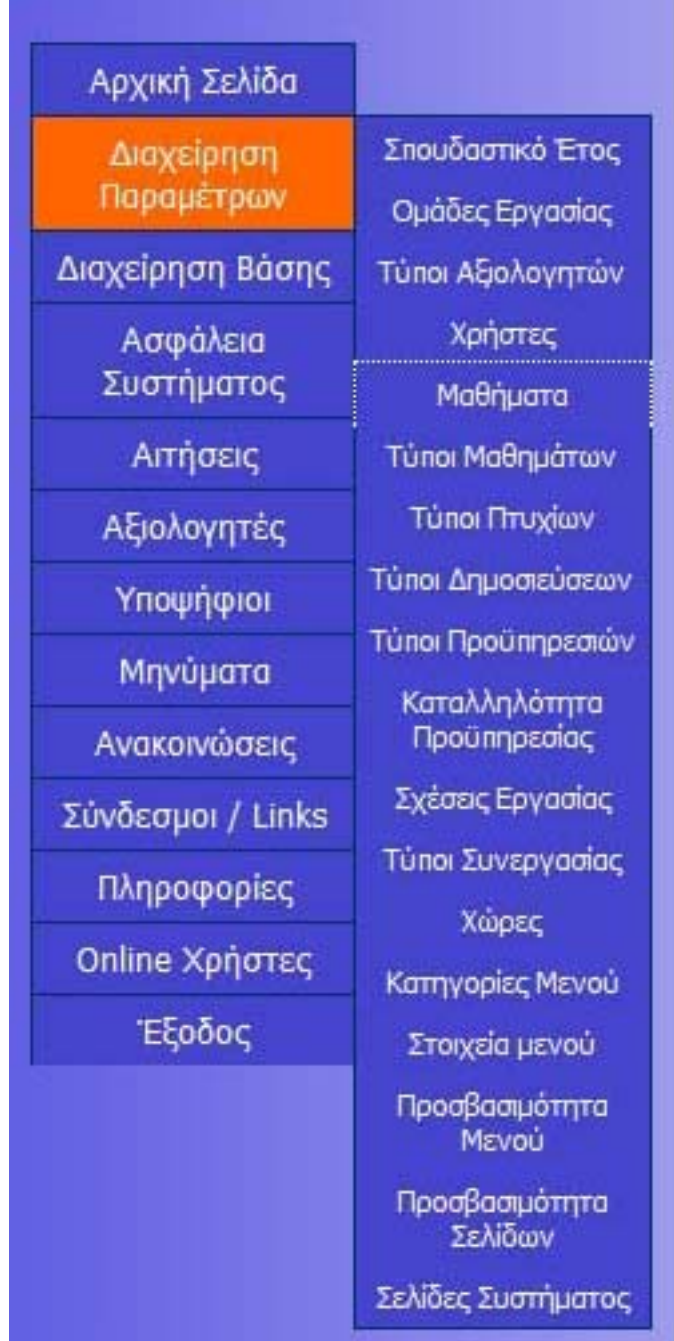

Όσο αναφορά τα στοιχεία εκείνα της διεπαφής που προσδίδουν λειτουργικότητα στο σύστημα θα αναλύσουμε τη διεπαφή των βασικών λειτουργιών ξεχωριστά, όπως αυτή προκύπτει από τις απαιτήσεις του συστήματος και από τα εκάστοτε σενάρια χρήσης:

 *Καταχώρηση Αίτησης:* Για την καταχώρηση μίας νέας αίτησης απαιτείται μια φόρμα καταχώρησης με 3 drop-down lists για την συμπλήρωση των απαιτούμενων στοιχείων (τύπος συνεργασίας, μαθήματα, διαθεσιμότητα κ.τ.λ.) και ένα submit button για την υποβολή των παραπάνω στοιχείων. Σε περίπτωση που ο χρήστης δεν επιλέξει κάποιο από τα παραπάνω το σύστημα δεν επιτρέπει την καταχώρηση της αίτησης

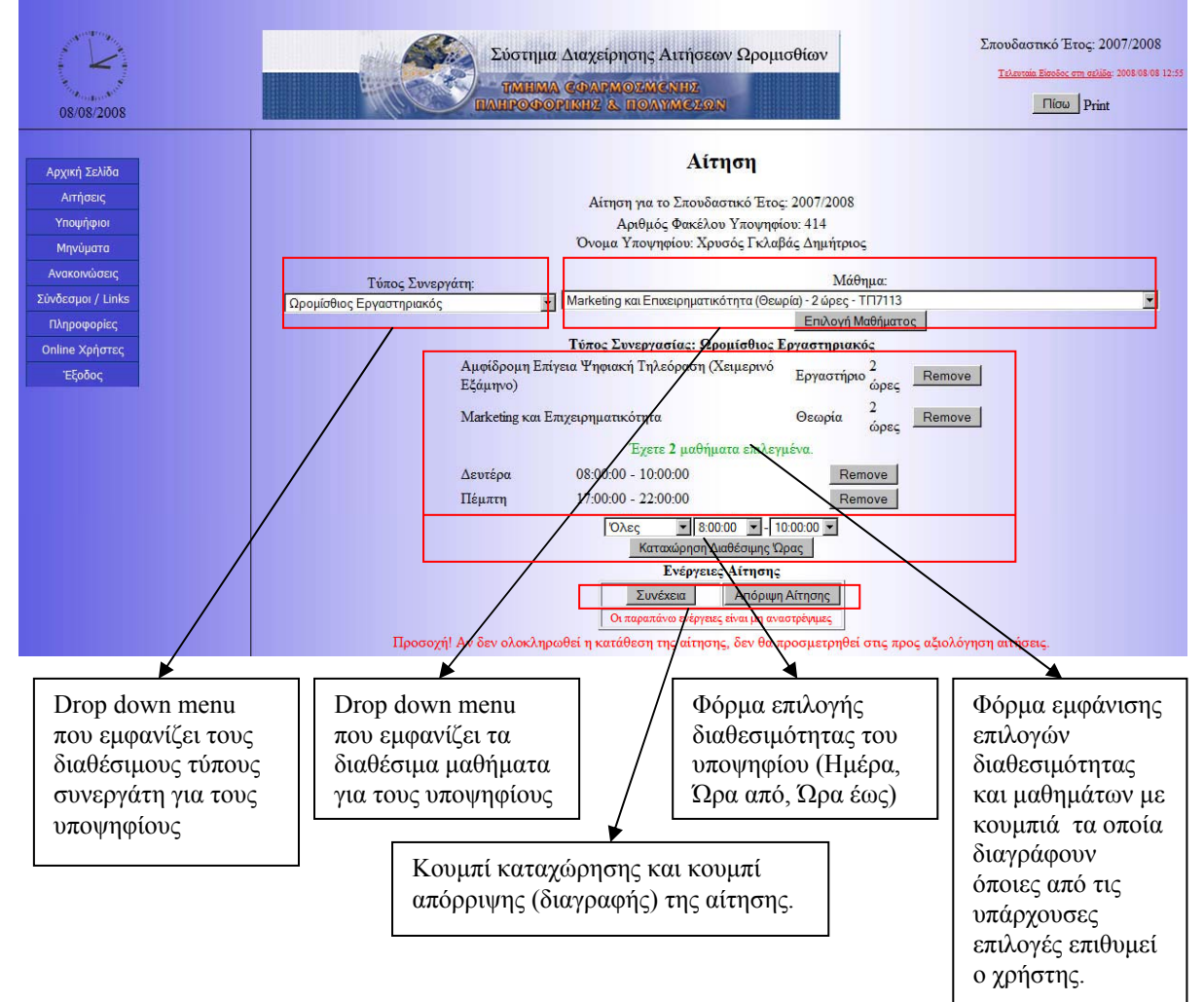

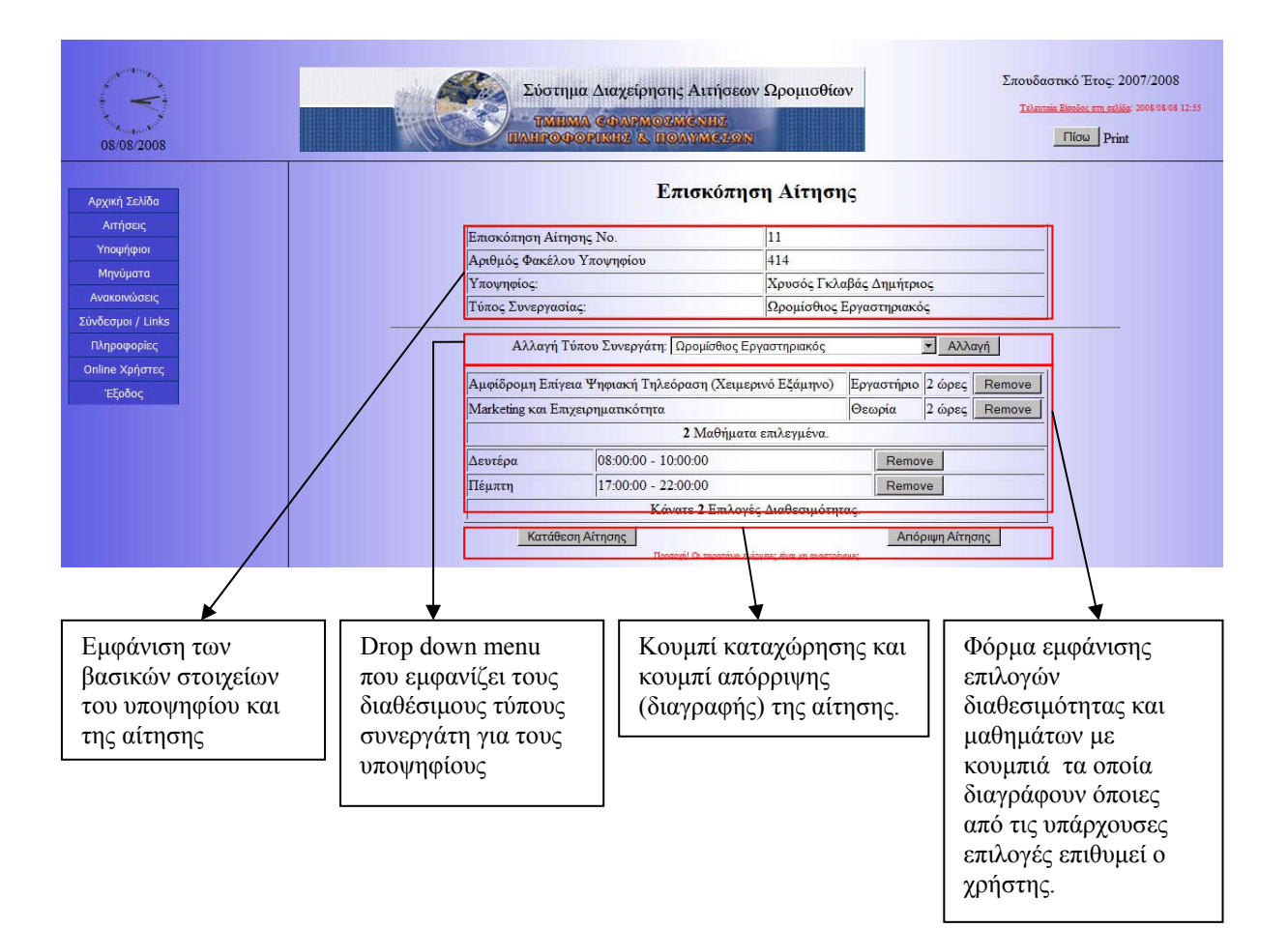

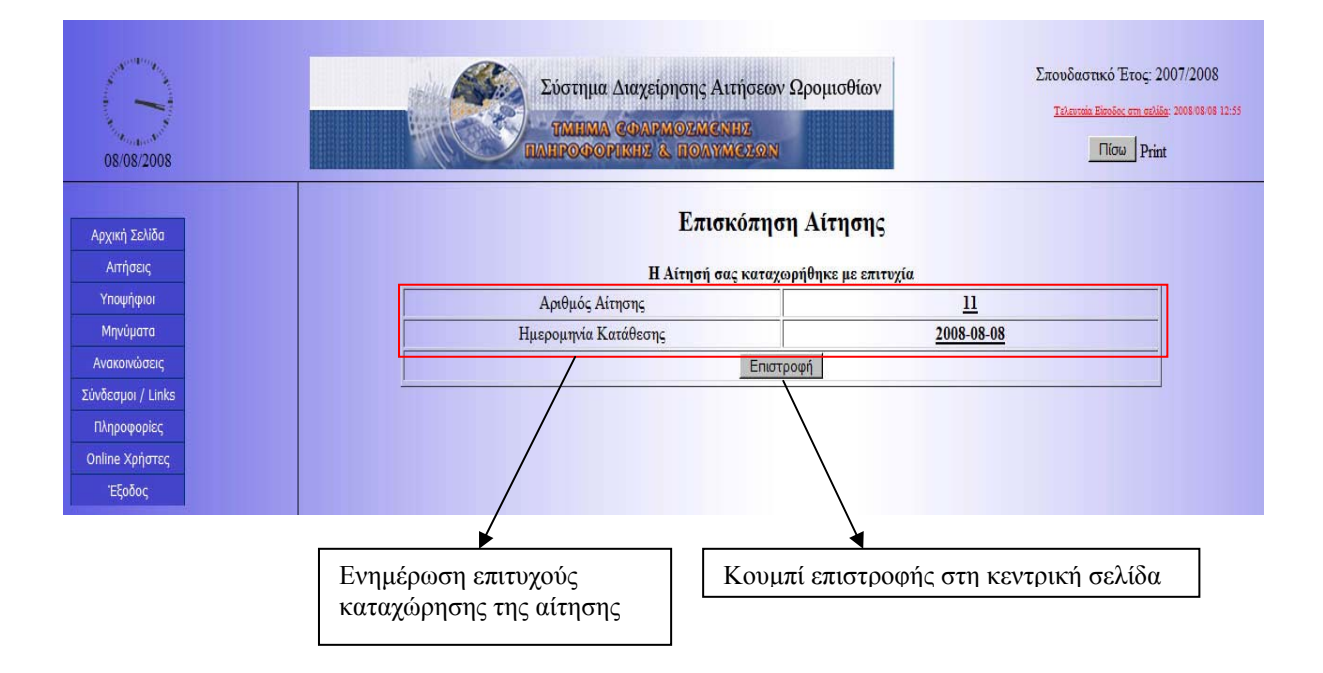

 Προβολή αποτελεσμάτων Αξιολόγησης: Για προβολή των αποτελεσμάτων αξιολόγησης απαιτείται μια φόρμα με drop-down lists και κουμπιά για την επιλογή του μαθήματος και του σπουδαστικού έτους που επιθυμούμε ώστε στη συνέχεια να εμφανιστούν τα αποτελέσματα στο παρακάτω πίνακα.

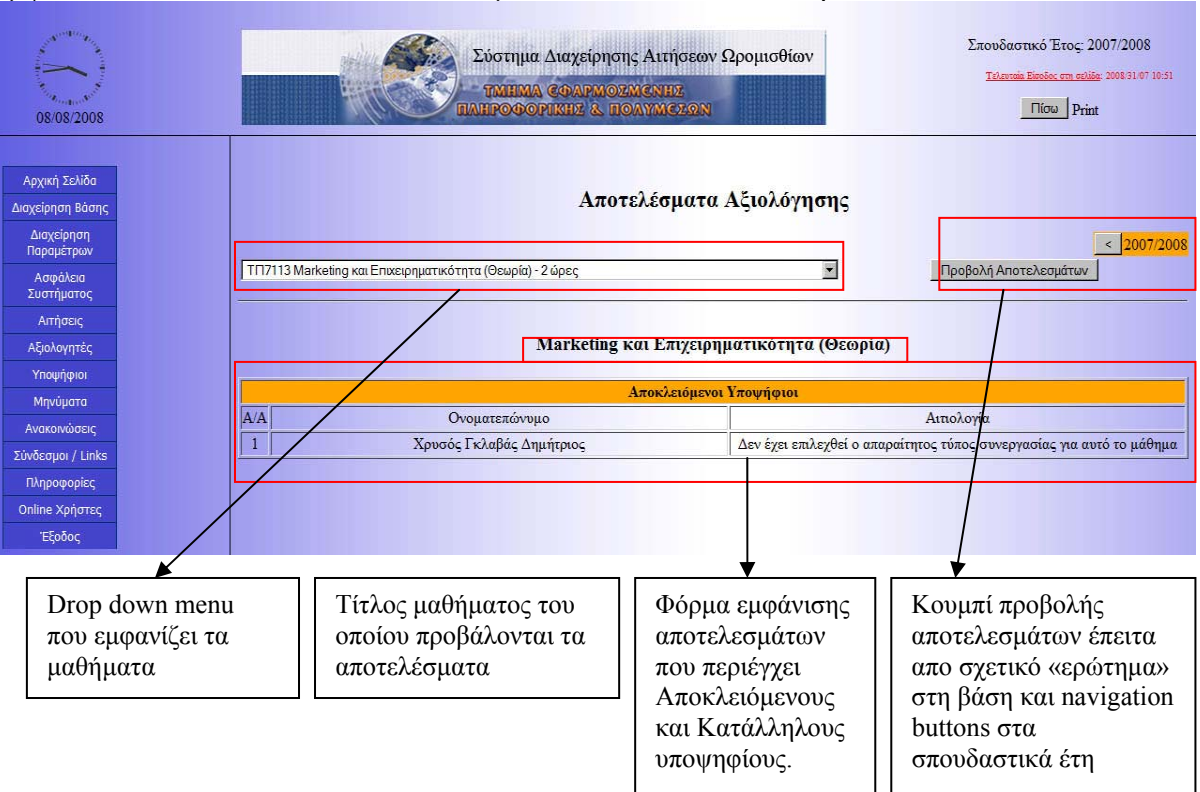

• *Εισαγωγή / Επεξεργασία / Διαγραφή προσωπικών στοιχείων*: Για διαχείριση των προσωπικών στοιχείων των υποψηφίων απαιτείται μια φόρμα με πεδία εισαγωγής κειμένου και drop-down lists για την συμπλήρωση των προσωπικών στοιχείων του χρήστη (όνομα, επώνυμο, φύλο, κ.τ.λ.) και ένα submit button για την υποβολή των παραπάνω στοιχείων. Σε περίπτωση που ο χρήστης δεν συμπληρώσει κάποιο υποχρεωτικό πεδίο, όπως το όνομα, το σύστημα τον ενημερώνει με μήνυμα λάθους και τον προτρέπει να συμπληρώσει σωστά το πεδίο για να προχωρήσει στην αποθήκευση των στοιχείων.

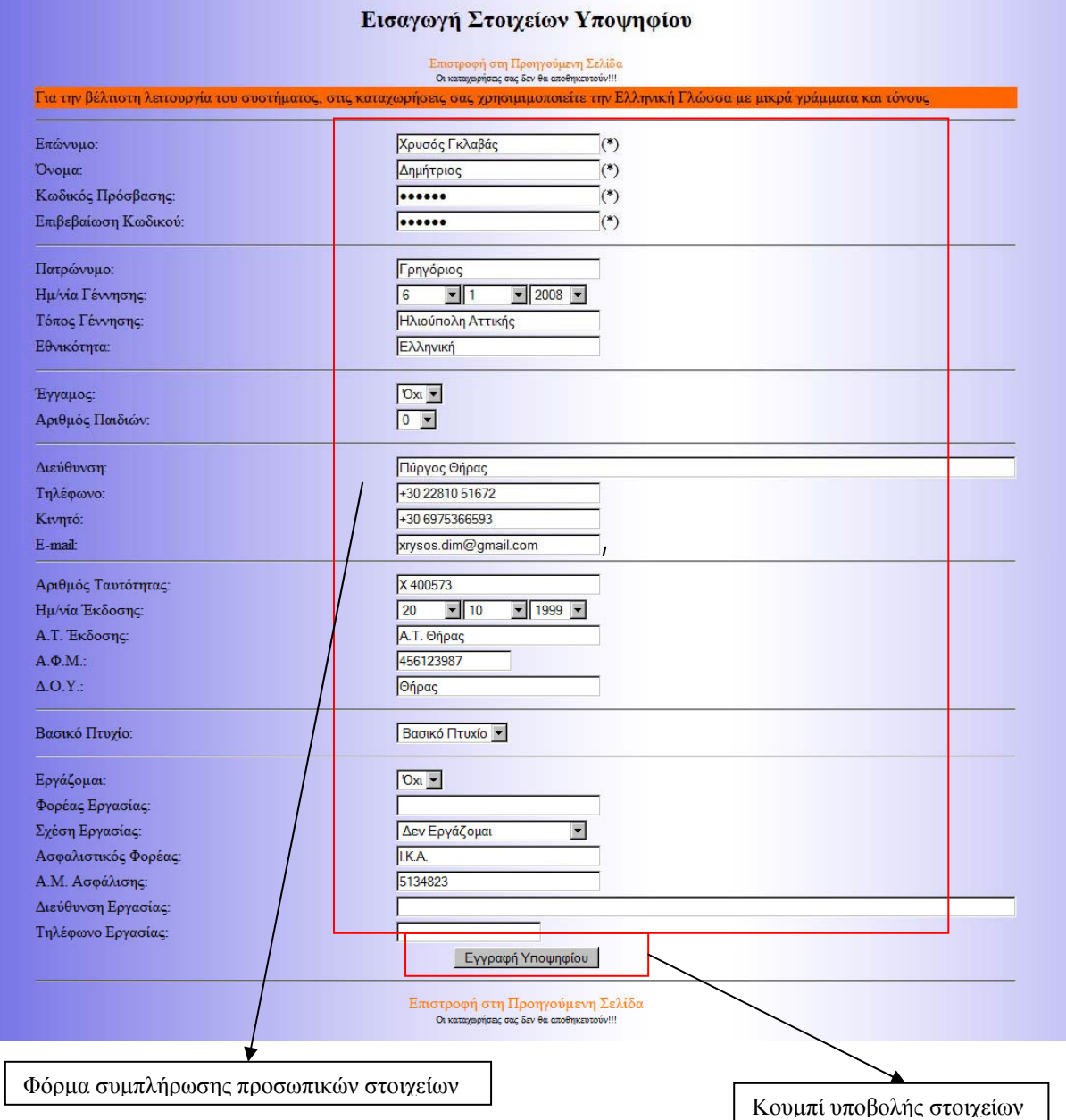

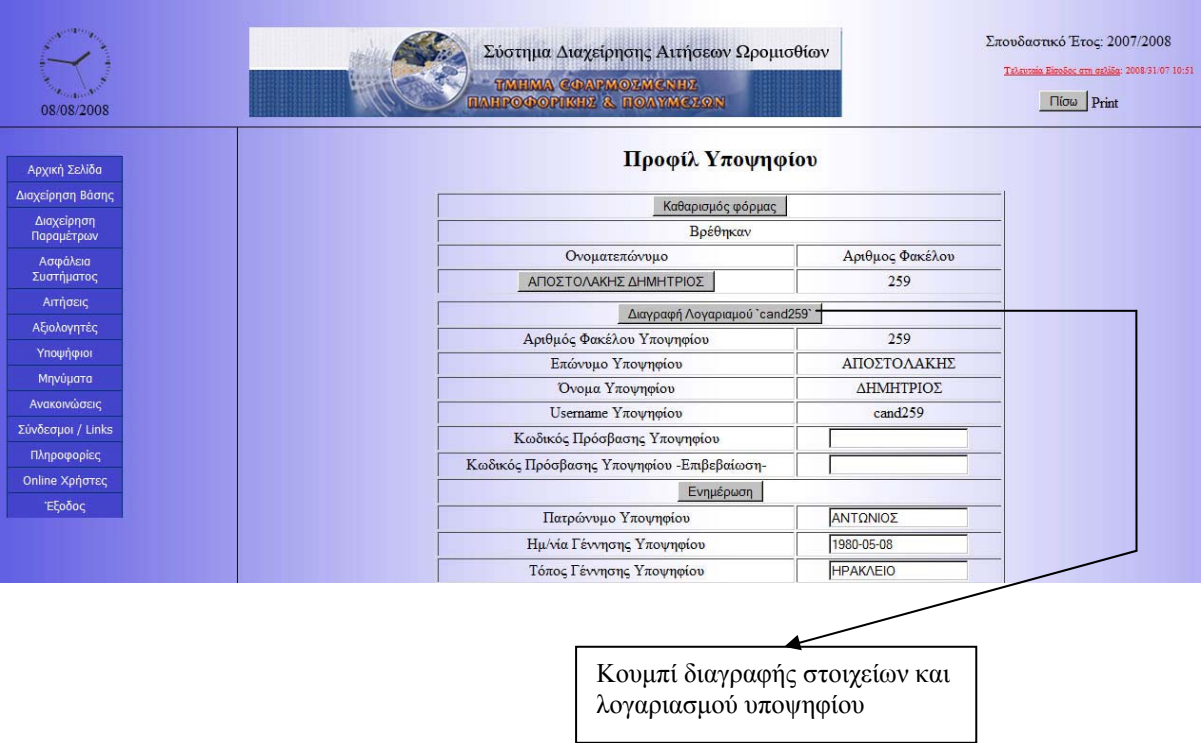

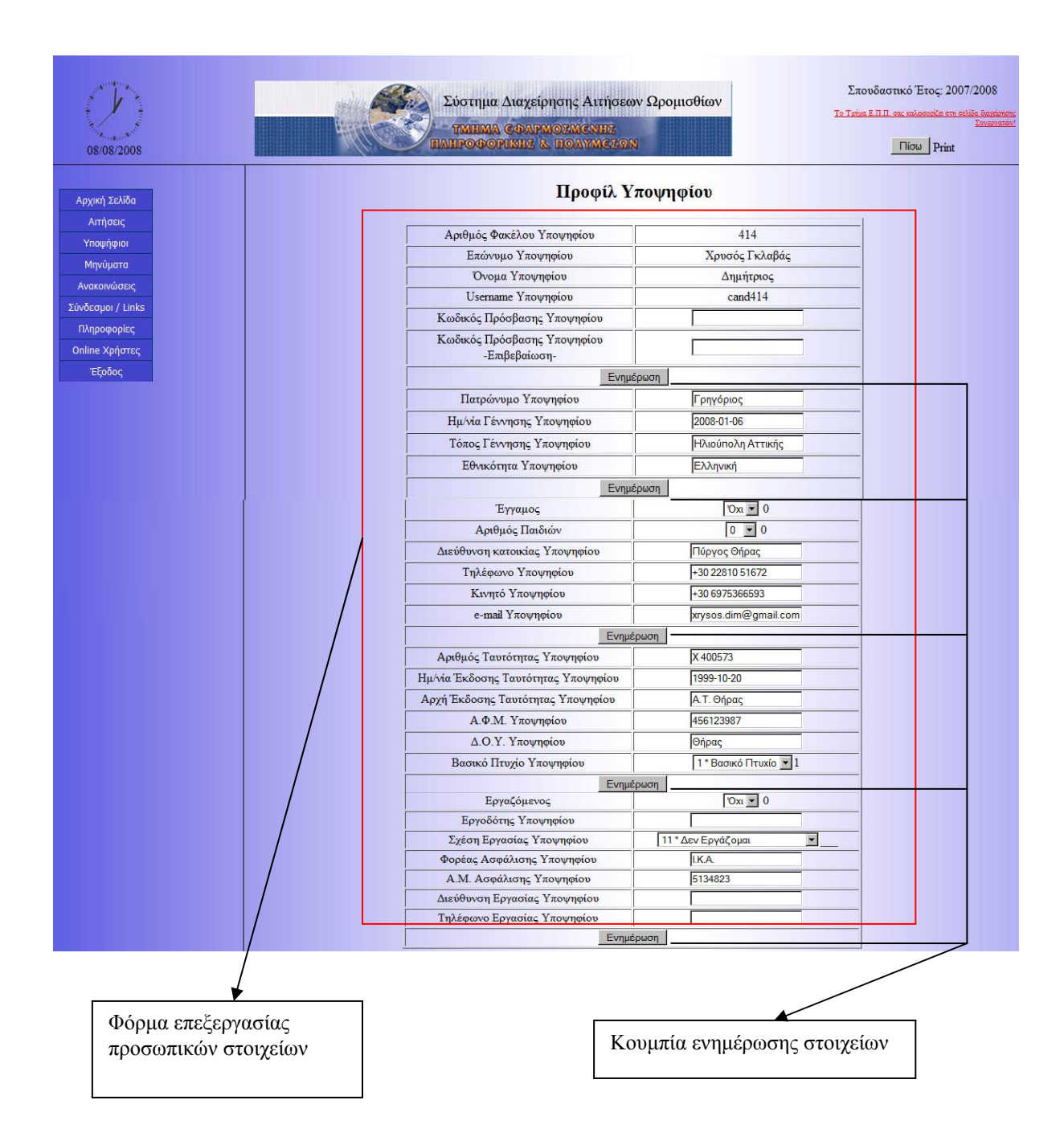

• *Εισαγωγή / Επεξεργασία / Διαγραφή προσόντων υποψηφίου*: Για διαχείριση των προσόντων των υποψηφίων απαιτείται μια φόρμα με πεδία εισαγωγής κειμένου και drop-down lists για την συμπλήρωση των απαραίτητων στοιχείων (τύπος πτυχίου, τίτλος πτυχίου, χώρα λήψης πτυχίου κ.τ.λ.) και ένα submit button για την υποβολή των παραπάνω στοιχείων.

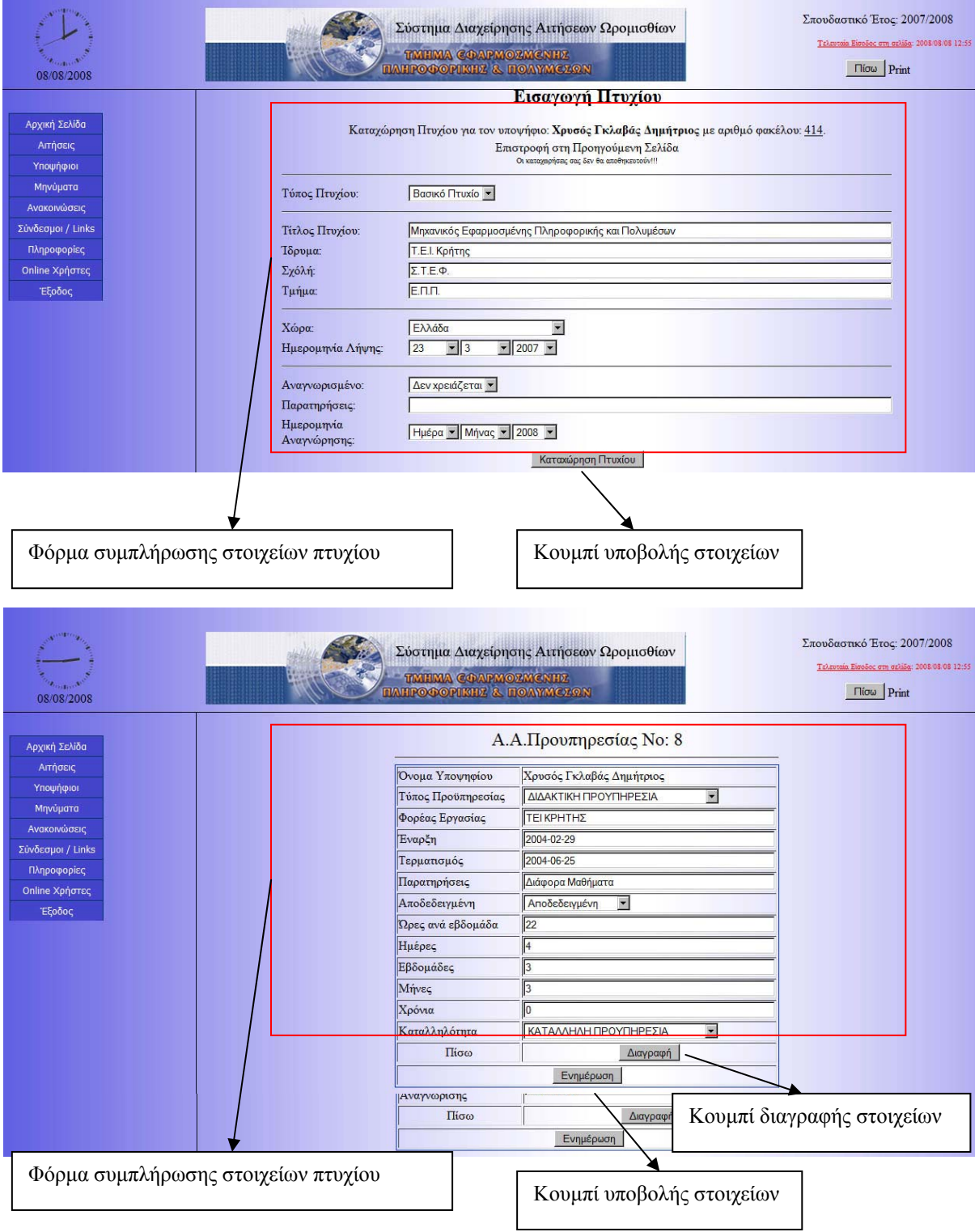

• *Εισαγωγή / Επεξεργασία / Διαγραφή προϋπηρεσίας υποψηφίου*: Για διαχείριση της προϋπηρεσίας των υποψηφίων απαιτείται μια φόρμα με πεδία εισαγωγής κειμένου και drop-down lists για την συμπλήρωση των απαραίτητων στοιχείων (τύπος προϋπηρεσίας, ημερομηνία έναρξης, ημερομηνία λήξης, καταλληλότητα, κ.τ.λ.) και ένα submit button για την υποβολή των παραπάνω στοιχείων.

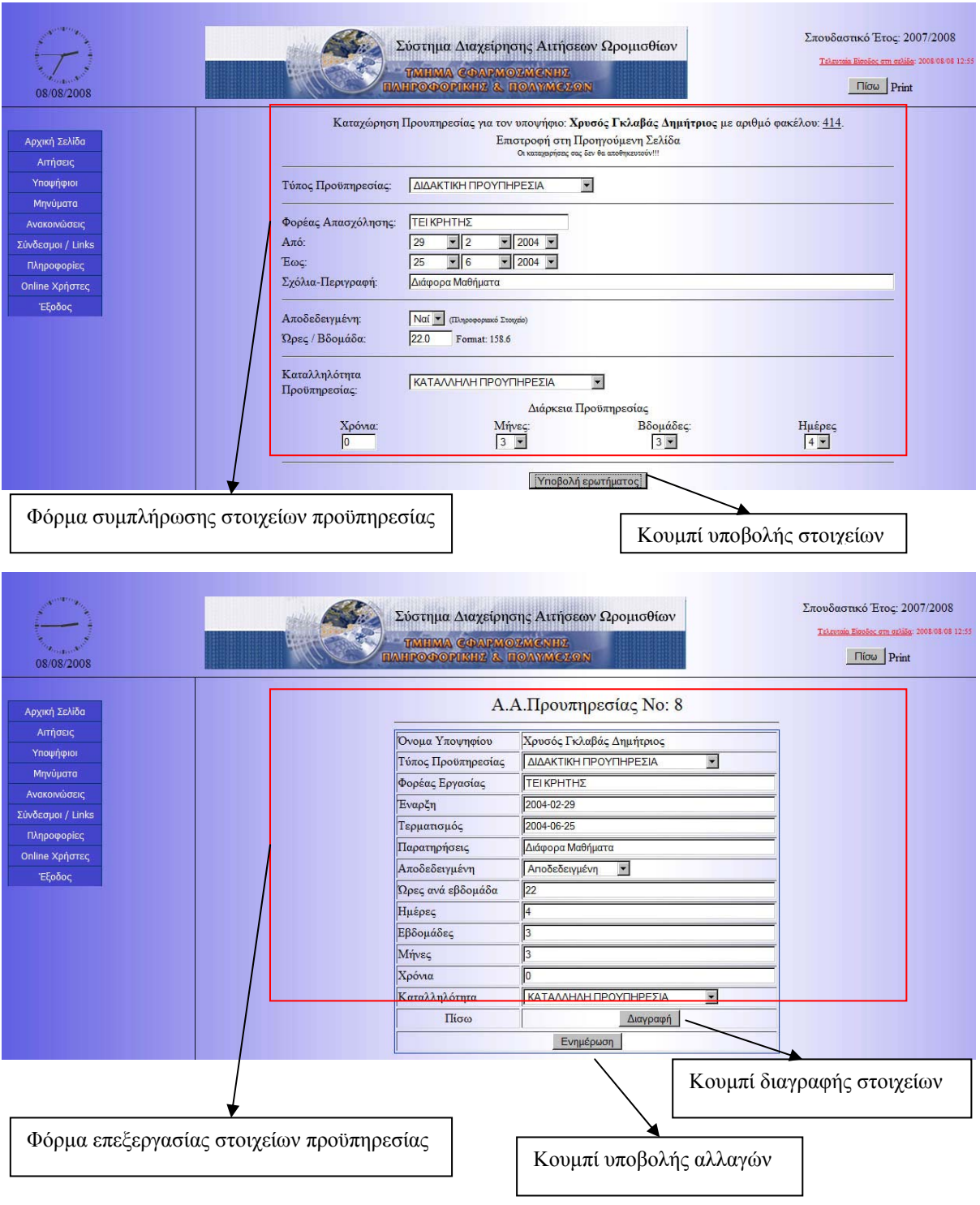

• *Εισαγωγή / Επεξεργασία / Διαγραφή δημοσιεύσεων υποψηφίου*: Για διαχείριση των προσόντων των υποψηφίων απαιτείται μια φόρμα με πεδία εισαγωγής κειμένου και drop-down lists για την συμπλήρωση των απαραίτητων στοιχείων (τύπος πτυχίου, τίτλος πτυχίου, χώρα λήψης πτυχίου κ.τ.λ.) και ένα submit button για την υποβολή των παραπάνω στοιχείων.

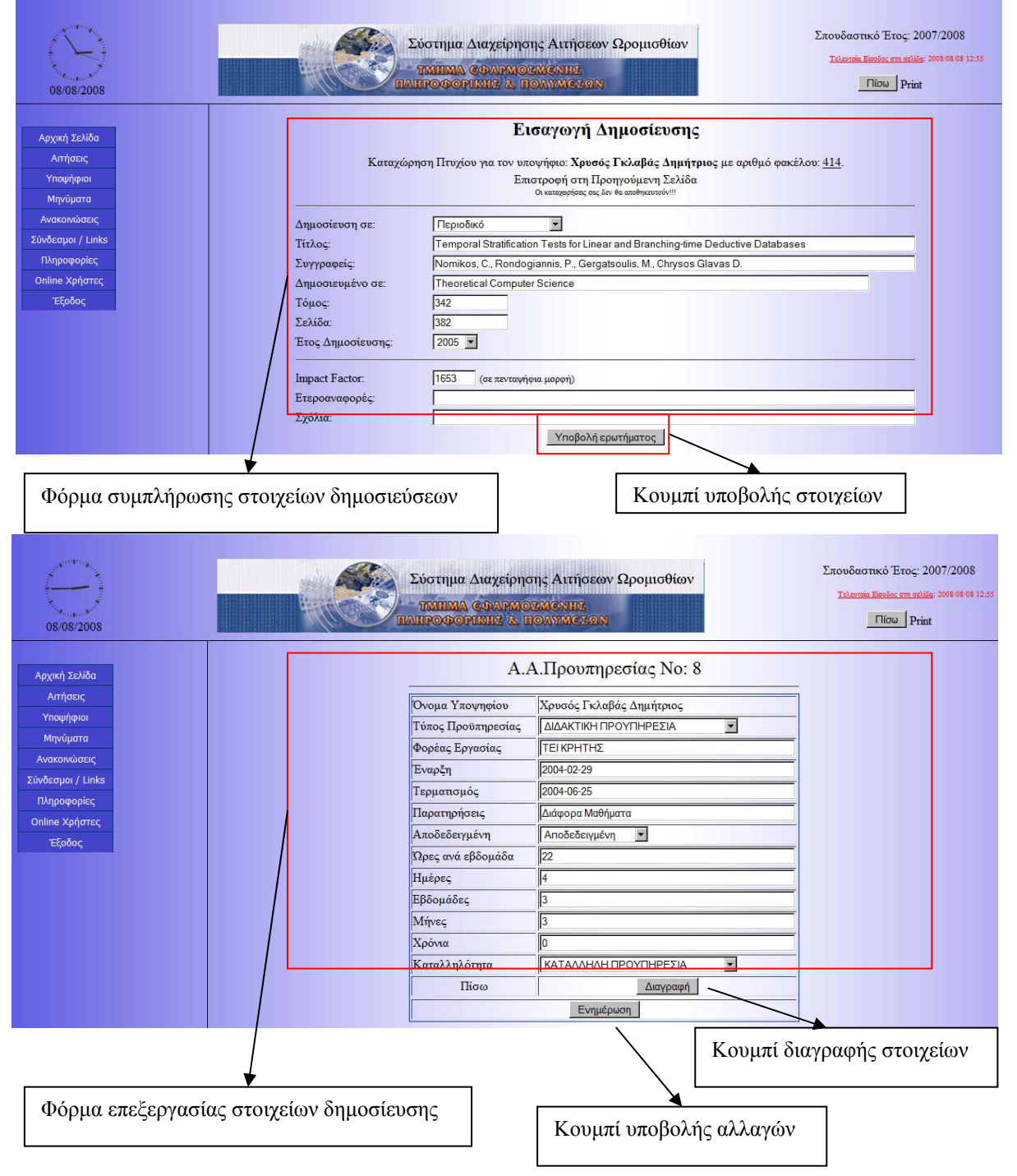

• *Εισαγωγή / Επεξεργασία / Διαγραφή παραμέτρων συστήματος*: Για διαχείριση των παραμέτρων της εφαρμογής η επιλογή της παραμέτρου που θέλουμε είτε να προσθέσουμε, είτε να επεξεργαστούμε είτε να διαγράψουμε γίνεται από το μενού. Στη συνέχεια επιλέγουμε την ενέργεια που θέλουμε μέσω του αντίστοιχου κουμπιού. Στη συνέχεια μέσω μίας φόρμας συμπληρώνουμε τα text box και τα drop down list όπου χρειάζεται για να προσθέσουμε ή να επεξεργαστούμε κάποια παράμετρο. Επίσης υπάρχουν 2 κουμπιά Ενημέρωσης/Καταχώρησης και επιστροφής στη προηγούμενη σελίδα.

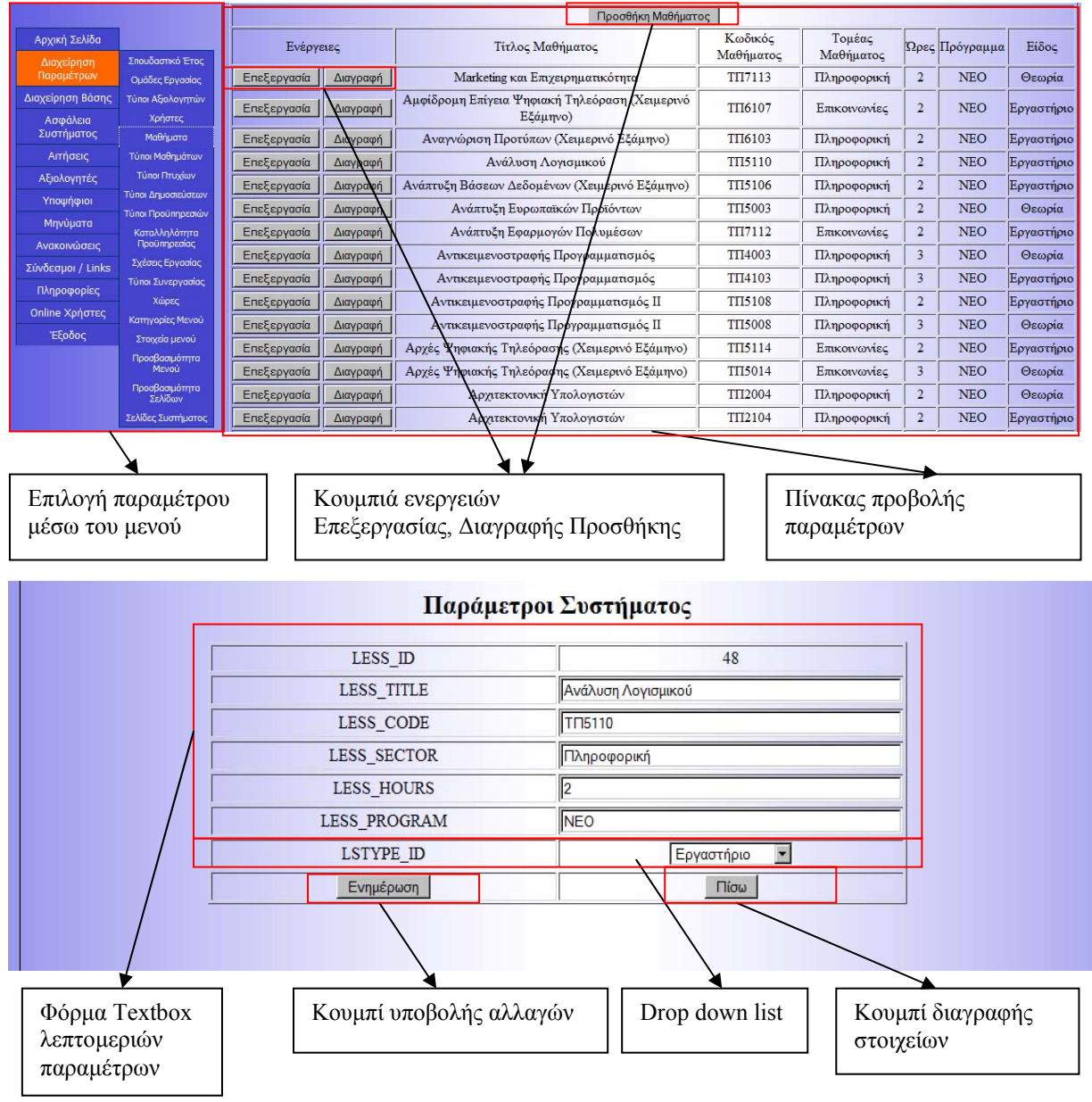
## **4. Συμπεράσματα**

Σημείο αναφοράς αυτής της πτυχιακής ήταν η παρουσίαση περιεχομένου στο διαδίκτυο μέσω ενός Συστήματος Διαχείρισης Περιεχομένου καθώς και η διαχείριση αυτού από εξουσιοδοτημένους χρήστες. Συγκεκριμένα, υλοποιήσαμε ένα Σύστημα Διαχείρισης Περιερχομένου (διεπαφή) αποκλειστικά για τη διαχείριση του περιερχομένου που αποθηκεύεται στη MySQL βάσης δεδομένων που σχεδιάσαμε και δημιουργήσαμε και για τη παρουσίασή του

Αρχικά, έγινε έρευνα στο διαδίκτυο για να βρεθεί εκείνο το CMS που θα ικανοποιούσε όσο το δυνατόν περισσότερες απαιτήσεις του συστήματός μας. Αρχικά ακολουθήσαμε το δρόμο της εκμάθησης του Joomla CMS καθώς η προτίμηση μας όσον αφορά προγραμματιστική γλώσσα ήταν η PHP. Λόγω του ότι η απαιτήσεις της εφαρμογής μας κυμαίνονταν σε διαφορετικό φάσμα από τις απαιτήσεις ενός portal οδηγηθήκαμε στη κατεύθυνση της υλοποίησης ενός CMS με χρήση κώδικα χωρίς να επιλέξουμε κάποιο ήδη υπάρχον.

Προτιμήσαμε να κάνουμε dedicated την εφαρμογή (χρησιμοποιώντας το πιο διαδεδομένο δίδυμο γλώσσας προγραμματισμού και βάσης δεδομένων) ώστε να επιτύχουμε να γίνει μέγιστα αποτελεσματική, χωρίς να προσθέσουμε λειτουργίες που δεν θα χρειαζόμασταν και ίσως να επιβαρύνανε κάνοντας περισσότερο πολύπλοκη τη βάση αλλά και τη λειτουργικότητά της, αλλά και για να έχουμε ανά πάσα στιγμή γνώση του κώδικα και των δυνατοτήτων της εφαρμογής ώστε το αποτέλεσμα να μας δίνει αυτά ακριβώς που απαιτούνταν κατά τον αρχικό σχεδιασμό.

Πιο συγκεκριμένα, βασίζεται στη γλώσσα προγραμματισμού PHP όπως αναφέραμε και παραπάνω η οποία είναι μια multiplatform γλώσσα και δεν περιορίζει στην επιλογή application server και έχει βέλτιστα αποτελέσματα στη συνεργασία της με τη MySQL βάση δεδομένων.

Η επιλογή της κατάλληλης Βάσης Δεδομένων ήταν παράλληλη απόφαση με την επιλογή γλώσσας προγραμματισμού για την εφαρμογή. Με τον όρο «κατάλληλη» εννοούμε να είναι αξιόπιστη, γρήγορη στην πρόσβαση, ευέλικτη, εύκολη στη χρήση και να μας δίνει την δυνατότητα για άμεση υποστήριξη ακόμα και το πιο περίπλοκο πρόβλημα. Μελετώντας τα χαρακτηριστικά της MySQL, καταλήξαμε στο συμπέρασμα ότι η MySQL καλύπτει όλες τις παραπάνω απαιτήσεις, έχει πολύ καλή συνεργασία με τη PHP και εκτός των άλλων τόσο η MySQL όσο και η PHP διατίθενται δωρεάν σε όλους τους χρήστες.

Εφόσον καλύφθηκε το κομμάτι που αφορά την προς χρήση τεχνολογία, το επόμενο βήμα αφορούσε την ανάλυση του συστήματος, δηλαδή, την ανάλυση, σχεδίαση, ανάπτυξη/υλοποίηση και εξέλιξη του συστήματος.

Στην ανάλυση και καταγραφή των απαιτήσεων προσδιορίστηκαν όλες οι λειτουργίες που πρέπει να υποστηρίζει το σύστημα. Μεταξύ άλλων το σύστημα πρέπει να υποστηρίζει:

- Εγγραφή νέων μελών ως Υποψήφιοι συνεργάτες.
- Εισαγωγή νέων μελών ως Αξιολογητές, Διαχειριστές, Προσωπικό Γραμματείας.
- Καταχώρηση και επεξεργασία προσωπικών στοιχείων Υποψηφίων και Αξιολογητών.
- Καταχώρηση και επεξεργασία Προσόντων Υποψηφίων (Πτυχία, Δημοσιεύσεις, Προϋπηρεσία).
- Καταχώρηση, επεξεργασία, πρωτοκόλληση, αξιολόγηση αιτήσεων υποψηφίων.
- Προβολή αποτελεσμάτων αξιολόγησης
- Διαχείριση παραμέτρων εφαρμογής (Ενεργό Σπουδαστικό Έτος, Μαθήματα, Τύποι συνεργασίας κ.λ.π.)
- Υπηρεσία λήψης και αποστολής μηνυμάτων μεταξύ των χρηστών
- Καταχώρηση και επεξεργασία Ανακοινώσεων προς όλους τους χρήστες.
- Λήψη αντιγράφων ασφαλείας και Επαναφορά τους (Backup, Restore)
- Προβολή Online Χρηστών

Στη σχεδίαση του συστήματος αναλύθηκαν περαιτέρω όλες οι απαιτήσεις του συστήματος που καταγράφθηκαν στο προηγούμενο στάδιο και προσδιορίστηκαν οι αντίστοιχες σελίδες που μπορούν να τις υποστηρίξουν. Η χρήση PHP και HTML ήταν σε πολλές περιπτώσεις αρκετή. Παρόλα αυτά για την υλοποίηση ορισμένων λειτουργιών χρησιμοποιήθηκε και Javascript.

Βασιζόμενοι στα παραπάνω αναπτύξαμε ένα σύστημα όπου οποιοσδήποτε ενδιαφερόμενος υποψήφιος συνεργάτης μπορεί χρησιμοποιήσει συνδεθεί και να χρησιμοποιήσει την εφαρμογή και να επεξεργαστεί τα προσωπικά στοιχεία αλλά και τα προσόντα του και να καταθέσει αλλά και να δει τη πορεία των αιτήσεών του. Οι διακριτοί ρόλοι που μπορεί να έχει ένας χρήστης είναι αυτός του διαχειριστή, του αξιολογητή, του προσωπικού Γραμματείας και του υποψηφίου συνεργάτη. Οι δυνατότητες που έχει κάθε κατηγορία χρήστη συνοψίζονται παρακάτω:

- *Υποψήφιος Συνεργάτης:* Σε έναν απλό χρήστη παρέχονται δικαιώματα πρόσβασης στο σύστημα (Log in), διαχείριση του προφίλ του, προσθήκη και διαχείριση προσόντων, κατάθεση και διαχείριση των αιτήσεών του και προβολή των αποτελεσμάτων αξιολόγησης.
- *Αξιολογητής:* Ο αξιολογητής διαθέτει όλα τα δικαιώματα που διαθέτει και ένας υποψήφιος, χωρίς να εμπλέκεται με προσόντα και καταχώρηση αιτήσεων. Αντιθέτως μπορεί να μπορεί να δει τις πρωτοκολλημένες αιτήσεις ανά μάθημα και να τις αξιολογήσει. Επίσης έχει δυνατότητα λήψης και αποστολής μηνυμάτων προς και από άλλους χρήστες.
- *Γραμματεία:* Το προσωπικό της γραμματείας έχει σαν μόνη ενασχόληση την ηλεκτρονική πρωτοκόλληση των κατατεθειμένων αιτήσεων, ώστε να είναι εμφανείς στους αξιολογητές για να προβούν στην αξιολόγησή τους. Επίσης έχει δυνατότητα λήψης και αποστολής μηνυμάτων προς και από άλλους χρήστες.
- *Διαχειριστής:* Ο διαχειριστής συστήματος έχει τον πλήρη έλεγχο και εποπτεία του συστήματος. Από τη δημιουργία χρηστών, και την δυνατότητα εκτέλεσης κάθε άλλης λειτουργίας που περιγράφουμε παραπάνω, μέχρι και τη διαχείριση των παραμέτρων της εφαρμογής.

Τέλος, όσο αναφορά την εξέλιξη του συστήματος θα μπορούσαν να προστεθούν ποικίλα νέα χαρακτηριστικά τα οποία θα ικανοποιούσαν τόσο λειτουργικές όσο και μη λειτουργικές απαιτήσεις χρηστών και συστήματος. Για παράδειγμα θα μπορούσε να υλοποιηθεί η διαδικασία του upload πτυχίων και δημοσιεύσεων ώστε να αποθηκεύονται όλα τα δεδομένα ενός εγγράφου, που γίνεται upload, στη βάση δεδομένων. Έτσι θα διευκολυνόταν η εργασία πιστοποίησης και εξακρίβωσης των εγγράφων πτυχίων και δημοσιεύσεων.

Επίσης η δυνατότητα ενημέρωσης των υποψηφίων με mass-mail για κάθε ενημέρωση ή ανακοίνωση θα ήταν ένας τρόπος βελτιστοποίησης της χρηστικότητας και η ύπαρξη εγγράφων υπό μορφής ιστοσελίδας με σκοπό την ενημέρωση των υποψηφίων για τις διαδικασίες αξιολόγησης αλλά και άλλων ζητούμενων θεμάτων με αυτή. Τέλος η υποστήριξη και εισαγωγή μίας επιπλέον γλώσσας, καθώς η εφαρμογή έχει σχεδιαστεί έτσι ώστε να υποστηρίζει περισσότερες από μία γλώσσες.

# **5. Παραρτήματα**

### **5.1. Παράρτημα Α: CMS Συστήματα**

Το παράρτημα Α γρησιμοποιήθηκε από παλαιότερη πτυγιακή εργασία που έγει κατατεθεί στη Βιβλιοθήκη του Τ.Ε.Ι. *Κρήτης με τίτλο «Εικονικές κοινότητες πρακτικής: Παρουσίαση και διάχυση πληροφοριών στο διαδίκτυο με τη χρήση Portals» της Μαρίας Μαρκοπούλου η οποία παρουσιάστηκε τον Νοέμβριο του 2007.* 

Μετά από έρευνα που πραγματοποιήθηκε στο internet σχετικά με τα διαθέσιμα Συστήματα Διαχείρισης Περιεχομένου καταλήξαμε στα αποτελέσματα των παρακάτω πινάκων και συγκεκριμένα: ο Table 6 παρουσιάζει τα CMS συστήματα ελεύθερου ανοικτού κώδικα, ο Table 7 παρουσιάζει τα εμπορικά συστήματα χαμηλού κόστους (< \$5,000), ο Table 8 παρουσιάζει τα εμπορικά συστήματα μεσαίου κόστους (\$5,000 - \$15,000) και ο Table 9 παρουσιάζει τα εμπορικά συστήματα υψηλού κόστους (> \$15,000). Καθώς το CMS που επιθυμούμε να χρησιμοποιήσουμε πρέπει να είναι open-source περιοριστήκαμε στο Table 6 εκ του οποίου επιλέξαμε το Liferay ως το προς χρήση CMS για την συγκεκριμένη πτυχιακή.

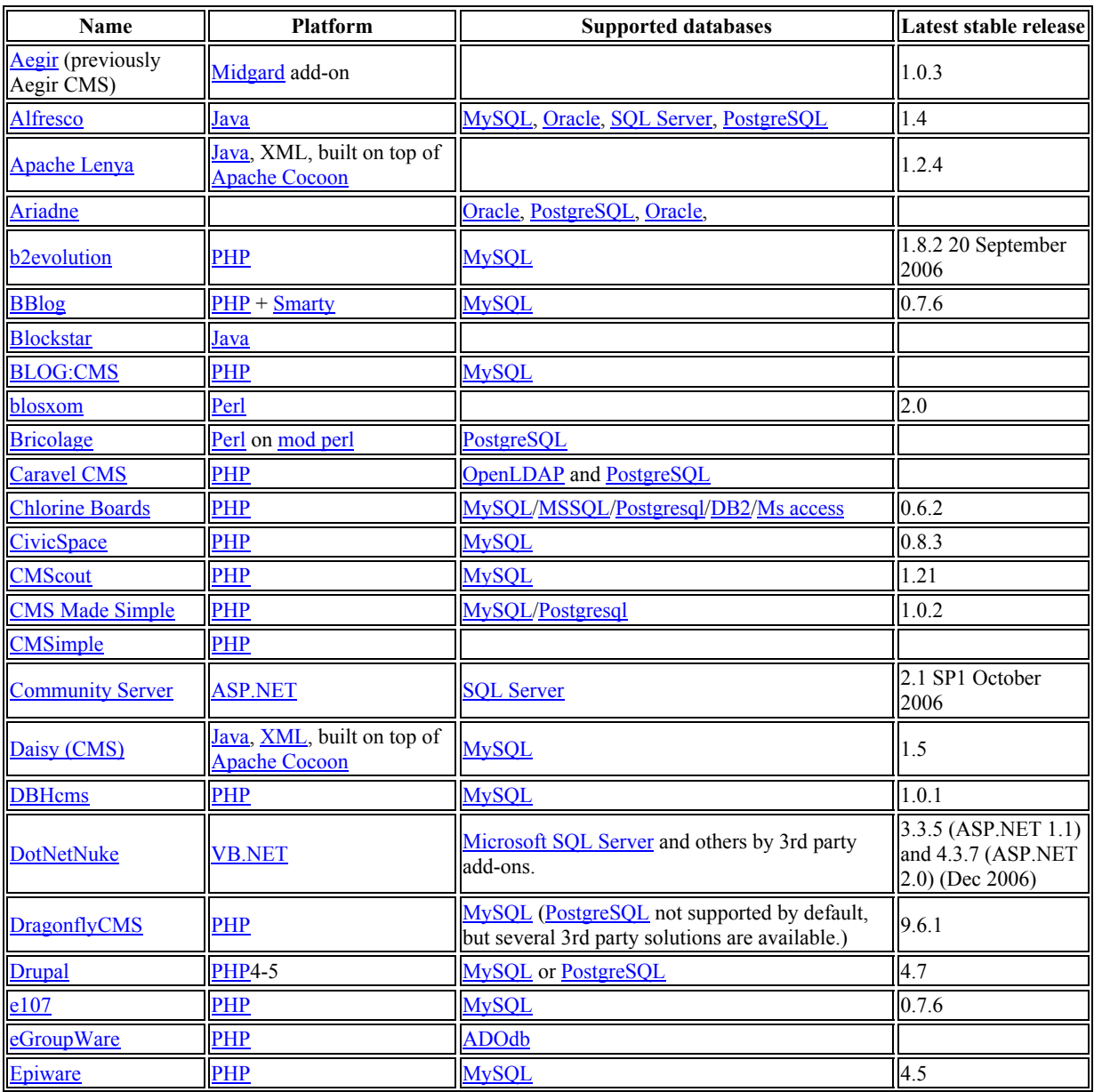

**Table 1:** Συστήματα CMS ελεύθερου ανοικτού κώδικα

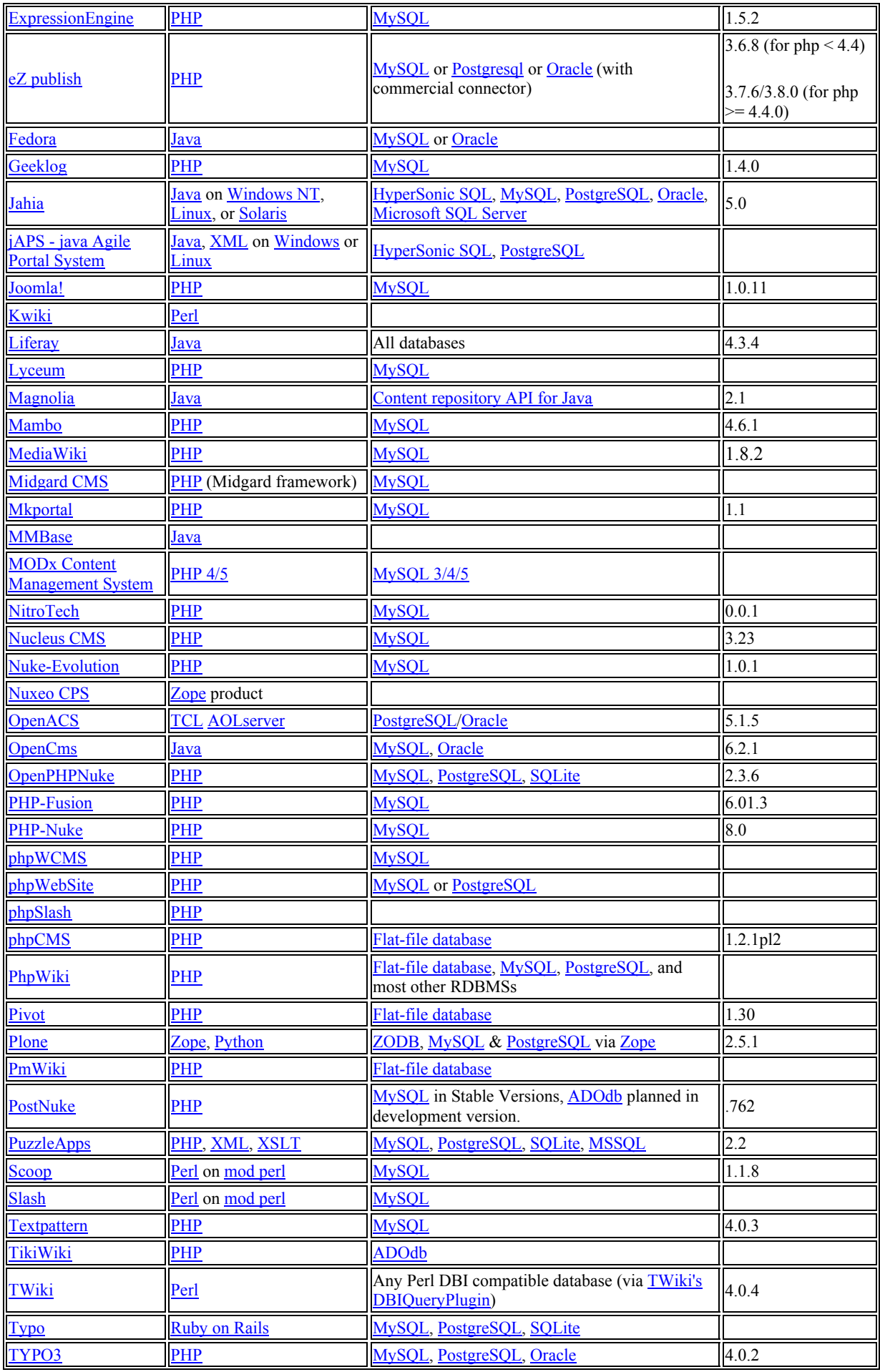

| <b>UNITED-NUKE</b> | <b>PHP</b>                                                                   | MySQL, DB2, PostgreSQL, MSSQL, SQLite                                                                                | 4.2.07ms2 |
|--------------------|------------------------------------------------------------------------------|----------------------------------------------------------------------------------------------------|-----------|
| WebGUI             | Perl on mod perl                                                             | <b>MySQL</b>                                                                                                    |           |
| <b>WordPress</b>   | <b>PHP</b>                                                                   | <b>MySQL</b>                                                                                                    | 2.0.5     |
| <b>Xaraya</b>      | PHP 4/5 with<br><b>XHTML/XML/XSLT</b><br>output                              | MySQL, PostgreSQL, SQLite using ADOdb and<br>Microsoft SQL Server with Creole                                        | 1.1.2     |
| <b>XOOPS</b>       | <b>PHP</b>                                                                   | <b>MySQL</b>                                                                                                    | 2.2       |
| Zentri             | <b>PHP</b>                                                                   | MySQL, PostgreSQL, Oracle, MSSQL                                                                                     | 2.1.0     |
| <b>JBoss</b>       | Java/J2EE, XML, built on<br>top of Apache Tomcat,<br>Linux, Windows, Solaris | JBoss AS is interoperable with any JDBC-<br>compliant<br>database; including: Oracle, SQL Server, DB2<br>and others. | 2.4.0     |

**Table 2:** Εμπορικά συστήματα χαμηλού κόστους(< \$5,000)

| Name                   | <b>Platform</b>       | <b>Supported databases</b>                                             | Latest stable<br>release | Price in<br><b>USD</b> | Online<br>Demo |
|------------------------|-----------------------|------------------------------------------------------------------------|--------------------------|------------------------|----------------|
| Accrisoft<br>Freedom   | <b>PHP</b>            | <b>MySQL</b>                                                           | 15.7                     | \$50/<br>month         | Yes            |
| ArticleLive            | PHP                   | <b>MySQL</b>                                                           | <b>NX</b>                | \$239                  | Yes            |
| <b>Article Manager</b> | Perl                  | <b>MySQL</b>                                                           | 2.0                      | \$299                  | Yes            |
| Conquest<br>(CMS)      |                       | <b>ASP.NET MS SQL2000</b>                                              | 1.7                      | \$4,500                | Yes            |
| eDIY Software          | <b>ASP.NET MS SOL</b> |                                                                        | 3.9                      | \$199                  | Download       |
| Ekklesia 360           | <b>PHP</b>            | <b>MySOL</b>                                                           | 1.43                     | \$1,000                | Yes            |
| eRedaktør              |                       | <b>ASP.NET MS SOL2000</b>                                              | 1.7                      | \$1,600                | <b>No</b>      |
| <b>Lisk CMS</b>        | <b>PHP</b>            | $MySQL v.3.23+$ or MS SQL server 6.5/7.0/2000 or<br>Oracle $8i/9i/10g$ | 4.3                      | \$500                  | Yes            |

**Table 3:** Εμπορικά συστήματα μεσαίου κόστους (\$5,000 - \$15,000)

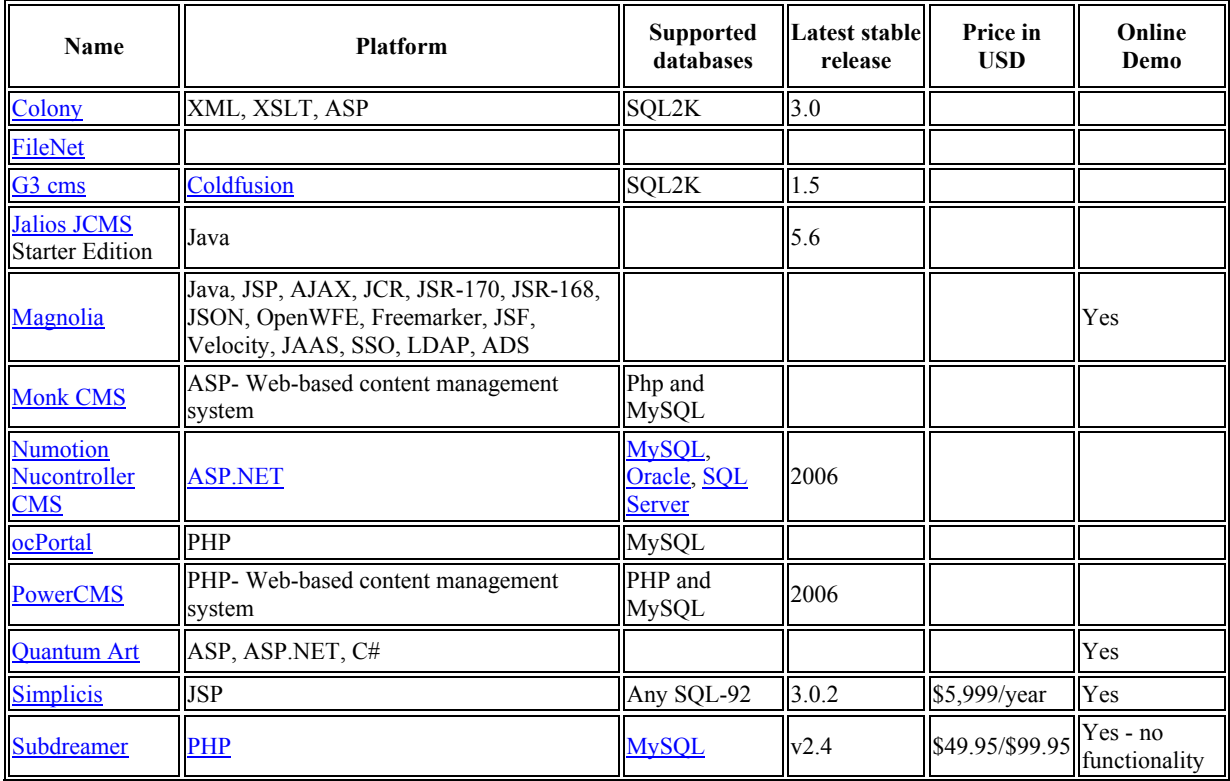

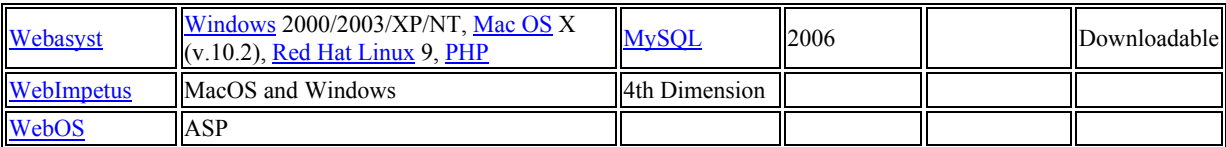

#### **Table 4:** Εμπορικά συστήματα υψηλού κόστους (> \$15,000*)*

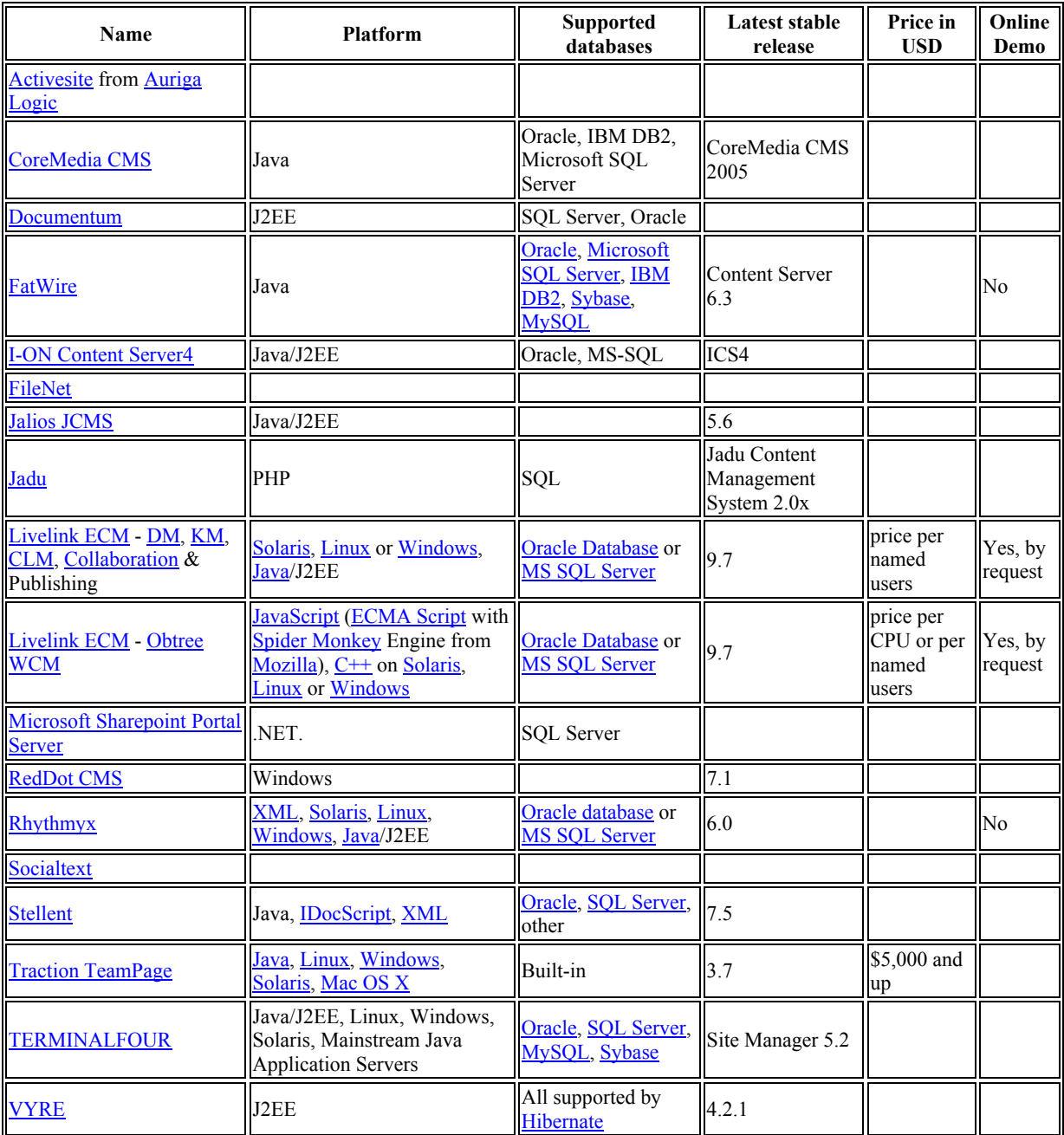

### **5.2 Παράρτημα Β: Βάσεις Δεδομένων**

Το παράρτημα Α χρησιμοποιήθηκε από παλαιότερη πτυχιακή εργασία που έχει κατατεθεί στη Βιβλιοθήκη του Τ.Ε.Ι. *Κρήτης με τίτλο «Εικονικές κοινότητες πρακτικής: Παρουσίαση και διάχυση πληροφοριών στο διαδίκτυο με τη χρήση Portals» της Μαρίας Μαρκοπούλου η οποία παρουσιάστηκε τον Νοέμβριο του 2007.* 

Στην παρούσα έρευνα μας απασχόλησε η εύρεση μιας βάση δεδομένων η οποία θα περιέχει όλα εκείνα τα χαρακτηριστικά που θα την καθιστούν αξιόπιστη, γρήγορη, ευέλικτη και εύκολη στη χρήση. Έτσι, παρακάτω βλέπουμε αρχικά την κατηγοριοποίηση των βάσεων δεδομένων βάση της φιλοσοφίας ανάπτυξης (π.χ. open-source, freeware, κ.λ.π.) και έπειτα κάνουμε μια σύγκριση των βάσεων εξαρτώμενοι από διάφορα χαρακτηριστικά (π.χ. τι λειτουργικό σύστημα υποστηρίζουν, ποια είναι τα όριά τους, κ.τ.λ.).

#### **5.2.1 Κατηγοριοποίηση βάση φιλοσοφίας ανάπτυξης**

Ύστερα από την έρευνα που διεξήχθη στο διαδίκτυο καταλήξαμε σε μια σειρά από βάσεις δεδομένων οι οποίες κατηγοριοποιούνται στους παρακάτω πίνακες βάση της φιλοσοφίας ανάπτυξής τους. Έτσι, έχουμε στο Table 10 τις «Open source», στο Table 11 τις «Freeware (Proprietary)», στο Table 12 τις «Proprietary», στο Table 13 τις «Historical», στο Table 14 τις «Truly relational, Current» και στο Table 15 τις «Truly relational, Obsolete».

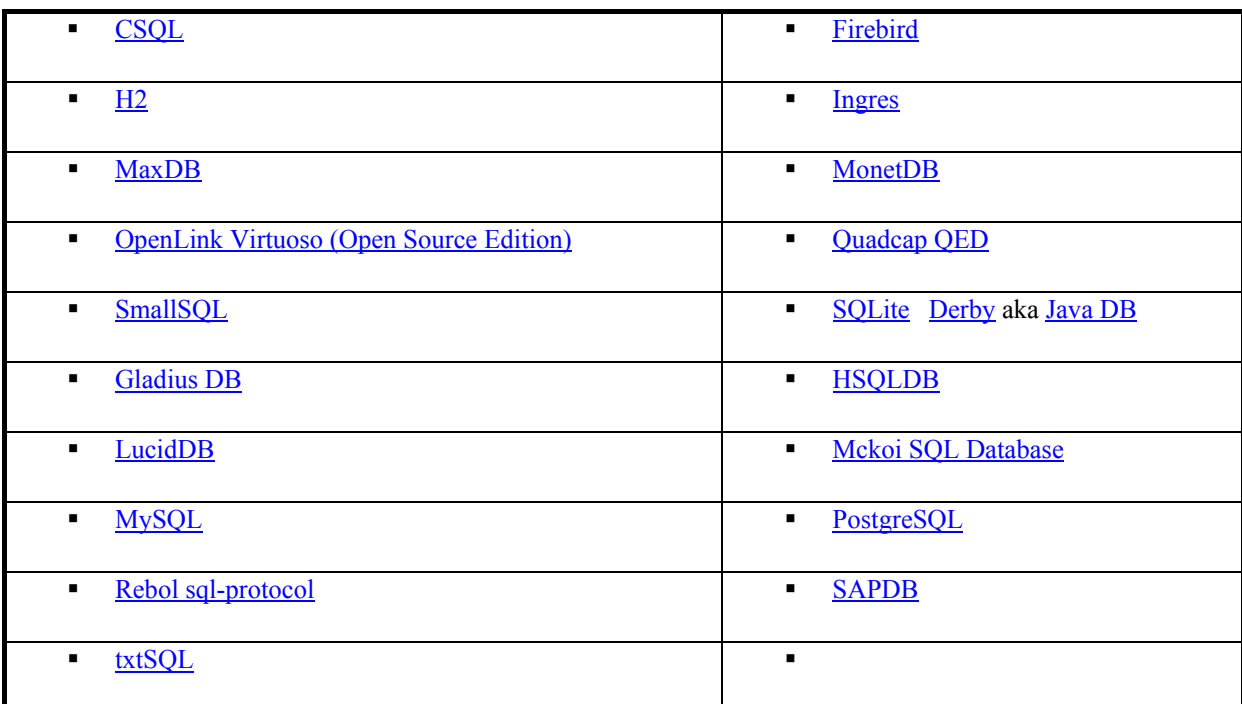

**Table 5:** Open – source DBs

**Table 6:** Freeware (Proprietary) DBs

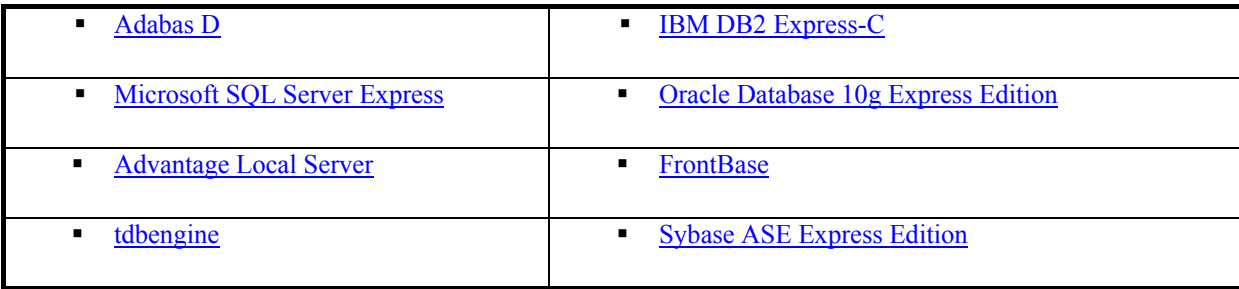

**Table 7:** Proprietary DBs not available without cost

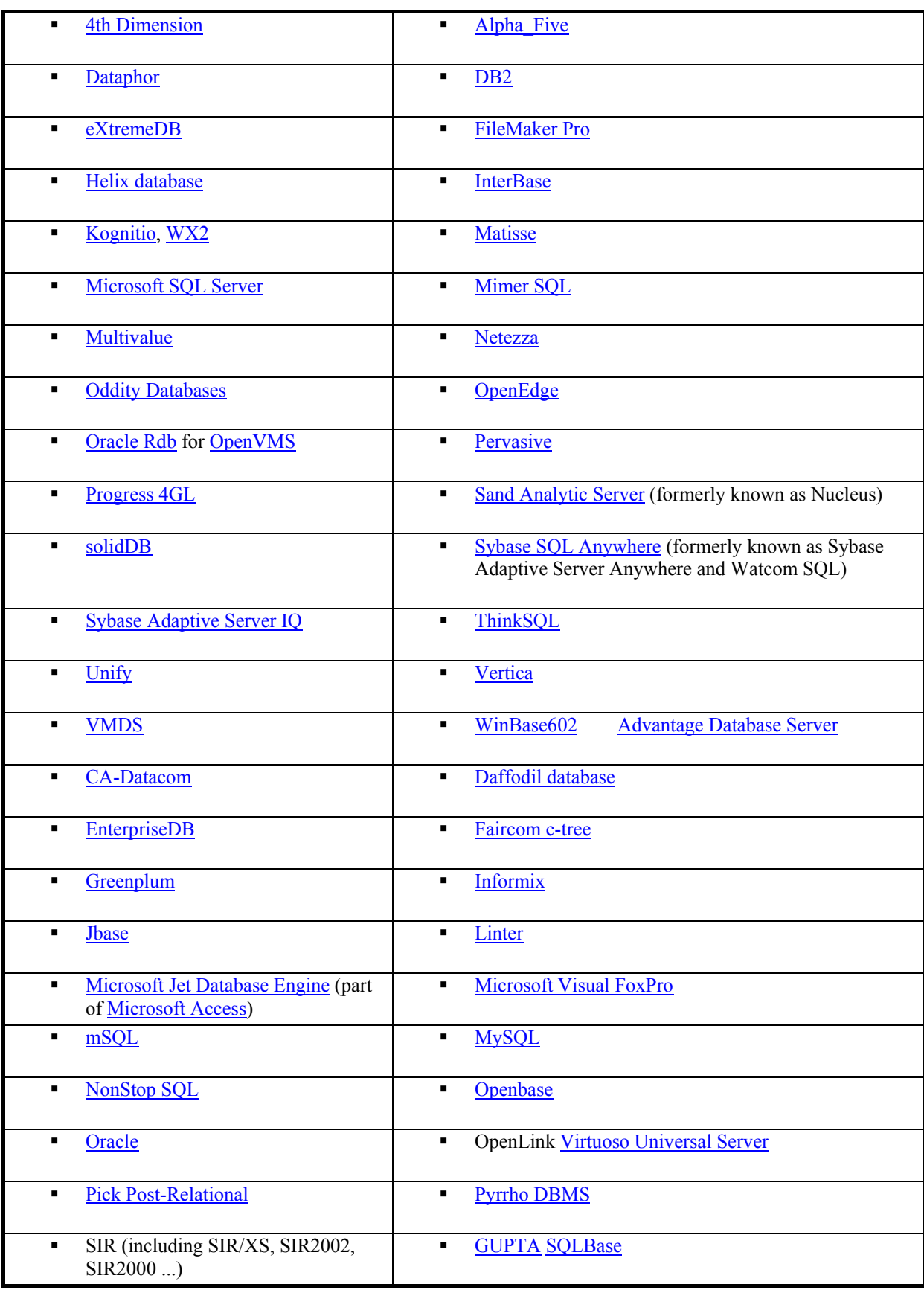

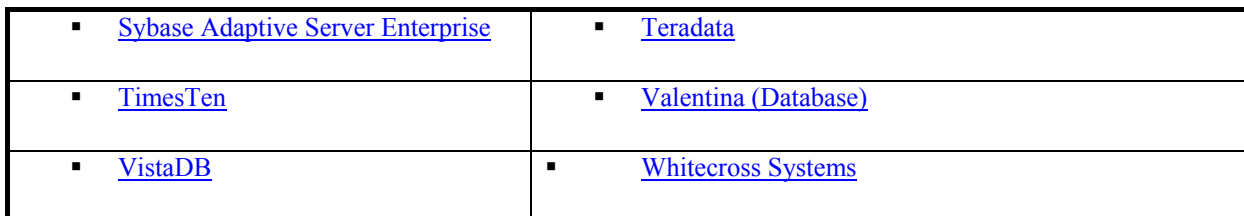

**Table 8:** Historical

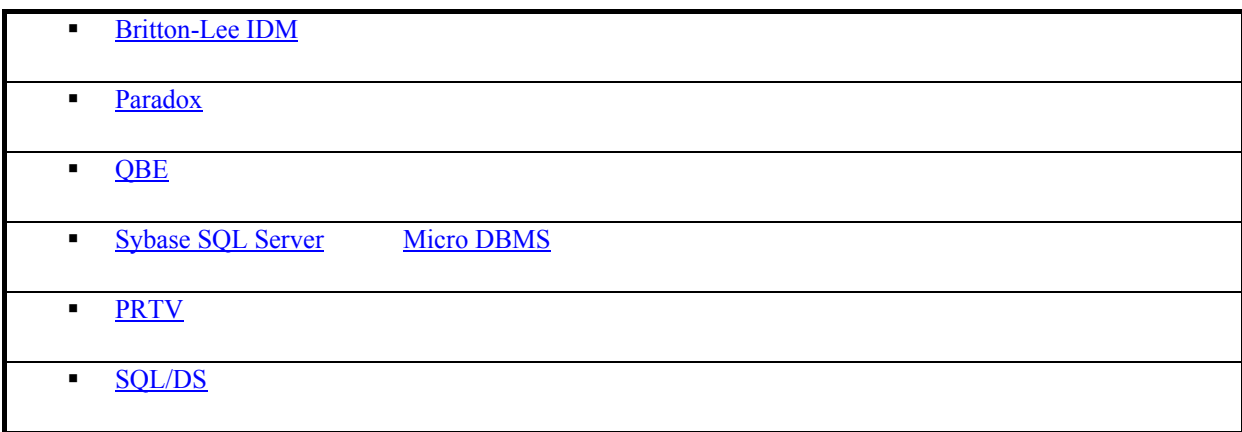

#### **Table 9:** Truly relational, Current

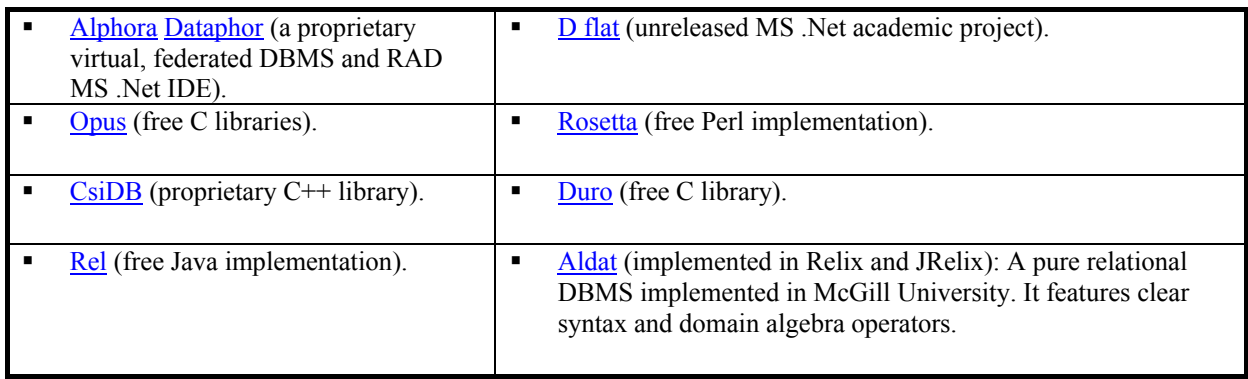

**Table 10:** Truly relational, Obsolete

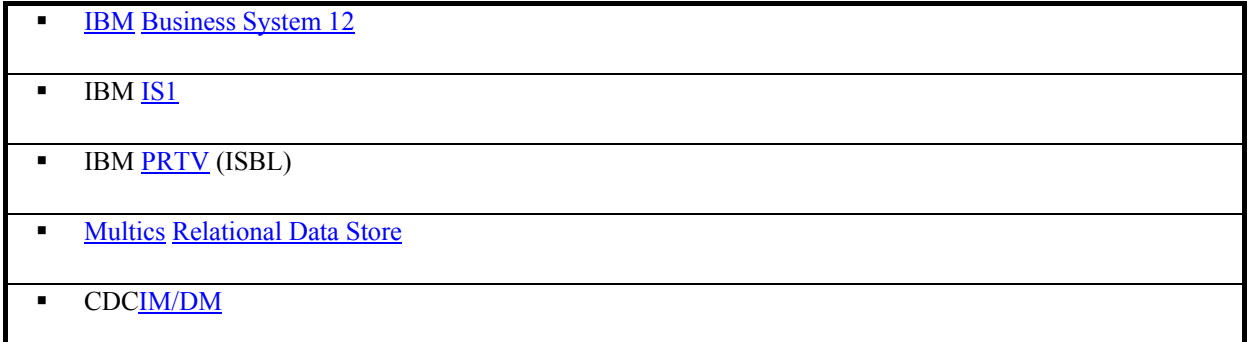

### **5.2.2 Σύγκριση Β.Δ.**

Για να μπορούμε να έχουμε μια γενική και ολοκληρωμένη εικόνα που θα μας βοηθούσε στην επιλογή της βάσης δεδομένων για το portal, κάναμε μια συγκριτική έρευνα της οποίας τα αποτελέσματα παρουσιάζουμε σε ξεχωριστούς πίνακες παρακάτω. Συγκεκριμένα, παρουσιάζονται γενικές πληροφορίες για τις Β.Δ. (Table 16), τα λειτουργικά συστήματα στα οποία μπορούν να «τρέξουν» οι RDBMS (Table 17), τα θεμελιώδη χαρακτηριστικά των Β.Δ. (Table 18), τα όρια των Β.Δ. (Table 19), οι πίνακες και τα views των Β.Δ. (Table 20), τα indices των Β.Δ. (Table 21), οι ικανότητες των Β.Δ. (Table 22), άλλα αντικείμενα των Β.Δ. (Table 23) και partinioning Β.Δ. (Table 24) .

**Table 11:** Γενικές πληροφορίες

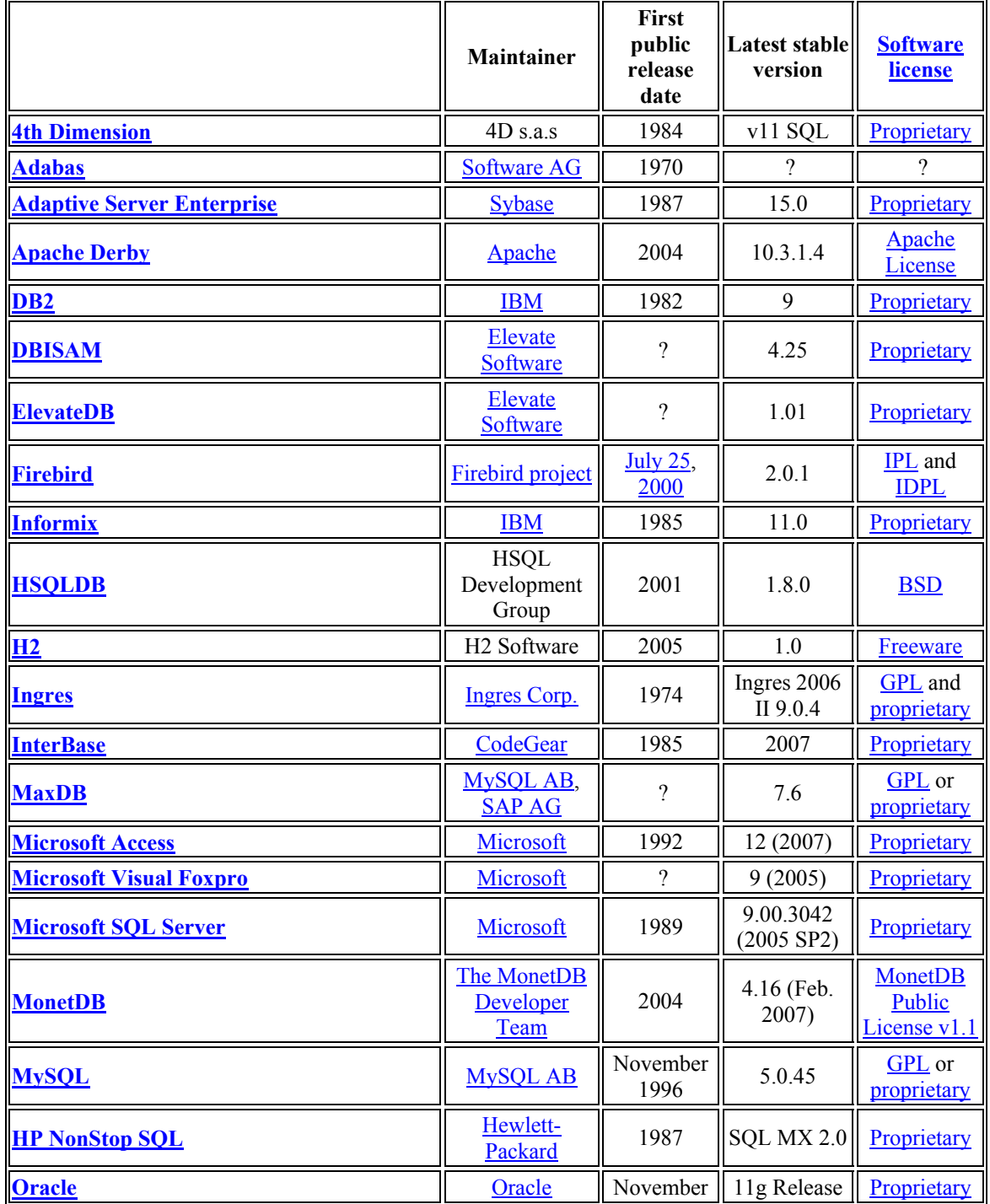

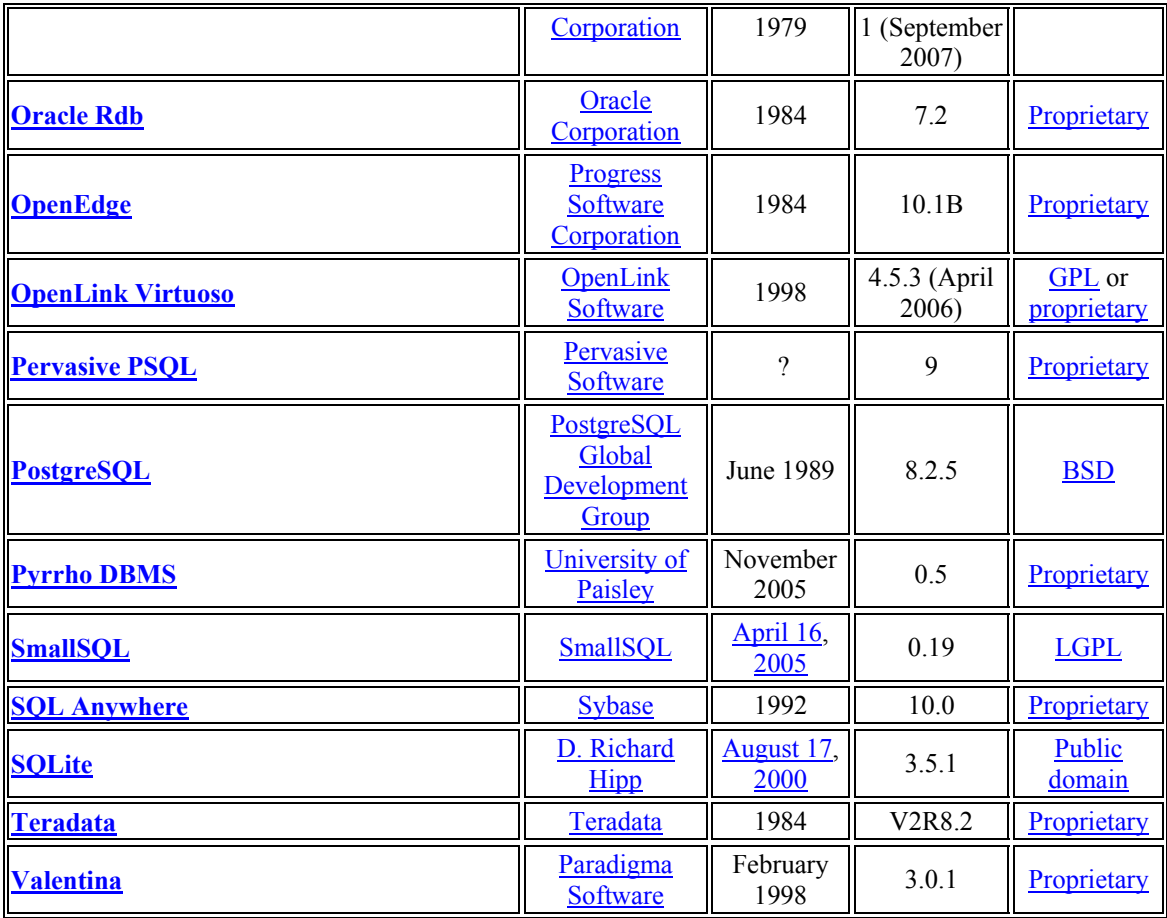

**Table 12:** Data Bases versus operation systems

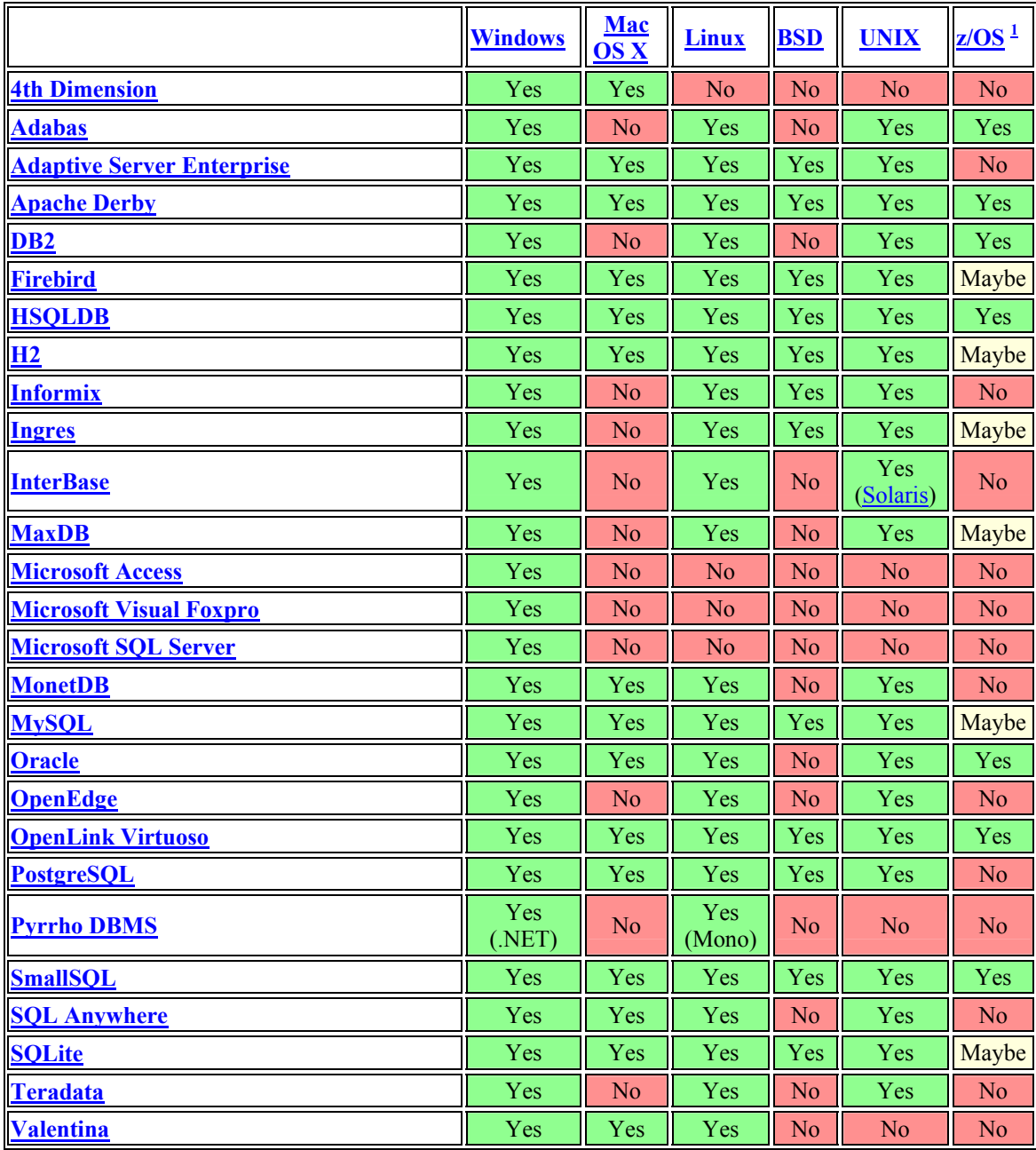

**Table 13:** Data Base Fundamental features

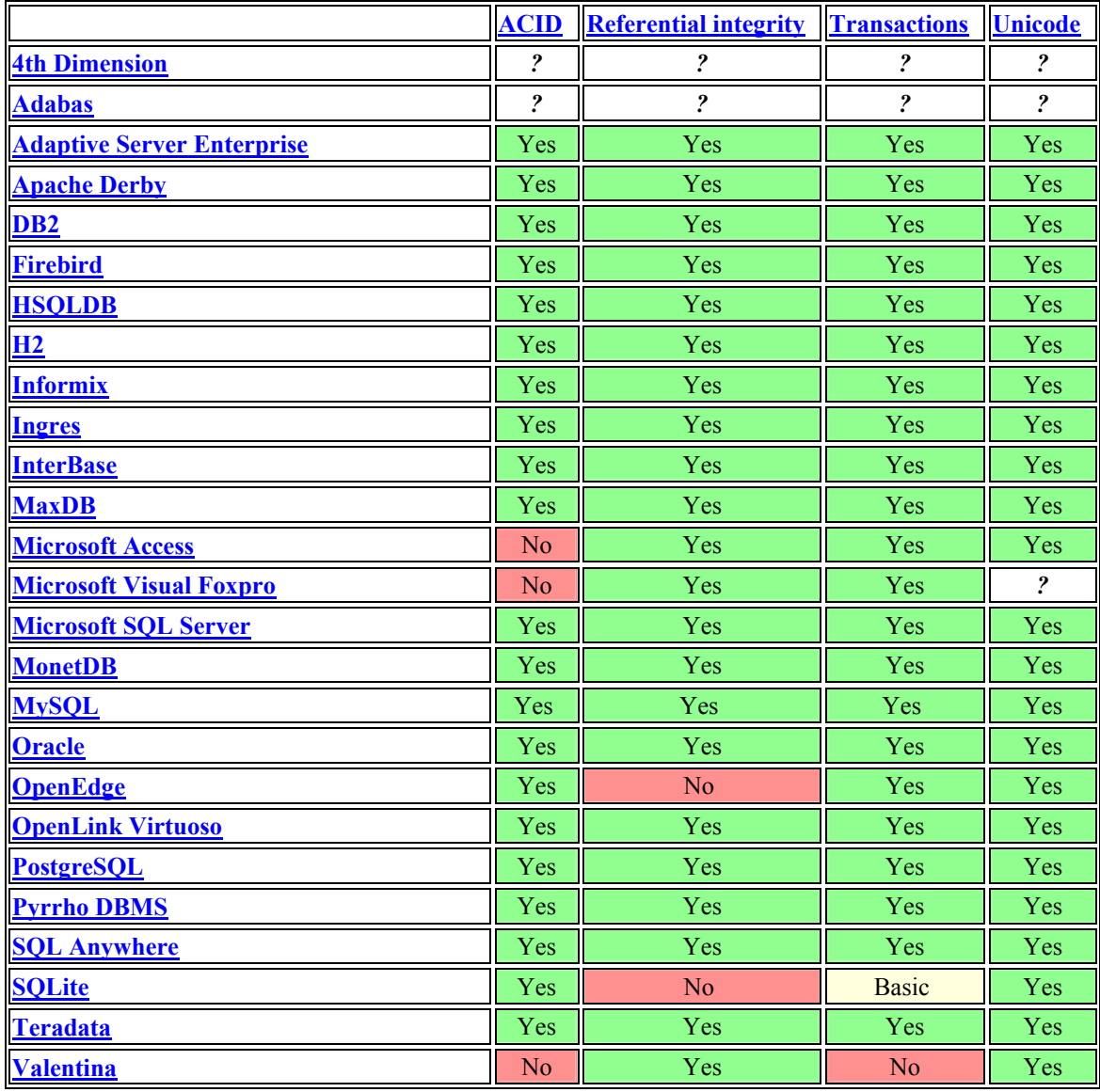

#### **Table 14:** Πίνακας 8: Data Base Limits

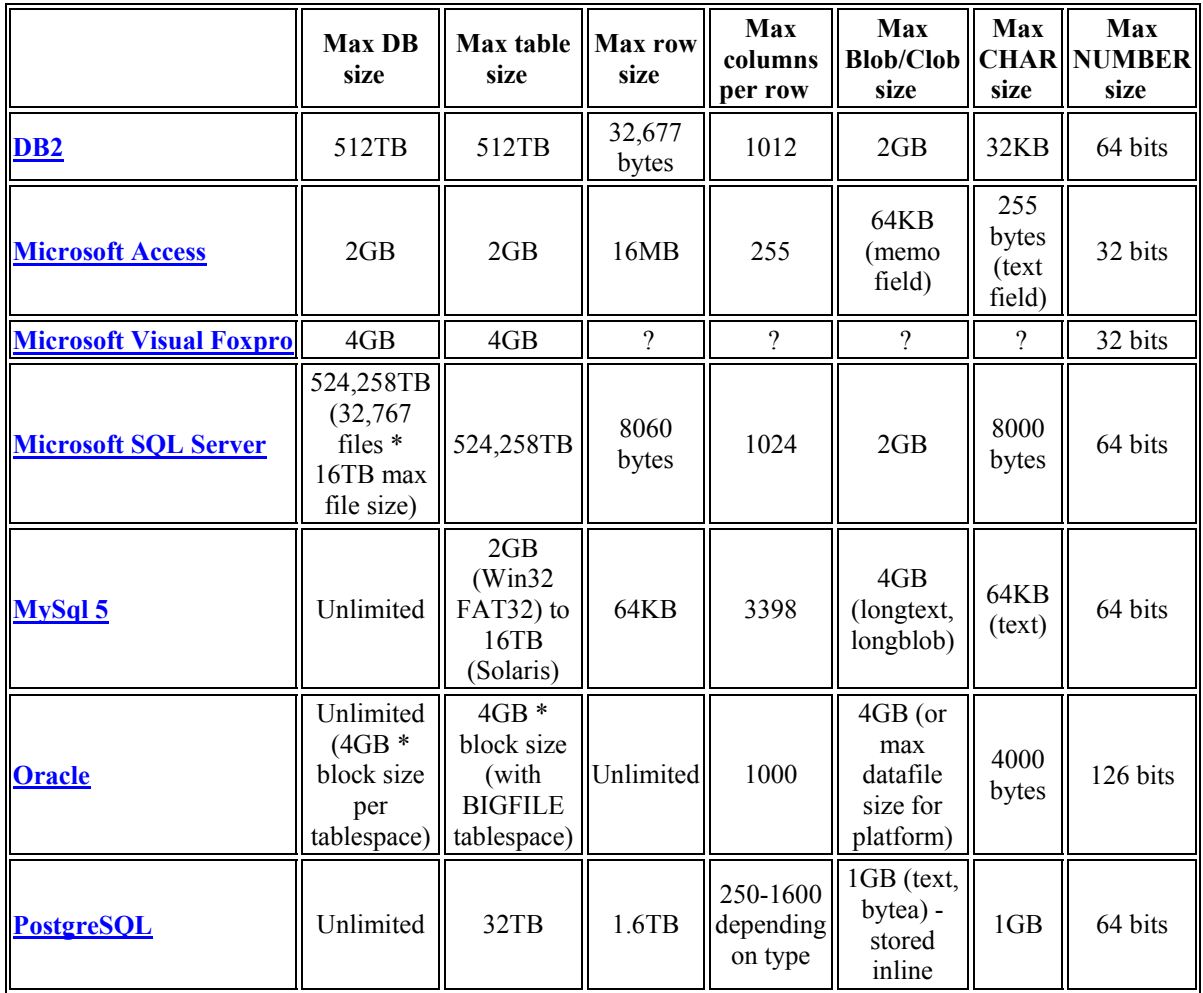

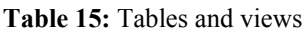

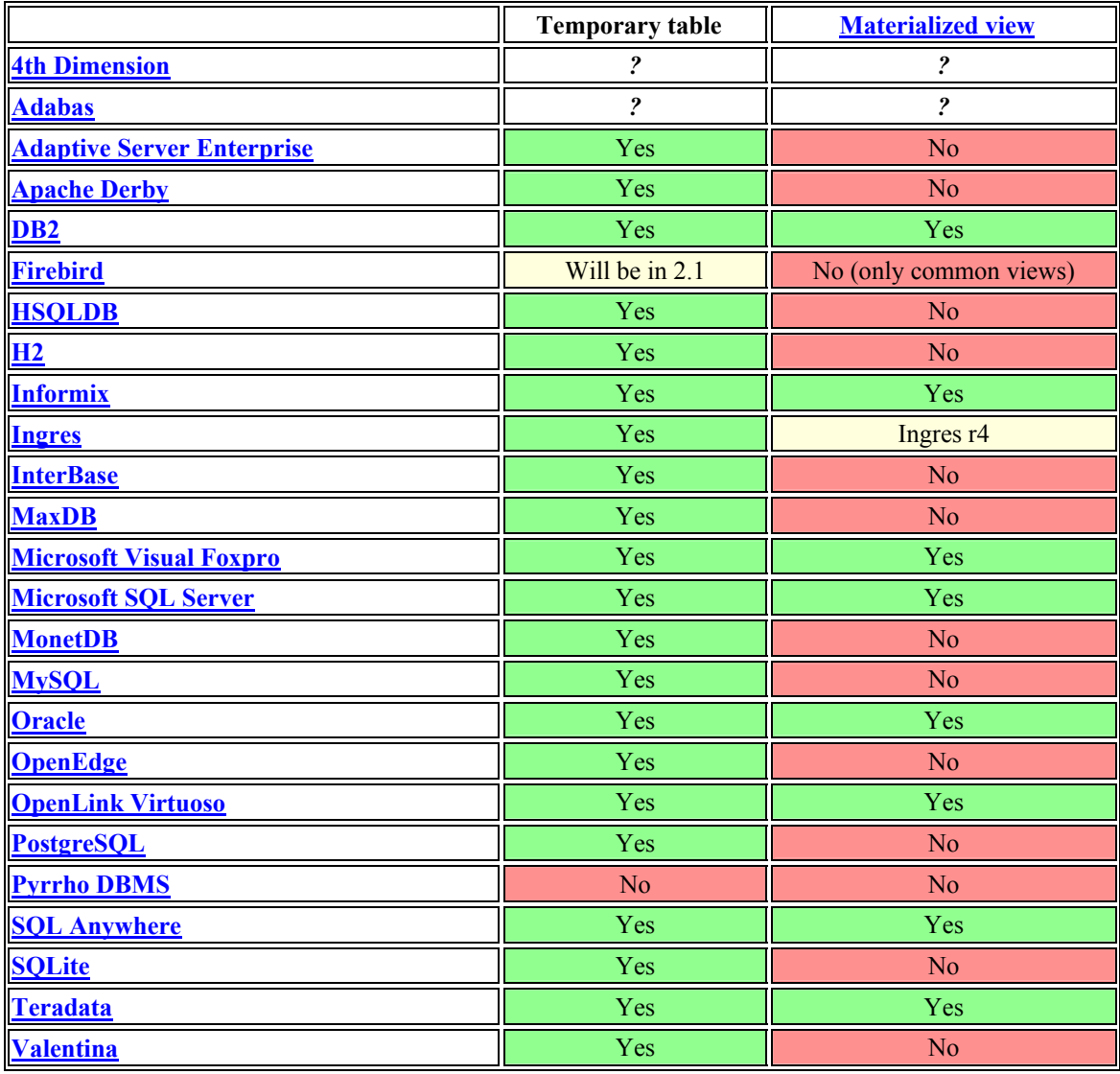

**Table 16:** Indices

|                                                       | $R$ -/ $R$ +<br>tree         | <b>Hash</b>                                      | <b>Expression</b>          | <b>Partial</b>             | <b>Reverse</b>          | <b>Bitmap</b>           | <b>GiST</b>             | <b>GIN</b>              |
|-------------------------------------------------------|------------------------------|--------------------------------------------------|----------------------------|----------------------------|-------------------------|-------------------------|-------------------------|-------------------------|
| <b>4th Dimension</b>                                  | $\overline{\mathbf{r}}$      | $\ddot{\mathbf{c}}$                              | $\overline{\mathbf{r}}$    | $\overline{\mathbf{r}}$    | $\overline{\mathbf{r}}$ | $\overline{\mathbf{r}}$ | $\overline{\mathbf{r}}$ | $\overline{\mathbf{r}}$ |
| <b>Adabas</b>                                         | $\overline{\mathbf{c}}$      | $\boldsymbol{\mathcal{P}}$                       | $\boldsymbol{\mathcal{P}}$ | $\boldsymbol{\mathcal{P}}$ | $\overline{\mathbf{r}}$ | $\overline{\mathbf{r}}$ | $\overline{\mathbf{r}}$ | $\overline{\mathbf{r}}$ |
| <b>Adaptive</b><br><b>Server</b><br><b>Enterprise</b> | No                           | N <sub>0</sub>                                   | N <sub>0</sub>             | N <sub>o</sub>             | Yes                     | No                      | N <sub>0</sub>          | N <sub>o</sub>          |
| <b>Apache Derby</b>                                   | No                           | N <sub>o</sub>                                   | N <sub>o</sub>             | No                         | N <sub>o</sub>          | No                      | No                      | N <sub>o</sub>          |
| D <sub>B2</sub>                                       | No                           | $\overline{\mathbf{r}}$                          | No                         | No                         | Yes                     | Yes                     | N <sub>o</sub>          | No                      |
| <b>Firebird</b>                                       | No                           | No                                               | Yes                        | No                         | Yes                     | N <sub>o</sub>          | N <sub>o</sub>          | N <sub>o</sub>          |
| <b>HSQLDB</b>                                         | No                           | No                                               | No                         | No                         | No                      | No                      | No                      | No                      |
| H2                                                    | N <sub>0</sub>               | Yes                                              | N <sub>0</sub>             | N <sub>0</sub>             | No                      | N <sub>o</sub>          | N <sub>0</sub>          | No                      |
| <b>Informix</b>                                       | Yes                          | Yes                                              | Yes                        | Yes                        | Yes                     | Yes                     | N <sub>o</sub>          | No                      |
| <b>Ingres</b>                                         | Yes                          | Yes                                              | Ingres <sub>r4</sub>       | N <sub>0</sub>             | No                      | Ingres <sub>r4</sub>    | N <sub>o</sub>          | N <sub>o</sub>          |
| <b>InterBase</b>                                      | No                           | N <sub>o</sub>                                   | N <sub>0</sub>             | No                         | No                      | N <sub>o</sub>          | N <sub>o</sub>          | N <sub>o</sub>          |
| <b>MaxDB</b>                                          | $\overline{\mathbf{r}}$      | $\ddot{\mathbf{c}}$                              | No                         | No                         | No                      | N <sub>o</sub>          | N <sub>o</sub>          | N <sub>o</sub>          |
| <b>Microsoft</b><br><b>Visual Foxpro</b>              | No                           | N <sub>o</sub>                                   | Yes                        | Yes                        | Yes                     | Yes                     | N <sub>o</sub>          | N <sub>o</sub>          |
| <b>Microsoft SQL</b><br>Server                        | $\ddot{\mathbf{c}}$          | Non/Cluster & fill<br>factor                     | Yes                        | Yes                        | Yes                     | No                      | N <sub>0</sub>          | No                      |
| <b>MonetDB</b>                                        | No                           | Yes                                              | No                         | No                         | No                      | No                      | No                      | No                      |
| <b>MySQL</b>                                          | <b>MyISAM</b><br>tables only | MEMORY, Cluster<br>(NDB), InnoDB,<br>tables only | No                         | N <sub>o</sub>             | N <sub>0</sub>          | N <sub>0</sub>          | N <sub>o</sub>          | No                      |
| <b>Oracle</b>                                         | <b>EE</b> edition<br>only    | <b>Cluster Tables</b>                            | Yes                        | Yes                        | Yes                     | Yes                     | N <sub>o</sub>          | No                      |
| <b>OpenLink</b><br>Virtuoso                           | Yes                          | Cluster                                          | Yes                        | N <sub>o</sub>             | No                      | Yes                     | N <sub>o</sub>          | N <sub>o</sub>          |
| <b>PostgreSQL</b>                                     | Yes                          | Yes                                              | Yes                        | Yes                        | Yes                     | Yes                     | Yes                     | Yes                     |
| <b>Pyrrho DBMS</b>                                    | N <sub>o</sub>               | N <sub>o</sub>                                   | N <sub>o</sub>             | N <sub>o</sub>             | N <sub>o</sub>          | N <sub>o</sub>          | N <sub>o</sub>          | N <sub>o</sub>          |
| <b>SQL Anywhere</b>                                   | No                           | No                                               | N <sub>0</sub>             | No                         | N <sub>o</sub>          | No                      | N <sub>0</sub>          | N <sub>o</sub>          |
| <b>SOLite</b>                                         | N <sub>0</sub>               | No                                               | N <sub>o</sub>             | N <sub>o</sub>             | Yes                     | No                      | <b>No</b>               | N <sub>o</sub>          |
| <b>Teradata</b>                                       | No                           | Yes                                              | Yes                        | Yes                        | N <sub>o</sub>          | Yes                     | No                      | N <sub>o</sub>          |
| <b>Valentina</b>                                      | N <sub>o</sub>               | N <sub>o</sub>                                   | Yes                        | Yes                        | Yes                     | Yes                     | N <sub>o</sub>          | N <sub>o</sub>          |

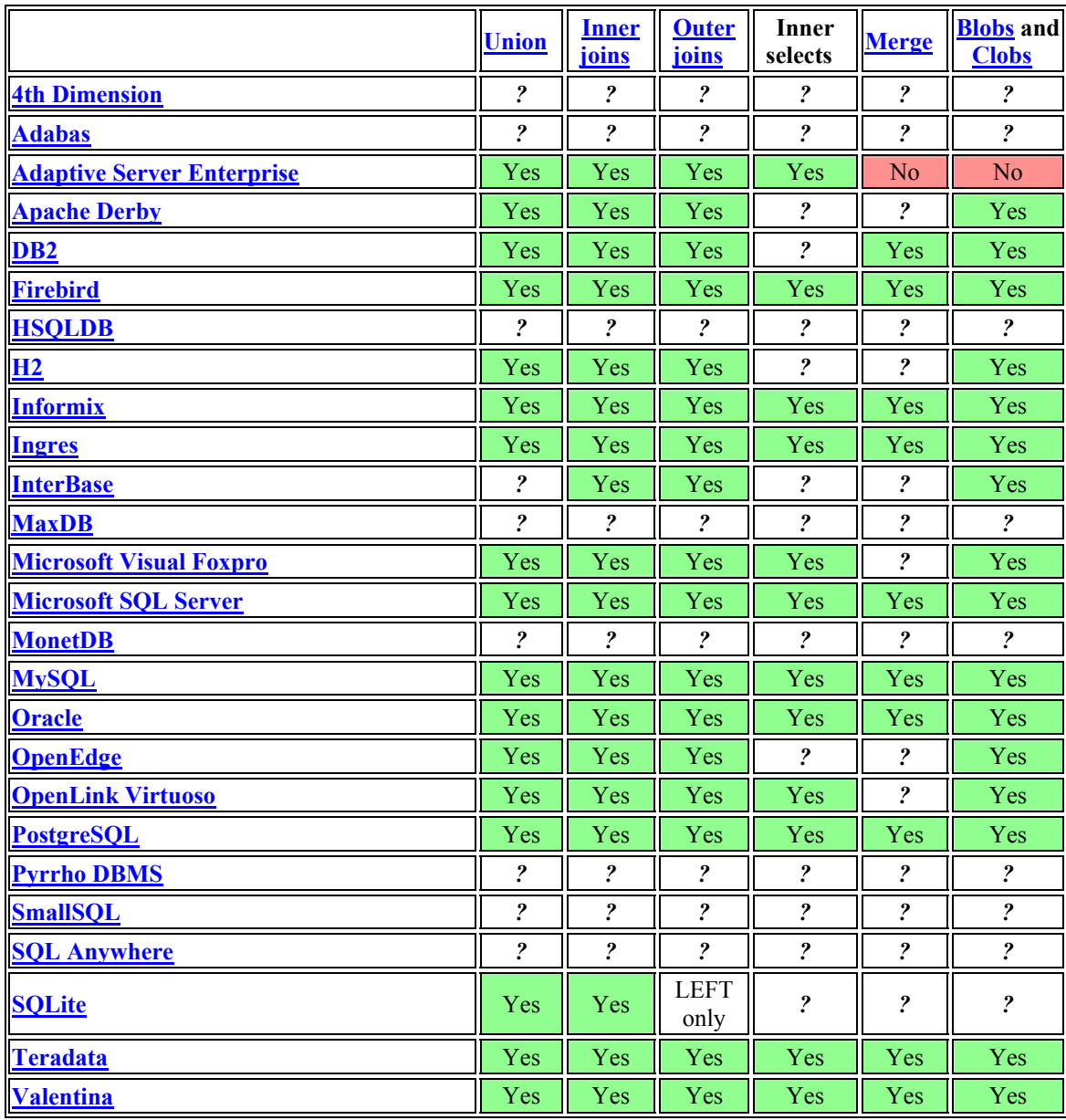

**Table 17:** Database capabilities

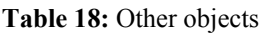

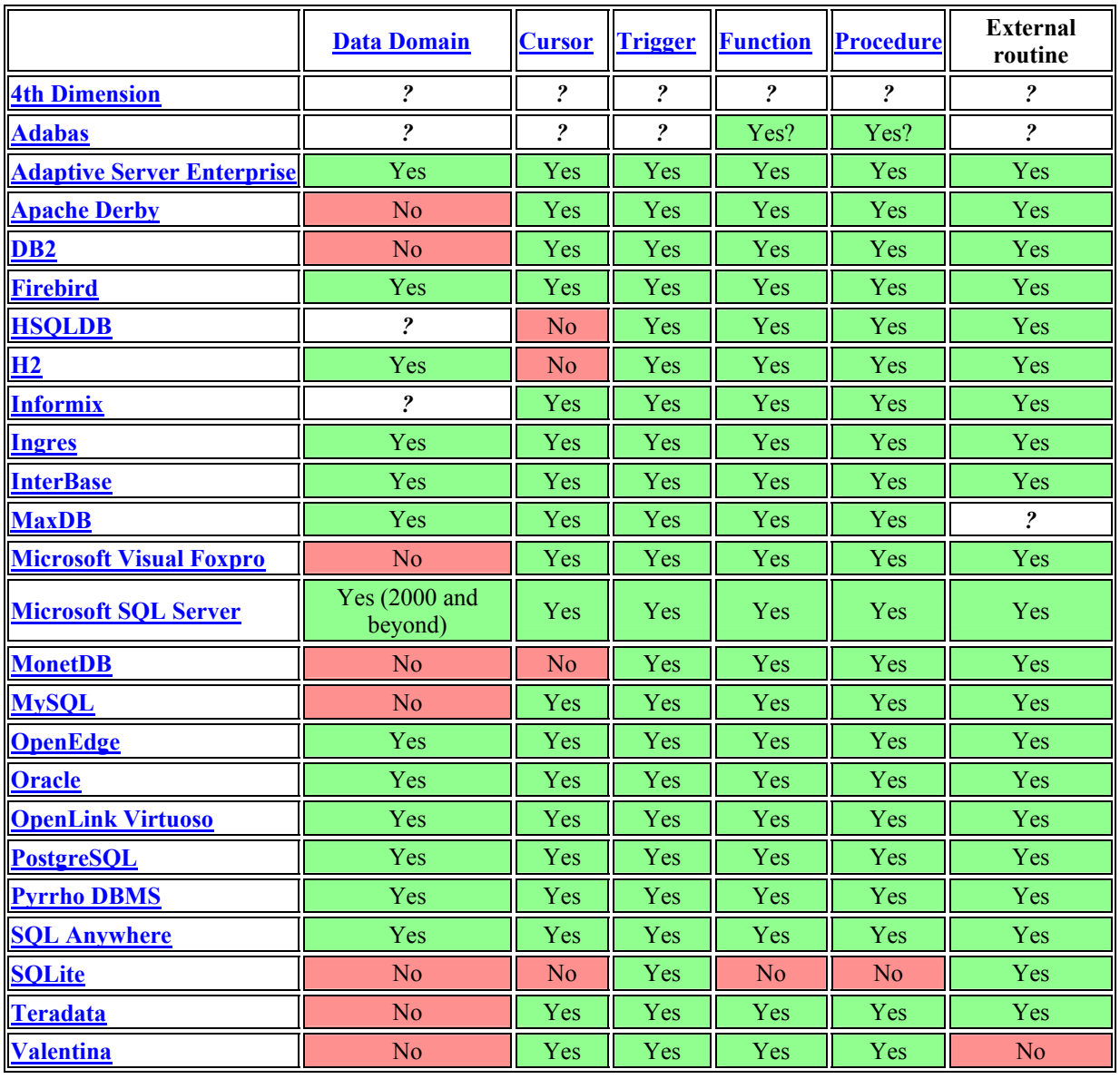

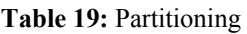

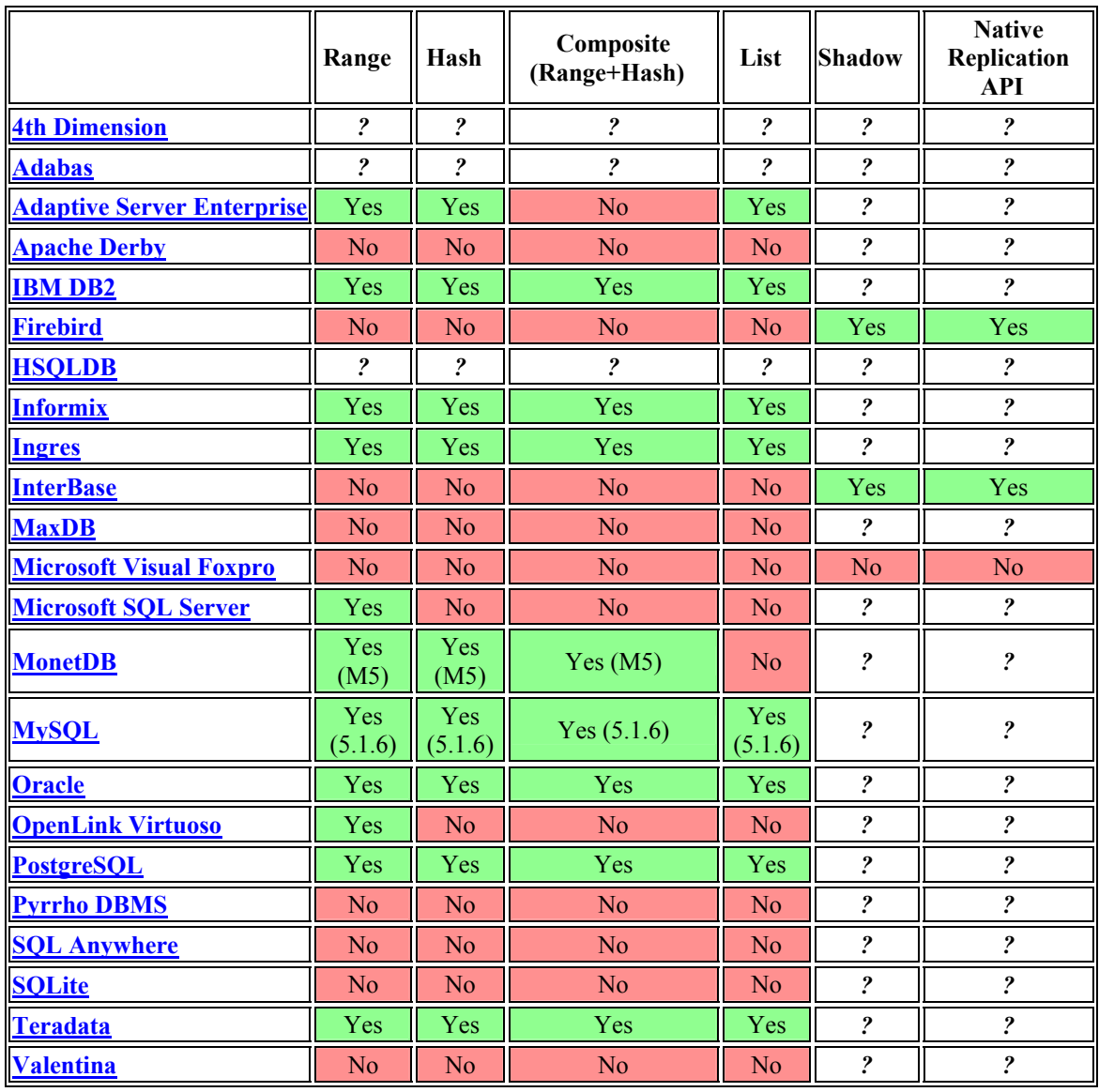

## **Βιβλιογραφία**

Για τη συγγραφή της αναφοράς και συγκεκριμένα του Παραρτήματος Α και Β, χρησιμοποιήθηκαν στοιχεία και από παλαιότερη πτυχιακή εργασία που έχει κατατεθεί στη Βιβλιοθήκη του Τ.Ε.Ι. Κρήτης με τίτλο «Εικονικές κοινότητες πρακτικής: Παρουσίαση και διάχυση πληροφοριών στο διαδίκτυο με τη χρήση Portals» της Μαρίας Μαρκοπούλου η οποία παρουσιάστηκε τον Νοέμβριο του 2007 για το τμήμα του Ε.Π.Π.

¾ PHP: Hypertext Preprocessor

[http://www.php.net](http://www.php.net/)

Μέρος του υλικού που παρουσιάστηκε σε αυτή την πτυχιακή βρέθηκε στο διαδίκτυο από τους ακόλουθους συνδέσμους:

¾ MySQL AB The world's most popular open source database

[http://www.mysql.com](http://www.mysql.com/) <http://dev.mysql.com/downloads/> <http://dev.mysql.com/doc/>

¾ PHP: Hypertext Preprocessor

[http://www.php.net](http://www.php.net/)

- ¾ Resource for PHP tutorials, templates [http://www.phpbuilder.com](http://www.phpbuilder.com/)
- ¾ PHP Manual

<http://gr2.php.net/tut.php>

<http://www.w3schools.com/php/default.asp>

¾ PHP - Installation de EasyPHP

<http://www.commentcamarche.net/php/phpeasy.php3>

¾ PhpMyAdmin

[http://www.phpmyadmin.net/home\\_page/index.php](http://www.phpmyadmin.net/home_page/index.php)

- ¾ phpMyAdmin Documentation <http://phpmyadmin.sourceforge.net/documentation>
- ¾ Apache-specific Functions Manual

<http://gr.php.net/apache>

¾ The Apache Software Foundation

[http://www.apache.org](http://www.apache.org/)

[http://httpd.apache.org](http://httpd.apache.org/)

- ¾ Installing Apache PHP MySQL <http://www.php-mysql-tutorial.com/install-apache-php-mysql.php>
- ¾ Install Apache, MySQL and PHP on Windows <http://blogcms.com/?item=install-apache-mysql-and-php-on-windows>